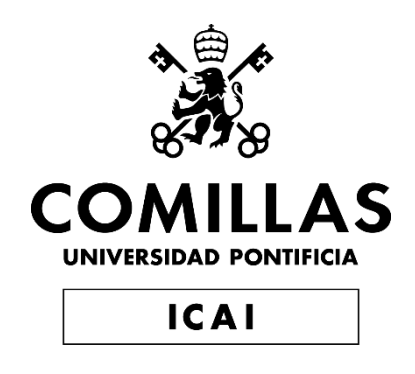

## GRADO EN INGENIERÍA EN TECNOLOGÍAS DE INDUSTRIALES

TRABAJO FIN DE GRADO MASSIVES RES INTEGRATION IN POWER SYSTEMS – LINKING PLANNING AND DYNAMIC SIMULATIONS

> Autor: Ignacio Escartín Fernández de Landa Director: Lukas Sigrist Co-Director: Enrique Lobato Miguélez

> > **Madrid**

Declaro, bajo mi responsabilidad, que el Proyecto presentado con el título

Massive RES integration in power systems – linking planning and dynamic simulations.

en la ETS de Ingeniería - ICAI de la Universidad Pontificia Comillas en el

curso académico 2022/23 es de mi autoría, original e inédito y

no ha sido presentado con anterioridad a otros efectos.

El Proyecto no es plagio de otro, ni total ni parcialmente y la información que ha sido

tomada de otros documentos está debidamente referenciada.

Fdo.: Ignacio Escartín Fernández de Landa Fecha: 12/06/2023

Autorizada la entrega del proyecto

EL DIRECTOR DEL PROYECTO

Fdo.: Sigrist, Lukas Fecha: 12/ 06/ 2023

LOBATO MIGUELEZ LOBATO MIGUELEZ ENRIQUE - 13154753H 13154753H Fecha: 2023.06.12 08:28:19 +02'00'Firmado digitalmente por ENRIQUE -

Fdo.: Lobato Miguélez, Enrique Fecha: 12/ 06/ 2023

## **Agradecimientos**

En agradecimiento, en primer lugar, gracias a Lukas Sigrist por su enorme ayuda y fuente de conocimiento el curso pasado durante mi primer año como colaborador del I.I.T, y por su enorme aportación este año como director de este proyecto. Agradecimientos también a Enrique Lobato por su ayuda y colaboración como director del proyecto.

#### **INTEGRACIÓN MASIVA DE FUENTES DE GENERACIÓN RENOVABLE EN SISTEMAS ELÉCTRICOS – PLANIFICACIÓN DE ENLACES Y SIMULACIONES DINÁMICAS**

#### **Autor: Escartín Fernández de Landa, Ignacio.**

Directores: Lukas Sigrist, Enrique Lobato Miguélez

Entidad Colaboradora: ICAI – Universidad Pontificia Comillas (Instituto de Investigación Tecnológica)

#### **RESUMEN DEL PROYECTO**

El objetivo de este proyecto ha sido contribuir a la optimización de la operación de los sistemas eléctricos de forma más rápida y autónoma mediante el desarrollo de una serie de herramientas que permiten utilizar las capacidades de Python para automatizar análisis y procesos sobre sistemas eléctricos en PSSE.

**Palabras clave**: Python, PSSE, automatización, Script, flujo de cargas óptimo, análisis dinámicos, análisis de contingencias, generación renovable.

#### **1. Introducción**

Como consecuencia de recientes cambios en el funcionamiento de la sociedad, como el fuerte incremento de la demanda eléctrica, la proliferación de la generación y almacenamiento deslocalizados o la priorización del uso de fuentes de generación renovables, debido a iniciativas a favor del cuidado del medio ambiente, la estabilidad de los sistemas eléctricos se está viendo tensionada, y la gestión de la topología de la red se está volviendo cada vez más compleja. La generación renovable, que comprende tecnologías como las plantas fotovoltaicas o los parques eólicos, resulta en una generación intermitente y de bajo rendimiento que puede llevar a pérdidas de robustez en la red. Este cambio de paradigma está propiciando un endurecimiento de los procedimientos de control de los futuros sistemas eléctricos [1]

Países como España, los cuales han desarrollado una gran cantidad de proyectos de renovables en los últimos años, disponen de un gran potencial para la operación de la red, y para la descarbonización de nuestras economías. Sin embargo, es necesario desarrollar herramientas que permitan planificar y monitorizar de forma segura y precisa, en términos de operación, y en términos de nuevas inversiones, todos los elementos que se están conectando en nuestras redes eléctricas.

De esta manera, los operadores de red de diversos países, especialmente insulares, han desarrollado más regulaciones y requisitos de operación para empresas de generación, transporte y distribución eléctrica. Para asegurar el cumplimiento de dichas regulaciones, también conocidos como códigos de red, las empresas se encuentran destinando recursos y desarrollando cada vez más departamentos para la gestión óptima e inteligente de las redes, comúnmente conocido como *Smart Grids*.

#### **2. Definición del Proyecto**

Para dar respuesta al problema postulado en la sección anterior, este proyecto ha sido desarrollado en colaboración con el Instituto de Investigación Tecnológica (IIT) de la Universidad Pontificia de Comillas. El proyecto se ha centrado en desarrollar una serie de algoritmos y ficheros de Pyhton que permitan automatizar la ejecución de análisis sobre sistemas eléctricos en PSSE. El caso de estudio para desarrollar la herramienta ha sido la isla de Tenerife, del cual se recibe el despacho económico por horas programado para cada día o semana, así como la demanda estimada, y se exportan, tras los análisis, datos sobre el funcionamiento óptimo de la red y su operación bajo contingencias.

#### **3. Descripción de la herramienta**

Como se puede observar en el diagrama de arquitectura de la *Figura 1*, la herramienta sigue el siguiente proceso para ejecutar un análisis sobre un sistema. Los procesos están interconectados entre sí mediante entradas y salidas de datos:

- Ficheros de Python que realizan un preparado de los casos de estudio del sistema a evaluar en PSSE (*Analysis\_Part\_1\_Imports*) a través de la importación, el procesado y la clasificación de datos (despacho económico, demanda y generación renovable) de ficheros de texto y Excel (*Excel\_Extraction*), y su posterior implementación en casos de estudio de PSSE, donde prepara la red para los análisis a realizar (*Python\_To\_PSSE*)
- Fichero de Python (*Analysis Part 2 OPF*) encargado de ejecutar el flujo de cargas óptimo sobre cada uno de los casos horarios de estudio, obteniendo el punto óptimo de operación de la red
- Ficheros de Python que realizan posteriores análisis de fiabilidad sobre el sistema (*Analysis\_Part\_3\_Tests*), y exportan los correspondientes resultados. Los análisis comprenden la obtención de resultados del flujo de cargas óptimo y la realización de simulaciones de contingencias sobre líneas, transformadores y generadores (*Static\_Analysis\_Library*), y la ejecución de simulaciones dinámicas de pérdidas de generación y regulación primaria, y cortocircuitos en nudos (*Main\_Simulate\_Trippins)*

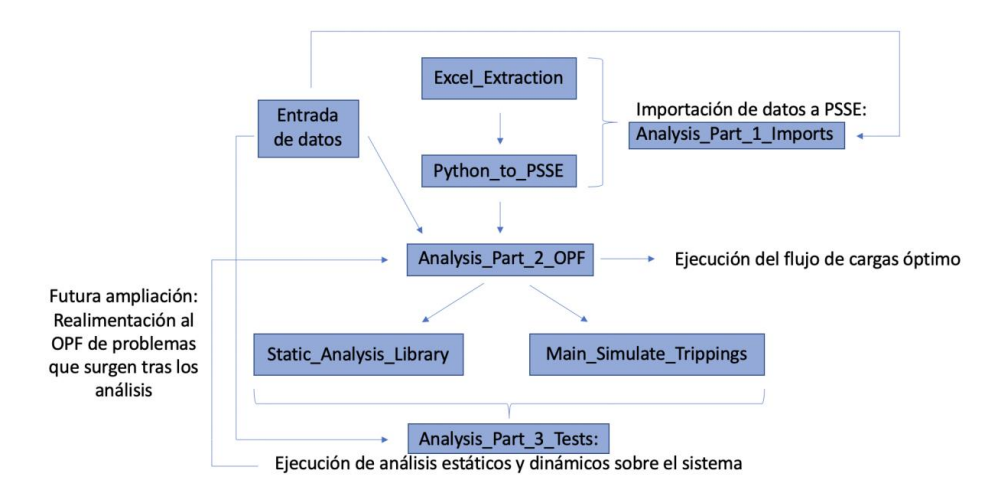

*Figura 1: Diagrama de arquitectura de la herramienta*

#### **4. Resultados**

Tras haber realizado todos los análisis pertinentes, se llega a un punto de funcionamiento óptimo del sistema eléctrico para cada programación horaria, durante un día o durante una semana. Ejemplos de los resultados son los siguientes, en este caso correspondientes a los

resultados del flujo de cargas óptimo en la isla de Tenerife en el primer caso de estudio horario, así como la gráfica de frecuencia de un análisis dinámico de pérdida de generación. Se puede observar que la carga de los flujos está debajo del máximo (100%), que las tensiones están dentro de los límites establecidos y que la frecuencia después de la pérdida de un generador varía como mucho 0.008 pu, es decir, alcanza un valor mínimo de 49.6 Hz:

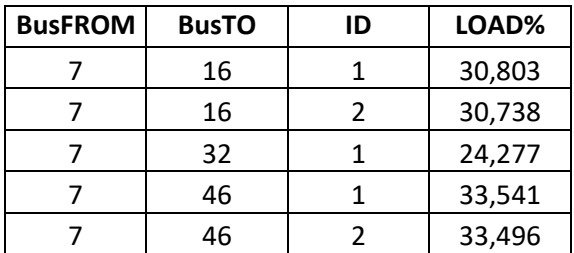

| Bus | Voltage(p.u) |
|-----|--------------|
|     | 1,0242       |
| 11  | 1,0045       |
| 16  | 1,0173       |
| 30  | 1,0154       |
| 31  | 1,0243       |

*Tablas 1 y 2: Ejemplos de los resultados extraídos del flujo de cargas óptimo.* 

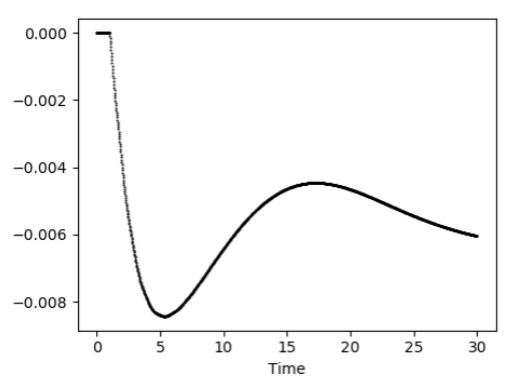

Frequency variation (p.u)

*Figura 2: Variación dinámica de la frecuencia tras la desconexión de un genereador*

#### **5. Conclusiones**

Los resultados obtenidos han demostrado la eficacia y conveniencia de la ejecución de los análisis de forma automática con la herramienta desarrollada, en contraposición con su ejecución a mano. Además, la flexibilidad aportada al usuario a la hora de la introducción de datos a los scripts de Python, le permiten realizar una gran variedad de análisis para topologías de red muy variopintas.

A modo de ampliación del trabajo desarrollado para un futuro próximo, los scripts se han acomodado, además, para la implementación de futuras retroalimentaciones de los datos obtenidos de los análisis dinámicos y de contingencias al flujo de cargas óptimo, como se puede observar en la *Figura 1,* de manera que la herramienta pueda, de forma independiente, corregir violaciones de límites detectadas tras los análisis mediante el cambio de comandos al flujo de cargas óptimo.

#### **6. Referencias**

[1] Oliver Smith et al., The effect of renewable energy incorporation on power grid stability and resilience. Sci. Adv. 8, eabj6734 (2022). DOI[:10.1126/sciadv.abj6734](https://doi.org/10.1126/sciadv.abj6734)

#### **MASSIVE RES INTEGRATION IN POWER SYSTEM – LINKING PLANNING AND DYNAMIC SIMULATIONS**

#### **Author: Escartín Fernández de Landa, Ignacio.**

Supervisors: Sigrist, Lukas. Lobato Miguélez, Enrique

Collaborating Entity: ICAI – Universidad Pontificia Comillas (Instituto de Investigación Tecnológica)

### **ABSTRACT**

The aim of this project has been to help optimize the operation of power systems in a faster and more autonomous way through the development of a series of tools that allow the user to leverage the capabilities of Python in order to automate analyses and processes on power systems in PSSE.

**Keywords**: Python, PSSE, automation, script, optimal power flow, Dynamic analysis,

contingency analysis, renewable generation.

#### **1. Introduction**

As a consequence of changes in the mentality of our current societies, like the sharp increase in electricity demand, the proliferation of offshore generation and electrical energy storage, or the increasing prioritization of renewable energy generation sources due to initiatives to promote the welfare of our environment, the stability of our current power systems is being compromised and the topology of the grid is becoming increasingly complex. Renewable electricity generation, which involves technologies like photovoltaic plants or wind farms, yields an intermittent generation that has a low performance, something that can lead to robustness and resilience losses in the grid. This paradigm shift is forcing grid operators to tighten control procedures for future power systems [1].

Countries like Spain, that have developed a considerable amount of renewable energy projects in the past years, have a great potential to leverage in terms of grid operation and decarbonization of our economies. However, it is necessary to develop tools that allow these countries to plan and monitor in a safe and precise way, in terms of grid operation and of new investments, all the elements that are nowadays being connected to our electric grids.

Therefore, grid operators from different countries, especially insular, have developed more regulations and operation requirements for companies that perform activities related to generation, transmission, and distribution of electricity. To assure compliance with such regulations, also known as the Grid Code, companies are allocating resources and developing teams of people that can ensure the optimal and intelligent management of the power grid, commonly known as the Smart Grids field.

#### **2. Project description**

In order to provide solutions for the problem described above, this Project has been developed in partnership with the Institute of Technological Research (IIT) of the Comillas Pontifical University. The project has focused on the development of a series of algorithms and Python scripts that allow to automate the execution of analyses on power systems by using the PSSE software. The case study for the development of the analysis tool has been the island of Tenerife, whose inputs are the hourly economic dispatch scheduled for each day or each week, as well as the estimated hourly demand. After the analyses, data regarding the optimal power flow of the system and regarding its operation under contingencies is exported.

#### **3. Tool description**

As it can be observed in the architecture diagram in *Figure 1,* the tool follows the following process in order to execute an analysis on a power system. The different processes are connected with each other through data inputs and outputs:

- Python files that set up the system study cases to be evaluated in PSSE (*Analysis\_Part\_1\_Imports*) through the import, processing and classification of input data (economic dispatch, demand and renewable generation) from text and Excel files (*Excel Extraction*), and its subsequent implementation in PSSE study cases, where the grid is set up for the analyses to conduct (*Python\_To\_PSSE*)
- A Python file (*Analysis Part 2 OPF*) in charge of conducting the Optimal Power Flow in every hourly study case, after which the optimal operation point of the grid is obtained.
- Python files that conduct further reliability analyses of the system (*Analysis Part 3 Tests*) and export their corresponding results. The analyses include the results of the optimal power Flow, and contingency analyses in lines, Transformers and generators (*Static\_Analysis\_Library*), as well as dynamic simulations of dispatch losses with primary regulation, and short circuits in nodes (*Main\_Simulate\_Trippins)*

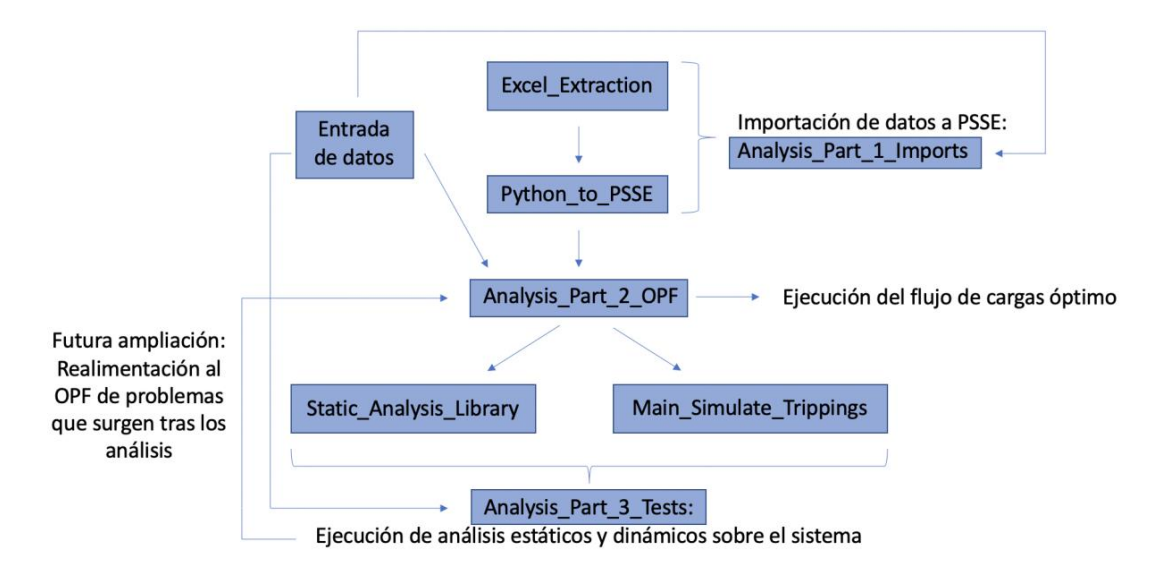

*Figure 3: Tool architecture diagram*

#### **4. Results**

After having conducted all the necessary analyses, the optimal operating point of the power system of Tenerife can be reached for every desired time frame (hourly in this case, during a day or during an entire week). Examples of the results are the following, in this case corresponding to the Optimal Power Flow of the Tenerife Island at the first provided hour of the first day, as well as part of the results of a generation dispatch dynamic analysis. As it

can be observed, branch flows are below their limit (100%), voltage limits are inside specified values, and that the system frequency after the loss of a generator varies, at most, around 0.008 p.u (a minimum value of 49,6 Hz).

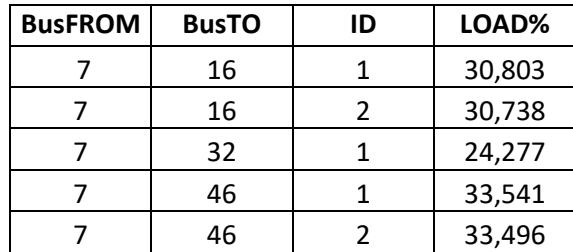

| Bus | Voltage(p.u) |
|-----|--------------|
|     | 1,0242       |
| 11  | 1,0045       |
| 16  | 1,0173       |
| 30  | 1,0154       |
| 31  | 1,0243       |

*Tables 3 and 4: Examples of results extracted from the optimal power flow*

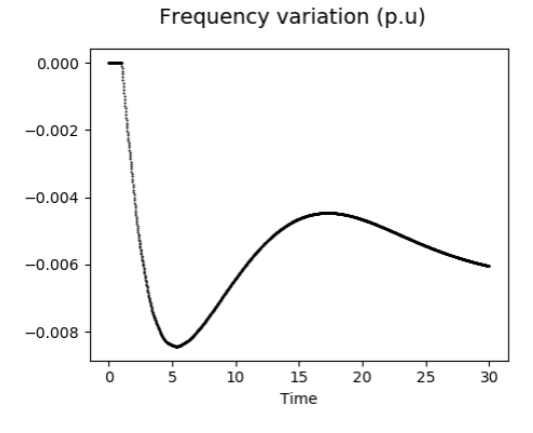

*Figure 4: Dynamic frequency variation after a loss of generation dispatch*

#### **5. Conclusions**

The obtained results have demonstrated the efficiency and convenience of the automatic execution of the analyses with the developed tool, as opposed to their execution by hand. Furthermore, the flexibility provided to the user when inputting the power system's data to the Python scripts, allows them to perform a wide variety of analyses for very diverse network topologies.

As an extension of the developed work for the near future, the scripts have been accommodated for the implementation on future feedback of the data obtained from the dynamic and contingency analyses to the Optimal Power Flow, as it can be observed in *Figure 3*, so that the developed tool can, autonomously, correct boundary violations detected after the analyses by switching commands to the Optimal Power Flow.

#### **6. References**

[1] Oliver Smith et al.,The effect of renewable energy incorporation on power grid stability and resilience. *Sci. Adv*. **8**, eabj6734 (2022). DOI[:10.1126/sciadv.abj6734](https://doi.org/10.1126/sciadv.abj6734)

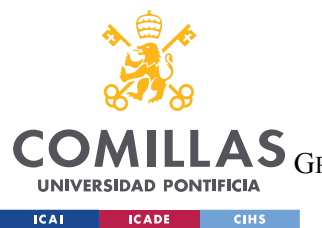

**UNIVERSIDAD PONTIFICIA COMILLAS**

ESCUELA TÉCNICA SUPERIOR DE INGENIERÍA (ICAI)

GRADO EN INGENIERÍA EN TECNOLOGÍAS DE TELECOMUNICACIÓN

*ÍNDICE DE LA MEMORIA*

# *Índice de la memoria*

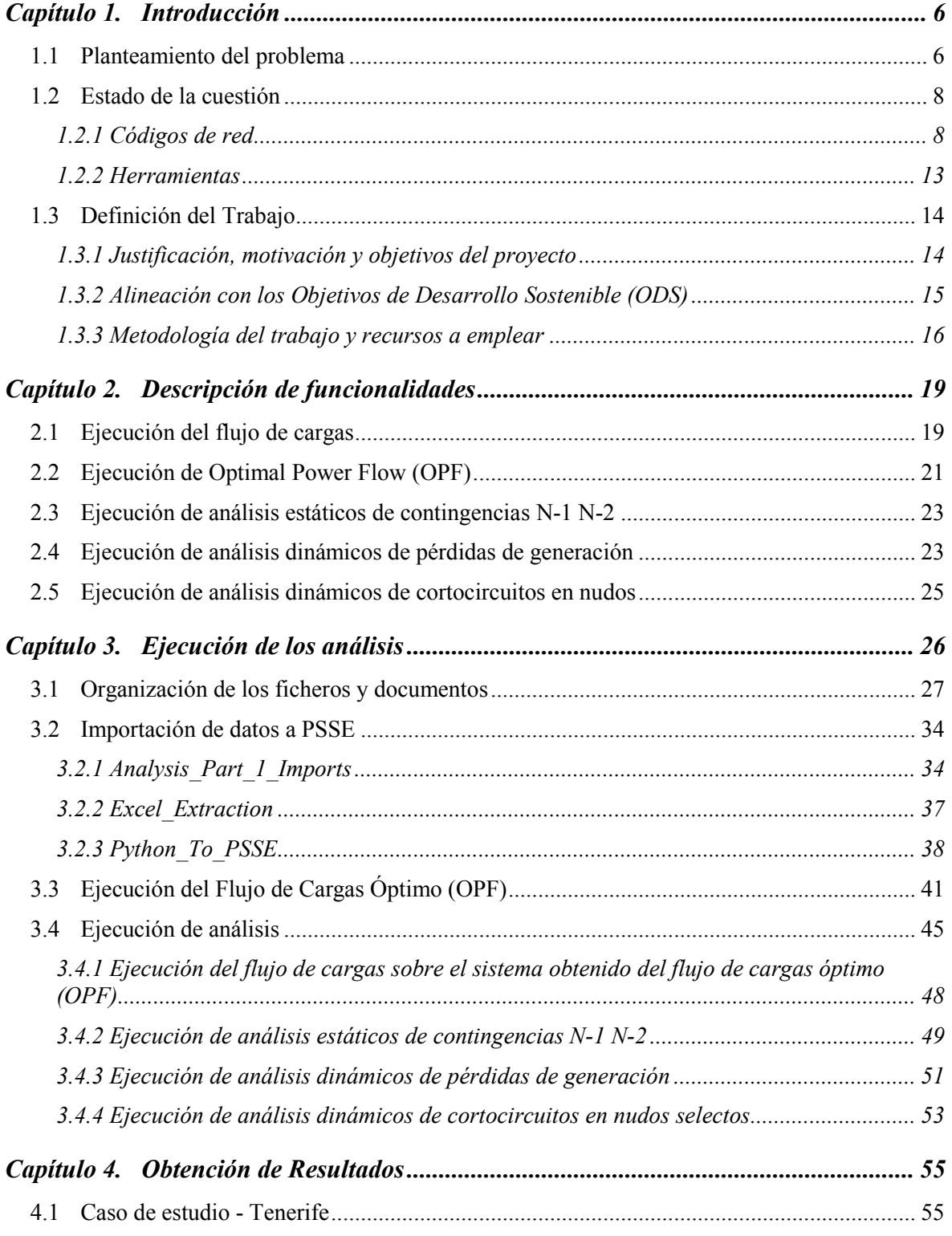

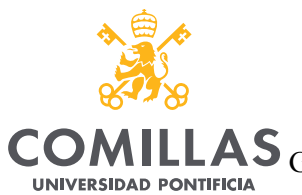

**ICADE** CIHS

 $\begin{array}{|c|c|c|c|c|}\n\hline\n\text{ICAI} & \text{I} & \text{I}\n\end{array}$ 

**UNIVERSIDAD PONTIFICIA COMILLAS**

ESCUELA TÉCNICA SUPERIOR DE INGENIERÍA (ICAI)

GRADO EN INGENIERÍA EN TECNOLOGÍAS DE TELECOMUNICACIÓN

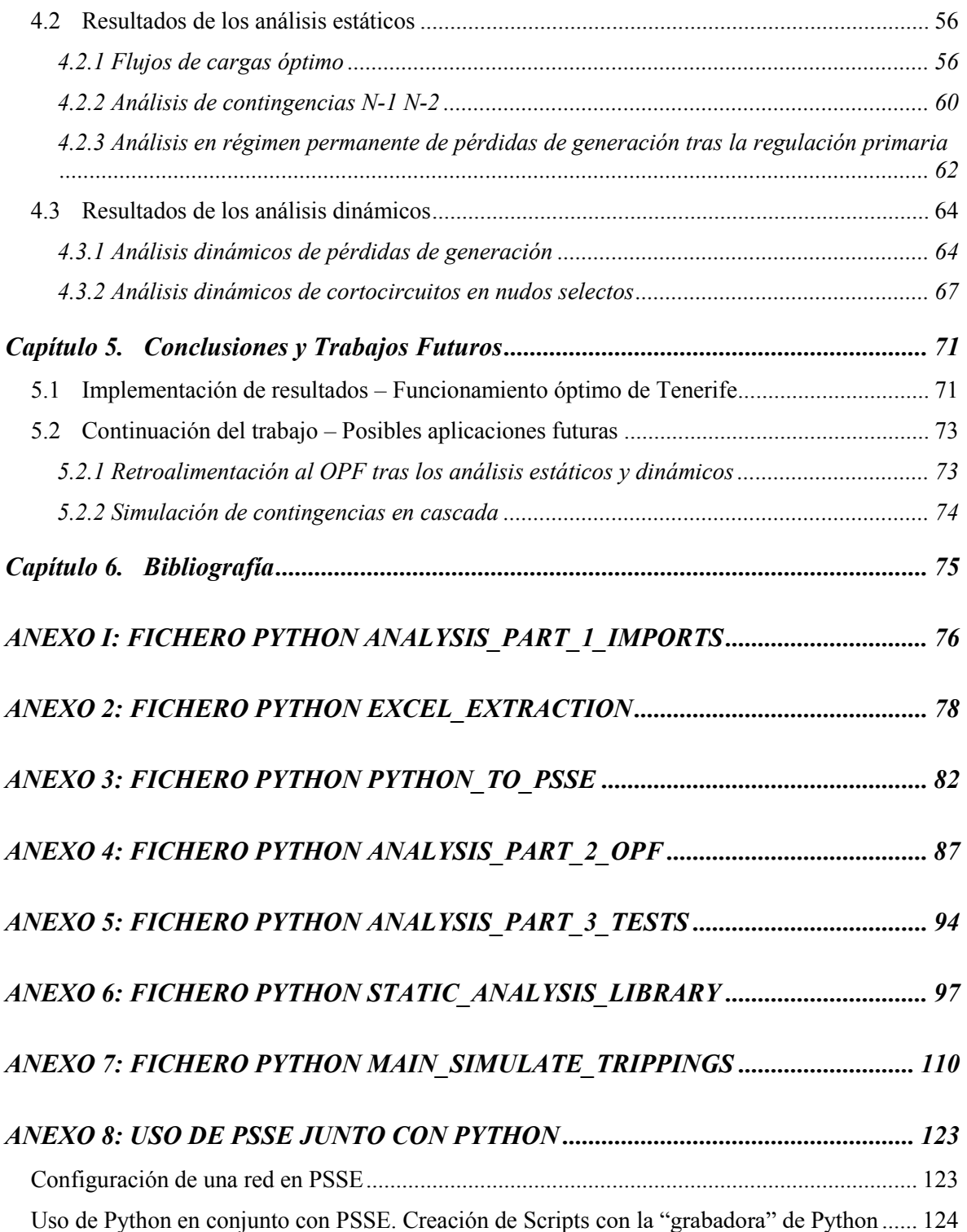

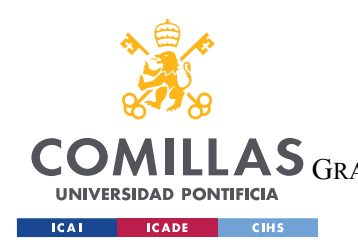

*ÍNDICE DE FIGURAS*

# *Índice de figuras*

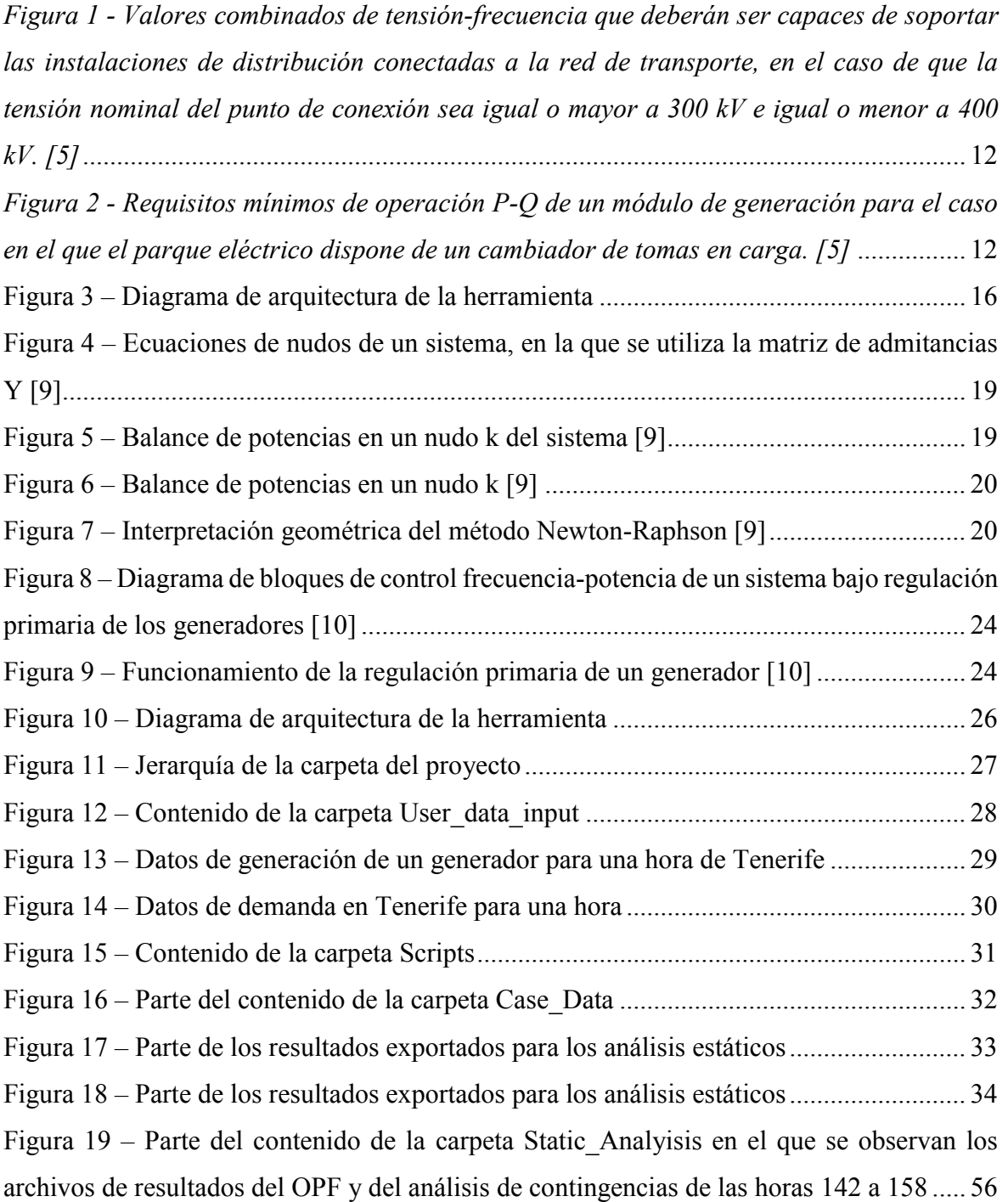

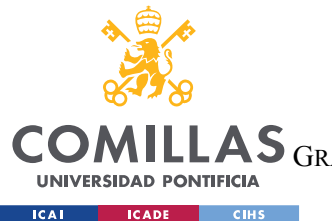

**UNIVERSIDAD PONTIFICIA COMILLAS**

ESCUELA TÉCNICA SUPERIOR DE INGENIERÍA (ICAI)

LAS GRADO EN INGENIERÍA EN TECNOLOGÍAS DE TELECOMUNICACIÓN

#### *ÍNDICE DE FIGURAS*

Figura 20 – [Niveles de tensión obtenidos para los nudos de tensión nominal 230 kV tras la](#page-70-0)  ejecución del **flujo de cargas** [\(no OPF\) en el archivo Estudio.sav proporcionado por PSSE](#page-70-0) [.............................................................................................................................................](#page-70-0) 59 Figura 21 y Figura 22 – [Cargas en las líneas de 20kV de tensión nominal tras la ejecución](#page-71-0)  del **flujo de cargas** [\(no OPF\) en el archivo Estudio.sav proporcionado por PSSE \(izquierda\)](#page-71-0)  [y ejemplo de cómo se mostrarían en una gráfica sólo las líneas que presenten sobrecargas](#page-71-0)  [\(derecha\)..............................................................................................................................](#page-71-0) 60 Figura 23 – [Parte del contenido de la carpeta Dynamic\\_Analysis......................................](#page-75-0) 64 Figura 24 y Figura 25 - [Evolución dinámica de la potencia eléctrica en p.u de los generadores](#page-76-0)  [132 \(izquierda\) y 314 \(derecha\) \(su nombre se ha ocultado\) tras el apagado del generador](#page-76-0)  131 en la hora 36 del despacho económico [.........................................................................](#page-76-0) 65 Figura 26 y Figura 27 - [Evolución dinámica de la potencia mecánica en p.u de los](#page-76-1)  [generadores 132 \(izquierda\) y 314 \(derecha\) \(su nombre se ha ocultado\) tras el apagado del](#page-76-1)  [generador 131 en la hora 36 del despacho económico](#page-76-1) ........................................................ 65 Figura 28 – [Variación de la frecuencia del sistema en p.u tras el apagado del generador 131](#page-77-0)  en la hora 36 del despacho económico [................................................................................](#page-77-0) 66 Figura 29 y Figura 30 – [Variación de la potencia eléctrica y demanda del sistema tras el](#page-77-1)  [apagado del generador 131 en la hora 36 del despacho económico....................................](#page-77-1) 66 Figura 31 - [Evolución dinámica del ángulo en grados del generador 131 \(su nombre se ha](#page-79-0)  [ocultado\) tras un cortocircuito fase-tierra en el nudo 411 en la hora 100 del despacho](#page-79-0)  [económico............................................................................................................................](#page-79-0) 68 Figura 32 - [Evolución dinámica del voltaje en p.u del generador 131 \(su nombre se ha](#page-79-1)  [ocultado\) tras un cortocircuito fase-tierra en el nudo 419 en la hora 100 del despacho](#page-79-1)  [económico............................................................................................................................](#page-79-1) 68 Figura 33 - [Evolución dinámica de la frecuencia del sistema en p.u tras un cortocircuito fase](#page-80-0)[tierra en el nudo 419 en la hora 100 del despacho económico](#page-80-0) ............................................ 69 Figura 34 y Figura 35 - [Evolución dinámica del ángulo más bajo de los nudos de generación](#page-80-1)  [\(izquierda\) y nudos en los que ocurre \(derecha\) tras un cortocircuito fase-tierra en el nudo](#page-80-1)  419 en la hora 100 del despacho económico [.......................................................................](#page-80-1) 69 Figura 36 – [Modelo simplificado de una red eléctrica en PSSE](#page-134-0) ...................................... 123

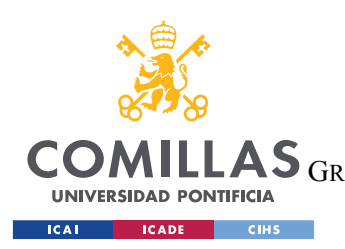

**UNIVERSIDAD PONTIFICIA COMILLAS**

ESCUELA TÉCNICA SUPERIOR DE INGENIERÍA (ICAI) GRADO EN INGENIERÍA EN TECNOLOGÍAS DE TELECOMUNICACIÓN

# *Índice de tablas*

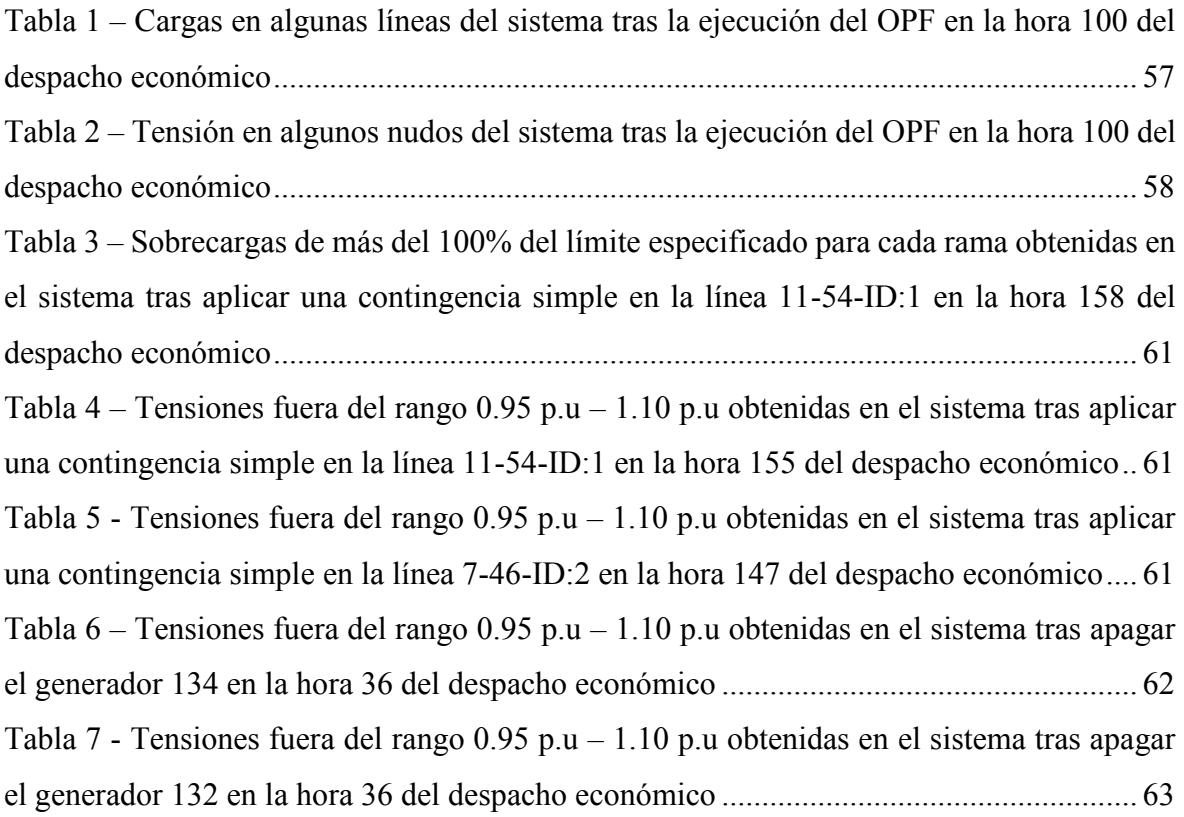

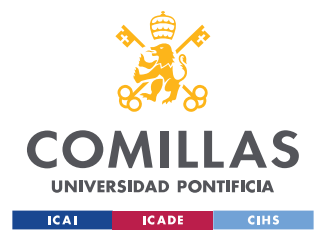

## **Capítulo 1. INTRODUCCIÓN**

### *1.1 PLANTEAMIENTO DEL PROBLEMA*

Tecnologías de generación como las fuentes de energía renovables y la generación de electricidad deslocalizada (cerca de edificios, hogares, empresas…) se están convirtiendo en unos de los avances más populares del siglo XXI. Desde una búsqueda de la independencia energética de los consumidores finales, mediante una relocalización de las fuentes de generación de electricidad a lugares próximos al consumidor y gestionados por ellos, hasta la búsqueda del cuidado de nuestro planeta mediante fuentes de generación de electricidad que no resulten perjudiciales para el medio ambiente, estas nuevas tecnologías presentan proyecciones y resultados muy provechosos para el consumidor final y, en general, para el conjunto de la humanidad, pero también necesitan de proyectos muy ambiciosos y cuya implementación presenta grandes retos.

Durante la mayor parte del siglo XX, la gestión de las redes eléctricas se ha llevado a cabo de forma centralizada por operadores de red. Las máquinas de generación utilizadas en el momento (centrales de carbón, de gas natural, ciclos combinados, centrales hidroeléctricas, centrales nucleares…), cuyo uso se podía programar con antelación, proporcionaban una generación de electricidad constante y robusta; la cual junto una demanda predecible, un sobredimensionamiento de la potencia instalada en los sistemas, la adecuada elección del despacho de potencia, y el uso de sistemas de monitorización de dichas centrales (SCADA), componían redes eléctricas estables y relativamente predecibles. El control de las redes eléctricas se resume en el control del perfil de tensiones y el control de la frecuencia como lazos de estabilidad del sistema, a parte de la prevención de sobrecargas en las líneas. Por otro lado, la monitorización de los dispositivos se realiza a través de protecciones y elementos de medida, que permiten realizar una estimación del estado actual del sistema.

Sin embargo, la aparición de tecnologías de generación renovable ha supuesto un completo cambio de paradigma a la hora de gestionar dichas redes eléctricas. Como es comúnmente

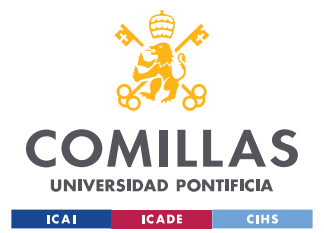

#### *INTRODUCCIÓN*

conocido a día de hoy, fuentes de generación renovable que tienen una importante presencia en los conjuntos de generación de las redes eléctricas, como la eólica o la solar fotovoltaica, presentan no sólo una generación de electricidad intermitente debido a sus intrínsecas características, sino también una ausencia de inercia que les impide absorber cambios en la frecuencia del sistema debidos a desequilibrios entre la generación y la demanda; lo que en última instancia resulta en un sistema eléctrico menos robusto, y que responde peor a desequilibrios o contingencias. Cabe mencionar que, aunque las turbinas eólicas disponen de máquinas rotativas, estas se encuentran mecánicamente desacopladas de la red. Además, la mencionada deslocalización de la generación de electricidad, en su mayoría compuesta por la instalación de sistemas como placas solares, diseñadas comúnmente para verter electricidad a la red cuando hay un exceso de generación, provocan que la gestión de las redes locales por parte las empresas distribuidoras (en el caso de España, empresas como Iberdrola o Endesa) sea más complicada puesto que, en la actualidad, la demanda también presenta una generación renovable, ergo intermitente, que en última instancia, dificulta también la gestión de la demanda.

El operador del sistema debe garantizar una operación segura de la red eléctrica. La seguridad se refiere al grado de riesgo de sobrevivir una perturbación. De esta manera, para ser seguro, el sistema de ser estable, refiriéndose como estabilidad a la continuidad de la operación intacta después de una perturbación. Según la naturaleza física del modo de inestabilidad, el tamaño de la perturbación y las dinámicas involucradas se puede diferenciar entre:

- Estabilidad de ángulo
- Estabilidad de frecuencia
- Estabilidad de tensión

La estabilidad de ángulo y de tensión se pueden además diferenciar entre estabilidad de gran y pequeña perturbación, según el tamaño de la falta aplicada. La estabilidad de frecuencia y de tensión se pueden diferenciar entre estabilidad de corta y larga duración, según el intervalo de tiempo escogido para realizar el análisis.

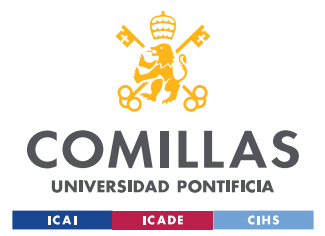

#### *INTRODUCCIÓN*

A la hora de realizar el análisis de seguridad, es necesario evaluar en el sistema, con modelos apropiados, su comportamiento estático y dinámico frente a perturbaciones. Los análisis estáticos incluyen los estudios del flujo de cargas y los análisis de contingencias. Los análisis dinámicos incluyen, entre otras, los cortocircuitos, y la pérdida de generación.

Por otro lado, el desacoplo mecánico de las turbinas eólicas y las placas solares debido a los convertidores de electrónica de potencia y los controles, también afecta a la respuesta de dicha generación, la cual es fundamentalmente distinta a la de un generador síncrono. Esto último implica que se deben utilizar modelos distintos para describir sus respuestas. Además, la rapidez de la respuesta de la generación renovable puede causar nuevos fenómenos de inestabilidad.

Los problemas descritos anteriormente han generado la necesidad de crear herramientas de análisis cada vez más complejos.

### *1.2 ESTADO DE LA CUESTIÓN*

#### <span id="page-19-0"></span>**1.2.1 CÓDIGOS DE RED**

A nivel nacional la gestión de la red eléctrica de la península ibérica (España y sus interconexiones con Portugal), Baleares, Canarias, Ceuta y Melilla, se realiza por parte de Red Eléctrica Española, una empresa pública de la cual el Estado español es en parte propietario. REE se constituyó en 1985 y fue la primera empresa del mundo dedicada en exclusividad al transporte y operación de sistemas eléctricos. Tras su salida a bolsa en 1999, la empresa comienza con la adquisición de todos los activos de transporte y gestión de la red eléctrica española. Con la creciente presencia de las energías renovables en el sistema eléctrico español, REE crea el CECRE (*Control Center of Renewable Energies*) en 2006, un centro para el control e integración de las energías renovables en el sistema eléctrico español. Además, en esta década se acometen proyectos para crear y mejorar las interconexiones eléctricas con Marruecos y Francia, así como con Baleares a inicios de la década de 2010. Posteriormente, durante esta década, REE se ha dedicado a la ampliación de sus funciones

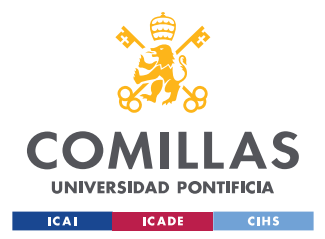

como operador de la red española, y de la mejora y adaptación al contexto actual de la infraestructura eléctrica. [\[6\]](#page-86-0)

En 2009, la Comisión Europea establece en el Reglamento del Parlamento Europeo (CE) 714/2009 las *Condiciones de acceso a la red para el comercio transfronterizo de electricidad*, los primeros "Códigos de Red" europeos, encargados de la armonización, integración y eficiencia del mercado eléctrico europeo. Posteriormente, entre 2015 y 2017, establece los *Códigos de red de conexión, Códigos de Red de Operación y los Códigos de Red de Mercado* [\[3\]:](#page-86-1)

- Códigos de Red de Conexión: Establecen los requisitos para las instalaciones de generación eléctrica, demanda y HVDC (*High Voltage Direct Current*) que se conectan a la red:
	- o Reglamento (UE) 2016/631 que establece un código de red sobre requisitos de conexión de generadores a la red eléctrica
	- o Reglamento (UE) 2016/1388 por el que se establece un código de red para la conexión de la demanda
	- o Reglamento (UE) 2016/1447 por el que se establece un código de red sobre requisitos de conexión a red de sistemas de HVDC y módulos de parque eléctrico conectados en CC (corriente continua)
- Códigos de Red de Operación: Establecen las reglas y procedimientos para la gestión de la red y operación del sistema en situaciones de emergencia y reposición del servicio
	- o Reglamento (UE) 2017/1485 por el que se establecen directrices para la gestión de las redes de transporte de electricidad
	- o Reglamento (UE) 2017/2196 por el que se establece una normativa para la gestión de emergencias y reposiciones del servicio
- Código de Red de Mercado: Establece las bases para la creación del mercado interno de electricidad (cálculo y asignación de capacidades) diario e intradiario y en el funcionamiento de los mercados del balance eléctrico.

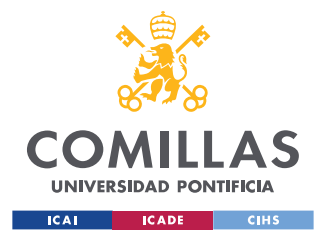

- o Reglamento (UE) 2015/1222: Establecimiento de directrices para la asignación de capacidad y la gestión de congestiones
- o Reglamento (UE) 2016/1719: Directrices sobre la asignación de capacidad a largo plazo
- o Reglamento (UE) 2017/2195: Directrices sobre el balance eléctrico

Posteriormente, y en cumplimiento con la normativa europea anteriormente mencionada, se llevó a cabo en España una implementación nacional de los Códigos de Red en España, mediante la aprobación de la siguiente normativa [\[2\]:](#page-86-2)

- Real Decreto 647/2020, por el cual se regulan aspectos necesarios relacionados con la implementación de los códigos de red de determinadas instalaciones eléctricas.
- Orden TED/749/2020, por la cual se establecen los requisitos técnicos para la conexión a red para la implementación de los códigos de red de conexión
- Adicionalmente, para una mayor clarificación sobre las conexiones de módulos de generación eléctrica, se elaboraron posteriormente guías para la puesta en servicio de módulos de generación en el sistema eléctrico peninsular y no peninsular.

A modo de conclusión, los Códigos de Red establecen los requisitos de conexión y operación de módulos de generación eléctrica y de demanda, operación de las redes de transporte, y distribución del mercado eléctrico.

Red Eléctrica Española recoge en la misma sección, conocida como los Procedimientos de Operación (P.O), todas las publicaciones del Boletín Oficial del Estado que datan de 1998 a 2023 de carácter técnico e instrumental, necesarios para realizar una adecuada gestión técnica del sistema eléctrico peninsular y los sistemas eléctricos no peninsulares. Ejemplos de resoluciones de interés para este proyecto son las siguientes:

- Resolución del 30/07/1998: *P.O. 1.3 Tensiones admisibles nudos red.* Este documento se encarga de establecer perfiles de tensiones admisibles en distintos puntos de operación, como en condiciones normales o bajo contingencias.
- Resolución del 31/10/2002: *P.O. 6.1 Medidas de operación para garantizar la cobertura de la demanda en situaciones de alerta y emergencia*. Este documento se

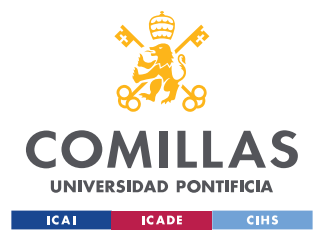

encarga de definir requisitos de operación bajo contingencias por parte de los distintos elementos de los sistemas eléctricos.

• Resolución del 04/10/2006: *P.O. 12.3 Requisitos de respuesta frente a huecos de tensión de las instalaciones eólicas.* Este documento, como su propio nombre indica, se encarga de coordinar una respuesta por parte de las instalaciones eólicas a huecos bruscos de tensión.

Los procedimientos anteriormente mencionados fueron elaborados para sistemas peninsulares (la península ibérica). Para sistemas insulares como el de Tenerife (el sistema en el cual se está probando la herramienta a desarrollar por este proyecto) se definieron unos Procedimientos de Operación distintos debido a que, en general, los sistemas insulares suelen ser más débiles dado su menor tamaño y la falta de interconexiones con otros sistemas. De nuevo, ejemplos de dichas resoluciones son las siguientes:

- Resolución del 11/12/2019: *P.O. 1: Funcionamiento de los sistemas eléctricos no peninsulares.* Este documento se encarga de definir y recoger todos los criterios generales de seguridad y funcionamiento de sistemas eléctricos no insulares, como la operación en condiciones normales y bajo contingencias.
- Resolución del 11/12/2019: *P.O. 2.2: Cobertura de la demanda, programación de la generación y altas en el despacho económico.* Este documento se encarga de definir los criterios de seguridad y funcionamiento que deben aplicarse a la hora de garantizar una equidad entre generación y demanda.

Dentro de dichos documentos se pueden observar requisitos como la manutención del perfil de tensiones dentro de rango establecidos de todos los componentes de la red eléctrica, requisitos tanto estáticos como dinámicos de frecuencia de operación y requisitos de operación de las curvas P-Q y Q-V de los generadores, como se muestra en las siguientes imágenes:

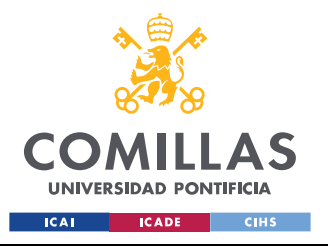

*INTRODUCCIÓN*

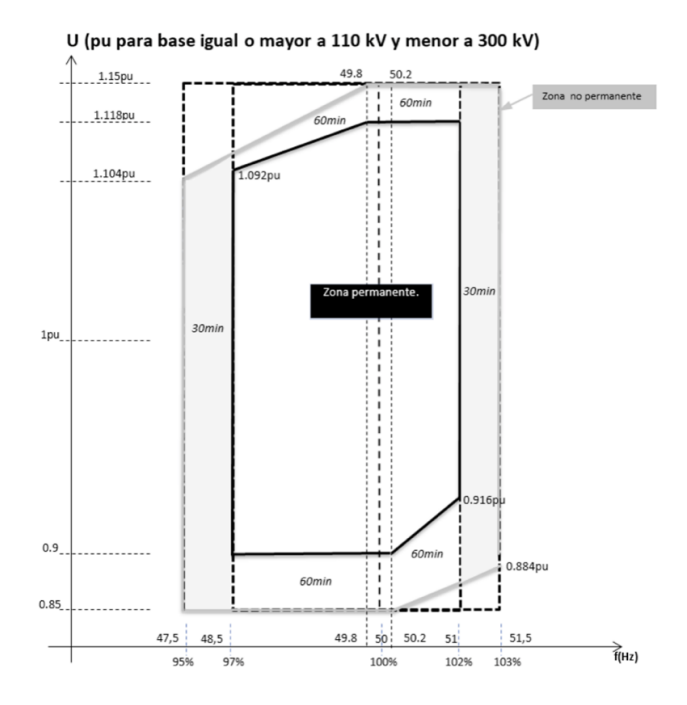

<span id="page-23-0"></span>*Figura 1 - Valores combinados de tensión-frecuencia que deberán ser capaces de soportar las instalaciones de distribución conectadas a la red de transporte, en el caso de que la tensión nominal del punto de conexión sea igual o mayor a 300 kV e igual o menor a 400 kV. [\[5\]](#page-86-3)*

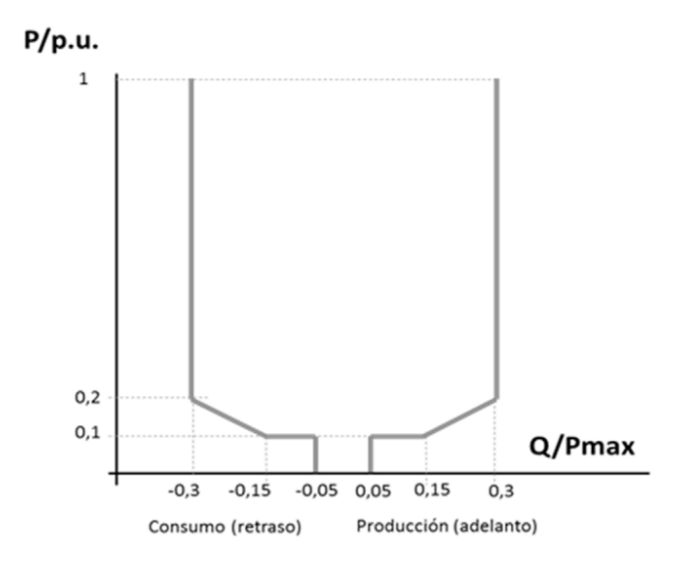

<span id="page-23-1"></span>*Figura 2 - Requisitos mínimos de operación P-Q de un módulo de generación para el caso en el que el parque eléctrico dispone de un cambiador de tomas en carga. [\[5\]](#page-86-3)*

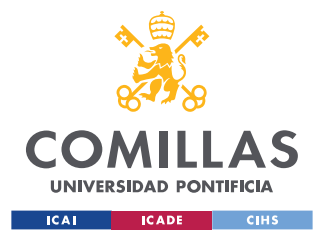

#### **1.2.2 HERRAMIENTAS**

Hoy en día, se están utilizando por parte de las empresas de generación eléctrica softwares informáticos como PSSE, DIgSiLENT o PSCAD. Estos softwares, aparte de permitir un modelado preciso de módulos de generación eléctrica (desde centrales de ciclo combinado hasta parques eólicos y plantas fotovoltaicas), permiten simular la operación de la planta con mucho nivel de detalle .

PSSE es una potente herramienta informática que permite la ejecución de una gran variedad de análisis sobre redes eléctricas de generación, transporte y distribución, como la ejecución de análisis de contingencias, análisis dinámicos de perturbaciones, flujos de cargas y obtención de curvas de potencia, entre otras. Es uno de los principales softwares empleados en la industria, no sólo por su versatilidad, sino también por su gran capacidad de cómputo y precisión. Es usado por profesionales para garantizar un correcto cumplimiento de los códigos de red establecidos por el operador de mercado, como queda explicado en la *Sección [1.2.1.](#page-19-0)*

Algunos países insulares, como Irlanda, imponen por ley unos Códigos de Red muy estrictos para la operación de su red eléctrica y para la conexión de módulos de generación. El cumplimiento de dichos requisitos requiere análisis extensivos y constantes para un número muy amplio de situaciones. La realización de dichos análisis "a mano" es muy laboriosa y, en ocasiones, demasiado tedioso y repetitivo como para ser realizado por una persona. Esto ha creado la necesidad de automatizar la realización de dichos análisis, incorporando funcionalidades cada vez más complejas por parte de los propios softwares de análisis, y a través de métodos externos, como el uso de Python para ejecutar externamente scripts que realizan rutinas en dichos softwares (en concreto, en simuladores como PSSE o DIgSiLENT). De esta manera, programas como PSSE permiten la ejecución externa de scripts en lenguajes de programación como Python, o el uso de ficheros de código de uso específico para dichos programas, como IPLAN o IDEV. El uso de scripts externos permite automatizar la ejecución de tareas que resultarían muy largas en el caso de ser ejecutadas a mano.

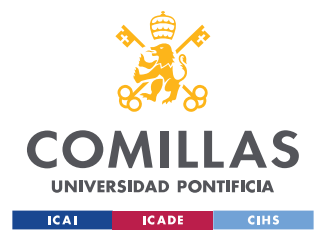

### *1.3 DEFINICIÓN DEL TRABAJO*

#### **1.3.1 JUSTIFICACIÓN, MOTIVACIÓN Y OBJETIVOS DEL PROYECTO**

La principal área de trabajo de este TFG nace de la, anteriormente mencionada, necesidad de desarrollar un programa que integre en uno y ejecute automáticamente todos los análisis necesarios de forma versátil y aplicable a sistemas muy variopintos

En este proyecto concreto, los estudios se particularizarán en un sistema insular, la isla de Tenerife. Los análisis que se integrarán son la ejecución del flujo de cargas óptimo (OPF), con un posterior análisis de contingencias N-1 (y N-2 en algún caso), y unos estudios dinámicos de desconexiones de componentes, cortocircuitos y contingencias. Posteriormente, los resultados de los últimos análisis realimentarían las consignas introducidas en el OPF, para poder ejecutar el análisis de nuevo. Esto permitirá realizar iteraciones del análisis que, en última instancia, llegarán a un punto de operación óptimo, y en el que las contingencias pueden ser mitigadas sin problemas. El fin último es la creación de una herramienta versátil que pueda adaptarse a distintos proyectos y sea fácil de usar por parte del usuario, que, a su vez, sea capaz de realizar análisis extensivos y detallados que se encuentren a la altura de los llevados a cabo por profesionales en empresas de operación eléctrica. La automatización de procesos de análisis de redes eléctricas libera considerablemente de carga de trabajo repetitiva a las personas encargadas de realizarlos.

A parte del principal objetivo descrito anteriormente, el crear una herramienta de análisis funcional que pueda ser utilizada por el Instituto de Investigación Tecnológica, otro importante objetivo de este trabajo es el énfasis en continuar investigando en el cumplimiento de los Códigos de Red y, sobre todo, el cumplimiento del código de red sobre la conexión de generadores nuevos, el cual se está convirtiendo en un factor importante a la hora de gestionar redes eléctricas, y de llevar una implementación segura de fuentes de generación renovable.

Otro evidente objetivo de la realización del trabajo es la búsqueda, como se describirá posteriormente, de una óptima operación de los sistemas de energía eléctrica, de manera que

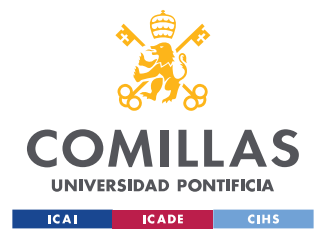

#### *INTRODUCCIÓN*

se minimicen contingencias y se procure una operación más eficiente y barata. Dicha optimización en la operación de la red resultaría, en última instancia, en una operación menos costosa en términos de uso de materia prima para la construcción de infraestructura eléctrica y un uso de combustibles ligeramente menor para la generación de energía eléctrica.

Este proyecto, como se irá describiendo a lo largo de la memoria, se basa en el desarrollo de un conjunto de ficheros Python cuya ejecución permita llevar a cabo rutinas de análisis de redes en PSSE de forma automática y sin tener que acceder al propio software. A través de una entrada de datos a Python, se obtienen, ejecutando los ficheros, todos los resultados de los análisis pertinentes.

#### **1.3.2 ALINEACIÓN CON LOS OBJETIVOS DE DESARROLLO SOSTENIBLE (ODS)**

Puesto que el objetivo, en última instancia, de la realización de este proyecto es incentivar una implementación segura en los sistemas eléctricos actuales de fuentes de energía renovable, los objetivos de este proyecto están, en gran medida, en consonancia con los objetivos de la implementación de fuentes de energía renovables.

En general, las posibles contribuciones positivas que pueda realizar este proyecto son en forma de una reducción de las emisiones por quema de combustibles fósiles, tanto por un mayor uso de fuentes de energía renovables como por una reducción en las propias pérdidas de energía en transporte y distribución de la energía. Puesto que, como su propio nombre indica, los Objetivos de Desarrollo Sostenible persiguen un futuro próspero y comprometido con la sostenibilidad de nuestro planeta, una mejora en las emisiones de contaminantes al medio ambiente resulta indirectamente en la alineación con varios de los objetivos propuestos por la ONU.

De esta manera, el principal objetivo que persigue es una producción de energía limpia y no contaminante a través de dicho incentivo del uso de fuentes de energía renovables, lo que corresponde al objetivo número 7. Dicho objetivo deriva en otros relacionados, como la promoción de ciudades y comunidades sostenibles gracias a una generación de electricidad

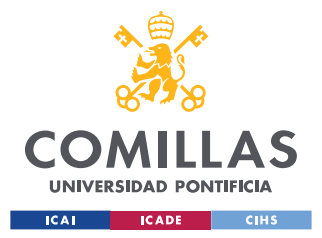

renovable y deslocalizada (objetivo número 11) y la acción por el clima reduciendo la emisión de contaminantes por la quema de combustibles fósiles (objetivo número 13).

#### **1.3.3 METODOLOGÍA DEL TRABAJO Y RECURSOS A EMPLEAR**

El trabajo desarrollado ha consistido en la elaboración a lo largo del curso académico de una serie de scripts en Python que reciben y procesan una serie de archivos de PSSE y datos, realizan una serie de análisis mediante una ejecución única de la herramienta, y exportan una serie de resultados y estudios en archivos Excel y Word.

De esta forma, en la *[Figura 3](#page-27-0)* se muestra un diagrama explicativo del proceso, en el cual se ejecuta un análisis completo sobre el sistema, y el cual contiene los correspondientes ficheros para cada paso, se puede observar en la siguiente figura:

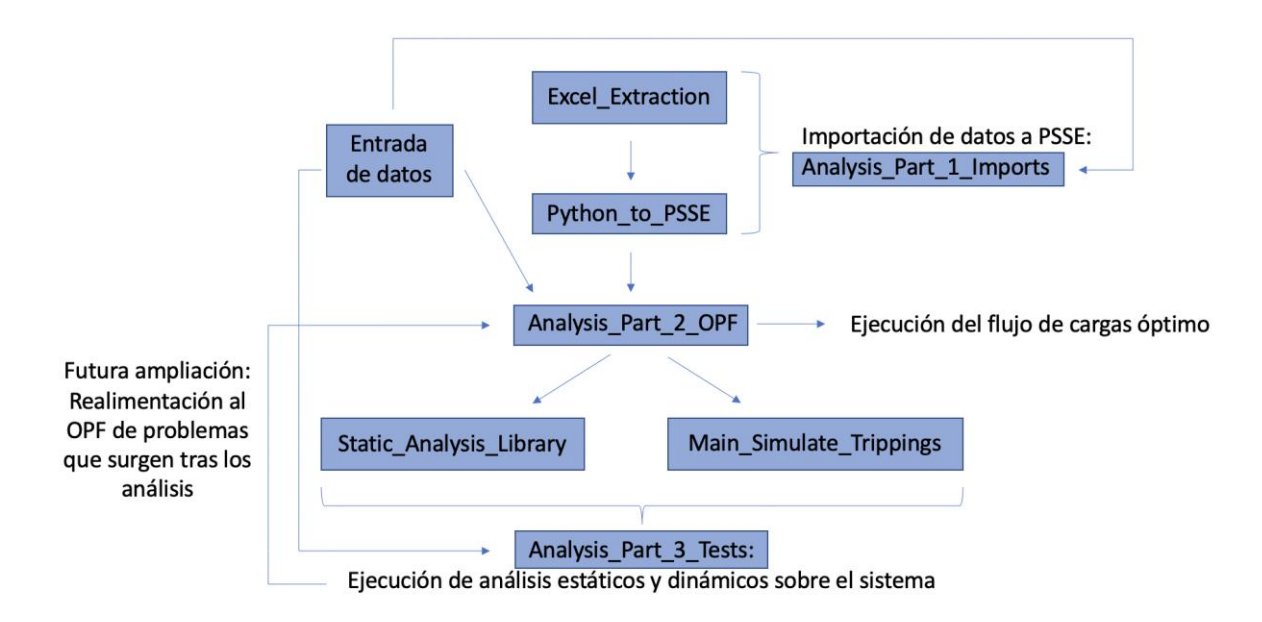

*Figura 3 – Diagrama de arquitectura de la herramienta*

<span id="page-27-0"></span>El contenido de la herramienta es el siguiente:

- Archivos para aportar por el usuario (Entrada de datos):
	- o Fichero (.sav) PSSE que contiene los datos del sistema eléctrico a analizar. Se puede interpretar como un caso base del sistema.

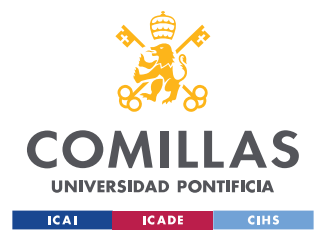

- o Fichero (.dyr) PSSE que contiene características dinámicas del sistema a analizar (para la realización de análisis dinámicos)
- o Ficheros de texto proveniente del despacho económico que contiene la generación convencional (desglosada por máquinas), generación renovable y demanda por horas del sistema eléctrico a analizar.
- o Un documento Excel en el que figuren las equivalencias, en términos de nomenclatura de generación y demanda, entre los ficheros del departamento económico y el fichero PSSE.
- Ficheros de Python que realizarán las siguientes rutinas (en orden de ejecución):
	- o *Analysis\_Part\_1\_Imports, Analysis\_Part\_2\_OPF, y Analysis\_Part\_3\_Tests son los* ficheros principales desde los que se ejecutan el resto de los módulos secundarios de Python, que ejecutan todas las rutinas del análisis del sistema *.*
	- o *Analysis\_Part\_1\_Imports*:
		- *Excel Extraction*: Módulo en el cual se realiza la importación a Python y clasificación de los datos aportados por el usuario, para su posterior uso
		- *Python To\_PSSE*: Módulo en el que se incluyen, ya ordenados, todos los datos importados de *Excel\_Extraction* a ficheros de PSSE que se crean para su posterior análisis en *Analysis\_Part\_2\_OPF*
	- o *Analysis\_Part\_2\_OPF*: Módulo en el que se ejecuta la herramienta OPF (Optimal Power Flow) de PSSE, la cual devuelve un sistema funcional con una operación óptima según unos parámetros establecidos.
	- o *Analysis\_Part\_3\_Tests:*
		- Static Analysis Library: Módulo en el que se realiza un análisis de contingencias del sistema (desconexiones de líneas, transformadores y generadores), y se exportan a Excel datos sobre las posibles violaciones de requisitos de operación que puedan ocurrir
		- *Main Simulate Trippings*: Módulo en el que se realizan análisis dinámicos (desconexiones de generadores y cortocircuitos en nudos) y se exportan a Excel datos sobre las posibles violaciones en régimen permanente de requisitos de operación que puedan ocurrir

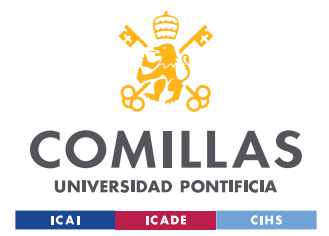

- Archivos para exportar por la herramienta:
	- o Archivos (.sav) de PSSE con una operación óptima del sistema, el cual puede anticipar y solucionar adecuadamente posibles contingencias.
	- o Documentos Excel y Word que contienen los resultados de los análisis, tanto estáticos como dinámicos.

La compatibilidad entre PSSE y Python como lenguaje de programación para ejecutarlo, permite generar en Python algoritmos que ejecuten los programas sin la necesidad de tener abierto PSSE gracias a librerías preestablecidas, además de disponer PSSE de una herramienta que transforma automáticamente comandos dentro de la aplicación en ficheros de lenguajes de programación como Python conocida como la grabadora (*[ANEXO 8: USO](#page-134-1)  [DE PSSE JUNTO CON PYTHON](#page-134-1)*). De esta manera, el uso activo de la aplicación de PSSE durante la elaboración del proyecto será escasa, y se utilizará primordialmente durante las fases de elaboración de los ficheros Python.

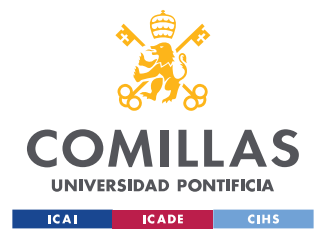

*DESCRIPCIÓN DE FUNCIONALIDADES*

## **Capítulo 2. DESCRIPCIÓN DE FUNCIONALIDADES**

Como se ha comentado anteriormente, el objetivo principal de este trabajo es la automatización del uso de PSSE a la hora de optimizar la operación de redes eléctricas. De esta manera, se han diseñado ficheros de Python que permiten ejecutar labores en PSSE de forma rápida y automática. Este capítulo se centra en explicar los fundamentos teóricos en los que se rigen los análisis a ejecutar en PSSE.

### <span id="page-30-2"></span>*2.1 EJECUCIÓN DEL FLUJO DE CARGAS*

El flujo de cargas en PSSE se puede ejecutar mediante el método Newton-Raphson (aunque haya otros disponibles), un método numérico iterativo que permite la resolución de ecuaciones diferenciales. PSSE calcula la matriz de admitancias de la red a evaluar, y plantea las ecuaciones de equilibrio de potencias en cada nudo, como se puede observar en las próximas imágenes:

$$
\begin{bmatrix}\n\mathbf{y}_{11} & \cdots & \mathbf{y}_{1N} \\
\vdots & \ddots & \vdots \\
\mathbf{y}_{N1} & \cdots & \mathbf{y}_{NN}\n\end{bmatrix}\n\begin{bmatrix}\n\mathbf{v}_{1} \\
\vdots \\
\mathbf{v}_{N}\n\end{bmatrix} =\n\begin{bmatrix}\n\mathbf{i}_{1} \\
\vdots \\
\mathbf{i}_{N}\n\end{bmatrix}
$$
\n
$$
\mathbf{y}_{km} = g_{km} + jb_{km}
$$
\n
$$
\mathbf{v}_{k} = v_{k} \angle \theta_{k} = v_{k} e^{j\theta_{k}} = v_{k} (\cos \theta_{k} + j \sin \theta_{k})
$$

<span id="page-30-0"></span>*Figura 4 – Ecuaciones de nudos de un sistema, en la que se utiliza la matriz de admitancias Y [\[9\]](#page-86-4)*

$$
\mathbf{s}_{k} = p_{k} + jq_{k} = (p_{Gk} - p_{Dk}) + j(q_{Gk} - q_{Dk}) =
$$
\n
$$
= \mathbf{v}_{k} \mathbf{i}_{k}^{*} = \mathbf{v}_{k} \sum_{m=1}^{N} \mathbf{y}_{km}^{*} \mathbf{v}_{m}^{*} = \mathbf{y}_{kk}^{*} v_{k}^{2} + \sum_{m=1}^{N} \mathbf{Y}_{km}^{*} \mathbf{v}_{k} \mathbf{v}_{m}^{*}
$$
\n
$$
= (g_{kk} - jb_{kk}) v_{k}^{2}
$$
\n
$$
+ \sum_{\substack{m=1 \ m \neq k}}^{N} (g_{km} - jb_{km}) v_{k} v_{m} \left[ \cos(\theta_{k} - \theta_{m}) + j \sin(\theta_{k} - \theta_{m}) \right]
$$

<span id="page-30-1"></span>*Figura 5 – Balance de potencias en un nudo k del sistema [\[9\]](#page-86-4)*

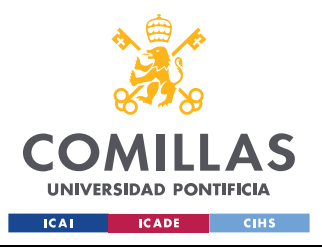

*DESCRIPCIÓN DE FUNCIONALIDADES*

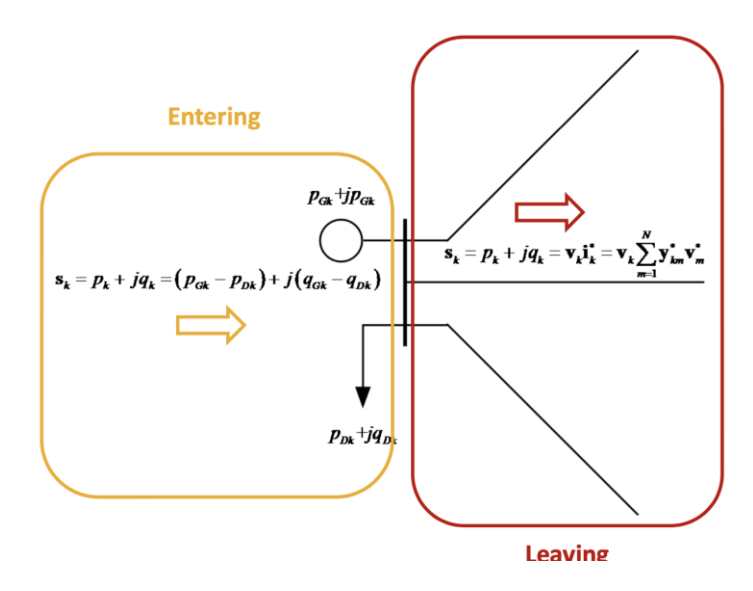

*Figura 6 – Balance de potencias en un nudo k [\[9\]](#page-86-4)*

<span id="page-31-0"></span>Una vez planteadas las ecuaciones de balance de potencias en cada nudo (en el cual, según el tipo que sea, 1, 2 o 3, se conoce el valor de su voltaje, su ángulo o sus potencias activa y reactiva), se aplica el método de Newton-Raphson. Puesto que, como con otros métodos numéricos, se busca hallar la solución a una ecuación compleja aproximándola a la recta tangente a una solución inicial dada; mediante suficientes iteraciones, se puede obtener un valor preciso de los parámetros de la red.

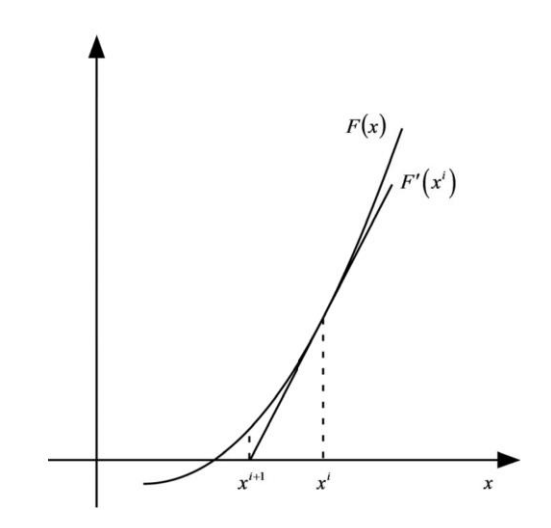

<span id="page-31-1"></span>*Figura 7 – Interpretación geométrica del método Newton-Raphson [\[9\]](#page-86-4)*

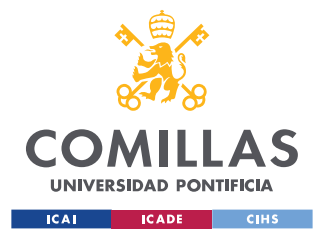

#### *DESCRIPCIÓN DE FUNCIONALIDADES*

Además, PSSE permite implantar acciones como la modificación de tomas de transformadores, conexión de reactancias y condensadores o la regulación de la potencia intercambiada entre áreas.

## *2.2 EJECUCIÓN DE OPTIMAL POWER FLOW (OPF)*

Para la determinación de unas condiciones iniciales óptimas de funcionamiento, el estado inicial del sistema se determinará mediante la ejecución del flujo de cargas óptimo (OPF) en PSSE. Comparado con el flujo de cargas, el OPF tiene el añadido de ser un flujo de cargas que se resuelve como un problema de optimización, en el cual se busca optimizar una función objetivo (por ejemplo, minimizar pérdidas de potencia), mientras que se procura que todas las variables (tensiones, flujos de potencia, generación, tomas de transformadores, susceptancia de *shunts*, intercambio entre áreas…) se encuentran dentro de unos límites establecidos. Las variables de decisión son típicamente la generación de potencia activa, las tensiones de consignas de los generadores o en su defecto la generación de potencia reactiva, las tomas de los transformadores, etc.

A continuación, se muestra una imagen del planteamiento del problema de optimización, en el cual f(x) es la función de la variable a optimizar,  $g(x)$  son las ecuaciones del balance de potencias, h(x) son los límites establecidos para cada variable y x es el vector de todas las posibles variables de decisión:

Min  $f(x)$ 

sujeto  $a: g(x) = 0; h(x) \leq 0$ 

$$
x^T = [p_g^T q_g^T v^T \theta^T k^T \phi^T b^T]
$$

*Ecuación 1 - Planteamiento del OPF [\[9\],](#page-86-4) donde pg y qg se refieren a la potencia generada, v a las tensiones, theta a los ángulos, k a tomas de transformadores, phi a desfases de transformadores, y b a la conexión de elementos shunt*

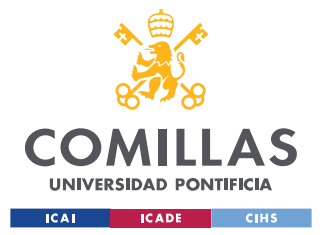

#### *DESCRIPCIÓN DE FUNCIONALIDADES*

Para otorgar más o menos importancia a ciertas restricciones (restricciones de tensión, de flujos por las líneas), PSSE permite aplicar sensibilidades a la aplicación de dichas restricciones en vez de poner límites estrictos, de manera que se priorice relajar ciertas restricciones en caso de que haya que garantizar la convergencia del caso.

Puesto que las restricciones aplicadas no son lineales, el problema es de grandes dimensiones, y que se generan inecuaciones al aplicar los límites, la resolución de función de optimización suele ser muy complicada. Para resolverlo, PSSE computa una función escalar Lagrangiana con la función a optimizar y las funciones a cumplir (*[Ecuación 2](#page-33-0)*), donde  $\mu$  y  $\lambda$  son los multiplicadores lagrangianos de las restricciones. Después, según el teorema de Karush-Kuhn-Tucker, se plantean las condiciones por las que se obtienen los valores óptimos de las variables (*[Ecuación 3](#page-33-1)*), y se resuelven, como se ha visto en la *sección [2.1](#page-30-2)*, mediante el método iterativo de Newton-Raphson [\[9\].](#page-86-4)

$$
L(\mathbf{x}, \lambda, \mu) = f(\mathbf{x}) + \lambda^T \cdot \mathbf{g}(\mathbf{x}) + \mu^T \cdot \mathbf{h}(\mathbf{x})
$$

<span id="page-33-0"></span>*Ecuación 2 – Función lagrangiana computada durante la ejecución del OPF [\[9\]](#page-86-4)*

$$
\frac{\partial L(x,\lambda,\mu)}{\partial x}\Big|_{x^*,\lambda^*,\mu^*} = \frac{\partial f(x)}{\partial x}\Big|_{x^*} + \left(\frac{\partial g(x)}{\partial x}\Big|_{x^*}\right)^T \cdot \lambda^* + \left(\frac{\partial h(x)}{\partial x}\Big|_{x^*}\right)^T \cdot \mu^* = 0
$$
  
 
$$
g(x^*) = 0
$$
  
 diag $\{\mu^*\}$  · h(x^\*) = 0  
  $\mu^* \ge 0$ 

*Ecuación 3 – Condiciones de optimalidad de Karush-Kuhn-Tacker [\[9\]](#page-86-4)*

<span id="page-33-1"></span>De esta manera, la ejecución del OPF proporcionará una solución que optimizará las variables del interés para el usuario, a la vez que mantiene el perfil de tensiones, generación y flujos de potencia dentro de los límites. En este caso concreto, el OPF proporcionará las conexiones de tomas de transformadores, tensiones de consigna de los generadores y conexiones de elementos *shunt* necesarias para propiciar dichas condiciones óptimas. La

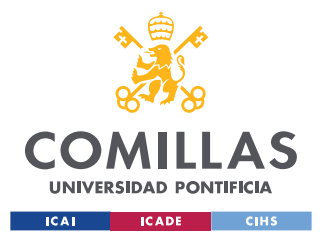

*DESCRIPCIÓN DE FUNCIONALIDADES*

potencia activa despachada por cada generador está establecida por el despacho económico, por lo que no se modificará.

## *2.3 EJECUCIÓN DE ANÁLISIS ESTÁTICOS DE CONTINGENCIAS N-1 N-2*

La ejecución de los análisis estáticos de contingencias N-1 (una única contingencia) y N-2 (dos contingencias a la vez) se ejecutan de manera sencilla; se provoca dicha contingencia, y se ejecuta un flujo de cargas como en la *Sección [2.1](#page-30-2)*, de manera que se obtienen los parámetros de la red en régimen permanente.

Para los casos a estudiar en este proyecto, se realizará el apagado individual de todos transformadores y las líneas del sistema, y se evaluarán sus consecuencias para el caso N-1. Para el caso N-2, se realizará el apagado sólo de líneas paralelas a modo de contingencias puesto que es común que líneas paralelas compartan apoyos, los cuales, al fallar, provocan la pérdida de suministro de ambas líneas.

## *2.4 EJECUCIÓN DE ANÁLISIS DINÁMICOS DE PÉRDIDAS DE GENERACIÓN*

Los análisis dinámicos de pérdidas de generación se centrarán en el estudio dinámico de la regulación primaria del sistema tras el apagado individual de generadores. La pérdida de generación es uno de los eventos que pueden dar lugar a inestabilidades en frecuencia.

Los modelos dinámicos en PSSE permite incluir la regulación primaria para el análisis dinámica de pérdidas de generación. La regulación primaria de un sistema se realiza aplicando un control proporcional de lazo cerrado al diagrama de bloques equivalente del sistema. Como se puede observar de forma simplificada en la *[Figura 8,](#page-35-0)* una variación en la generación de la potencia del sistema provoca un aumento de su frecuencia, y viceversa. En la figura, la variable *H* compone la suma de la inercia de todos los generadores del sistema

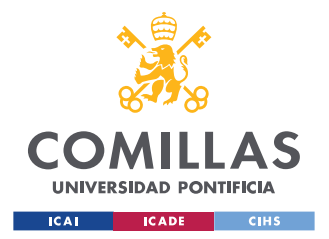

#### *DESCRIPCIÓN DE FUNCIONALIDADES*

y *D,* la sensibilidad de la demanda, representa un valor experimental que cuantifica la variación de la demanda con respecto a la frecuencia.

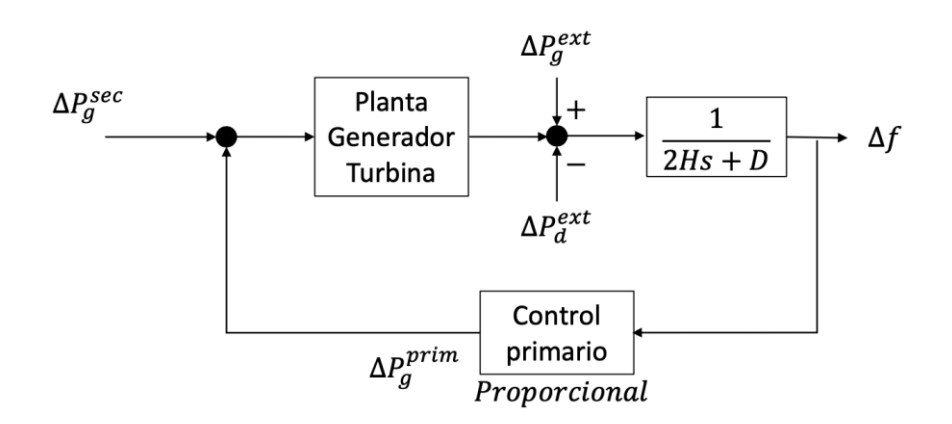

<span id="page-35-0"></span>*Figura 8 – Diagrama de bloques de control frecuencia-potencia de un sistema bajo regulación primaria de los generadores [\[10\]](#page-86-5)*

El control de regulación primaria (la cantidad que genera o deja de generar un generador en el evento de un desequilibrio de potencia activa, dando lugar a un desvío de la frecuencia de su valor nominal) de cada generador es proporcional a la variación de la frecuencia en régimen permanente, e inversamente proporcional a su estatismo, el cual suele estar relacionado con la potencia nominal del generador:

$$
\Delta P_g^{prim} = -\frac{1}{\langle \overline{R} \rangle^*} \Delta f
$$
<sub>Estatismo</sub>

#### *Figura 9 – Funcionamiento de la regulación primaria de un generador [\[10\]](#page-86-5)*

<span id="page-35-1"></span>Antes de realizar los análisis dinámicos, e independientemente de la perturbación dinámica que se estudia, PSSE realiza una compleja serie de preparativos para acomodar el sistema para la ejecución del análisis dinámico, los cuales se pueden resumir en los siguientes pasos [\[11\]:](#page-86-6)

• Modelado de los generadores como fuentes de corriente con su reactancia equivalente en paralelo
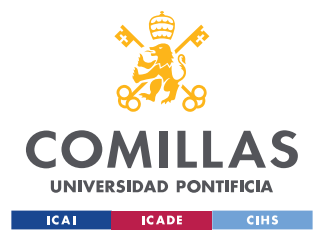

- Obtención de la matriz ampliada de admitancias del sistema en la que incluyen reactancias de generadores y demandas y
- Ordenación y factorización de dicha matriz de admitancias
- En cada paso del análisis, de duración establecida por el usuario, PSSE adopta una solución secuencial con un método de integración explícito:
	- o Obtención de la potencia (corrientes) a inyectar por cada generador en función de la frecuencia
	- o Resolución de las ecuaciones de red  $(I = Y^*V)$  mediante el método de nudos.
	- o Resolución de las ecuaciones diferenciales del sistema mediante el método de integración numérica explícito de Heun.

Tras el final del análisis, PSSE exporta un vector con todas las variables de interés y su valor en función del tiempo.

# <span id="page-36-0"></span>*2.5 EJECUCIÓN DE ANÁLISIS DINÁMICOS DE CORTOCIRCUITOS EN NUDOS*

El procedimiento para seguir a la hora de ejecutar análisis dinámicos de cortocircuitos en nudos de la red es muy similar al seguido a la hora de ejecutar los análisis de pérdidas de generación; se prepara el sistema para la ejecución del análisis dinámico, se aplica la falta, se graba el comportamiento del sistema y se exportan los datos.

En este caso, la falta se aplica solamente durante un breve período de tiempo (generalmente en torno a 100ms), periodo durante el cual la red se perturba considerablemente. PSSE permite la ejecución de cortocircuitos entre líneas o con la tierra, aparte de poder establecer la impedancia del cortocircuito y la fase en la que se aplica.

En los análisis de cortocircuitos a realizar en este proyecto, no se aplican protecciones o respuestas al cortocircuito. Simplemente, se aplica un cortocircuito durante un tiempo y se analiza el comportamiento de la red durante los segundos posteriores.

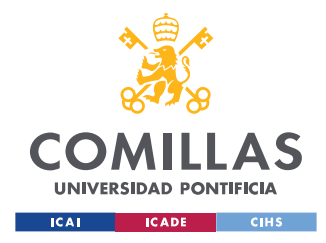

# **Capítulo 3. EJECUCIÓN DE LOS ANÁLISIS**

Este capítulo se centra en describir en detalle cómo se ha desarrollado cada uno de los módulos de la herramienta Python, las entradas de datos que necesitan, y los resultados que exportan. A continuación, se muestra de nuevo un diagrama de arquitectura de la herramienta y, además, un diagrama que muestra cómo están estructurados los archivos del proyecto:

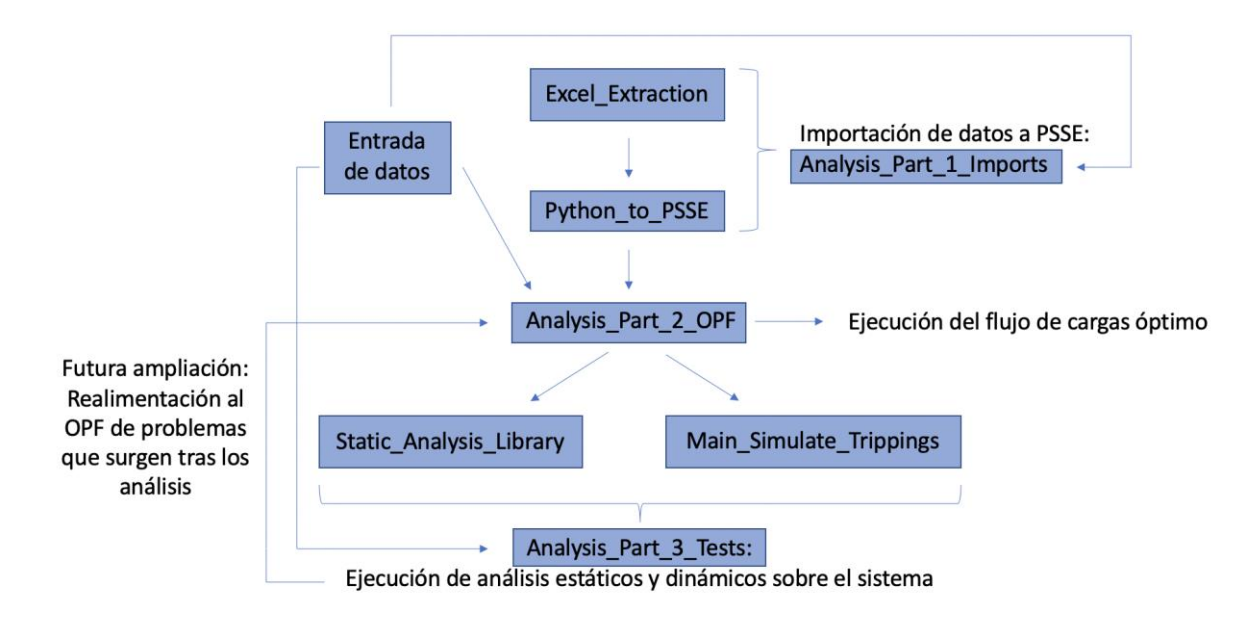

*Figura 10 – Diagrama de arquitectura de la herramienta*

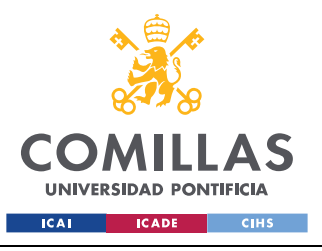

### **UNIVERSIDAD PONTIFICIA COMILLAS** ESCUELA TÉCNICA SUPERIOR DE INGENIERÍA (ICAI)

GRADO EN INGENIERÍA EN TECNOLOGÍAS INDUSTRIALES

#### *EJECUCIÓN DE LOS ANÁLISIS*

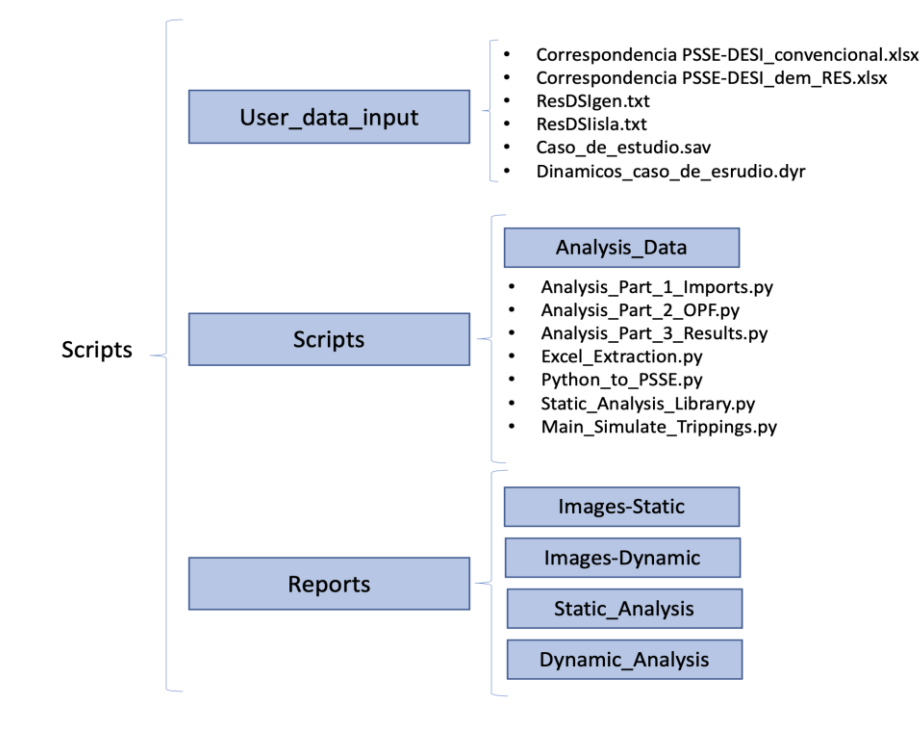

*Figura 11 – Jerarquía de la carpeta del proyecto*

## <span id="page-38-0"></span>*3.1 ORGANIZACIÓN DE LOS FICHEROS Y DOCUMENTOS*

Los módulos están diseñados para importar y exportar datos de un directorio con la misma configuración como el que se va a mostrar a continuación. Se han creado una serie de carpetas y subcarpetas que permiten a Python crear, acceder y ordenar todos los ficheros necesarios dentro de la carpeta del proyecto. Aunque el orden y la jerarquía del directorio es rígido, los nombres de las carpetas se pueden modificar, y en cada uno de los ficheros de Python existe un apartado donde el usuario puede definir las entradas y salidas de datos.

En el primer nivel, como se puede observar en la *[Figura 11,](#page-38-0)* se definen tres carpetas: La carpeta *Reports*, en la que se exportan todos los resultados de los análisis, la carpeta *Scripts,* carpeta que contiene todos los scripts de Python, casos de estudio intermedios, y otros ficheros necesarios para los análisis que el usuario no necesita acceder o modificar. Por último, en la carpeta *User\_data\_input,* el usuario introduce todos los archivos necesarios para realizar el análisis:

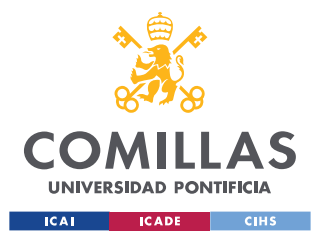

#### *EJECUCIÓN DE LOS ANÁLISIS*

Dentro de la carpeta *User\_data\_input* se encuentran los siguientes archivos:

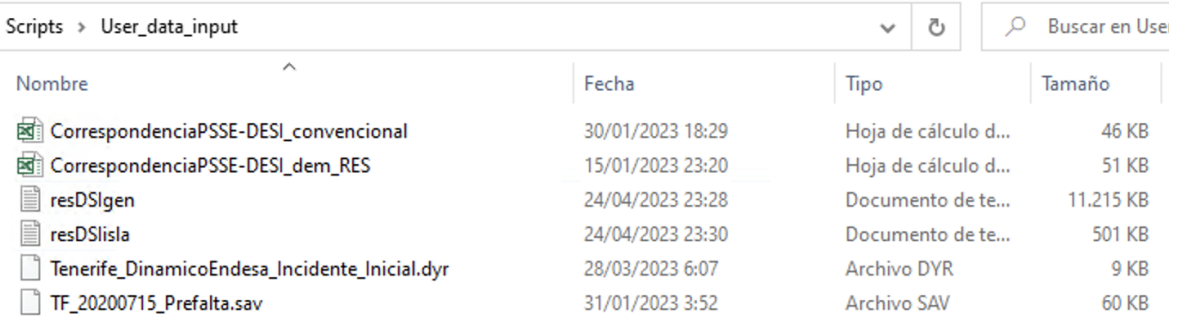

#### *Figura 12 – Contenido de la carpeta User\_data\_input*

Los ficheros .sav son los casos de estudio convencionales de PSSE que contienen la configuración de la red a estudiar, y los ficheros .dyr contienen todos los datos relacionados con el comportamiento dinámico del sistema, como datos y modelos relacionados con la regulación primaria de los generadores (estatismo, e inercia de los generadores), con los sistemas de excitación, la máquina síncrona, etc.

Los ficheros de texto *resDSIgen y resDSIisla* (*[Figura 13](#page-40-0)* y *[Figura 14,](#page-41-0)* respectivamente) contienen los datos de generación y demanda del caso a estudiar. En concreto, el fichero *resDSIisla* contiene, por horas durante un día o una semana, todos los datos relacionados con la demanda de Tenerife, como la demanda total, generación renovable eólica y fotovoltaica, y parámetros relacionados con el rendimiento económico. El fichero *resDSIgen* contiene, para generador y cada hora, datos relacionados con la generación actual, capacidad de generación, ingresos y costes, y otros parámetros relacionados con la regulación frecuencia-potencia como la reserva total disponible. Por motivos de una gestión adecuada de información sensible, el nombre del generador de la *[Figura 13](#page-40-0)* se ha ocultado.

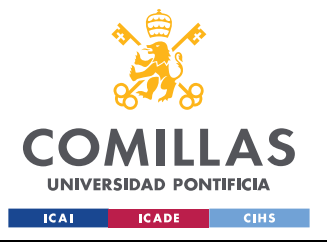

*EJECUCIÓN DE LOS ANÁLISIS*

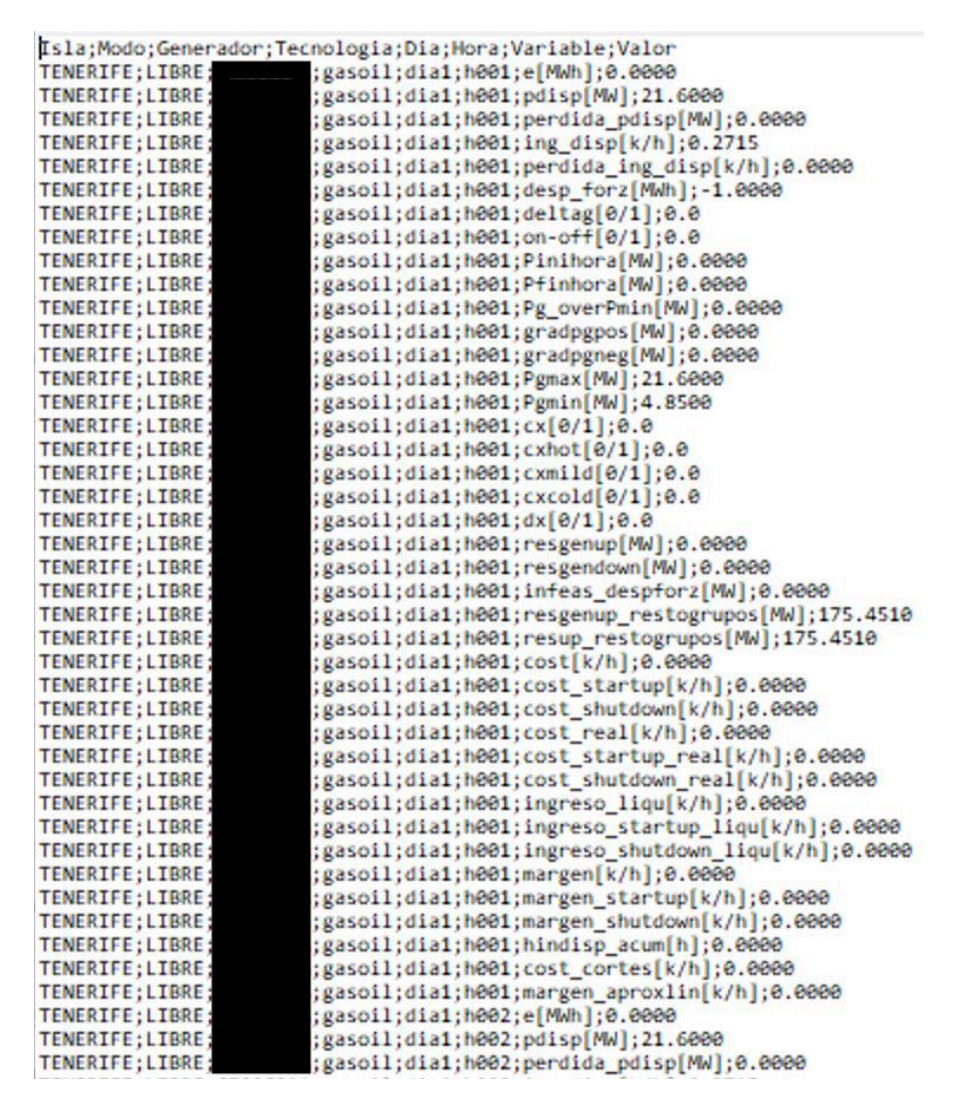

<span id="page-40-0"></span>*Figura 13 – Datos de generación de un generador para una hora de Tenerife*

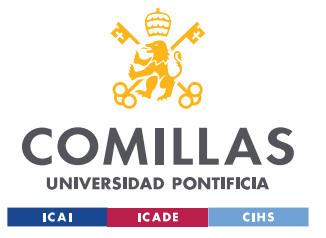

*EJECUCIÓN DE LOS ANÁLISIS*

Isla; Modo; Dia; Hora; Variable; Valor TENERIFE; LIBRE; dia1; hee1; dem [MWh]; 311.83ee TENERIFE;LIBRE;dia1;h001;ess\_charge[MWh];0.0000 TENERIFE; LIBRE; dia1; heel; wind[MWh]; e.eeee TENERIFE; LIBRE; dia1; h001; wind\_vertido[MWh]; 0.0000 TENERIFE;LIBRE;dia1;h@01;solar vertido[MWh];0.0000 TENERIFE; LIBRE; dia1; hee1; solar[MWh]; e.eeee TENERIFE;LIBRE;dia1;h001;genresto[MWh];59.8810 TENERIFE; LIBRE; dia1; hee1; e[MWh]; 251.9490 TENERIFE;LIBRE;dia1;h001;e carbon[MWh];0.0000 TENERIFE;LIBRE;dial;h@01;e\_gas\_natural(MWh);0.0000<br>TENERIFE;LIBRE;dial;h@01;e\_fueloil(MWh);176.4490 TENERIFE;LIBRE;dia1;hee1;e\_gasoil[MWh];75.5eee<br>TENERIFE;LIBRE;dia1;hee1;e\_hvdc[MWh];e.eeee TENERIFE; LIBRE; dia1; hee1; pdisp[MW]; 1591.eeee TENERIFE; LIBRE; dia1; heel; ing\_disp[k/h]; 18.1492 TENERIFE;LIBRE;dia1;h001;perdida\_ing\_disp[k/h];0.0000 TENERIFE;LIBRE;dia1;h@01;ess discharge[MWh];0.0000 TENERIFE;LIBRE;dia1;h001;charge level[MWh];0.0000 TENERIFE;LIBRE;dia1;h001;deltag[N];6.0 TENERIFE;LIBRE;dia1;h001;cx[N];0.0 TENERIFE; LIBRE; dia1; hee1; dx [N]; 1.0 TENERIFE; LIBRE; dia1; h001; resgenup[MW]; 175.4510 TENERIFE;LIBRE;dia1;h001;resgenup\_sinMayorGrupo[MW];44.4510 TENERIFE;LIBRE;dia1;h@01;ressub\_enlace[MW];0.0000<br>TENERIFE;LIBRE;dia1;h@01;resbaj\_enlace[MW];0.0000 TENERIFE; LIBRE; dia1; hee1; resup[MW]; 175.4510 TENERIFE;LIBRE;dia1;h001;resup\_sinMayorGrupo[MW];44.4510 TENERIFE;LIBRE;dia1;h001;resessup[MW];0.0000 TENERIFE; LIBRE; dia1; hee1; resgendown[MW]; 71.949e TENERIFE; LIBRE; dia1; h001; resdown [MW]; 71.9490 TENERIFE; LIBRE; dia1; hee1; resdown/resup[pu]; e.4101 TENERIFE;LIBRE;dial;h@01;resdown/resup\_sinmayorgrupo[pu];1.6186<br>TENERIFE;LIBRE;dial;h@01;resessdown[MW];0.0000 TENERIFE; LIBRE; dia1; hee1; MaxE[MWh]; 75.5eee TENERIFE; LIBRE; dia1; hee1; MinResBajar[MWh]; e.eeee TENERIFE;LIBRE;dial;h@01;Infeas\_Res\_Subir\_generacion[MW];0.0000<br>TENERIFE;LIBRE;dial;h@01;Infeas\_dem\_pos[MW];0.0000 TENERIFE;LIBRE;dial;heel;inteas\_dem\_pos[MW];e.eeee<br>TENERIFE;LIBRE;dial;heel;infeas\_dem\_neg[MW];e.eeee<br>TENERIFE;LIBRE;dial;heel;Infeas\_Res\_Subir\_importacion[MW];e.eeee<br>TENERIFE;LIBRE;dial;heel;Infeas\_Res\_Subir\_renovables[MW TENERIFE; LIBRE; dia1; hee1; coste[k/h]; 37.1239 TENERIFE;LIBRE;dia1;hee1;coste\_startup[k/h];e.eeee TENERIFE;LIBRE;dia1;h001;coste\_startdpwn[k/h];0.0000<br>TENERIFE;LIBRE;dia1;h001;coste\_shutdown[k/h];0.0000<br>TENERIFE;LIBRE;dia1;h001;coste\_total[k/h];37.1239 TENERIFE;LIBRE;dia1;h001;coste\_real[k/h];32.5935<br>TENERIFE;LIBRE;dia1;h001;coste\_real[k/h];32.5935<br>TENERIFE;LIBRE;dia1;h001;coste\_startup\_real[k/h];0.0000 TENERIFE;LIBRE;dia1;h001;coste\_shutdown\_real[k/h];0.0000<br>TENERIFE;LIBRE;dia1;h001;coste\_total\_real[k/h];32.5935 TENERIFE;LIBRE;dia1;hee1;ingreso\_liqu[k/h];37.e831<br>TENERIFE;LIBRE;dia1;hee1;ingreso\_liqu[k/h];37.e831<br>TENERIFE;LIBRE;dia1;hee1;ingreso\_startup\_liqu[k/h];e.eeee TENERIFE;LIBRE;dia1;h@01;ingreso\_shutdown\_liqu[k/h];0.0000<br>TENERIFE;LIBRE;dia1;h@01;ingreso\_total\_liqu[k/h];0.0000<br>TENERIFE;LIBRE;dia1;h@01;mgreso\_total\_liqu[k/h];37.0831<br>TENERIFE;LIBRE;dia1;h@01;margen[k/h];4.4896 TENERIFE;LIBRE;dia1;h001;margen\_startup[k/h];0.0000 TENERIFE;LIBRE;dia1;hee1;margen\_shutdown[k/h];e.eeee<br>TENERIFE;LIBRE;dia1;hee1;margen\_shutdown[k/h];e.eeee TENERIFE;LIBRE;dia1;h@01;margen\_total[k/h];4.4896<br>TENERIFE;LIBRE;dia1;h@02;dem[MWh];282.2200 TENERIFE;LIBRE;dia1;h002;ess\_charge[MWh];0.0000

*Figura 14 – Datos de demanda en Tenerife para una hora*

<span id="page-41-0"></span>Por último, los archivos Excel *CorrespondenciaPSSE-DESI\_convencional* y *CorrespondenciaPSSE-DESI\_dem\_RES,* contienen las equivalencias de nombres y

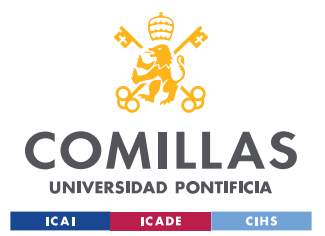

parámetros de nudos y generadores entre el despacho económico contenido en los archivos de texto y la red configurada en PSSE, a utilizar por los ficheros Python.

Dentro de la carpeta *Scripts* (*[Figura 15](#page-42-0)*)*,* se encuentran todos los ficheros de Python que se van a utilizar, así como la carpeta *Analysis\_Data,* en la que se almacenan ficheros relacionados con los análisis.

| $Scripts$ ><br>Scripts         |                       |                     | Ō<br>$\check{ }$ |
|--------------------------------|-----------------------|---------------------|------------------|
| $\wedge$<br>Nombre             | Fecha de modificación | Tipo                | Tamaño           |
| <b>Analysis Data</b>           | 30/01/2023 18:34      | Carpeta de archivos |                  |
| P. ANALYSIS Part 1 Imports     | 20/04/2023 23:46      | <b>Python File</b>  | 7 KB             |
| 은 ANALYSIS_Part_2_OPF          | 13/05/2023 5:29       | <b>Python File</b>  | 21 KB            |
| <b>P</b> ANALYSIS Part 3 Tests | 13/05/2023 6:46       | <b>Python File</b>  | <b>10 KB</b>     |
| <b>P</b> Excel Extraction      | 18/04/2023 20:18      | <b>Python File</b>  | <b>12 KB</b>     |
| <b>C</b> Excel Extraction      | 20/04/2023 23:46      | Compiled Python     | <b>6 KB</b>      |
| <b>2</b> MainSimulateTrippings | 13/05/2023 6:45       | <b>Python File</b>  | 35 KB            |
| MainSimulateTrippings          | 13/05/2023 6:48       | Compiled Python     | <b>17 KB</b>     |
| OPF_parameters_results         | 13/05/2023 5:28       | Archivo DAT         | <b>15 KB</b>     |
| Python_To_PSSE                 | 20/04/2023 23:14      | <b>Python File</b>  | <b>19 KB</b>     |
| Python_To_PSSE                 | 20/04/2023 23:14      | Compiled Python     | 9 <sub>KB</sub>  |
| <b>P</b> StaticAnalysisLibrary | 29/04/2023 17:53      | <b>Python File</b>  | 43 KB            |
| StaticAnalysisLibrary          | 02/05/2023 19:38      | Compiled Python     | <b>15 KB</b>     |

*Figura 15 – Contenido de la carpeta Scripts*

<span id="page-42-0"></span>A su vez, dentro de la carpeta *Analysis\_Data,* se encuentran otras tres carpetas: *Case\_data* (*[Figura 16](#page-43-0)*)*,* en la que se almacenan los casos de PSSE .raw (equivalente al .sav) creados tras haber importado los datos de generación y demanda, y los archivos .sav que contienen los datos de la configuración de Tenerife obtenidos tras ejecutar el OPF, la carpeta *Dynamic Files*, donde se generan y almacenan archivos, de poco interés para el usuario, relacionados con los análisis dinámicos, y la carpeta *Excel\_Files*, en la cual se almacenan documentos Excel, de nuevo, de poco interés, que clasifican y almacenan todos los datos introducidos por el usuario.

Debido a la necesidad de ejecutar el OPF en PSSE 32 (Python 2.5), ha sido necesario la creación de archivos .raw compatibles con PSSE 32 (en vez de .sav) con los datos del sistema para ser introducidos en el OPF.

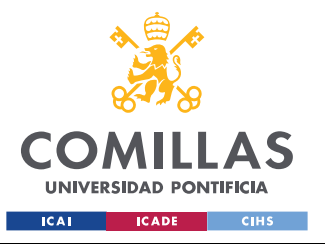

#### *EJECUCIÓN DE LOS ANÁLISIS*

 $\mathbb{R}$  .

| Scripts > Scripts > Analysis_Data > Case_Data |                  |                    | C<br>$\checkmark$ |
|-----------------------------------------------|------------------|--------------------|-------------------|
| $\wedge$<br>Nombre                            | Fecha            | Tipo               | Tamaño            |
| TF_20200715_Prefalta_h1<br>E                  | 30/01/2023 20:19 | Archivo RAW        | <b>62 KB</b>      |
| TF_20200715_Prefalta_h1.sav                   | 29/03/2023 15:18 | Archivo SAV        | <b>56 KB</b>      |
| TF_20200715_Prefalta_h2<br>п                  | 30/01/2023 20:19 | <b>Archivo RAW</b> | <b>62 KB</b>      |
| TF_20200715_Prefalta_h2.sav                   | 29/03/2023 15:19 | Archivo SAV        | <b>56 KB</b>      |
| TF_20200715_Prefalta_h3<br>×                  | 30/01/2023 20:19 | Archivo RAW        | <b>62 KB</b>      |
| TF_20200715_Prefalta_h3.sav                   | 29/03/2023 15:20 | Archivo SAV        | <b>56 KB</b>      |
| TF_20200715_Prefalta_h4<br>п                  | 30/01/2023 20:19 | <b>Archivo RAW</b> | <b>62 KB</b>      |
| TF_20200715_Prefalta_h4.sav                   | 29/03/2023 15:20 | Archivo SAV        | 56 KB             |
| TF_20200715_Prefalta_h5<br>E                  | 30/01/2023 20:19 | Archivo RAW        | <b>62 KB</b>      |
| TF_20200715_Prefalta_h5.sav                   | 29/03/2023 15:20 | Archivo SAV        | <b>56 KB</b>      |
| TF_20200715_Prefalta_h6<br>E                  | 30/01/2023 20:19 | <b>Archivo RAW</b> | <b>62 KB</b>      |
| TF_20200715_Prefalta_h6.sav                   | 29/03/2023 15:20 | Archivo SAV        | <b>56 KB</b>      |
| TF 20200715 Prefalta h7<br>×                  | 30/01/2023 20:20 | Archivo RAW        | <b>62 KB</b>      |
| TF_20200715_Prefalta_h7.sav                   | 29/03/2023 15:20 | Archivo SAV        | <b>56 KB</b>      |
| TF_20200715_Prefalta_h8<br>п                  | 30/01/2023 20:20 | <b>Archivo RAW</b> | <b>62 KB</b>      |
| TF_20200715_Prefalta_h8.sav                   | 29/03/2023 15:20 | Archivo SAV        | <b>56 KB</b>      |
| TF_20200715_Prefalta_h9<br>E                  | 30/01/2023 20:20 | Archivo RAW        | <b>62 KB</b>      |
| TF_20200715_Prefalta_h9.sav                   | 29/03/2023 15:20 | Archivo SAV        | <b>56 KB</b>      |
| TF_20200715_Prefalta_h10<br>E                 | 30/01/2023 20:20 | <b>Archivo RAW</b> | <b>62 KB</b>      |
| TF_20200715_Prefalta_h10.sav                  | 29/03/2023 15:18 | Archivo SAV        | <b>56 KB</b>      |
|                                               |                  |                    |                   |

*Figura 16 – Parte del contenido de la carpeta Case\_Data*

<span id="page-43-0"></span>Por último, de cara a la organización de los datos a exportar, se asigna cada tipo de análisis (análisis estáticos, y análisis dinámicos) una carpeta en la que se almacena los archivos Excel y Word, y otro donde se almacenan imágenes generadas de interés.

Como se puede observar en la *Figura 17*, dentro del contenido de la carpeta de análisis estáticos se almacenan documentos Word y Excel con los resultados del OPF (*ResultsOPF)*, y documentos Word y Excel con los resultados de los análisis de contingencias N-1, N-2 (*ResultsN-1N-2\_Fichero\_y\_hora\_evaluados)*. Estos últimos sólo se generan en caso de que se detecte alguna violación de límites para alguno de los casos evaluados.

El contenido de estos archivos se explorará con más detalle en el *[Capítulo 4.](#page-66-0)* 

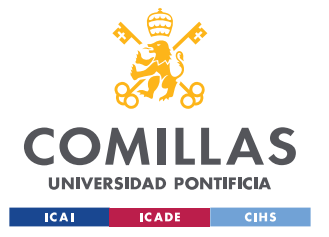

## **UNIVERSIDAD PONTIFICIA COMILLAS**

ESCUELA TÉCNICA SUPERIOR DE INGENIERÍA (ICAI) GRADO EN INGENIERÍA EN TECNOLOGÍAS INDUSTRIALES

#### *EJECUCIÓN DE LOS ANÁLISIS*

| 图 ResultsN-1N-2TF_20200715_Prefalta_h142      | 02/05/2023 23:33 | Hoja de cálculo d | 139 KB       |
|-----------------------------------------------|------------------|-------------------|--------------|
| 图 ResultsN-1N-2TF_20200715_Prefalta_h143      | 02/05/2023 23:42 | Hoja de cálculo d | 135 KB       |
| 图 ResultsN-1N-2TF_20200715_Prefalta_h144      | 02/05/2023 23:42 | Hoja de cálculo d | <b>13 KB</b> |
| 图 ResultsN-1N-2TF_20200715_Prefalta_h145      | 02/05/2023 23:43 | Hoja de cálculo d | 9 KB         |
| 图 ResultsN-1N-2TF_20200715_Prefalta_h146      | 02/05/2023 23:47 | Hoja de cálculo d | <b>57 KB</b> |
| 图 ResultsN-1N-2TF_20200715_Prefalta_h147      | 02/05/2023 23:51 | Hoja de cálculo d | <b>63 KB</b> |
| xii<br>ResultsN-1N-2TF_20200715_Prefalta_h148 | 02/05/2023 23:56 | Hoja de cálculo d | 64 KB        |
| 图 ResultsN-1N-2TF_20200715_Prefalta_h149      | 03/05/2023 0:00  | Hoja de cálculo d | <b>64 KB</b> |
| 图 ResultsN-1N-2TF_20200715_Prefalta_h150      | 03/05/2023 0:05  | Hoja de cálculo d | <b>64 KB</b> |
| ResultsN-1N-2TF_20200715_Prefalta_h151<br>xii | 03/05/2023 0:10  | Hoja de cálculo d | 63 KB        |
| 图 ResultsN-1N-2TF_20200715_Prefalta_h152      | 03/05/2023 0:10  | Hoja de cálculo d | 7 KB         |
| 图 ResultsN-1N-2TF_20200715_Prefalta_h153      | 03/05/2023 0:10  | Hoja de cálculo d | 8 KB         |
| ×自<br>ResultsN-1N-2TF_20200715_Prefalta_h154  | 03/05/2023 0:10  | Hoja de cálculo d | <b>13 KB</b> |
| ResultsN-1N-2TF_20200715_Prefalta_h155<br>xii | 03/05/2023 0:15  | Hoja de cálculo d | <b>61 KB</b> |
| 제<br>ResultsN-1N-2TF 20200715 Prefalta_h156   | 03/05/2023 0:19  | Hoja de cálculo d | <b>67 KB</b> |
| ResultsN-1N-2TF_20200715_Prefalta_h157        | 03/05/2023 0:23  | Hoja de cálculo d | <b>64 KB</b> |
| ResultsN-1N-2TF_20200715_Prefalta_h158        | 03/05/2023 0:25  | Hoja de cálculo d | 45 KB        |
| 嶒<br><b>ResultsOPF</b>                        | 02/05/2023 20:44 | Documento de Mi   | 473 KB       |
| <b>図前 ResultsOPF</b>                          | 02/05/2023 20:44 | Hoja de cálculo d | 652 KB       |

*Figura 17 – Parte de los resultados exportados para los análisis estáticos*

<span id="page-44-0"></span>En la *[Figura 18,](#page-45-0)* se puede observar el contenido exportado de los análisis dinámicos para cada sistema y hora evaluados:

- Un fichero Word con los resultados dinámicos del análisis de pérdidas de generación (*DYNresultsGenTrip\_Fichero\_y\_hora\_evaluados)*
- Un fichero Word con los resultados dinámicos del análisis en nudos de generación de cortocircuitos en nudos selectos por el usuario (*DYNresultsBusSC\_Fichero\_y\_hora\_evaluados)*
- Un fichero Excel con los análisis estáticos de pérdidas de generación (*ResultsN-1\_Gen\_Fichero\_y\_hora\_evaluados).* Estos resultados se exportan en esta sección, puesto que los análisis dinámicos de pérdidas de generación permiten la aplicación de la regulación primaria de generación durante el análisis, en contraposición con los análisis estáticos en los que simplemente se desconecta un generador, por lo que las conclusiones extraídas se asemejan más a la realidad.

De nuevo, el contenido de estos archivos se explorará con más detalle en el *[Capítulo 4.](#page-66-0)* 

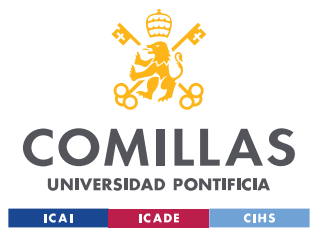

#### *EJECUCIÓN DE LOS ANÁLISIS*

| Scripts $\rightarrow$<br>Dynamic_Analysis ><br>Reports $\rightarrow$ |                       | උ<br>$\checkmark$               | Buscar en Dynamic |
|----------------------------------------------------------------------|-----------------------|---------------------------------|-------------------|
| ∧<br>Nombre                                                          | Fecha de modificación | Tipo                            | Tamaño            |
| Images-Dynamics                                                      | 05/05/2023 18:15      | Carpeta de archivos             |                   |
| ■ DYNresultsBusSCTF_20200715_Prefalta_h100.sav                       | 05/05/2023 17:33      | Documento de Microsoft Word     | 439 KB            |
| ■ DYNresultsBusSCTF_20200715_Prefalta_h101.sav                       | 05/05/2023 17:34      | Documento de Microsoft Word     | 421 KB            |
| ■ DYNresultsBusSCTF_20200715_Prefalta_h102.sav                       | 05/05/2023 17:35      | Documento de Microsoft Word     | 414 KB            |
| ■ DYNresultsGenTripTF_20200715_Prefalta_h100.sav                     | 05/05/2023 17:55      | Documento de Microsoft Word     | 2.389 KB          |
| ■ DYNresultsGenTripTF_20200715_Prefalta_h101.sav                     | 05/05/2023 18:11      | Documento de Microsoft Word     | 2.380 KB          |
| ■ DYNresultsGenTripTF_20200715_Prefalta_h102.sav                     | 05/05/2023 18:20      | Documento de Microsoft Word     | 1.374 KB          |
| 圍前 ResultsN-1_Gen_TF_20200715_Prefalta_h100                          | 05/05/2023 17:55      | Hoja de cálculo de Microsoft Ex | <b>10 KB</b>      |
|                                                                      | 05/05/2023 18:11      | Hoja de cálculo de Microsoft Ex | <b>10 KB</b>      |
| ResultsN-1 Gen TF 20200715 Prefalta h102                             | 05/05/2023 18:20      | Hoja de cálculo de Microsoft Ex | 7 KB              |
| TF_20200715_Prefalta_h100.out                                        | 05/05/2023 17:53      | Archivo OUT                     | 190 KB            |
| TF 20200715 Prefalta h101.out                                        | 05/05/2023 18:09      | Archivo OUT                     | 190 KB            |
| TF 20200715 Prefalta h102.out                                        | 05/05/2023 18:20      | Archivo OUT                     | 190 KB            |

*Figura 18 – Parte de los resultados exportados para los análisis estáticos*

## <span id="page-45-1"></span><span id="page-45-0"></span>*3.2 IMPORTACIÓN DE DATOS A PSSE*

Esta sección se encarga de aclarar, en detalle, el funcionamiento de la primera de las tres partes de la herramienta desarrollada (*Analysis\_Part1\_Imports),* en la cual se importan a PSSE los datos proporcionados por el usuario y se crean los casos de estudio a evaluar.

A lo largo de esta sección, se va a ir mostrando el contenido del fichero anteriormente mencionado y de los sub-ficheros que va ejecutando a su vez, en los cuales se va resaltando en amarillo comandos de interés.

## **3.2.1 ANALYSIS\_PART\_1\_IMPORTS**

### *3.2.1.1 Analysis\_Part\_1\_Imports – Ejecución de la función principal*

```
var map;
# -*- coding: cp1252 -*-
# Program
# ---------------------------------------
def 
RUN_ANALYSIS(str_aux_folder,str_generation_file,str_demand_file,str_excel_script_files,file_corre
spondence gen, file_correspondence_dem,str_user_files,str_aux_case_folder,n_hours,slack_bus):
     #Imports all the necessary parameters to run the function
     import os,sys
    import matplotlib.pyplot as plt
```
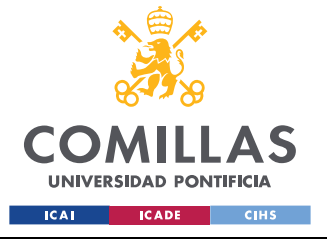

#### **UNIVERSIDAD PONTIFICIA COMILLAS**

ESCUELA TÉCNICA SUPERIOR DE INGENIERÍA (ICAI) GRADO EN INGENIERÍA EN TECNOLOGÍAS INDUSTRIALES

```
 import pandas as pd
     import docx
    import random
     from docx import Document
    from docx.shared import Cm, Pt
    import matplotlib.pyplot as plt
     from docx.styles.style import WD_STYLE_TYPE
     from docx.enum.table import WD_TABLE_ALIGNMENT
     from docx.enum.table import WD_TABLE_DIRECTION
     from docx.enum.text import WD_ALIGN_PARAGRAPH
     import collections
     #import dyntools
     #Imports the other scripts to be used as modules
     import Excel_Extraction
     import Python_To_PSSE
     #Creates the "Analysis_Data" folder if it does not exist. 
    if not os.path.exists(str_aux_folder):
        os.makedirs(str_aux_folder)
     #Creates the "Excel_Files" folder if it does not exist. 
     if not os.path.exists(str_excel_script_files):
         os.makedirs(str_excel_script_files)
     #Runs the function that generates the Generation dictionary
Generators = Excel_Extraction.Gen_Excel_To_Dictionary(str_generation_file,
str_excel_script_files,file_correspondence_gen)
     #Runs the function that generates the Generation dictionary
   Demand =
Excel Extraction.Dem Excel To Dictionary(str demand file,str excel script files,file corresponden
ce_gen)
     #Opens the PSSE-DESI CONVENTIONAL GENERATION Correspondence file
     xls_gen = pd.ExcelFile(file_correspondence_gen)
    datos_hoja_gen=xls_gen.parse('GeneracionConvencional')
   df correspondencia gen=datos hoja gen[["Nudo","Nombre","PGen (MW)","PMax (MW)","PMin
(MW)","QGen (Mvar)","QMax (Mvar)","QMin (Mvar)","Mbase (MVA)","Correspondencia 
DESI","Comentario"]]
     #Opens the PSSE-DESI RES GENERATION/DEMAND Correspondence file
     xls_dem = pd.ExcelFile(file_correspondence_dem)
     datos_hoja_dem=xls_dem.parse('Demanda')
    datos_hoja_RES=xls_dem.parse('GeneracionRES')
    df_correspondencia_dem=datos_hoja_dem[["Nudo","Nombre","ID","Pload (MW)","% Demanda"]]
    df_correspondencia_RES=datos_hoja_RES[["Nudo","Nombre","ID","Pload (MW)","Tipo","% Demanda"]]
     #Creates the "Case_Data" folder if it does not exist. 
    if not os.path.exists(str_aux_case_folder):
         os.makedirs(str_aux_case_folder)
     #Executes the function that introduces the data onto the Python files
Python_To_PSSE.Python_To_PSSE(n_hours,Generators,Demand,str_user_files,str_aux_case_folder,df_cor
respondencia gen,df_correspondencia_dem,df_correspondencia_RES,slack_bus)
```
Esta primera sección se encarga, por orden, de realizar las siguientes rutinas:

- Incluir en la entrada de la función, variables introducidas por el usuario en el script.

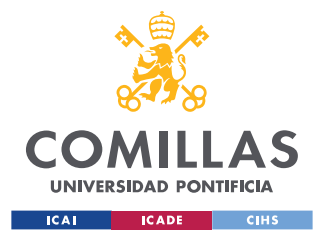

- Importar todas las librerías y módulos necesarios para ejecutar la función, así como crear carpetas auxiliares en el caso de que no existan.
- Crear los diccionarios *Generators* y *Demand*, en los cuales se almacena toda la información de generación y demanda, ejecutando las funciones *Gen\_Excel\_To\_Dictionary* y *Dem\_Excel\_To\_Dictionary*, del fichero Python *Excel\_Extraction.*
- Habiendo importado y abierto los ficheros Excel de correspondencia entre el despacho económico y el modelo PSSE, se ejecuta el fichero Python *Python\_To\_PSSE*

#### *3.2.1.2 Analysis\_Part1\_Imports – Definición de parámetros por el usuario*

Es importante remarcar, que los únicos ficheros Python que se van a ejecutar son, en orden, *[ANEXO I: FICHERO PYTHON ANALYSIS\\_PART\\_1\\_IMPORTS,](#page-87-0) [ANEXO 4: FICHERO](#page-98-0) PYTHON [ANALYSIS\\_PART\\_2\\_OPF](#page-98-0)* y *[ANEXO 5: FICHERO](#page-105-0) PYTHON [ANALYSIS\\_PART\\_3\\_TESTS.](#page-105-0)* El resto de los ficheros Python se ejecutan internamente dentro de dichos ficheros principales.

En cada uno de los tres scripts principales (*Analysis\_Part\_1*, *Analysis\_Part\_2* y *Analysis\_Part\_3*), el usuario encontrará al final de cada uno, instrucciones para ejecutar cada uno de los ficheros y sus sub-módulos, así como parámetros y variables que debe definir el usuario para su correcto funcionamiento. Como se puede observar a continuación, para este primer fichero, el usuario debe de aportar datos como directorios de carpetas y archivos a utilizar, el bus *slack*, y el número de casos a evaluar (horas del día o de la semana):

```
# ---------------------------------------
# PARAMETERS TO BE DEFINED BY THE USER FOR THE EXCEL EXTRACTION FUNCTION AND FOR THE 
PYTHON_TO_PSSE FUNCTION
# ---------------------------------------
     #THE INPUT FILES (.txt generation, correspondence file, .sav file) SHOULD BE INCLUDED ALL IN 
THE SAME FOLDER
    #Introduce the .txtfile that contains all the generation data
     str_generation_file = r"C:\Users\proyectista\Desktop\Scripts\User_data_input\resDSIgen.txt"
     #Introduce the .txtfile that contains all the demand data 
    str_demand_file = r"C:\Users\proyectista\Desktop\Scripts\User_data_input\resDSIisla.txt"
    #Introduce the folder where the this script's auxiliary files are going to be located
    str_aux_folder = r"C:\Users\proyectista\Desktop\Scripts\Scripts\Analysis_Data"
     #Introduce the folder where the this script´s Excel auxiliary files are going to be located
```
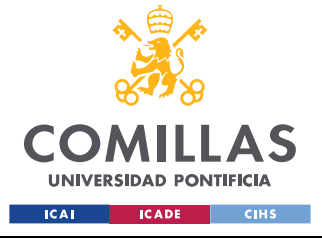

*EJECUCIÓN DE LOS ANÁLISIS*

```
str_excel_script_files =
r"C:\Users\proyectista\Desktop\Scripts\Scripts\Analysis_Data\Excel_files"
     #Introduce the path of the file that has the correspondence between DESI and PSSE for
conventional generation (SAVED AS .XLS)
    file_correspondence_gen = 
r"C:\Users\proyectista\Desktop\Scripts\User_data_input\CorrespondenciaPSSE-DESI_convencional.xls"
     #Introduce the path of the file that has the correspondence between DESI and PSSE for demand
and RES generation (SAVED AS .XLS)
   file_correspondence_dem =
r"C:\Users\proyectista\Desktop\Scripts\User_data_input\CorrespondenciaPSSE-DESI_dem_RES.xls"
     #Introduce the folder where the .sav files inputted by the user are located
     str_user_files = r"C:\Users\proyectista\Desktop\Scripts\User_data_input"
     #Introduce the path of the folder where the auxiliary case files are going to be created
    str_aux_case_folder = r"C:\Users\proyectista\Desktop\Scripts\Scripts\Analysis_Data\Case_Data"
    #Introduce the number of the slack bus
    slack_bus = 284 #Introduce the number of hours evaluated (Daily execution-24, Weekly execution-168)
    n hours = 24
     ## #####################################################
         #FILE REQUIREMENTS FOR THE Excel extraction and Python To PSSE:
    # # 1)The python scripts "Excel_Extraction" and "Python_To_PSSE" will be
located in the same folder as the ANALYSIS SCRIPT
     ## # 2)The .sav file, PSSE-DESI correspondence files, .txt generation file and 
.txt load file should all be in a same folder called "User data input"
     ## # 3)A folder called "Excel_files" will contain the script, a xls with the 
data and a .txt with the dictionary
     ## # 4)The PSSE-DESI correspondence files must be a .xls file with the top left 
cell ("Nudo 1") starting in A1, and the table must be alphabetically
     ## # ordered according to the "Correspondencia_DESI" column. It will have only 
one sheet called "GeneracionConvencional"
     ## # 5)The code is prepared to work with a generic case in which THE CODE NAMES 
FOR REGULAR GENERATORS THE COMBINED CYCLES FOLLOW THE SAME NAME PATTERNS
     ## # AS TENERIFE AND THE PSSE-DESI CORRESPONDENCE FILE 
    ## #The output of this function are two dictionaries containing generation and load data
       #####################################################
     #Runs a complete analysis
```
RUN\_ANALYSIS(str\_aux\_folder,str\_generation\_file,str\_demand\_file,str\_excel\_script\_files,file\_corre spondence gen, file\_correspondence\_dem, str\_user\_files, str\_aux\_case\_folder,n\_hours,slack\_bus)

## **3.2.2 EXCEL\_EXTRACTION**

En esta sección, se describe en detalle el contenido del fichero Python *Excel\_Extraction*, ejecutado en el interior del fichero *Analysis\_Part\_1\_Imports,* y cuyo contenido completo se puede consultar en el *[ANEXO 2: FICHERO PYTHON EXCEL\\_EXTRACTION.](#page-89-0)* Como se puede observar en el contenido de dicho sub-fichero , y en el de otros sub-ficheros, no existe ningún comando que se ejecute al ejecutar el propio fichero en el entorno de Python, sino que simplemente hay definidas funciones que se importan y ejecutan como módulos dentro de los ficheros principales.

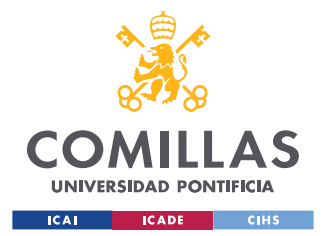

Este fichero se encarga, por orden, de realizar las siguientes tareas:

- Para ambas funciones *Gen\_Excel\_To\_Dictionary y Dem\_Excel\_To\_Dictionary:* 
	- Importar todos los módulos y librerías necesarios para la ejecución de las funciones.
	- Importar los ficheros de texto *ResDSIgen* (función *Gen*) y *ResDSIisla* (función *Dem*), y eliminar caracteres problemáticos que complican la importación de los datos a Excel.
	- Convertir los ficheros de texto anteriormente mencionados en ficheros Excel, para un manejo más fácil de los datos importados.
	- Creación de los diccionarios *Generators* y *Demand*, donde se guardan todos los datos relacionados con generación, generación renovable y demanda, los cuales se organizan en orden de llegada y poseen la siguiente jerarquía:
		- o **Generators**: Nombre del generador → hora (1-168 en el caso de programación semanal)  $\rightarrow$  variable  $\rightarrow$  valor de la variable.
		- o **Demand:** Hora (1-168 en el caso de programación semanal) → variable  $\rightarrow$  valor de la variable.

## **3.2.3 PYTHON\_TO\_PSSE**

En esta sección, se describe el detalle el contenido del fichero Python *Python\_To\_PSSE,*  ejecutado en el interior del fichero *Analysis\_Part\_1\_Imports,* y cuyo contenido completo se puede consultar en el *[ANEXO 3: FICHERO PYTHON PYTHON\\_TO\\_PSSE](#page-93-0)*

Este fichero se encarga, por orden, de realizar las siguientes tareas:

- Importar todos los módulos y librerías necesarios para la ejecución de las funciones.
- Inicialización de PSSE
- Inicialización, para caso de estudio y para cada hora, de variantes del fichero .sav de los casos a estudiar.

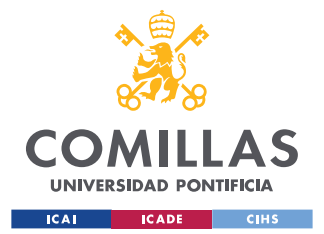

#### *EJECUCIÓN DE LOS ANÁLISIS*

- Apagado en el caso de PSSE de los generadores que se encuentran desconectados o sin despachar potencia en cada hora, según los datos del despacho económico (*ResDSIgen*).
- Encendido en el caso de PSSE de los generadores que se encuentran despachando potencia en cada hora, según los datos del despacho económico. El fichero también realiza el encendido del nudo asociado a cada generador, y de su correspondiente transformador MT/AT.
- Clasificado de los generadores del caso PSSE, según los datos del fichero de correspondencia entre el despacho económico y el modelo PSSE (*correspondenciaPSSE-DESI\_convencional*), en generadores individuales o en generadores pertenecientes a ciclos combinados, para los cuales se calcula la potencia a despachar en el caso PSSE de la siguiente manera:
	- o A los generadores individuales se les asigna directamente la generación obtenida del fichero del despacho económico (*ResDSIgen*).
	- o A los ciclos combinados, puesto que en el despacho económico (*ResDSIgen*) vienen representados como un único generador con una única generación, pero en PSSE se le asigna a cada turbina un generador independiente, es necesario hacer el siguiente reparto de potencia en función de cuáles de las turbinas se encuentran en operación (dicha información es aportada por el despacho económico, y los ciclos combinados disponen de una turbina de gas y dos de vapor):
		- Cuando los ciclos combinados funcionan en modo simple (con una sola turbina en funcionamiento), se les asigna directamente la generación obtenida del fichero del despacho económico (*ResDSIgen*).
		- Cuando funciona en modo compuesto (turbina de gas + turbina de vapor, o 2 turbinas de gas + turbina de vapor), el reparto es el siguiente:

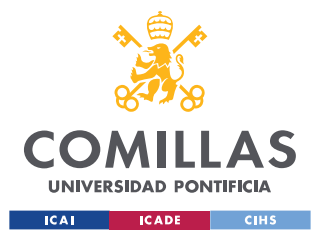

• Modo G+V (*Pmax* se refiere a la potencia instalada de cada turbina, *Pdesp* se refiere a la potencia obtenida del despacho económico):

$$
\circ \quad Pgen, gas = Pdesp * \frac{Pmax,g}{Pmax,g+0.5*Pmax,v}
$$

$$
\circ \quad Pgen, vapor = Pdesp * \frac{0.5*Pmax,v}{Pmax,g+0.5*Pmax,v}
$$

• Modo 2G+V (*Pmax* se refiere a la potencia instalada de cada turbina, *Pdesp* se refiere a la potencia obtenida del despacho económico):

\n- ○ 
$$
Pgen, gas \ (cada \text{ uno}) = Pdesp * \frac{Pmax,g}{2*Pmax,g+Pmax,v}
$$
\n- ○  $Pgen, vapor = Pdesp * \frac{Pmax,v}{2*Pmax,g+Pmax,v}$
\n

- Tanto para la generación renovable, como para la demanda, realiza las siguientes tareas:
	- o Obtención del porcentaje que representan sobre el total la potencia activa y reactiva generada/consumida en cada caso de cada nudo de generación renovable o de demanda (los nudos de generación renovable están representados en PSSE como nudos de demanda negativa). Dichos datos se obtienen relacionando el fichero de correspondencia entre la generación renovable/demanda y el modelo PSSE (*correspondenciaPSSE-DESI\_dem\_res*) con la demanda y generación renovable totales obtenidas del despacho económico.
	- Escalado, para cada hora, de la potencia activa y reactiva de cada nudo, multiplicando la lectura total obtenida del fichero del despacho económico de demanda y generación renovable (*ResDSIisla*) por el porcentaje del total de potencia que representa cada nudo.
- Introducción de los datos calculados anteriormente de generación convencional, generación renovable y demanda en el modelo de PSSE.
- Para preparar la ejecución del flujo de cargas óptimo, se realizan las siguientes tareas en todos los elementos *shunt*:

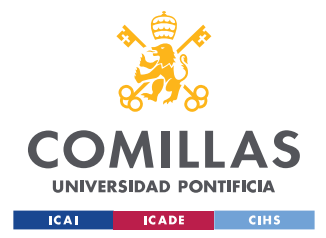

- Si son elementos de potencia reactiva nominal fija, se convierten en elementos de potencia variable (por escalones) cuya máxima potencia es el valor de la potencia fija.
- o Para nudos en los que hay elementos *shunt* de ambas potencia fija y potencia variable (de nuevo, por escalones), se eliminan los fijos y se añade su potencia a la potencia máxima de los variables.
- o Se cambia el modo de dichos elementos al modo control de voltaje (ya seleccionado por la herramienta). Este modo representa la función de los elementos *shunt* en el OPF.
- Tras haber introducido todos los datos, y haber realizado los cambios pertinentes, se guarda el caso en un archivo .raw, listo para ser ejecutado por el OPF, en la versión 32 de PSSE.

## *3.3 EJECUCIÓN DEL FLUJO DE CARGAS ÓPTIMO (OPF)*

Esta sección se encarga de aclarar, en detalle, el funcionamiento de la segunda de las tres partes de la herramienta desarrollada (*Analysis\_Part\_2\_OPF),* en la cual se ejecuta el flujo de cargas óptimo (descrito con detalle en la *Sección [2.2](#page-32-0)*) sobre todos los casos de estudio creados tras la ejecución de los scripts descritos anteriormente, para la posterior ejecución de todos los análisis pertinentes. Este segundo paso se ejecuta a través de un único fichero Python, cuyo contenido se puede consultar con detalle en *[ANEXO 4: FICHERO](#page-98-0) PYTHON [ANALYSIS\\_PART\\_2\\_OPF](#page-98-0)*:

En concreto, el fichero se encarga de ejecutar la función *RunOPF*, encargada de realizar las siguientes tareas:

- Importar todos los módulos y librerías necesarios para la ejecución de las funciones.
- Inicialización de PSSE, en este caso la versión 32, compatible con Python 2.5, y la versión desde la cual se dispone de la herramienta para ejecutar el OPF.
- Apertura de los casos de estudio (semanal o diario por horas) y ejecución de un flujo de cargas para comprobar que los casos base creados converjan.

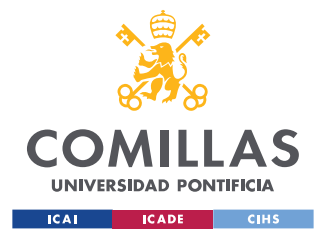

- Obtención de datos sobre todas las líneas, buses, elementos *shunt*, demandas, generadores y transformadores a evaluar en el sistema.
- Borrado de todos los posibles datos de OPF anteriores de los que pudiesen disponer los casos de estudio.
- Preparación de los elementos del sistema para una correcta ejecución del OPF:
	- o Bloqueado de las tomas de los transformadores que no cumplan los siguientes requisitos, de manera que sólo se regularán las tomas de los transformadores que sí los cumplan:
		- Transformadores conectados a un nudo de generación (tipo 2)
		- Transformadores cuyo voltaje, tanto de alta como de baja, se encuentre dentro del rango de tensiones especificado por el usuario en la entrada de datos.
	- o Definición de los límites de voltaje para los nudos, y los pesos que tendrán dichos límites en la función de optimización del OPF.
	- o Definición de los límites para el ajuste de los elementos *shunt* para el control de voltaje, en bloques discretos que se pueden ir añadiendo o quitando automáticamente según sea necesario
	- o Definición de límites sobre la carga que puede llevar cada línea, según lo especificado por el usuario en la entrada de datos (RATE A, RATE B, …)
	- o Aunque actualmente no se aplica en los análisis, el fichero Python incluye la posibilidad de regular el uso de líneas con reactancia ajustable en el OPF, de manera que su uso se pueda incentivar o desincentivar en la función a optimizar.
	- o De igual manera, se incluye la posibilidad de regular el uso de demandas con valor variable, de manera que su uso se pueda incentivar o desincentivar en la función a optimizar.
	- o La modificación por el OPF de la generación de potencia activa despachada por los generadores no es necesaria, puesto que viene rígidamente especificada en el fichero proveniente del despacho económico. Asimismo, la generación de potencia reactiva por parte de los generadores tampoco es

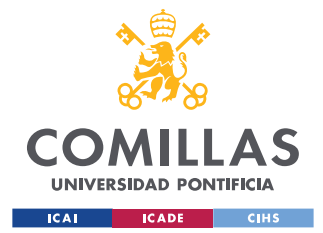

#### *EJECUCIÓN DE LOS ANÁLISIS*

necesario realizarla, puesto que esta vendrá mayoritariamente condicionada por los comandos de voltaje obtenidos tras ejecutar el flujo de cargas óptimo que minimice la variable a optimizar deseada, siempre manteniéndose dentro de los límites especificados en el propio caso base. De todas formas, se ha incluido en el fichero la capacidad de poder definir dicha regulación de potencia activa y reactiva, en el caso de que el fichero se quiera utilizar para fines distintos a los postulados en este proyecto de investigación.

- Definición de los parámetros a optimizar/minimizar en la ejecución del OPF (pérdidas de potencia, generación del nudo slack, conexiones de elementos *shunt*, …), así como otros parámetros relevantes al OPF (bloqueado de tomas de transformadores, imposición de límites de voltajes de emergencia en buses, fijado de elementos *shunt* variables)
- Ejecución del flujo de cargas óptimo y comprobación de convergencia del sistema. En caso de que no converja por debajo de las tolerancias especificadas, se refleja al final de la ejecución del script en una lista que, para cada caso, contiene un 1 si ha convergido caso y un 0 si no ha convergido.
- Creación del fichero PSSE (.sav) con los resultados del flujo de cargas óptimo a evaluar por los análisis estáticos y dinámicos.

A continuación, se muestra la parte del fichero Python donde el usuario debe de introducir los datos a evaluar, seguida de las instrucciones para el uso del script, y seguido de ejecución de la función principal *RunOPF*. En este caso, el usuario, aparte de directorios de archivos debe de incluir datos como límites de voltajes, límites de carga en las líneas, o los parámetros a minimizar/regular por el OPF:

```
 # ---------------------------------------
   # PARAMETERS TO BE DEFINED BY THE USER
 # ---------------------------------------
   #Introduce the KV range you want to evaluate. IN PART 2 INCLUDE ALL OF THE DIFFERENT KV IN THE 
YSTEM
  v KVRANGE = [1, 400] #Introduce the KV range for the transformer tap regulation
  WINDING TAP REGULATION KV RANGE = [15,400] #Introduce the load warning threshold as a percentage of the load limit
   loadwarning = 90
   #Introduce voltage upper and lower limits in p.u
   voltupperlimit = 1.05
```
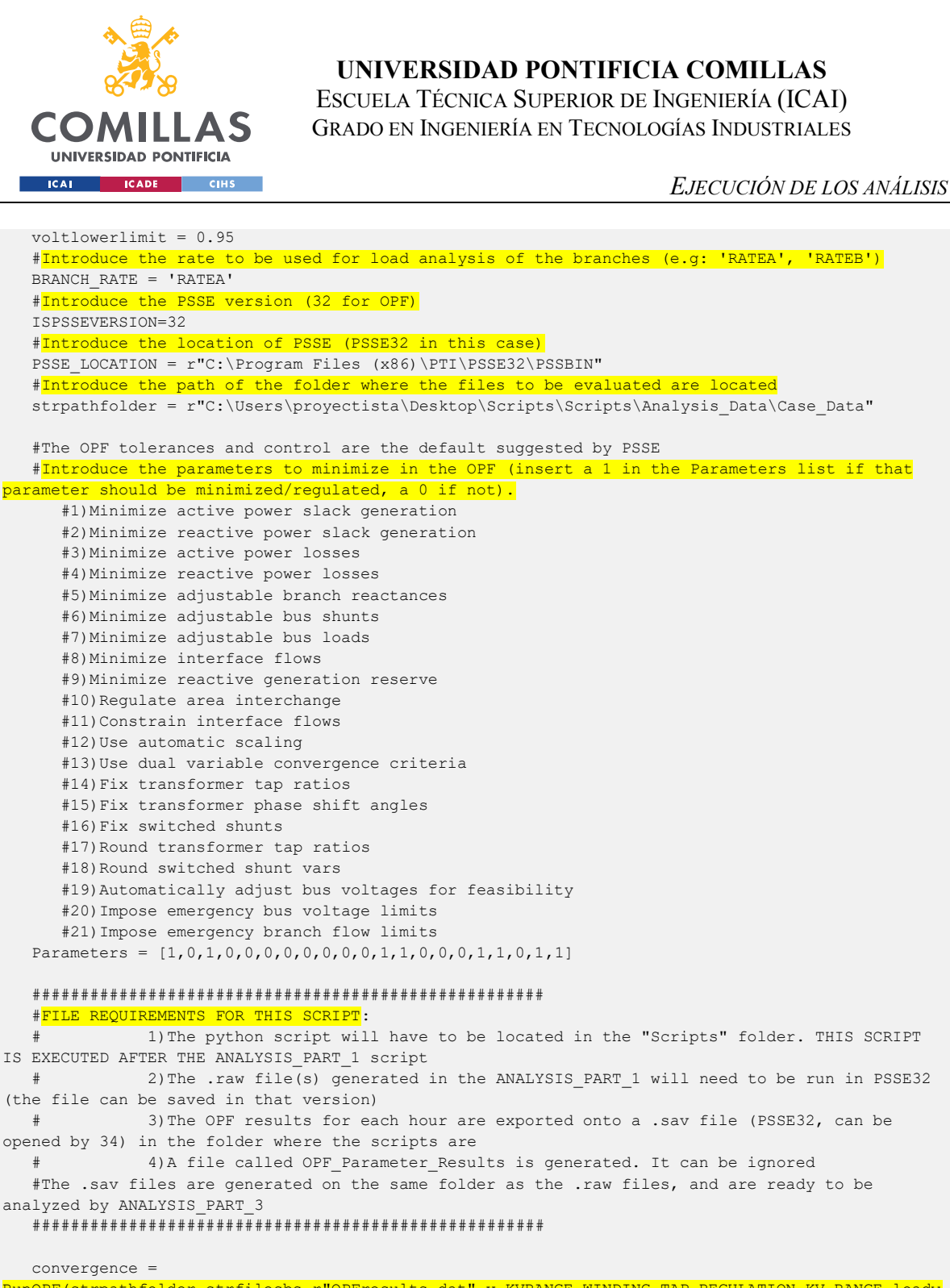

RunOPF(strpathfolder,strfilesbs,r"OPFresults.dat",v\_KVRANGE,WINDING\_TAP\_REGULATION\_KV\_RANGE,loadw arning, voltupperlimit, voltlowerlimit, ISPSSEVERSION, PSSE\_LOCATION, Parameters, BRANCH\_RATE) print(convergence)

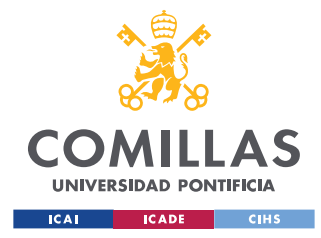

## *3.4 EJECUCIÓN DE ANÁLISIS*

Esta sección se encarga de aclarar, en detalle, el funcionamiento de la tercera de las tres partes de la herramienta desarrollada (*Analysis\_Part\_3\_TESTS),* en la cual se ejecutan los posteriores análisis estáticos y dinámicos de contingencias sobre todos los casos de estudio creados tras la ejecución del flujo de cargas óptimo OPF. Este tercer paso se ejecuta a través de un fichero Python principal, cuyo contenido se puede consultar con detalle en *[ANEXO 5:](#page-105-0)  FICHERO PYTHON [ANALYSIS\\_PART\\_3\\_TESTS](#page-105-0)*. Dicho fichero Python llama, a su vez, a subsecuentes funciones que ejecutan los análisis que se describirán posteriormente en esta sección. El contenido del fichero *Analysis Part 3 TESTS* se divide en la función principal a ejecutar, y en la entrada de datos que se debe definir por el usuario:

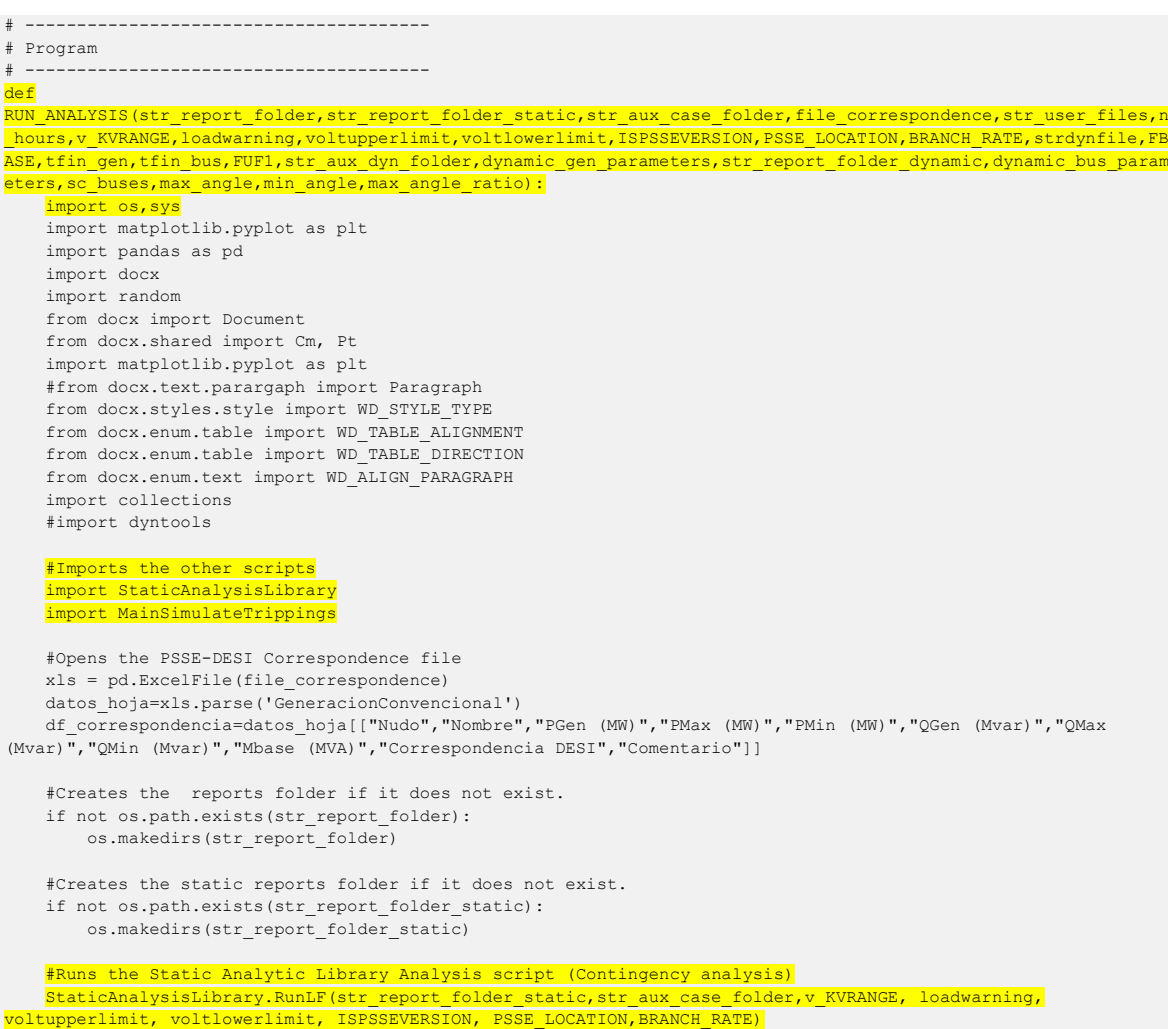

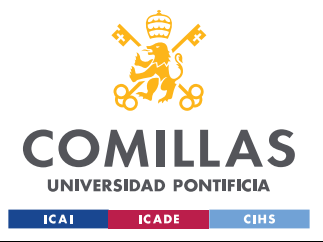

#### *EJECUCIÓN DE LOS ANÁLISIS*

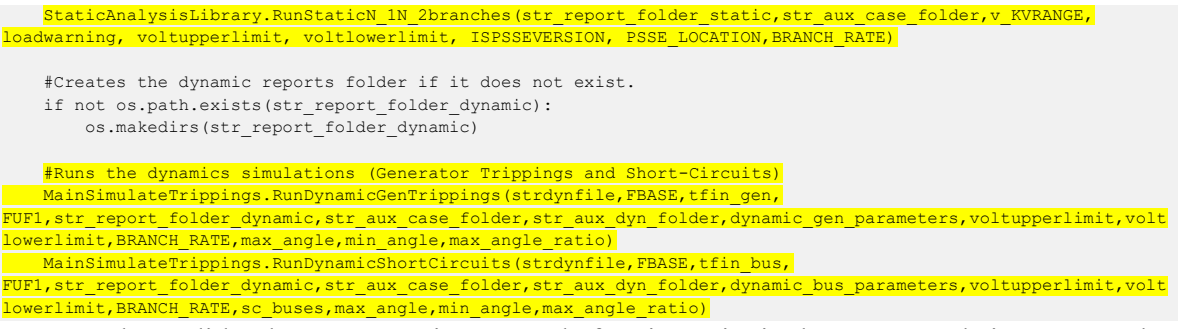

Como se ha podido observar anteriormente, la función principal se encarga de importar todas las librerías necesarias para la ejecución de las funciones, importar los ficheros auxiliares para los análisis (*StaticAnalysisLibrary,* la cual se puede acceder en *[ANEXO 6: FICHERO](#page-108-0) PYTHON [STATIC\\_ANALYSIS\\_LIBRARY](#page-108-0)* y *MainSimulateTrippings*, la cual se puede acceder en *ANEXO 7: FICHERO PYTHON [MAIN\\_SIMULATE\\_TRIPPINGS](#page-121-0)*), y ejecutar las siguientes funciones que se encuentran en su interior:

- *StaticAnalysisLibrary.RunLf*: Ejecución de un flujo de cargas que obtenga los resultados del flujo de cargas óptimo.
- *StaticAnalysisLibrary.RunStaticN-1N-2branches*: Ejecución de análisis estáticos de contingencias sobre líneas y transformadores.
- *MainSimulateTrippings.RunDynamicGenTrippings*: Ejecución de análisis dinámicos y en régimen permanente de pérdidas de generación bajo regulación primaria.
- *MainSimulateTrippings.RunDynamicShortCircuits*: Ejecución de análisis dinámicos de cortocircuitos en nudos selectos por el usuario.

Asimismo, en la otra mitad del fichero principal se proporciona la definición de parámetros que el usuario debe de realizar para la correcta ejecución de los análisis:

```
if name == " main ":
    # The main runs the functions defined above.
    import os, sys
# ---------------------------------------
# PARAMETERS TO BE DEFINED BY THE USER FOR THE STATIC ANALYSIS FUNCTION
# ---------------------------------------
    #THE INPUT FILES (.txt generation, correspondence file, .sav file) SHOULD BE INCLUDED ALL IN THE SAME FOLDER
    #Introduce the path of the file that has the correspondence between DESI and PSSE (SAVED AS .XLS)
   file_correspondence = r"C:\Users\proyectista\Desktop\Scripts\User_data_input\CorrespondenciaPSSE-
DESI_convencional.xls"
```
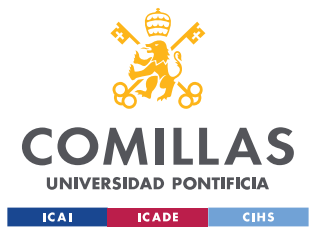

### **UNIVERSIDAD PONTIFICIA COMILLAS**

ESCUELA TÉCNICA SUPERIOR DE INGENIERÍA (ICAI) GRADO EN INGENIERÍA EN TECNOLOGÍAS INDUSTRIALES

#### *EJECUCIÓN DE LOS ANÁLISIS*

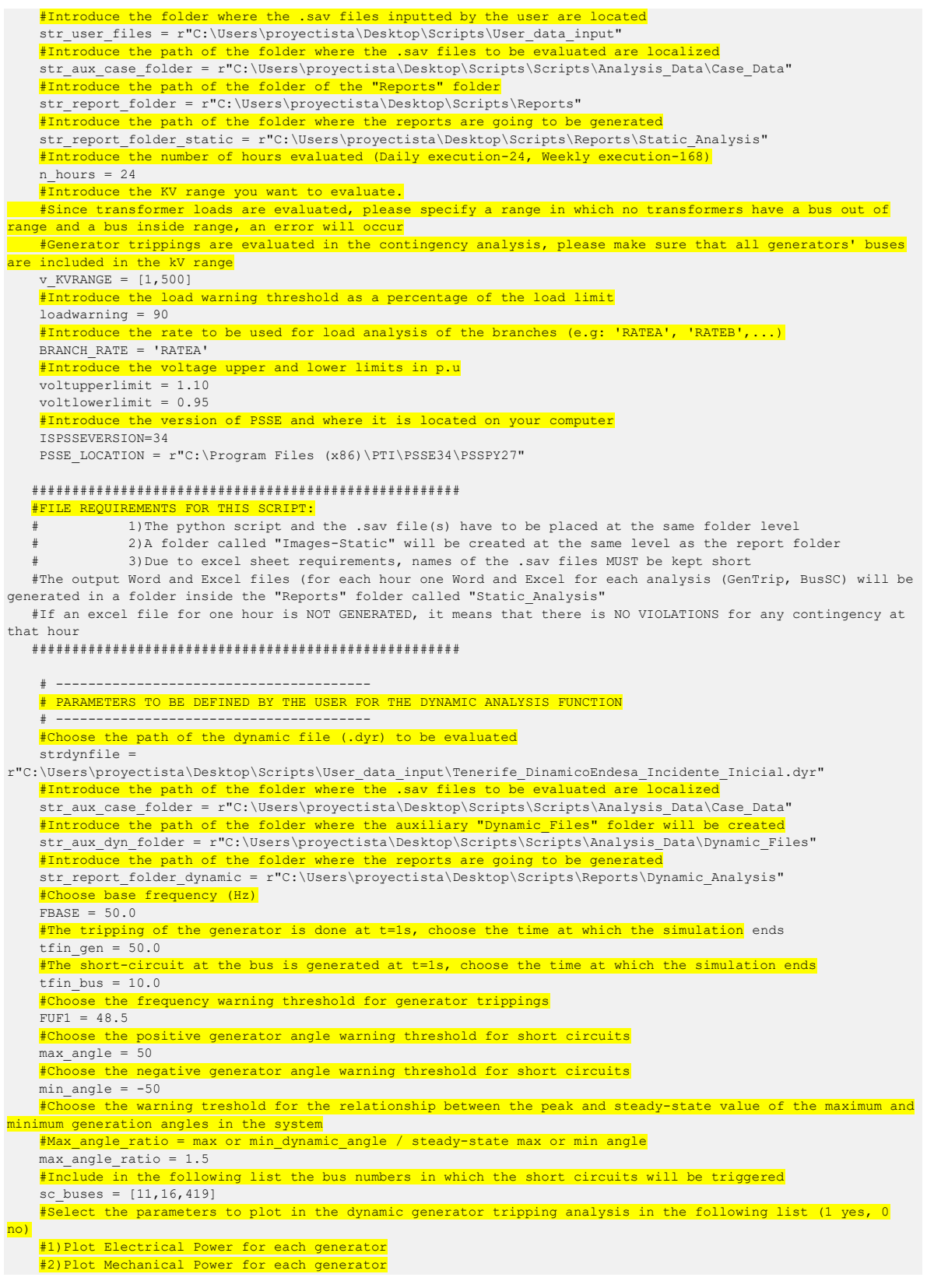

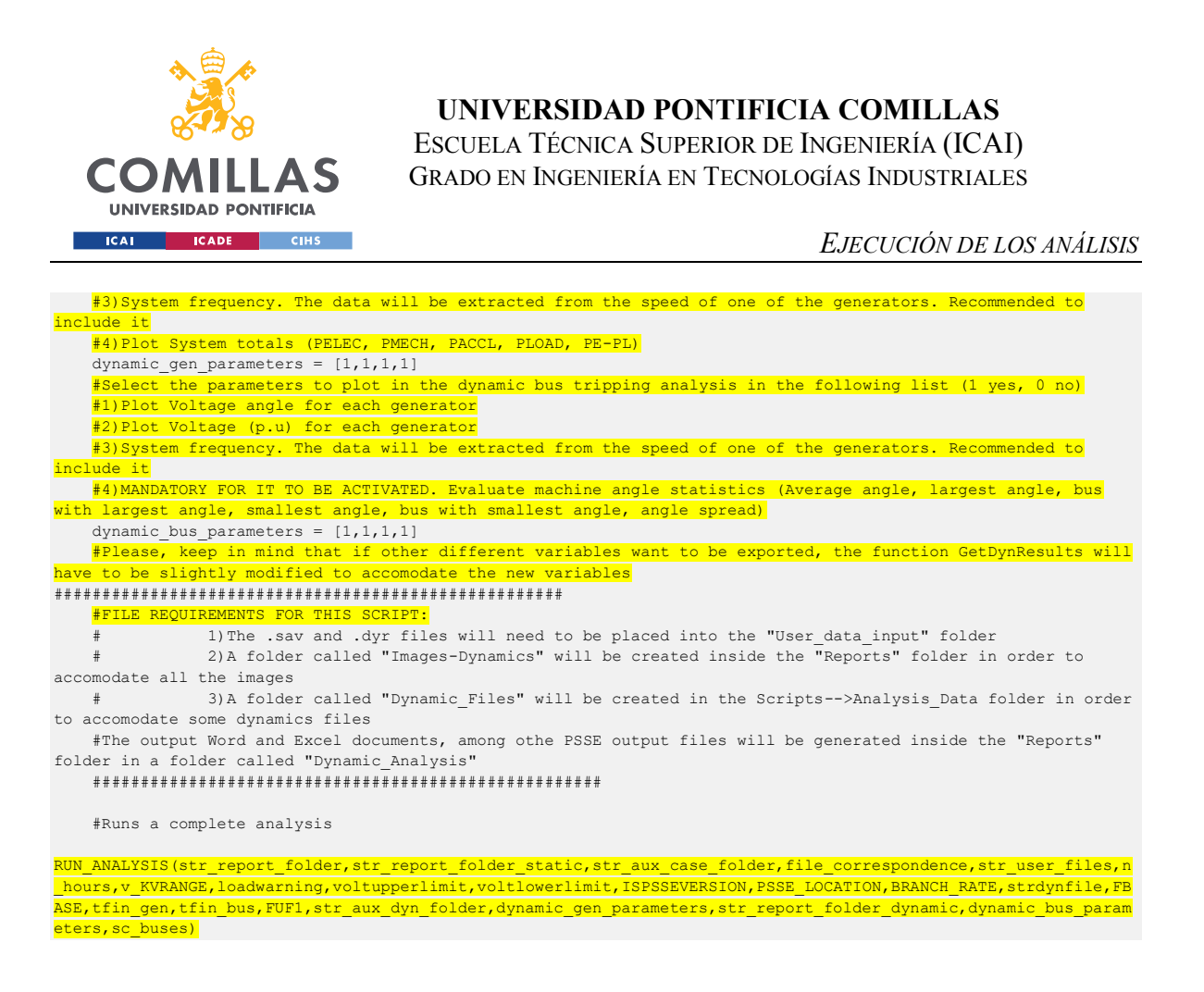

El código presentado anteriormente se encarga de la definición de parámetros para la ejecución de cada uno de los módulos de análisis a ejecutar, como la introducción de directorios de ficheros, definición de límites o selección de parámetros a extraer de los análisis, así como la presentación de instrucciones a seguir por el usuario.

## **3.4.1 EJECUCIÓN DEL FLUJO DE CARGAS SOBRE EL SISTEMA OBTENIDO DEL FLUJO DE CARGAS ÓPTIMO (OPF)**

Esta sección se encarga de aclarar, en detalle el contenido de la función *RunLF*, del fichero Python *StaticAnalysisLibrary,* accesible en *[ANEXO 6: FICHERO](#page-108-0) PYTHON [STATIC\\_ANALYSIS\\_LIBRARY.](#page-108-0)* Dicha función se encarga de extraer los resultados del flujo de cargas óptimo mediante los siguientes pasos:

• Importación de todas las librerías necesarias para la ejecución de la función como, por ejemplo, *pandas* para exportar datos a Excel, o *matplotlib* para la creación de gráficas.

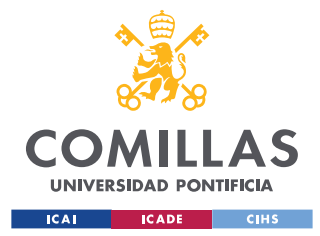

#### *EJECUCIÓN DE LOS ANÁLISIS*

- Definición de los parámetros del flujo de cargas a ejecutar. Puesto que el flujo de cargas óptimo ya se ha ejecutado en *Analysis\_Part\_2\_Imports*, simplemente se quiere comprobar de nuevo la convergencia del sistema para extraer datos, y se bloquean las tomas de transformadores, la modificación de conexiones de elementos *shunt*, o las tensiones de consigna en los nudos.
- Apertura de PSSE
- Para cada uno de los casos de estudio de PSSE (por horas) obtenidos tras la ejecución del flujo de cargas óptimo, se ejecuta el flujo de cargas con los parámetros definidos anteriormente, y se comprueba su convergencia. En el caso de que el sistema converja, se puede continuar con el análisis.
- Extracción del voltaje resultante en cada nudo, y de la carga en cada línea. Creación de unas listas con los datos obtenidos para su posterior procesamiento y añadido en los documentos Excel y Word de salida.
- Creación de los documentos Excel y Word para exportar los resultados. En este caso, se exporta un único documento Word con los resultados de todas las horas evaluadas, y un único documento Excel, en el cual cada pestaña representa los resultados de cada hora evaluada.
- Ejecución de la función *GetLFResults,* la cual se describirá en la *Sección [3.4.2.1](#page-62-0)*, encargada de crear los *dataframes* (bases de datos) que se incluirán en los documentos de salida, así como la creación de figuras y gráficas como alternativas para la visualización de datos.

#### <span id="page-60-0"></span>**3.4.2 EJECUCIÓN DE ANÁLISIS ESTÁTICOS DE CONTINGENCIAS N-1 N-2**

Esta sección se encarga de aclarar, en detalle el contenido de la función *RunStaticN-1N-2branches*, del fichero Python *StaticAnalysisLibrary,* accesible en *[ANEXO 6: FICHERO](#page-108-0) PYTHON [STATIC\\_ANALYSIS\\_LIBRARY.](#page-108-0)* Dicha función se encarga de ejecutar los análisis de contingencias N-1 (propiciado de una única contingencia en la red) y N-2 (propiciado de dos contingencias a la vez en la red), tras los cuales se extraen resultados en régimen permanente.

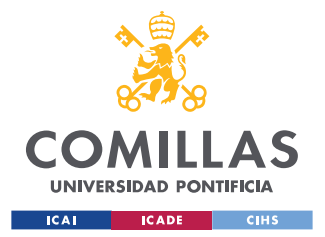

#### *EJECUCIÓN DE LOS ANÁLISIS*

En el caso del análisis N-1, para cada caso de estudio evaluado, se realizan y evalúan las desconexiones individuales de todas las líneas y transformadores del sistema. En el caso del análisis N-2 y, aunque en el caso de Tenerife, debido a su baja resiliencia no se ha decidido aplicar, se realizan y evalúan las desconexiones de dos en dos de todas las líneas y transformadores paralelos (que empiezan y acaban en el mismo nudo) del sistema.

El proceso que sigue esta función es similar al seguido para la ejecución de la función *RunLF*:

- Importación de todas las librerías necesarias para la ejecución de la función.
- Definición de los parámetros del flujo de cargas a ejecutar tras la contingencia.
- Apertura de PSSE
- Para cada uno de los casos de estudio de PSSE (por horas) obtenidos tras la ejecución del flujo de cargas óptimo, se ejecuta un primer flujo de cargas previo a la contingencia con los parámetros definidos anteriormente, y se comprueba su convergencia. En el caso de que el sistema converja, se puede continuar con el análisis.
- Creación de listas con todos los buses y líneas del sistema para su posterior tratado.
- Para todos los casos a estudiar, ejecución de todas las posibles contingencias (apagado de una línea o de dos líneas), y comprobación de la convergencia del caso. En el caso de que el sistema no converja, ya sea por un colapso de la red, o por el apagado de líneas cuyo funcionamiento es esencial para no aislar nudos o zonas enteras, se mostrará un mensaje en el documento de resultados que lo refleje.
- Extracción del voltaje resultante en cada nudo, y de la carga en cada línea, para su posterior evaluación.
- En el análisis de contingencias sólo se exportarán datos sobre casos en los que ocurran voltajes fuera de rango en nudos, o sobrecargas en líneas. De esta manera el fichero se encarga de aislar y procesar únicamente dichos casos

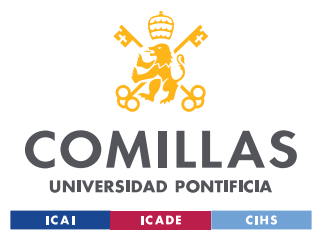

- Ejecución de la función *GetLFResults,* encargada de crear los *dataframes* (bases de datos) de las contingencias que han causado violaciones de los límites de tensión o carga. Dichos *dataframes* se incluirán en los documentos de salida.
- Creación de los documentos Excel y Word para exportar los resultados. En este caso, se exporta un único documento Word con los resultados de todos los casos y todas las contingencias evaluadas (en el caso de que exista alguna violación de límites), y un documento Excel por cada caso evaluado, en el que cada pestaña representa los resultados de una contingencia aplicada tras la cual, de nuevo, se ha producido una violación de límites.

## <span id="page-62-0"></span>*3.4.2.1 Función secundaria GetLFResults de apoyo a los análisis estáticos*

Esta sección se encarga de aclarar el contenido de la función *GetLFResults,* del fichero Python *StaticAnalysisLibrary,* accesible en *[ANEXO 6: FICHERO](#page-108-0) PYTHON [STATIC\\_ANALYSIS\\_LIBRARY.](#page-108-0)* Dicha función sirve de apoyo para la obtención de los resultados del flujo de cargas óptimo, y de los análisis estáticos de contingencias.

Dicha función, mediante la entrada de datos provenientes tanto del flujo de cargas óptimo, como de los análisis de contingencias (voltajes en nudos y cargas en líneas) crea gráficas comparativas, por niveles de tensión, de los voltajes y cargas obtenidos, así como tablas con dichos datos, mediante la librería de Python *pandas*, que permiten su pegado rápido en Word y Excel. El contenido de dichos resultados se presentará con detalle en el *[Capítulo 4.](#page-66-0)* 

### **3.4.3 EJECUCIÓN DE ANÁLISIS DINÁMICOS DE PÉRDIDAS DE GENERACIÓN**

Esta sección se encarga de aclarar, en detalle, el contenido de la función *RunDynamicGenTrippings,* del fichero Python *MainSimulateTrippings,* accesible en *ANEXO 7: FICHERO PYTHON [MAIN\\_SIMULATE\\_TRIPPINGS.](#page-121-0)* Dicha función se encarga de realizar el análisis dinámico de pérdidas de generación en cada caso de estudio, tras el cual se extraen gráficas y datos sobre el comportamiento dinámico del sistema durante la actuación de la regulación primaria, así como la extracción de resultados en régimen permanente.

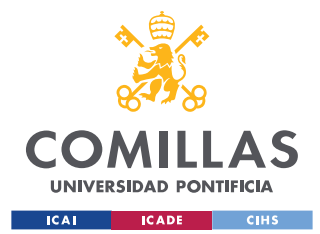

El proceso que sigue esta función es el siguiente:

- Importación de todos los ficheros necesarios para la ejecución de la función
- Definición de parámetros y creación de archivos necesarios para el funcionamiento interno del análisis dinámico
- Para cada caso de estudio evaluado (cada hora), se crean documentos Word y Excel donde se van a exportar los resultados, y se inicializa PSSE.
- Obtención de datos de los elementos del sistema, para su monitorización durante la ejecución del análisis dinámico.
- Para cada caso de estudio evaluado, ejecución de todos los posibles análisis de pérdidas de generación (de un generador cada vez, sólo sobre generadores activos):
	- o Ejecución de un flujo de cargas inicial y comprobado de su convergencia. En el caso de que converja, se puede proceder con el análisis.
	- o Resolución de las ecuaciones del sistema, como se comentó en la *sección [2.4](#page-34-0)*, para la creación de ficheros dinámicos auxiliares.
	- o Desconexión del generador, y recopilado de simulaciones dinámicas sobre parámetros a elegir por el usuario, como las potencias mecánica y eléctrica de cada generador, o la frecuencia del sistema.
	- o Ejecución de la función *GetDYNResults*, mediante la cual se extraen a un documento Word gráficas con los resultados de las simulaciones dinámicas tras la pérdida de cada generador. El contenido de dicha función se comenta con detalle en la *sección [3.4.4.1.](#page-65-0)* Se crea un documento Word por cada caso de estudio, en el que se incluyen los resultados de las simulaciones para todos los generadores evaluados.
	- o Ejecución de la función auxiliar *GetStaticN\_1GenTrippings* (perteneciente también al fichero *MainSimulateTrippings*), mediante la cual, de la misma manera en la que se extraían datos tras el flujo de cargas óptimo y los análisis de contingencias, se extraen a un documento Excel los datos en régimen permanente de voltajes en nudos y cargas en líneas tras la pérdida del

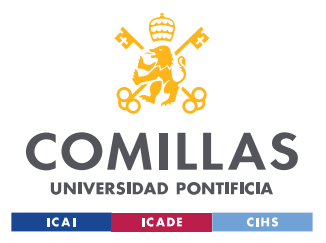

generador. Se crea un documento Excel caso de estudio, en el que cada pestaña corresponde a los resultados de la pérdida de un generador.

## **3.4.4 EJECUCIÓN DE ANÁLISIS DINÁMICOS DE CORTOCIRCUITOS EN NUDOS SELECTOS**

Esta sección se encarga de aclarar, en detalle, el contenido de la función *RunDynamicShortCircuits,* del fichero Python *MainSimulateTrippings,* accesible en *ANEXO 7: FICHERO PYTHON [MAIN\\_SIMULATE\\_TRIPPINGS.](#page-121-0)* Dicha función se encarga de realizar el análisis dinámico de breves cortocircuitos en nudo en cada caso de estudio, tras el cual se extraen gráficas y datos sobre el comportamiento dinámico del sistema.

De una manera similar al que sigue la función *RunDynamicGenTrippings*, el proceso a seguir por esta función es el siguiente:

- Importación de todos los ficheros necesarios para la ejecución de la función
- Definición de parámetros y creación de archivos necesarios para el funcionamiento interno del análisis dinámico
- Para cada caso de estudio evaluado (cada hora), se crean documentos Word donde se van a exportar los resultados, y se inicializa PSSE.
- Obtención de datos de los elementos del sistema, para su monitorización durante la ejecución del análisis dinámico.
- Para cada caso de estudio evaluado, ejecución de análisis de cortocircuitos en todos los nudos selectos por el usuario:
	- o Ejecución de un flujo de cargas inicial y comprobado de su convergencia. En el caso de que converja, se puede proceder con el análisis.
	- o Resolución de las ecuaciones del sistema, como se comentó en la *sección [2.5](#page-36-0)*, para la creación de ficheros dinámicos auxiliares.
	- o Ejecución de un cortocircuito (fase-neutro en este caso) en el nudo durante 100ms, y recopilado de simulaciones dinámicos sobre parámetros a elegir por

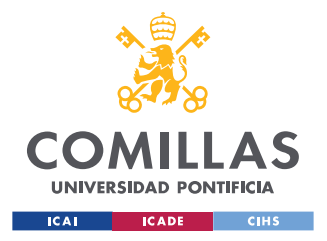

el usuario, como voltajes y ángulos en cada nudo de generación, o la frecuencia del sistema.

o Ejecución de la función *GetDYNResults*, mediante la cual se extraen a un documento Word gráficas con los resultados de las simulaciones dinámicas tras el cortocircuito cuasi instantáneo en el nudo. Se crea un documento Word por cada caso de estudio, en el que se incluyen los resultados para todos los nudos seleccionados por el usuario.

## <span id="page-65-0"></span>*3.4.4.1 Función secundaria GetDYNResults de apoyo a los análisis dinámicos*

Esta sección se encarga de aclarar el contenido de la función *GetDYNResults,* del fichero Python *MainSimulateTrippings,* accesible en *[ANEXO 7: FICHERO](#page-121-0) PYTHON [MAIN\\_SIMULATE\\_TRIPPINGS](#page-121-0) .*Dicha función sirve de apoyo para la obtención de los resultados de los análisis dinámicos de pérdidas de generación y de cortocircuitos en nudos.

De esta manera, esta función recopila la variación temporal de cada parámetro del sistema estudiado, y lo plasma en gráficas, mediante la herramienta de Python *matplotlib*, que posteriormente se guardan en el documento Word en el que se extraen los resultados. El contenido de dichos resultados se presentará con detalle en el *[Capítulo 4.](#page-66-0)* 

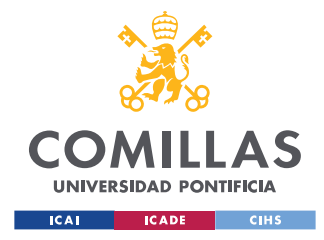

# <span id="page-66-0"></span>**Capítulo 4. OBTENCIÓN DE RESULTADOS**

La finalidad de este capítulo es mostrar ejemplos de los resultados que exporta Python tras los análisis. La salida de datos está estructurada en resultados de análisis estáticos y dinámicos, dentro de los cuales se aportan los diversos ejemplos y formatos utilizados.

Es importante remarcar que el objetivo principal de este proyecto no es el análisis detallado sobre la isla de Tenerife, ni la resolución de sus problemas eléctricos, sino el desarrollo de la herramienta propuesta. En esta sección, se muestran resultados obtenidos del análisis sobre la isla para mostrar el funcionamiento de la herramienta, acompañado de breves comentarios y observaciones.

## *4.1 CASO DE ESTUDIO - TENERIFE*

El caso estudiado, en el que se ha evaluado la efectividad del código, se trata de la isla de Tenerife, a través de un fichero PSSE que contiene toda su red de alta tensión. Al tratarse de una isla, Tenerife dispone de una red eléctrica más débil que la de un sistema como uno peninsular, más grande e interconectado con países vecinos. Como se ha podido observar, la desconexión de ciertos elementos del sistema es suficiente para propiciar problemas, hasta el punto en el que el caso presenta una alta estabilidad. Además, Tenerife es una isla en la que se está llevando a cabo una gran cantidad de inversiones en energías renovables, sobre todo solar fotovoltaica, que suponen una generación más dispersa y difícil de controlar.

La entrada de datos al algoritmo de Python se ha realizado a través de unos ficheros de texto provenientes del despacho económico, los cuales contienen todos los datos, por horas (durante un día o durante una semana), de la generación convencional, generación renovable y demanda de cada nudo, como se ha comentado en la *sección [3.2.](#page-45-1)*

El objetivo final es, para cada uno de los distintos despachos económicos durante el día, obtener el punto de operación óptimo de la red en términos de tensiones de consigna de

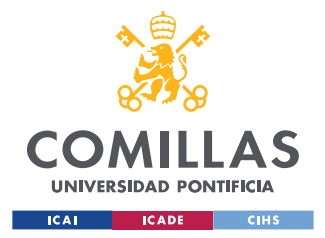

generadores, conexiones de elementos *shunt*, y posiciones de las tomas de los transformadores, así como exportar resultados del análisis de contingencias y de análisis dinámicos, para poder corregirlos.

## *4.2 RESULTADOS DE LOS ANÁLISIS ESTÁTICOS*

| 图 ResultsN-1N-2TF_20200715_Prefalta_h142           | 02/05/2023 23:33 | Hoja de cálculo d | 139 KB       |
|----------------------------------------------------|------------------|-------------------|--------------|
| ResultsN-1N-2TF 20200715 Prefalta h143<br><b>x</b> | 02/05/2023 23:42 | Hoja de cálculo d | 135 KB       |
| ×自<br>ResultsN-1N-2TF_20200715_Prefalta_h144       | 02/05/2023 23:42 | Hoja de cálculo d | <b>13 KB</b> |
| xii<br>ResultsN-1N-2TF_20200715_Prefalta_h145      | 02/05/2023 23:43 | Hoja de cálculo d | 9 KB         |
| ×自<br>ResultsN-1N-2TF 20200715 Prefalta h146       | 02/05/2023 23:47 | Hoja de cálculo d | <b>57 KB</b> |
| xii<br>ResultsN-1N-2TF_20200715_Prefalta_h147      | 02/05/2023 23:51 | Hoja de cálculo d | <b>63 KB</b> |
| 图 ResultsN-1N-2TF_20200715_Prefalta_h148           | 02/05/2023 23:56 | Hoja de cálculo d | 64 KB        |
| ResultsN-1N-2TF_20200715_Prefalta_h149             | 03/05/2023 0:00  | Hoja de cálculo d | <b>64 KB</b> |
| ResultsN-1N-2TF 20200715 Prefalta_h150             | 03/05/2023 0:05  | Hoja de cálculo d | <b>64 KB</b> |
| ResultsN-1N-2TF_20200715_Prefalta_h151<br>xii      | 03/05/2023 0:10  | Hoja de cálculo d | <b>63 KB</b> |
| ResultsN-1N-2TF_20200715_Prefalta_h152<br>×自       | 03/05/2023 0:10  | Hoja de cálculo d | 7 KB         |
| 图 ResultsN-1N-2TF_20200715_Prefalta_h153           | 03/05/2023 0:10  | Hoja de cálculo d | 8 KB         |
| ×自<br>ResultsN-1N-2TF_20200715_Prefalta_h154       | 03/05/2023 0:10  | Hoja de cálculo d | <b>13 KB</b> |
| ResultsN-1N-2TF_20200715_Prefalta_h155<br>xii      | 03/05/2023 0:15  | Hoja de cálculo d | <b>61 KB</b> |
| <b>x</b><br>ResultsN-1N-2TF_20200715_Prefalta_h156 | 03/05/2023 0:19  | Hoja de cálculo d | <b>67 KB</b> |
| 因目<br>ResultsN-1N-2TF_20200715_Prefalta_h157       | 03/05/2023 0:23  | Hoja de cálculo d | 64 KB        |
| ×自<br>ResultsN-1N-2TF_20200715_Prefalta_h158       | 03/05/2023 0:25  | Hoja de cálculo d | <b>45 KB</b> |
| 嶒<br><b>ResultsOPF</b>                             | 02/05/2023 20:44 | Documento de Mi   | 473 KB       |
| 図 ResultsOPF                                       | 02/05/2023 20:44 | Hoja de cálculo d | 652 KB       |

*Figura 19 – Parte del contenido de la carpeta Static\_Analyisis en el que se observan los archivos de resultados del OPF y del análisis de contingencias de las horas 142 a 158*

### <span id="page-67-0"></span>**4.2.1 FLUJOS DE CARGAS ÓPTIMO**

Los primeros datos de interés para el usuario son los obtenidos tras la ejecución del flujo de cargas óptimo (OPF), antes de ejecutar los análisis de contingencias pertinentes. Puesto que la finalidad del OPF, aparte de optimizar alguna variable de interés, es configurar la red para que su funcionamiento se encuentre dentro de límites, se espera que el perfil de tensiones y las cargas en cada línea se encuentren dentro de las consignas establecidas. Cabe destacar, que puede que existan casos en los que el OPF no pueda converger el caso con los requisitos exigidos, y necesitará relajar los límites de tensiones de algunos nudos.

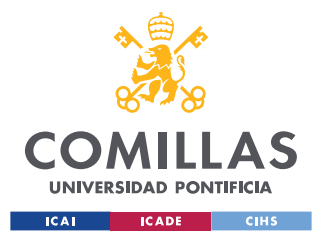

#### *OBTENCIÓN DE RESULTADOS*

Se exportan tanto a un documento Word (un único documento para todas las horas), como a un documento Excel (un único documento para todas las horas, una hoja por variable y hora) tablas con los voltajes en cada nudo, y las cargas en cada línea. Obsérvese a continuación en una tabla de resultados exportados, cómo el OPF realiza leves cambios al sistema para mantenerlo dentro del rango de estabilidad (carga menor al 100% en las líneas, y tensiones dentro del rango 0.95-1.1 p.u), mientras maximiza la función objetivo (minimizar pérdidas en este caso):

| <b>BusFROM</b> | <b>BusTO</b> | <b>RATE</b> | LOAD-<br><b>MVA</b> | LOAD%<br><b>OPF</b> | LOAD%<br><b>NO OPF</b> |
|----------------|--------------|-------------|---------------------|---------------------|------------------------|
| $\overline{7}$ | 16           | 89.0        | 27.415              | 30.803              | 30,823                 |
| $\overline{7}$ | 16           | 89.0        | 27.357              | 30.738              | 30,758                 |
| $\tau$         | 32           | 67.0        | 16.266              | 24.277              | 23,404                 |
| $\overline{7}$ | 46           | 67.0        | 22.472              | 33.541              | 33,634                 |
| $\tau$         | 46           | 67.0        | 22.443              | 33.496              | 33,59                  |
| $\tau$         | 112          | 45.0        | 0.0                 | 0.0                 | 0,015                  |
| $\tau$         | 297          | 144.0       | 3.726               | 25.872              | 25,854                 |
| $\overline{7}$ | 323          | 67.0        | 32.716              | 48.83               | 48,941                 |
| 7              | 323          | 67.0        | 32.556              | 48.591              | 48,703                 |
| $\tau$         | 467          | 125.0       | 51.844              | 41.475              | 41,4                   |
| $\overline{7}$ | 468          | 125.0       | 51.213              | 40.97               | 40,896                 |
| $\tau$         | 469          | 125.0       | 51.846              | 41.477              | 41,708                 |
| 11             | 54           | 290.0       | 94.619              | 32.627              | 32,581                 |
| 11             | 419          | 290.0       | 61.18               | 21.097              | 20,974                 |
| 11             | 467          | 125.0       | 52.389              | 41.911              | 41,664                 |
| 11             | 468          | 125.0       | 51.751              | 41.401              | 41,157                 |
| 11             | 469          | 125.0       | 51.872              | 41.498              | 41,559                 |
| 16             | 209          | 58.0        | 13.476              | 23.235              | 23,361                 |

<span id="page-68-0"></span>*Tabla 1 – Cargas en algunas líneas del sistema tras la ejecución del OPF en la hora 100 del despacho* 

*económico*

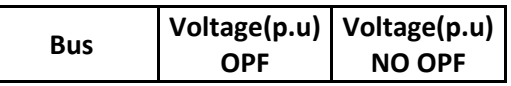

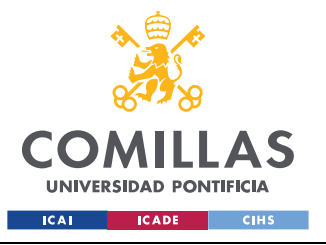

#### **UNIVERSIDAD PONTIFICIA COMILLAS**

ESCUELA TÉCNICA SUPERIOR DE INGENIERÍA (ICAI) GRADO EN INGENIERÍA EN TECNOLOGÍAS INDUSTRIALES

#### *OBTENCIÓN DE RESULTADOS*

| 7   | 1,0242 | 1,0283 |
|-----|--------|--------|
| 11  | 1,0045 | 1,0043 |
| 16  | 1,0173 | 1,0226 |
| 30  | 1,0154 | 1,0317 |
| 31  | 1,0243 | 1,029  |
| 32  | 1,0221 | 1,0267 |
| 37  | 1,044  | 1,0519 |
| 38  | 1,0565 | 1,073  |
| 39  | 1,0119 | 1,0194 |
| 44  | 1,06   | 1,0663 |
| 45  | 1,0655 | 1,0717 |
| 46  | 1,0145 | 1,0205 |
| 52  | 1,0316 | 1,0323 |
| 54  | 1,0122 | 1,0099 |
| 69  | 1,0306 | 1,0307 |
| 87  | 1,0443 | 1,0505 |
| 99  | 1,0433 | 1,0491 |
| 100 | 1,0429 | 1,0486 |
| 101 | 1,0151 | 1,0206 |
| 112 | 1,0242 | 1,0283 |
| 131 | 1,0989 | 1,0059 |

<span id="page-69-0"></span>*Tabla 2 – Tensión en algunos nudos del sistema tras la ejecución del OPF en la hora 100 del despacho económico*

Los ficheros de Python desarrollados ofrecen la posibilidad de exportar los datos observados en la *[Tabla 1](#page-68-0)* y la *[Tabla 2](#page-69-0)* en gráficas ordenadas por niveles de tensión (generalmente MT y AT). Debido a la gran cantidad de información a tratar y de casos a evaluar durante el análisis, crear dichas gráficas consume una gran cantidad de tiempo y de memoria, por lo que, generalmente, dicha funcionalidad está desactivada. A continuación, se muestran ejemplos de las gráficas obtenidas de modo ilustrativo, las cuales indicarían también cuándo una medida se encuentra fuera del rango establecido. Obsérvese que las gráficas corresponden a otro caso de estudio, en el que **no se ha ejecutado el OPF**, de manera que se pueden observar violaciones de límites previas al OPF:

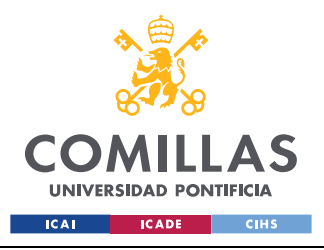

**UNIVERSIDAD PONTIFICIA COMILLAS**

ESCUELA TÉCNICA SUPERIOR DE INGENIERÍA (ICAI) GRADO EN INGENIERÍA EN TECNOLOGÍAS INDUSTRIALES

*OBTENCIÓN DE RESULTADOS*

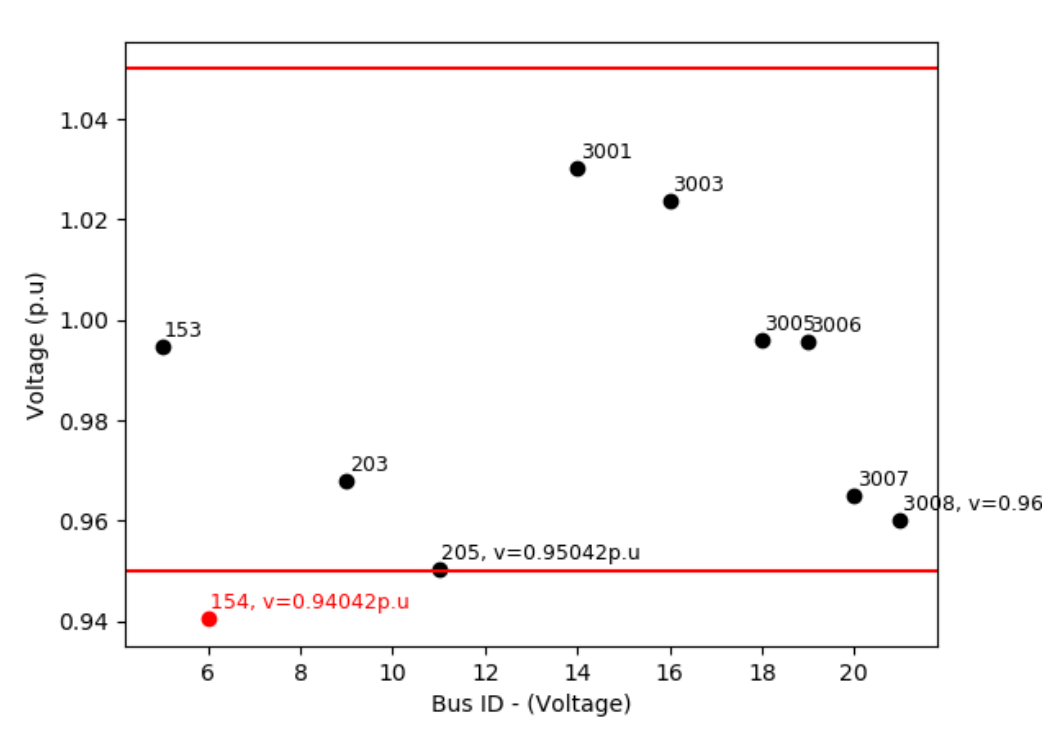

## **BUS VOLTAGES 230KV BASE**

<span id="page-70-0"></span>*Figura 20 – Niveles de tensión obtenidos para los nudos de tensión nominal 230 kV tras la ejecución del flujo de cargas (no OPF) en el archivo Estudio.sav proporcionado por PSSE*

Obsérvese que en la *[Figura 20,](#page-70-0)* los niveles de tensión de los nudos únicamente se indican cuando se encuentran cerca de los límites establecidos, ya sea por dentro o por fuera.

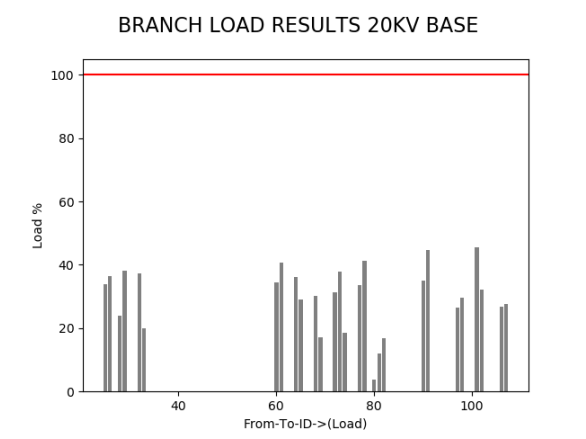

**BRANCH LOAD RESULTS** 

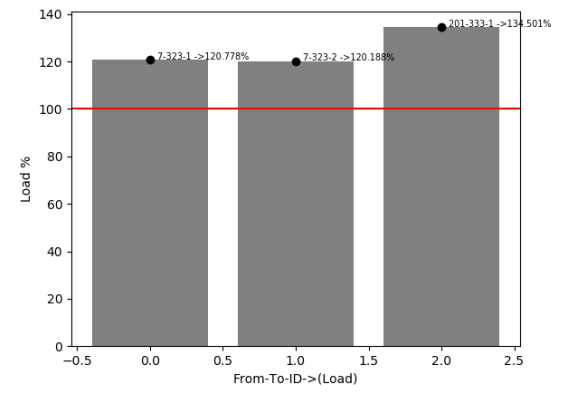

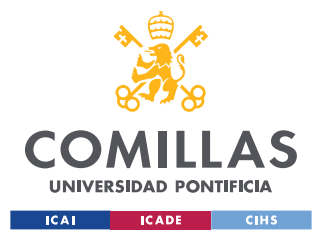

<span id="page-71-0"></span>*Figura 21 y Figura 22 – Cargas en las líneas de 20kV de tensión nominal tras la ejecución del flujo de cargas (no OPF) en el archivo Estudio.sav proporcionado por PSSE (izquierda) y ejemplo de cómo se mostrarían en una gráfica sólo las líneas que presenten sobrecargas (derecha)*

De la misma manera, en la *[Figura 21](#page-71-0)* se muestran las líneas en las que se produce una violación de los límites, junto con su valor actual, en el caso de que la carga de alguna línea superase el límite establecido.

## **4.2.2 ANÁLISIS DE CONTINGENCIAS N-1 N-2**

El formato de los resultados obtenidos tras la ejecución de los análisis estáticos de contingencias es similar al utilizar al exportar los resultados del OPF. En este caso, se exportan únicamente datos de voltajes y cargas en líneas cuando se producen violaciones de límites en alguna contingencia. Se produce un único documento Word con todos los resultados de todas las contingencias posibles para todos los casos (horas), y un documento Excel por cada hora evaluada, en el que cada hoja son los resultados de tensiones o sobrecargas de las contingencias problemáticas.

En el caso de que el sistema no converja tras provocar una contingencia, o de que se trate de una línea o transformador que deje nudos o zonas enteras aislados de la red (situación en la que PSSE no puede ejecutar el flujo de cargas), se mostrará un mensaje en la pestaña correspondiente de que el caso no ha convergido. Estos últimos tipos de líneas serán, evidentemente, las mismas para todas las horas evaluadas.

Como se comentó en la *sección [3.4.2,](#page-60-0)* aunque no se ha utilizado en este proyecto por las características de Tenerife, el fichero permite realizar también el análisis de contingencias para líneas paralelas (N-2) a parte de para contingencias simples.

Por último, puesto que durante el análisis de contingencias también se ejecuta la función *GetLFResults (Sección [3.4.2.1\)](#page-62-0)*, se pueden exportar gráficas de los resultados obtenidos de la misma manera de la que se muestra en la *Sección [4.2.1.](#page-67-0)*
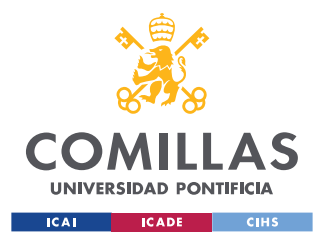

#### *OBTENCIÓN DE RESULTADOS*

A continuación, se muestran ejemplos de los resultados obtenidos tras los análisis. Es de esperar que se produzcan sobrecargas o tensiones demasiado bajas tras el apagado de líneas y transformaciones:

| <b>BusFROM</b> | <b>BusTO</b> | ID | LOAD%   |
|----------------|--------------|----|---------|
| 32             | 257          |    | 119,481 |
| 54             | 419          |    | 104,278 |
| 201            | 333          |    | 127,535 |

*Tabla 3 – Sobrecargas de más del 100% del límite especificado para cada rama obtenidas en el sistema tras aplicar una contingencia simple en la línea 11-54-ID:1 en la hora 158 del despacho económico*

| Bus | Voltage(p.u) |  |
|-----|--------------|--|
| 11  | 0,948        |  |
| 39  | 0,9471       |  |
| 101 | 0,9494       |  |
| 370 | 0,9496       |  |
| 371 | 0,9494       |  |
| 467 | 0,9363       |  |
| 468 | 0,9363       |  |
| 469 | 0,9377       |  |

*Tabla 4 – Tensiones fuera del rango 0.95 p.u – 1.10 p.u obtenidas en el sistema tras aplicar una contingencia simple en la línea 11-54-ID:1 en la hora 155 del despacho económico*

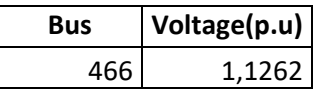

<span id="page-72-0"></span>*Tabla 5 - Tensiones fuera del rango 0.95 p.u – 1.10 p.u obtenidas en el sistema tras aplicar una contingencia simple en la línea 7-46-ID:2 en la hora 147 del despacho económico*

Existen casos particulares como el de la *Tabla 5* - [Tensiones fuera del rango 0.95 p.u](#page-72-0) – 1.10 [p.u obtenidas en el sistema tras aplicar una contingencia simple en la línea 7-46-ID:2 en la](#page-72-0)  [hora 147 del despacho económicoe](#page-72-0)n los cuales las propias consignas de tensión exportadas tras ejecutar el OPF se encuentran fuera de los límites establecidos debido a la necesidad de relajarlos para facilitar la convergencia del caso. Como ocurre en este caso concreto, suele deberse a un despacho económico erróneo, que provoca problemas de tensiones previos al OPF. Una solución simple para evitar este tipo de situaciones es endurecer (aplicando manualmente una penalización lineal en vez de un límite estricto) considerablemente la

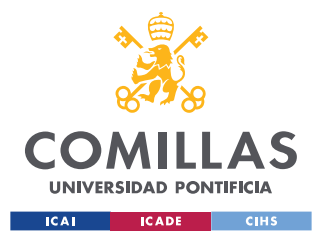

penalización aplicada a la función de optimización tras relajar los límites de tensión de nudos, en detrimento de relajar la consigna de la función de optimización.

### <span id="page-73-1"></span>**4.2.3 ANÁLISIS EN RÉGIMEN PERMANENTE DE PÉRDIDAS DE GENERACIÓN TRAS LA REGULACIÓN PRIMARIA**

Como parte de los datos exportados tras los análisis dinámicos de pérdidas de generación, se exportan datos de tensiones fuera de rango y sobrecargas producidas tras la actuación de la regulación primaria. Se crea un documento Excel por cada hora del despacho económico evaluada, en la que cada pestaña corresponde con el apagado de un generador activo. Puesto que no se alcanza el régimen permanente completo en un periodo de tiempo razonable, se han utilizado los valores obtenidos al final del período de la simulación dinámica para poder exportar los resultados. Ejemplos de los resultados obtenidos son los siguientes. Es de esperar que se produzcan tensiones bajas tras el apagado de generadores, más acentuadas para máquinas de mayor potencia, y en mayor medida que cuando se realiza el apagado de líneas:

| <b>Bus</b> | Voltage(p.u) |  |
|------------|--------------|--|
| 11         | 0,9456       |  |
| 467        | 0,9377       |  |
| 468        | 0,9377       |  |
| 469        | 0,9391       |  |

<span id="page-73-0"></span>*Tabla 6 – Tensiones fuera del rango 0.95 p.u – 1.10 p.u obtenidas en el sistema tras apagar el generador 134 en la hora 36 del despacho económico*

En el caso observado en la *[Tabla 6,](#page-73-0)* el generador despacha 21,12MW, el 5,87% del total de la generación del sistema, una cantidad modesta que produce un leve descenso en el perfil de tensiones del sistema.

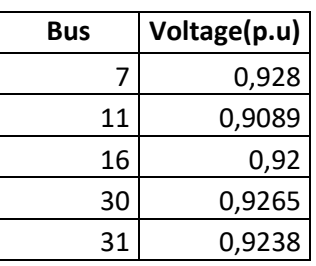

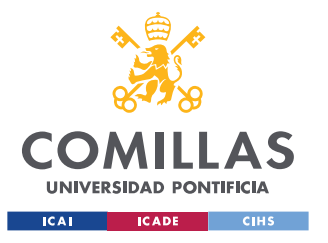

#### **UNIVERSIDAD PONTIFICIA COMILLAS**

ESCUELA TÉCNICA SUPERIOR DE INGENIERÍA (ICAI) GRADO EN INGENIERÍA EN TECNOLOGÍAS INDUSTRIALES

#### *OBTENCIÓN DE RESULTADOS*

| 32          | 0,9265 |
|-------------|--------|
| 37          | 0,9387 |
| 39          | 0,9141 |
| 46          | 0,9196 |
| 54          | 0,9197 |
| 69          | 0,9471 |
| 87          | 0,9461 |
| 99          | 0,9461 |
| 100         | 0,9398 |
| <u> 101</u> | 0,9168 |
| 112         | 0,928  |
| 138         | 0,944  |
| 209         | 0,9181 |
| 257         | 0,9471 |
| 259         | 0,95   |
| 284         | 0,9227 |
| 293         | 0,9193 |
| 323         | 0,9195 |
| 326         | 0,9467 |
| 333         | 0,9284 |
| 341         | 0,9192 |
| 345         | 0,9196 |
| 370         | 0,9169 |
| 371         | 0,9168 |
| 419         | 0,9194 |
| 423         | 0,9471 |
| 455         | 0,9355 |
| 456         | 0,9354 |
| 467         | 0,9012 |
| 468         | 0,9012 |
| 469         | 0,9026 |
| 504         | 0,9463 |
| 505         | 0,9462 |
| 48001       | 0,92   |
| 49025       | 0,9284 |

<span id="page-74-0"></span>*Tabla 7 - Tensiones fuera del rango 0.95 p.u – 1.10 p.u obtenidas en el sistema tras apagar el generador 132 en la hora 36 del despacho económico*

En el caso observado en la *[Tabla 7,](#page-74-0)* el generador despacha 71,98 MW, el 19,9% del total de la generación del sistema, una cantidad considerable que provoca un brusco descenso en el

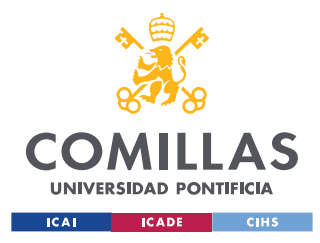

**UNIVERSIDAD PONTIFICIA COMILLAS** ESCUELA TÉCNICA SUPERIOR DE INGENIERÍA (ICAI)

GRADO EN INGENIERÍA EN TECNOLOGÍAS INDUSTRIALES

 $\sqrt{a_1}$  |  $\sqrt{a_2}$  Buscar en Dynamic

perfil de tensiones de la red, el cual se encontraba en condiciones aceptables antes del incidente.

### *4.3 RESULTADOS DE LOS ANÁLISIS DINÁMICOS*

Scripts > Reports > Dynamic Analysis >

| ∧<br>Nombre                                      | Fecha de modificación | Tipo                            | Tamaño       |
|--------------------------------------------------|-----------------------|---------------------------------|--------------|
| Images-Dynamics                                  | 05/05/2023 18:15      | Carpeta de archivos             |              |
| ■ DYNresultsBusSCTF 20200715 Prefalta h100.sav   | 05/05/2023 17:33      | Documento de Microsoft Word     | 439 KB       |
| ■ DYNresultsBusSCTF 20200715 Prefalta h101.sav   | 05/05/2023 17:34      | Documento de Microsoft Word     | 421 KB       |
| ■ DYNresultsBusSCTF_20200715_Prefalta_h102.sav   | 05/05/2023 17:35      | Documento de Microsoft Word     | 414 KB       |
| ■ DYNresultsGenTripTF_20200715_Prefalta_h100.sav | 05/05/2023 17:55      | Documento de Microsoft Word     | 2.389 KB     |
| ■ DYNresultsGenTripTF_20200715_Prefalta_h101.sav | 05/05/2023 18:11      | Documento de Microsoft Word     | 2.380 KB     |
| ■ DYNresultsGenTripTF_20200715_Prefalta_h102.sav | 05/05/2023 18:20      | Documento de Microsoft Word     | 1.374 KB     |
| 園 ResultsN-1_Gen_TF_20200715_Prefalta_h100       | 05/05/2023 17:55      | Hoja de cálculo de Microsoft Ex | <b>10 KB</b> |
| 園 ResultsN-1 Gen TF 20200715 Prefalta h101       | 05/05/2023 18:11      | Hoja de cálculo de Microsoft Ex | <b>10 KB</b> |
| 圍前 ResultsN-1_Gen_TF_20200715_Prefalta_h102      | 05/05/2023 18:20      | Hoja de cálculo de Microsoft Ex | 7 KB         |
| TF 20200715 Prefalta_h100.out                    | 05/05/2023 17:53      | Archivo OUT                     | 190 KB       |
| TF 20200715 Prefalta h101.out                    | 05/05/2023 18:09      | Archivo OUT                     | 190 KB       |
| TF_20200715_Prefalta_h102.out                    | 05/05/2023 18:20      | Archivo OUT                     | 190 KB       |
|                                                  |                       |                                 |              |

*Figura 23 – Parte del contenido de la carpeta Dynamic\_Analysis*

### **4.3.1 ANÁLISIS DINÁMICOS DE PÉRDIDAS DE GENERACIÓN**

Tras la ejecución de los análisis dinámicos de pérdidas de generación se exporta un documento Word con resultados para cada hora del despacho económico evaluada, en el cual se incluyen los resultados del apagado individual de cada generador. El usuario puede elegir entre exportar datos sobre la potencia eléctrica y mecánica de cada generador, la frecuencia del sistema u otro tipo de variables globales del sistema. A continuación, se muestran ejemplos de las gráficas obtenidas tras el apagado del generador 131 en la hora 36 del despacho:

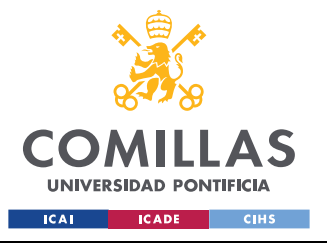

#### *OBTENCIÓN DE RESULTADOS*

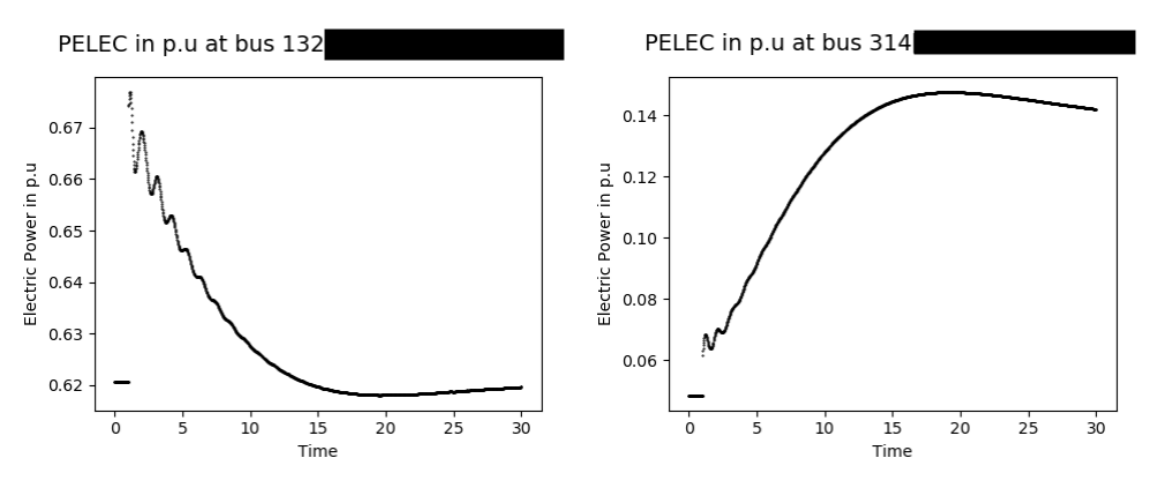

<span id="page-76-0"></span>*Figura 24 y Figura 25 - Evolución dinámica de la potencia eléctrica en p.u de los generadores 132 (izquierda) y 314 (derecha) (su nombre se ha ocultado) tras el apagado del generador 131 en la hora 36 del despacho económico*

Obsérvese que existen discontinuidades en las gráficas obtenidas. Esto se debe a que el tiempo de muestreo de datos es mayor al paso de integración utilizado en el método de integración numérica (*Sección [2.4](#page-34-0)*). Esto permite reducir el tiempo de creación y exportación de las gráficas.

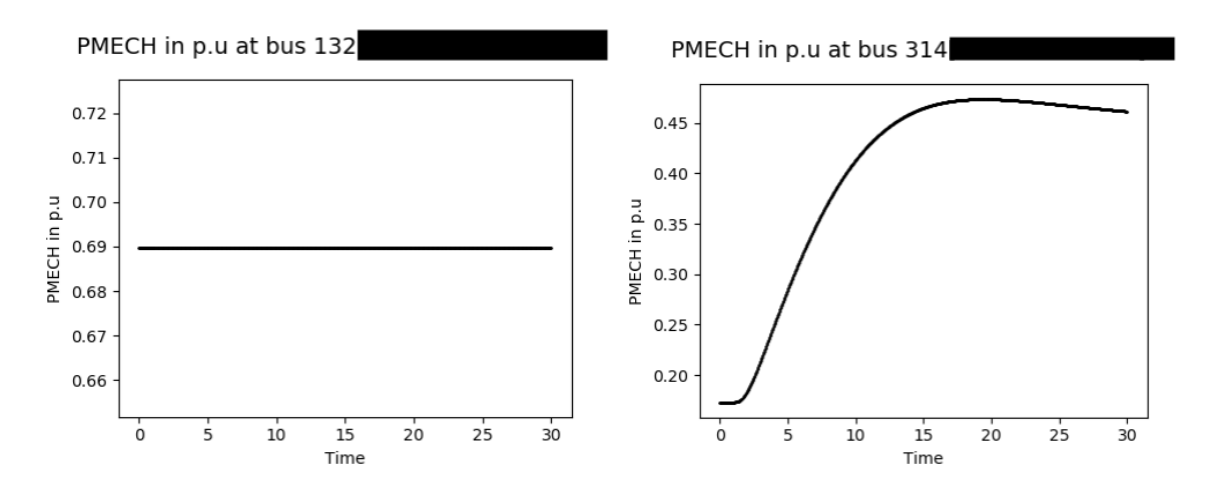

<span id="page-76-1"></span>*Figura 26 y Figura 27 - Evolución dinámica de la potencia mecánica en p.u de los generadores 132 (izquierda) y 314 (derecha) (su nombre se ha ocultado) tras el apagado del generador 131 en la hora 36 del despacho económico*

Aunque ambas potencias eléctricicas y mecánicas de los generadores dependen de la frecuencia, tienen una dependencia distinta, y se comportan de distinta manera según los

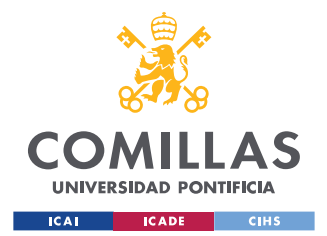

modelos dinámicos de los distintos tipos de generadores. De esta manera, como se puede observar de la *[Figura 24](#page-76-0)* a la *[Figura 26,](#page-76-1)* las gráficas de potencia eléctrica y mecánica de los generadores se comportan de manera distinta.

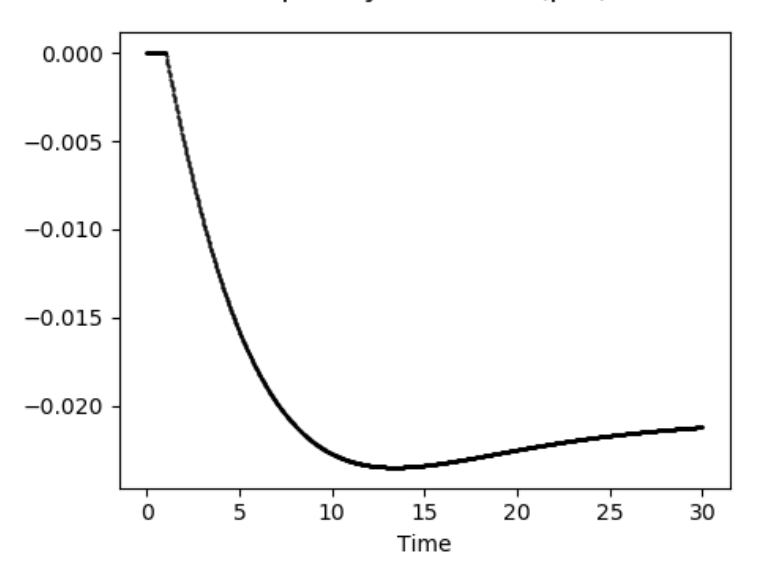

### Frequency variation (p.u)

*Figura 28 – Variación de la frecuencia del sistema en p.u tras el apagado del generador 131 en la hora 36 del despacho económico*

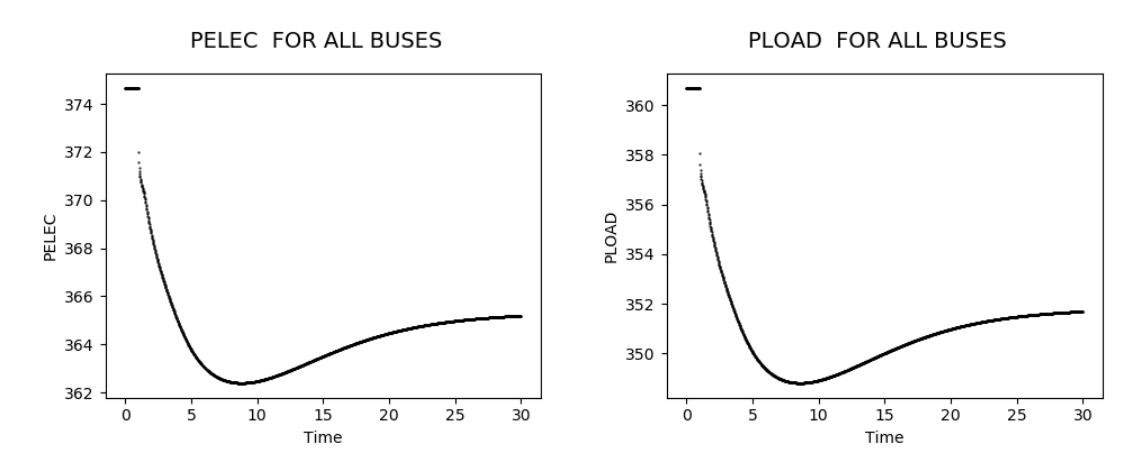

*Figura 29 y Figura 30 – Variación de la potencia eléctrica y demanda del sistema tras el apagado del generador 131 en la hora 36 del despacho económico.*

Obsérvese que la diferencia entre generación y demanda se debe a las pérdidas del sistema. En el caso concreto evaluado, la regulación primaria actúa con rapidez, y la frecuencia se

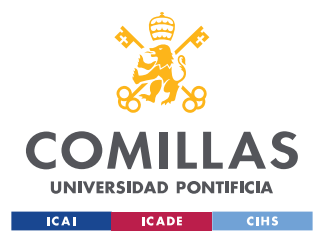

#### *OBTENCIÓN DE RESULTADOS*

estabiliza en torno a 49 Hz, por lo que presenta una respuesta adecuada a la pérdida de generación (unos 30 MW, en torno al 10% del despacho del sistema).

De la misma manera de la que se ha podido observar en los resultados obtenidos en la *Sección [4.2.3,](#page-73-1)* por regla general desconexiones de generadores con una mayor potencia despachada producirán una mayor variación de la frecuencia y la potencia despachada de los otros generadores en régimen permanente, así como unas respuestas dinámicas mucho más acentuadas. Sin embargo, el sistema es muy complejo, y los resultados dependen mucho también de otras variables como la reserva de potencia en el resto de generadores, y en menor medida de otras como el perfil de tensiones o los flujos de reactiva. Obsérvese que, en general, los intervalos de alcance del régimen permanente total son mayores a los escogidos para exportar los datos (suficiente para observar estabilidad en el sistema) debido, de nuevo, a que se procura que el tiempo de generación de las gráficas no sea muy alto.

Para ahorrar tiempo de computación durante los análisis, y sólo extraer información detallada en situaciones problemáticas, el código está preparado para exportar todas las gráficas anteriormente vistas sobre las variables de interés sólo en los casos en los que la frecuencia del sistema desciende en cualquier momento por debajo de un nivel mínimo establecido. Para el resto de los casos en los que la frecuencia del sistema no desciende de forma problemática, simplemente se exporta al documento Word un mensaje en el que se muestra el valor máximo, mínimo y en régimen permanente de la frecuencia.

### **4.3.2 ANÁLISIS DINÁMICOS DE CORTOCIRCUITOS EN NUDOS SELECTOS**

De la misma manera en la que se obtienen resultados para los análisis dinámicos de pérdidas de generación, tras la ejecución de los análisis dinámicos de cortocircuitos en nudos se exporta un documento Word con resultados para cada hora del despacho económico evaluada, en el cual se incluyen los resultados del cortocircuito individual en cada nudo. El usuario puede elegir entre exportar datos sobre el ángulo y el voltaje en cada nudo de generación, la variación de frecuencia del sistema, y estadística sobre el comportamiento general de los ángulos de los nudos de generación del sistema. A continuación, se muestran

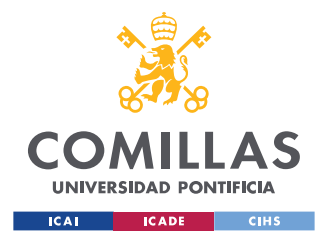

*OBTENCIÓN DE RESULTADOS*

ejemplos de las gráficas obtenidas tras el apagado del generador 419 en la hora 100 del despacho:

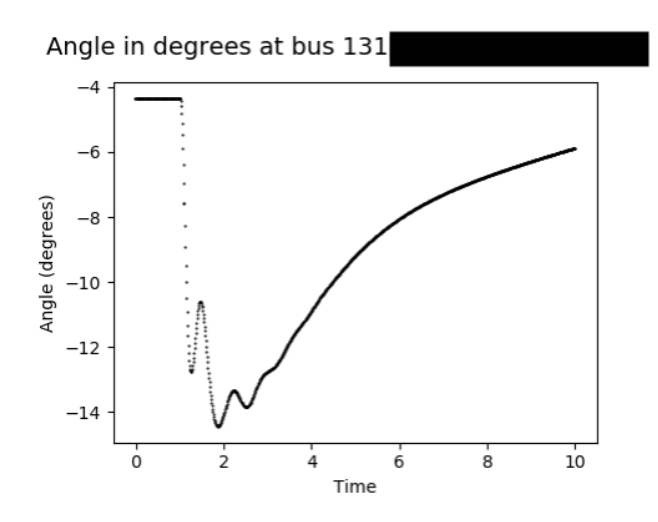

<span id="page-79-1"></span>*Figura 31 - Evolución dinámica del ángulo en grados del generador 131 (su nombre se ha ocultado) tras un cortocircuito fase-tierra en el nudo 411 en la hora 100 del despacho económico*

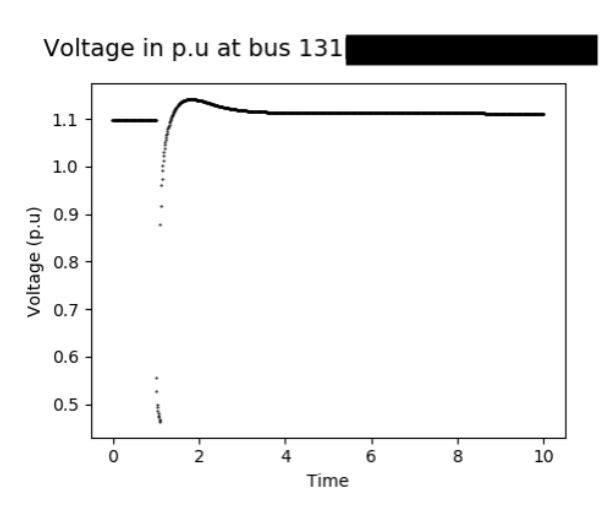

<span id="page-79-0"></span>*Figura 32 - Evolución dinámica del voltaje en p.u del generador 131 (su nombre se ha ocultado) tras un cortocircuito fase-tierra en el nudo 419 en la hora 100 del despacho económico*

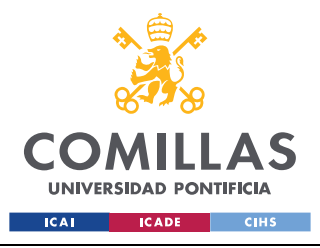

*OBTENCIÓN DE RESULTADOS*

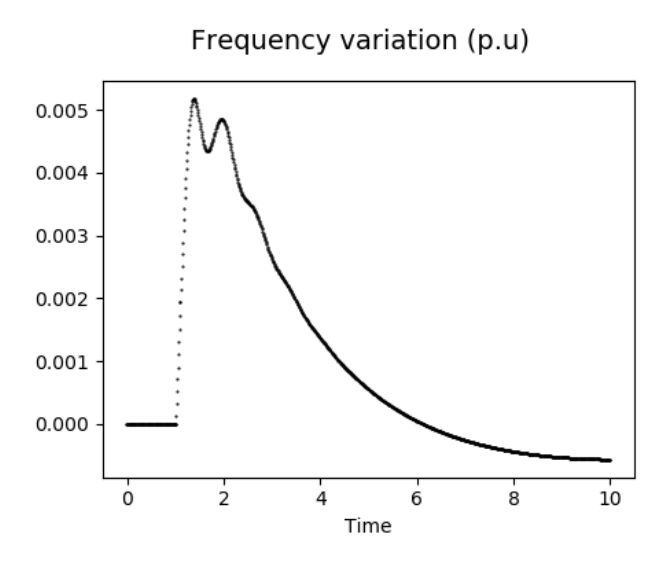

<span id="page-80-0"></span>*Figura 33 - Evolución dinámica de la frecuencia del sistema en p.u tras un cortocircuito fase-tierra en el nudo 419 en la hora 100 del despacho económico*

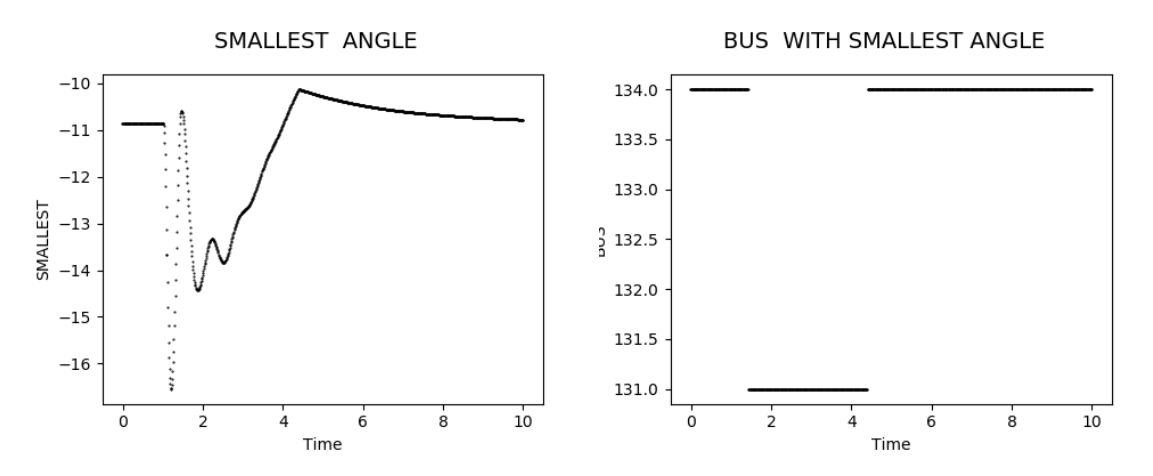

*Figura 34 y Figura 35 - Evolución dinámica del ángulo más bajo de los nudos de generación (izquierda) y nudos en los que ocurre (derecha) tras un cortocircuito fase-tierra en el nudo 419 en la hora 100 del despacho económico*

En general, y como se puede observar en el ejemplo aportado, tras un cortocircuito en un nudo, la frecuencia sufrirá una variación muy pequeña y una rápida recuperación hacia sus condiciones iniciales (*[Figura 33](#page-80-0)*). De la misma manera, y a pesar de una gran caída del perfil de tensiones durante la duración de la falta, el perfil de tensiones se reestablece muy rápidamente hasta los valores iniciales (*[Figura 32\)](#page-79-0).* 

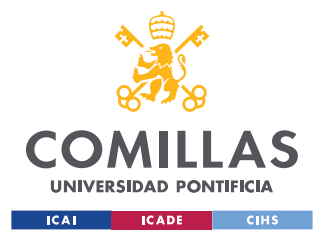

#### *OBTENCIÓN DE RESULTADOS*

Por otro lado, tras un cortocircuito los ángulos de los generadores sufren una gran variación (ya sea positiva o negativa) que puede resultar problemática durante los instantes posteriores a la falta. El valor de ángulos puede llegar a duplicarse o triplicarse (*[Figura 31](#page-79-1)*), y en ocasiones su recuperación hasta las condiciones iniciales es lenta.

Para ahorrar tiempo de computación durante los análisis, y sólo extraer información detallada en situaciones problemáticas, el código está preparado para exportar todas las gráficas anteriormente vistas sobre las variables de interés sólo en los casos en los que los ángulos máximo o mínimo del sistema (con respecto al nudo *swing*) sobrepasan en cualquier momento los límites establecidos por el usuario, o si el ratio entre los valores pico de ángulo máximo o mínimo del sistema y su valor en régimen permanente es mayor que el establecido.

Para el resto de los casos en los que los ángulos del sistema no varían de forma problemática, simplemente se exporta al documento Word un mensaje en el que se muestra el valor máximo y en régimen permanente, y mínimo y en régimen permanente de dichos ángulos máximos y mínimos del sistema, respectivamente.

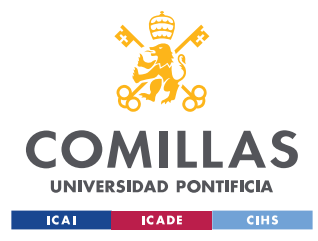

## **Capítulo 5. CONCLUSIONES Y TRABAJOS FUTUROS**

## *5.1 IMPLEMENTACIÓN DE RESULTADOS – FUNCIONAMIENTO ÓPTIMO DE TENERIFE*

Este proyecto nació de la necesidad de la necesidad de desarrollar una herramienta de análisis funcional, que integre en uno y ejecute automáticamente todos los análisis necesarios de forma versátil y aplicable a sistemas muy variopintos, que pudiese ser utilizada por el Instituto de Investigación Tecnológica.

Por otro lado, a parte del principal objetivo descrito anteriormente, el crear una herramienta de análisis funcional, otro importante objetivo de este trabajo ha sido el énfasis en continuar investigando en el cumplimiento de los Códigos de Red y, sobre todo, el cumplimiento del código de red sobre la conexión de generadores nuevos y de la implementación de fuentes de generación renovable en nuestras redes eléctricas.

A modo de conclusión general sobre el proyecto desarrollado, cabe destacar que se han cumplido las expectativas tanto para los objetivos propuesto para el inicio de año, como para los resultados obtenidos al realizar los análisis sobre la isla de Tenerife. La metodología desarrollada para la ejecución de los análisis ha funcionado correctamente, y tanto las funcionalidades de cada uno de los módulos, como la interconexión que tienen entre ellos se han escogido adecuadamente para realizar un análisis global y exhaustivo del sistema.

Respecto a los objetivos propuestos, se ha logrado desarrollar una serie de ficheros en Python que permite el procesamiento de datos sobre el despacho económico de la red por horas, la creación de un caso de estudio para cada hora, la ejecución del flujo de cargas óptimo en cada caso, y su posterior análisis a través de simulaciones estáticas y dinámicas. Todo este proceso se realiza automáticamente y con escasa intervención por parte de la persona que los utilice.

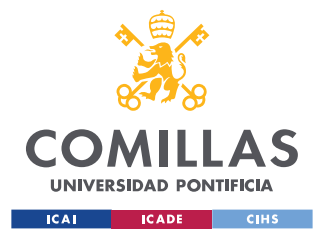

#### *CONCLUSIONES Y TRABAJOS FUTUROS*

En todo momento, se ha procurado que los ficheros puedan ser utilizados modularmente (uno por separado, o todos en conjunto), y para que la adición de nuevas funcionalidades (funciones de Python que realicen nuevas rutinas en PSSE, en este caso) sea lo más sencilla posible. Además, se ha limitado la interacción que debe de realizar el usuario con los ficheros de Python a una entrada de datos relacionados con el sistema, explicada con instrucciones. De la misma manera, se ha procurado que los ficheros se puedan utilizar para sistemas con características muy distintas, no sólo para la isla de Tenerife.

Respecto a los resultados obtenidos al realizar los análisis en el sistema eléctrico de Tenerife, especialmente tras la gran penetración de fuentes de energía renovable que está ocurriendo, se han podido observar los resultados teorizados al inicio del proyecto. Al estar el sistema eléctrico de las islas Canarias aislado, presenta una robustez menor que sistemas eléctricos como el de la península ibérica.

Esto último se ha podido comprobar durante la extracción de resultados de los análisis, en los que frecuentemente se producen violaciones de límites (poco severos, generalmente) tras el apagado simple de líneas, o generadores, y ligeras desviaciones de frecuencia o de voltajes en los nudos de generación tras simulaciones de pérdidas de generación o de cortocircuitos en nudos. Incluso, se han podido observar algún caso concreto en el que el despacho económico provocaba un perfil de tensiones difícil de estabilizar por el OPF.

Sin embargo, y pese a la presencia considerable de generación renovable durante algunos instantes del día en la generación de Tenerife (hasta un 25-30%), se ha podido observar un comportamiento generalmente estable, en el que el flujo de cargas óptimo ha convergido para todos los casos del despacho económico semanal, y los problemas obtenidos tras la aplicación de faltas y contingencias han sido leves y corregibles.

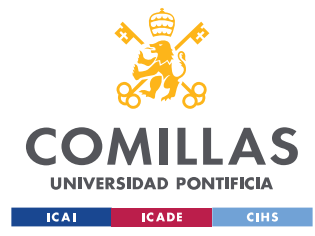

*CONCLUSIONES Y TRABAJOS FUTUROS*

## *5.2 CONTINUACIÓN DEL TRABAJO – POSIBLES APLICACIONES FUTURAS*

Este proyecto ha sido concebido y desarrollado para facilitar el trabajo de personas que se encargan de realizar análisis sobre sistemas eléctricos para la detección de problemas y la implementación de mejoras. Consciente de que queda mucho contenido y muchas funcionalidades por añadir al proyecto desarrollado para que se pueda utilizar como modelo de análisis global de un sistema eléctrico, es importante definir las áreas de mejora, y posibles extensiones de los ficheros Python, sobre todo en el tratamiento de los datos obtenidos tras los análisis estáticos y dinámicos.

### **5.2.1 RETROALIMENTACIÓN AL OPF TRAS LOS ANÁLISIS ESTÁTICOS Y DINÁMICOS**

Una de las posibles extensiones a implementar es la retroalimentación al flujo de cargas óptimo de los resultados de los análisis de contingencias en líneas, nudos y generadores, de manera que, en el caso de detectar alguna violación grave de los límites tras aplicar una contingencia en un caso, se produzcan modificaciones en las consignas del OPF para poder evitar esa posible contingencia al ejecutarlo de nuevo.

Por ejemplo, en el caso de detectar nudos con tensiones bajas (altos) tras aplicar una contingencia, se puede ordenar al OPF la conexión (desconexión) de bancos de condensadores localizados en zonas próximas a los nudos problemáticos, y cambiar su modo de operación de control de voltaje, (admitancia modificable durante el OPF) a bloqueado (admitancia constante durante el OPF)

Por otro lado, en el caso de detectar sobrecargas en líneas tras aplicar una contingencia, se pueden aplicar penalizaciones en el OPF al uso de ciertas líneas para regular su flujo, redistribuyéndolo a otras líneas menos problemáticas.

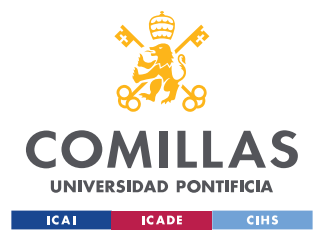

*CONCLUSIONES Y TRABAJOS FUTUROS*

### **5.2.2 SIMULACIÓN DE CONTINGENCIAS EN CASCADA**

Por último, y como tema de interés para las labores a realizar para proyectos del I.I.T, se pueden añadir funcionalidades a los ficheros Python para automatizar la simulación del comportamiento del sistema durante contingencias en cascada, es decir, durante contingencias que van produciéndose en "efecto dominó" conforme elementos del sistema van fallando o las protecciones van actuando para proteger a los equipos, algo común en la operación de los sistemas de potencia.

Un ejemplo directo de una simulación en cascada sería el apagado consecutivo de una línea en las que se produce una violación de los límites de carga tras una contingencia previa. Tras esta sucesión, se puede ejecutar de nuevo un análisis completo de la nueva situación para ver si la red se estabiliza o si, por el contrario, siguen surgiendo problemas en otros elementos de la red.

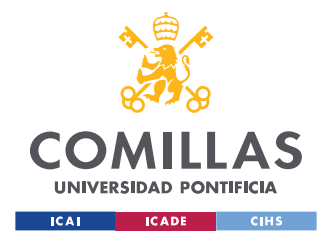

# **Capítulo 6. BIBLIOGRAFÍA**

- [1] AELEC (18 de julio de 2019). Norma técnica de supervisión de la conformidad de los módulos de generación de electricidad según el Reglamento UE 2016/631. *AELEC.* [https://aelec.es/wp-content/uploads/2021/07/20210709-NTS-SEPE](https://aelec.es/wp-content/uploads/2021/07/20210709-NTS-SEPE-v2.1.pdf) $v2.1.pdf$
- [2] Boletín Oficial del Estado (1 de agosto de 2022). Orden TED/749/2020, de 16 de julio, por la que se establecen los requisitos técnicos para la conexión a la red necesarios para la implementación de los códigos de red de conexión. *Boletín Oficial del Estado.*
- [3] *Códigos de Red.* (30 de octubre de 2022). AELEC.<https://aelec.es/codigos-de-red/>
- [4] *Objetivos de Desarrollo Sostenible.* (11 de enero de 2023). ONU. <https://www.un.org/sustainabledevelopment/es/objetivos-de-desarrollo-sostenible/>
- [5] *Procedimientos de Operación.* (12 de enero de 2023). Red Eléctrica Española. [https://www.ree.es/es/actividades/operacion-del-sistema-electrico/procedimientos](https://www.ree.es/es/actividades/operacion-del-sistema-electrico/procedimientos-de-operacion)[de-operacion](https://www.ree.es/es/actividades/operacion-del-sistema-electrico/procedimientos-de-operacion)
- [6] *Red Eléctrica – Nuestra historia.* (30 de octubre de 2022). Red Eléctrica Española. <https://www.ree.es/es/conocenos/ree-en-2-minutos/nuestra-historia>
- [7] Siemens Power Technologies International. (Julio de 2019). *Application Program Interface (API) PSSE 34.6.0*
- [8] Siemens Power Technologies International. (2019). *Program Operation Manual PSSE 34.6.1*
- [9] Rouco Rodríguez, L. (2021). *Electric Power Systems – Power Flow*
- [10] García Amorós, O. (2022). *Sistemas de Energía Eléctrica – Tema 3: Control fP*
- [11] Egido, I., Renedo, J., Sigrist, L. (2021). *Modelado de parques eólicos en PSSE para estudios estáticos*
- [12] García Amorós, O. (2022). *Sistemas de Energía Eléctrica – Tema 2: Control Q-V*

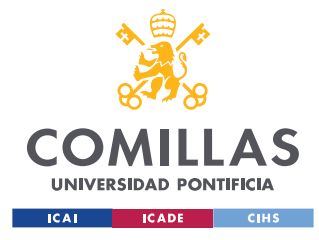

*ANEXO I: FICHERO PYTHON ANALYSIS\_PART\_1\_IMPORTS*

### **ANEXO I: FICHERO PYTHON**

# **ANALYSIS\_PART\_1\_IMPORTS**

# -\*- coding: cp1252 -\*-

# Program

# ---------------------------------------

def

RUN\_ANALYSIS(str\_aux\_folder,str\_generation\_file,str\_demand\_file,str\_excel\_script\_files,file\_correspondence\_gen,f ile\_correspondence\_dem,str\_user\_files,str\_aux\_case\_folder,n\_hours,slack\_bus):

 #Imports all the necessary parameters to run the function import os,sys import matplotlib.pyplot as plt import pandas as pd import docx import random from docx import Document from docx.shared import Cm, Pt import matplotlib.pyplot as plt from docx.styles.style import WD\_STYLE\_TYPE from docx.enum.table import WD\_TABLE\_ALIGNMENT from docx.enum.table import WD\_TABLE\_DIRECTION from docx.enum.text import WD\_ALIGN\_PARAGRAPH import collections #import dyntools #Imports the other scripts to be used as modules import Excel Extraction import Python\_To\_PSSE #Creates the "Analysis\_Data" folder if it does not exist. if not os.path.exists(str\_aux\_folder): os.makedirs(str\_aux\_folder) #Creates the "Excel\_Files" folder if it does not exist. if not os.path.exists(str\_excel\_script\_files): os.makedirs(str excel script files) #Runs the function that generates the Generation dictionary Senerators = Excel Extraction.Gen\_Excel\_To\_Dictionary(str\_generation\_file, str excel script files, file correspondence gen) #Runs the function that generates the Generation dictionary Demand = Excel Extraction.Dem Excel To Dictionary(str demand file, str excel script files, file correspondence gen) #Opens the PSSE-DESI CONVENTIONAL GENERATION Correspondence file xls gen = pd.ExcelFile(file correspondence gen) datos\_hoja\_gen=xls\_gen.parse('GeneracionConvencional') df correspondencia\_gen=datos\_hoja\_gen[["Nudo","Nombre","PGen (MW)","PMax (MW)","PMin (MW)","QGen (Mvar)","QMax (Mvar)","QMin (Mvar)","Mbase (MVA)","Correspondencia DESI","Comentario"]] #Opens the PSSE-DESI RES GENERATION/DEMAND Correspondence file xls dem = pd.ExcelFile(file correspondence dem) datos\_hoja\_dem=xls\_dem.parse('Demanda') datos\_hoja\_RES=xls\_dem.parse('GeneracionRES') df correspondencia dem=datos hoja dem[["Nudo","Nombre","ID","Pload (MW)","% Demanda"]] df\_correspondencia\_RES=datos\_hoja\_RES[["Nudo","Nombre","ID","Pload (MW)","Tipo","% Demanda"]]

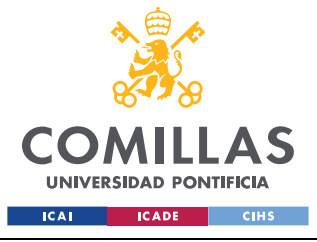

#### *ANEXO I: FICHERO PYTHON ANALYSIS\_PART\_1\_IMPORTS*

 #Creates the "Case\_Data" folder if it does not exist. if not os.path.exists(str\_aux\_case\_folder): os.makedirs(str\_aux\_case\_folder)

#Executes the function that introduces the data onto the Python files

Python\_To\_PSSE.Python\_To\_PSSE(n\_hours,Generators,Demand,str\_user\_files,str\_aux\_case\_folder,df\_correspondencia\_ge n,df\_correspondencia\_dem,df\_correspondencia\_RES,slack\_bus)

 $if __name__ == "__main__":$ 

# The main runs the functions defined above.

import os, sys

# ---------------------------------------

# PARAMETERS TO BE DEFINED BY THE USER FOR THE EXCEL EXTRACTION FUNCTION AND FOR THE PYTHON TO PSSE FUNCTION # ---------------------------------------

 #THE INPUT FILES (.txt generation, correspondence file, .sav file) SHOULD BE INCLUDED ALL IN THE SAME FOLDER #Introduce the .txtfile that contains all the generation data

str\_generation\_file = r"C:\Users\proyectista\Desktop\Scripts\User\_data\_input\resDSIgen.txt"

#Introduce the .txtfile that contains all the demand data

str\_demand\_file = r"C:\Users\proyectista\Desktop\Scripts\User\_data\_input\resDSIisla.txt"

#Introduce the folder where the this script´s auxiliary files are going to be located

 str\_aux\_folder = r"C:\Users\proyectista\Desktop\Scripts\Scripts\Analysis\_Data" #Introduce the folder where the this script´s Excel auxiliary files are going to be located

str\_excel\_script\_files = r"C:\Users\proyectista\Desktop\Scripts\Scripts\Analysis\_Data\Excel\_files"

#Introduce the path of the file that has the correspondence between DESI and PSSE for conventional

generation (SAVED AS .XLS)

file\_correspondence\_gen = r"C:\Users\proyectista\Desktop\Scripts\User\_data\_input\CorrespondenciaPSSE-DESI convencional.xls"

 #Introduce the path of the file that has the correspondence between DESI and PSSE for demand and RES generation (SAVED AS .XLS)

file\_correspondence\_dem = r"C:\Users\proyectista\Desktop\Scripts\User\_data\_input\CorrespondenciaPSSE-DESI\_dem\_RES.xls"

 #Introduce the folder where the .sav files inputted by the user are located str\_user\_files = r"C:\Users\proyectista\Desktop\Scripts\User\_data\_input" #Introduce the path of the folder where the auxiliary case files are going to be created str\_aux\_case\_folder = r"C:\Users\proyectista\Desktop\Scripts\Scripts\Analysis\_Data\Case\_Data" #Introduce the number of the slack bus  $slack_bus = 284$ #Introduce the number of hours evaluated (Daily execution-24, Weekly execution-168)

n\_hours =  $24$ 

#### ## #####################################################

## #FILE REQUIREMENTS FOR THE Excel\_extraction and Python\_To\_PSSE:

 ## # 1)The python scripts "Excel\_Extraction" and "Python\_To\_PSSE" will be located in the same folder as the ANALYSIS SCRIPT

 ## # 2)The .sav file, PSSE-DESI correspondence files, .txt generation file and .txt load file should all be in a same folder called "User\_data\_input"

 ## # 3)A folder called "Excel\_files" will contain the script, a xls with the data and a .txt with the dictionary

 ## # 4)The PSSE-DESI correspondence files must be a .xls file with the top left cell ("Nudo 1") starting in A1, and the table must be alphabetically

 ## # ordered according to the "Correspondencia\_DESI" column. It will have only one sheet called "GeneracionConvencional"

 ## # 5)The code is prepared to work with a generic case in which THE CODE NAMES FOR REGULAR GENERATORS THE COMBINED CYCLES FOLLOW THE SAME NAME PATTERNS

##### AS TENERIFE AND THE PSSE-DESI CORRESPONDENCE FILE<br>####The output of this function are two dictionaries containing ger

#The output of this function are two dictionaries containing generation and load data #####################################################

#Runs a complete analysis

RUN\_ANALYSIS(str\_aux\_folder,str\_generation\_file,str\_demand\_file,str\_excel\_script\_files,file\_correspondence\_gen,f ile\_correspondence\_dem,str\_user\_files,str\_aux\_case\_folder,n\_hours,slack\_bus)

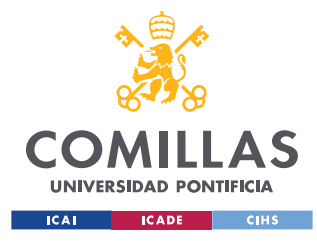

*ANEXO 2: FICHERO PYTHON EXCEL\_EXTRACTION*

### **ANEXO 2: FICHERO PYTHON**

# **EXCEL\_EXTRACTION**

# -\*- coding: cp1252 -\* def Gen\_Excel\_To\_Dictionary(str\_generation\_file, str\_script\_files,file\_correspondence): #Imports necessary modules to run the function import os,sys import matplotlib.pyplot as plt import pandas as pd import docx import random from docx import Document from docx.shared import Cm, Pt import matplotlib.pyplot as plt from docx.styles.style import WD\_STYLE\_TYPE from docx.enum.table import WD\_TABLE\_ALIGNMENT from docx.enum.table import WD\_TABLE\_DIRECTION from docx.enum.text import WD\_ALIGN\_PARAGRAPH import csv import openpyxl import fileinput import openpyxl import xlsxwriter import numpy import xlrd, xlwt from openpyxl import load\_workbook import json import collections #Removes all the euros in the text file search text =  $"ε"$  replace\_text = "" with open(str generation file, 'r') as file:  $data = file.read()$  data = data.replace(search\_text, replace\_text) with open(str generation file, 'w') as file: file.write(data) #Removes all the spaces in the file search text =  $" "$ replace text =  $""$  with open(str\_generation\_file, 'r') as file:  $data = file.read()$ data = data.replace(search\_text, replace\_text) with open(str\_generation\_file, 'w') as file: file.write(data) #Inputs all the data from the .txt file to an excel file read file = pd.read csv(str generation file, sep=';') read file.to csv(str script files + "\\" +"resDSIgen.csv", index=None) df=pd.read\_csv(str\_script\_files + "\\" + "resDSIgen.csv",encoding='unicode\_escape') df.to\_excel(str\_script\_files + "\\" +"resDSIgen.xlsx", 'Generation') os.remove(str\_script\_files +"\\" + "resDSIgen.csv") #Extracts data from the Excel file filexls =str\_script\_files + "\\" + "resDSIgen.xlsx"  $workbook = openpyx1.load workbook(filexls)$  sheet = workbook.active sheet.delete\_cols(1) data = sheet.values  $colums = next(data)[0:1]$ 

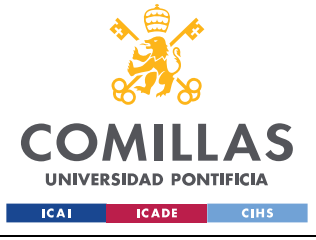

#### *ANEXO 2: FICHERO PYTHON EXCEL\_EXTRACTION*

```
df generators = pd.DataFrame(data, columns=columns) #Checks if a dictionary with the Generation information exists and imports it. If it does not exist, it 
creates the Generation dictionary
## dictionary exists = os.path.isfile(str_script_files+ "\\" +"Generation_dictionary.txt")
## if(dictionary exists == True):
# with open(str_script_files+ "\\" +"Generation_dictionary.txt") as f:
## Generators = f.read()
## Generators = json.loads(Generators)
## dictionary_generation = 1
## print(Generators)
## else: 
## Generators = collections.OrderedDict()
## dictionary_generation = 0
    #Creates an Ordered Dictionary that will store allthe conventional generation data
     Generators = collections.OrderedDict()
    dictionary generation = 0
    if(dictionary generation == 0):
       numero variable s = 0 #Gets the number of variables evaluated for each generator
       for i in range(1,1000):
           if((df generators.iloc[i-1,5] == df generators.iloc[i,5])):
                numero_variables+=1
             if((df_generators.iloc[i-1,5] != df_generators.iloc[i,5])):
               break
        numero_variables+=1
        #Creates and fills the generation dictionary 
         for gen in range(len(df_generators.iloc[:,2])):
             #Creates a first dictionary level for each generator
            if(df generators.iloc[gen-1,2] != df generators.iloc[gen,2]):
                Generators[str(df_generators.iloc[gen,2])]={}
                #print(str(df generators.iloc[gen,2]))
                 #Determines wether the execution for this generator is for 24 or 168 hours
                number hours = 0while((gen+number hours) != (len(df generators.iloc[:,2])-
1) and (df generators.iloc [gen+number hours, 2] == df generators.iloc [gen+number hours+1, 2])):
                  number_hours+=1
               number hours+=1
               number_hours = number_hours/numero_variables
                #Creates a secondary dictionary level for each hour evaluated (taking into account it can be 24-
hour or 168-hour execution)
               for hour in range(number hours):
                   Generators[df generators.iloc[gen,2]][hour+1] = {}
                    for variable in range(numero_variables):#Number of non-zero variables
                         #Creates a third dictionary level for each variable evaluated in each hour, and fills it 
with the value 
                        if((float(df generators.iloc[gen+(hour*numero variables)+variable,7]) != 0) and
((gen + (hour * numbero_variables) + variable) != (len(df_generators到oc[:,2]))):
Generators[str(df generators.iloc[gen,2])][hour+1][str(df generators.iloc[gen+(hour*numero variables)+variable,6
|)] = {}
Generators[str(df_generators.iloc[gen,2])][hour+1][str(df_generators.iloc[gen+(hour*numero_variables)+variable,6
|11| = \text{float}(df \text{ generators}.iloc[\text{gen}+(\text{hour*numero variables})+variable,7]) #Returns the Ordered Dictionary as the output of the function
    return Generators
## #Saves the generation dictionary to an external file (if it is not saved yet) for a faster read later 
## if(dictionary_generation==0):
# with open(str_script_files+ "\\" +"Generation_dictionary.txt", 'w') as convert_file:
## convert_file.write(json.dumps(Generators))
def Dem Excel To Dictionary(str demand file, str script files, file correspondence):
     #Imports all the necessary modules to run the function
     import os,sys
    import matplotlib.pyplot as plt
     import pandas as pd
    import docx
```
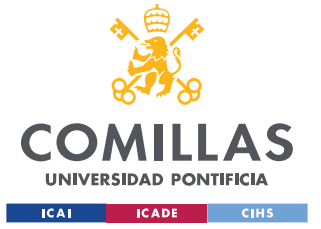

import random

### **UNIVERSIDAD PONTIFICIA COMILLAS** ESCUELA TÉCNICA SUPERIOR DE INGENIERÍA (ICAI)

GRADO EN INGENIERÍA EN TECNOLOGÍAS INDUSTRIALES

#### *ANEXO 2: FICHERO PYTHON EXCEL\_EXTRACTION*

 from docx import Document from docx.shared import Cm, Pt import matplotlib.pyplot as plt from docx.styles.style import WD\_STYLE\_TYPE from docx.enum.table import WD\_TABLE\_ALIGNMENT from docx.enum.table import WD\_TABLE\_DIRECTION from docx.enum.text import WD\_ALIGN\_PARAGRAPH import csv import openpyxl import fileinput import openpyxl import xlsxwriter import numpy import xlrd, xlwt from openpyxl import load\_workbook import json import collections #Removes all the euros in the text file  $search\_text = "€"$  $replace text = ""$ with open(str demand file, 'r') as file:  $data = file.read()$  data = data.replace(search\_text, replace\_text) with open(str\_demand\_file, 'w') as file:  $file write(data)$  #Removes all the º in the file search\_text = "°" replace\_text = "" with open(str\_demand file, 'r') as file:  $data = file.read()$ data = data.replace(search\_text, replace\_text) with open(str demand file, 'w') as file: file.write(data) #Removes all the spaces in the file search text =  $" "$ replace  $text = ""$ with open(str demand file, 'r') as file:  $data = file.read()$ data = data.replace(search text, replace text) with open(str demand file, 'w') as file: file.write(data) #Inputs all the data from the .txt file to an excel file  $read_file = pd.read_csv(str_demand_file,sep=';')$ read file.to csv(str script files + "\\" +"resDSIisla.csv", index=None) df=pd.read\_csv(str\_script\_files + "\\" + "resDSIisla.csv",encoding='unicode\_escape') df.to\_excel(str\_script\_files + "\\" +"resDSIisla.xlsx", 'Demand') os.remove(str\_script\_files +"\\" + "resDSIisla.csv") #Extracts data from the Excel file filexls =str\_script\_files + " $\backslash$ " + "resDSIisla.xlsx" workbook = openpyxl.load\_workbook(filexls) sheet = workbook.active sheet.delete cols(1) data = sheet.values  $colums = next(data)[0:1]$  df\_demand = pd.DataFrame(data, columns=columns) #Checks if a dictionary with the Demand information exists and imports it. If it does not exist, it creates the Demand dictionary ## dictionary\_exists = os.path.isfile(str\_script\_files+ "\\" +"Demand\_dictionary.txt") ## if(dictionary\_exists == True): ## with open(str\_script\_files+ "\\" +"Demand\_dictionary.txt") as f:  $\#\$  Demand =  $\overline{f}$ .read() ## Demand = json.loads(Demand) ## dictionary\_demand = 1 ## print(Demand) ## else:  $Demand = collections.OrderedDict()$ 

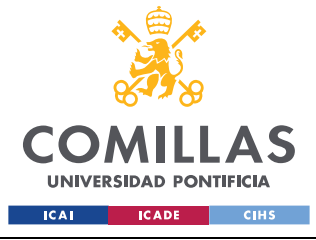

#### *ANEXO 2: FICHERO PYTHON EXCEL\_EXTRACTION*

```
 #Creates an ordered dictionary that will store all the information about demand and RES generation
     Demand = collections.OrderedDict()
    dictionary demand = 0if(dictionary demand == 0):
        numero variables = 0 #Gets the number of variables evaluated for each hour
        for i in range(1,1000):
             if((df demand.iloc[i-1,3] == df demand.iloc[i,3])):
                  numero_variables+=1
             if((df_demand.iloc[i-1,3] := df_demand.iloc[i,3])):
                 break
         numero_variables+=1
         #Creates and fills the demand dictionary
         i=0for hour in range(len(df demand.iloc[:,2])):
              #Creates a first dictionary level for each hour
             if(df demand.iloc[hour-1,3] != df demand.iloc[hour,3]):
                  i+=1Demand[i]= #print(str(df_demand.iloc[hour,3]))
                   #Creates a secondary dictionary level for each variable evaluated 
                   for variable in range(numero_variables):#Number of non-zero variables
                       #Creates a third dictionary level for each variable evaluated in each hour, and fills it 
with the value 
                       if((hour+variable) != (len(df_demand.iloc[:,2]))):
                           Demand[i][str(df demand.iloc[hour+variable,4])] = {}
                           Demand[i][str(df_demand.iloc[hour+variable,4])] = float(df_demand.iloc[hour+variable,5])
                       variable+=1
     #Returns the demand ordered dictionary as the output of the function
return Demand<br>## #Saves the
## #Saves the demand dictionary to an external file (if it is not saved yet) for a faster read later 
      if(dictionary_demand==0):
## with open(str_script_files+ "\\" +"Demand_dictionary.txt", 'w') as convert_file:
               convert file.write(json.dumps(Demand))
if name =="name" main ":
    # The main runs the functions defined above.
     import os, sys
## # ---------------------------------------
## # PARAMETERS TO BE DEFINED BY THE USER
## # ---------------------------------------
## #THE INPUT FILES (.txt generation, correspondence file, .sav file) SHOULD BE INCLUDED ALL IN THE SAME
FOLDER
## #Introduce the .txt file that contains all the generation data
\begin{array}{ll} \texttt{\#} & \texttt{\#} \\ \texttt{\#} & \texttt{\#} \\ \texttt## #Introduce the .txt file that contains all the demand data
:.<br>## str_demand_file = r"C:\Users\proyectista\Desktop\Scripts\User_data_input\resDSIisla.txt"
## #Introduce the folder where the this script´s auxiliary files are going to be located
\verb|#| \text{str\_script\_files = r"C:\Users\text{proyectista}\Desktop\Scripts\Exec1_files" |## #Introduce the path of the file that has the correspondence between DESI and PSSE (SAVED AS .XLS)
\verb|#+ file\_correspondence = r"C:\Users\propto\bssk\p{Sors\ors}DESI convencional.xls"
     #Runs the function that generates the Generation dictionary
     #Gen_Excel_To_Dictionary(str_generation_file, str_script_files,file_correspondence)
     #Runs the function that generates the Generation dictionary
```
<sup>##</sup> dictionary\_demand = 0

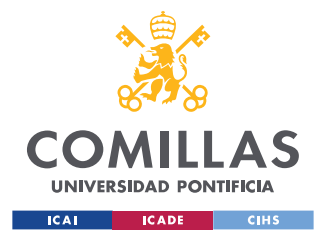

# ----------

**UNIVERSIDAD PONTIFICIA COMILLAS** ESCUELA TÉCNICA SUPERIOR DE INGENIERÍA (ICAI) GRADO EN INGENIERÍA EN TECNOLOGÍAS INDUSTRIALES

*ANEXO 3: FICHERO PYTHON PYTHON\_TO\_PSSE*

### **ANEXO 3: FICHERO PYTHON**

## **PYTHON\_TO\_PSSE**

# Function # ---------- #Defines the main function def Python\_To\_PSSE(n\_hours,Generators,Demand,str\_user\_files,str\_aux\_case\_folder,df\_correspondencia\_gen,df\_correspond encia\_dem,df\_correspondencia\_RES,slack\_bus): #Imports all the necessary modules to run the function import os,sys import matplotlib.pyplot as plt import pandas as pd import docx import random from docx import Document from docx.shared import Cm, Pt import matplotlib.pyplot as plt #from docx.text.parargaph import Paragraph from docx.styles.style import WD\_STYLE\_TYPE from docx.enum.table import WD\_TABLE\_ALIGNMENT from docx.enum.table import WD\_TABLE\_DIRECTION from docx.enum.text import WD\_ALIGN\_PARAGRAPH import collections import psse34 import psspy import redirect redirect.psse2py() #Defines some parameters to be usedby PSSE \_i=psspy.getdefaultint() \_f=psspy.getdefaultreal() \_s=psspy.getdefaultchar()  $sid = -1$  ties=3 flag=1 entry=1 # go through all .sav files in the User input folder for file in os.listdir(str\_user\_files): if file.endswith(".sav"): psspy.psseinit(20000) strfilefdc = file strpathfilefdc = str user files + '\\' + strfilefdc #Creates and fills a .sav file for every hour for i in range (n\_hours): psspy.case(strpathfilefdc) saved file = str aux case folder + '\\' + strfilefdc #Sets the generator out of service if it is not used for gen in range(len(df correspondencia gen.iloc[:,0])): if((str(df\_correspondencia\_gen.iloc[gen,10]) == "No usado") or (str(df\_correspondencia\_gen.iloc[gen,10]) == "Indisponible")): in service =  $0$  $Pgen = 0$  $ID = r"""1"""$ if (df\_correspondencia\_gen.iloc[gen-1,0] == df\_correspondencia\_gen.iloc[gen,0]):  $ID = r"""2"$ 

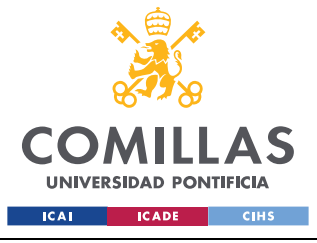

#### *ANEXO 3: FICHERO PYTHON PYTHON\_TO\_PSSE*

psspy.machine\_chng\_2(df\_correspondencia\_gen.iloc[gen,0],ID,[in\_service,\_i,\_i,\_i,\_i,\_i,\_i],[Pgen,\_f,\_f,\_f,\_f,\_f,\_f,\_f,  $f,-f,-f,-f,-f,-f,-f,-f,-f,-f\,$ 

 #Checks the correspondenve file to evaluate each generator independently for gen in range(len(df\_correspondencia\_gen.iloc[:,9])): if(type(df\_correspondencia\_gen.iloc[gen,9])!= float): print(i) #Checks if it is a Combined Cycle #(Criteria to find combined cycle: if it has a "\_" in the Generator name) if(df\_correspondencia\_gen.iloc[gen,9].find("\_")>0): combined\_cycle = True gas1 = df\_correspondencia\_gen.iloc[gen,9] gas2 = df\_correspondencia\_gen.iloc[gen+1,9] steam = df\_correspondencia\_gen.iloc[gen+2,9] else: combined\_cycle = False #Obtains the generation data if it is not a Combined Cycle if(combined\_cycle == False): if (Generators[df correspondencia gen.iloc[gen,9]][i+1].has key("e[MWh]")): in service =  $1$ Pgen = Generators[df\_correspondencia\_gen.iloc[gen,9]][i+1]["e[MWh]"] else: in service = 0  $Pgen = 0$  $ID = r"""1"""$ if (df correspondencia qen.iloc[qen-1,0] == df correspondencia qen.iloc[qen,0]):  $ID = r"""2"""$ psspy.machine chng 2(df correspondencia gen.iloc[gen,0],ID,[in service, i, i, i, i, i],[Pgen, f, f, f, f, f, f, f, f, f, f, f, f, f, f, f, f]) ############################################################################## #Code to switch on the corresponding bus and transformer in case that they are inactive if((Pgen>0)and(df correspondencia gen.iloc[gen,0]!=slack bus)): #Switches on the bus psspy.bus chng 4(df correspondencia gen.iloc[gen,0],0,[2, i, i, i],[ f, f, f, f, f, f, f], s) #Switches on the transformer (assumes that the only branch connected to the bus is the step-up transformer) winding1 = df\_correspondencia\_gen.iloc[gen,0]  $ierr = psspy$ . inibrn(winding1, 2) ierr, winding2, ickt = psspy.nxtbrn(winding1) psspy.two\_winding\_chng\_6(winding1,winding2,r"""1""",[1,\_i,\_i,\_i,\_i,\_i,\_i,\_i,\_i,\_i,\_i,\_i,\_i,\_i],[\_f,\_f,\_f,\_ f,\_f,\_f,\_f,\_f,\_f,\_f,\_f,\_f,\_f,\_f,\_f,\_f,\_f,\_f,\_f,\_f,\_f],[\_f,\_f,\_f,\_f,\_f,\_f,\_f,\_f,\_f,\_f,\_f,\_f],"","") psspy.two\_winding\_chng\_6(winding2,winding1,r"""1""",[1,\_i,\_i,\_i,\_i,\_i,\_i,\_i,\_i,\_i,\_i,\_i,\_i,\_i,\_i,\_i],[\_f,\_f,\_f,\_ f,\_f,\_f,\_f,\_f,\_f,\_f,\_f,\_f,\_f,\_f,\_f,\_f,\_f,\_f,\_f,\_f,\_f],[\_f,\_f,\_f,\_f,\_f,\_f,\_f,\_f,\_f,\_f,\_f,\_f],"","") ############################################################################# #Obtains the operation point for the Combined Cycle evaluated in the Correspondence file if((combined cycle == True)and(df correspondencia gen.iloc[gen,9][:-2] == df correspondencia gen.iloc[gen+2,9][:-1])): g1\_name = df\_correspondencia\_gen.iloc[gen,9] g2\_name = df\_correspondencia\_gen.iloc[gen+1,9] g1\_steam\_name = df\_correspondencia\_gen.iloc[gen,9] + "V" g2\_steam\_name = df\_correspondencia\_gen.iloc[gen+1,9] + "V" g1\_g2\_steam\_name = df\_correspondencia\_gen.iloc[gen,9] + df\_correspondencia\_gen.iloc[gen+1,9][-2:]+"V" if(Generators[g1\_name][i+1].has\_key("e[MWh]")): #Operating simple mode with first gas turbine on Pgen\_gas1 = Generators[g1\_name][i+1]["e[MWh]"] Pgen\_gas2 = 0 Pgen steam =  $0$ in service gas $1 = 1$ in\_service\_gas2 = 0

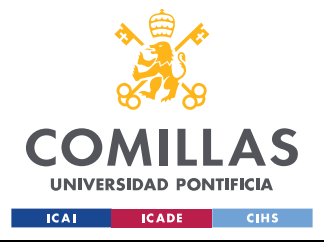

#### *ANEXO 3: FICHERO PYTHON PYTHON\_TO\_PSSE*

in\_service\_steam =  $0$ elif(Generators[g2\_name][i+1].has key("e[MWh]")): #Operating simple mode with second gas turbine on Pgen\_gas1 = 0 Pgen gas2 = Generators[g2 name][i+1]["e[MWh]"] Pgen steam =  $0$ in\_service\_gas1 = 0 in\_service\_gas2 = 1 in service steam  $= 0$ elif(Generators[g1\_steam\_name][i+1].has\_key("e[MWh]")): #Operating compound mode with first gas turbine and steam turbine on Pgen\_gas1 = Generators[g1\_steam\_name][i+1]["e[MWh]"]\*df\_correspondencia\_gen.iloc[gen,3]/(df\_correspondencia\_gen.iloc[gen,3]+ (0.5\*df\_correspondencia\_gen.iloc[gen+2,3])) Pgen\_gas2 = 0 Pgen\_steam = Generators[g1\_steam\_name][i+1]["e[MWh]"]\*(0.5\*df\_correspondencia\_gen.iloc[gen+2,3])/(df\_correspondencia\_gen.iloc [gen,3]+(0.5\*df\_correspondencia\_gen.iloc[gen+2,3])) in service gas1 = 1 in\_service\_gas2 = 0 in\_service\_steam = 1 elif(Generators[g2 steam name][i+1].has key("e[MWh]")): #Operating compound mode with second gas turbine and steam turbine on Pgen\_gas1 = 0 Pgen\_gas2 = Generators[g2\_steam\_name][i+1]["e[MWh]"]\*df\_correspondencia\_gen.iloc[gen+1,3]/(df\_correspondencia\_gen.iloc[gen+1  $,3]+(0.5*df$  correspondencia gen.iloc[gen+2,3])) Pgen\_steam = Generators[g2\_steam\_name][i+1]["e[MWh]"]\*(0.5\*df\_correspondencia\_gen.iloc[gen+2,3])/(df\_correspondencia\_gen.iloc  $[gen+1,3]+(0.5*df_correspondencia_gen.iloc[gen+2,3]))$ in service gas $1 = 0$ in service  $gas2 = 1$  $\frac{1}{\sin}$  service steam = 1 elif(Generators[g1\_g2\_steam\_name][i+1].has key("e[MWh]")): #Operating compound mode with two gas turbines and steam turbine on Pgen gas1 = Generators[g1\_g2\_steam\_name][i+1]["e[MWh]"]\*df\_correspondencia\_gen.iloc[gen,3]/(df\_correspondencia\_gen.iloc[gen, 3]+df correspondencia gen.iloc[gen+1,3]+df correspondencia gen.iloc[gen+2,3]) Pgen\_gas2  $=$ Generators[q1\_q2\_steam\_name][i+1]["e[MWh]"]\*df\_correspondencia\_gen.iloc[gen+1,3]/(df\_correspondencia\_gen.iloc[ge n,3]+df correspondencia gen.iloc[gen+1,3]+df correspondencia gen.iloc[gen+2,3]) Pgen\_steam = Generators[g1\_g2\_steam\_name][i+1]["e[MWh]"]\*df\_correspondencia\_gen.iloc[gen+2,3]/(df\_correspondencia\_gen.iloc[ge n,3]+df correspondencia gen.iloc[gen+1,3]+df correspondencia gen.iloc[gen+2,3]) in service  $\alpha$ as1 = 1  $\frac{1}{\pi}$  service gas2 = 1  $in$  service steam = 1 else: Pgen\_gas $1 = 0$ Pgen\_gas2 =  $0$ Pgen steam =  $0$ in service  $qas1 = 0$ in\_service\_gas2 =  $0$ in service steam =  $0$ psspy.machine chng 2(df correspondencia gen.iloc[gen,0],r"""1""",[in service gas1, i, i, i, i, i],[Pgen gas1, f,  $\_f,-f,-f,-f,-f,-f,-f,-f,-f,-f,-f,-f,-f,-f,-f)$ psspy.machine chng 2(df correspondencia gen.iloc[gen+1,0],r"""1""",[in service gas2, i, i, i, i, i],[Pgen gas2,  $\mathtt{f},\_ \mathtt{f},\_ \mathtt{f},\_ \mathtt{f},\_ \mathtt{f},\_ \mathtt{f},\_ \mathtt{f},\_ \mathtt{f},\_ \mathtt{f},\_ \mathtt{f},\_ \mathtt{f},\_ \mathtt{f},\_ \mathtt{f})$ psspy.machine chng 2(df correspondencia gen.iloc[gen+2,0],r"""1"",[in service steam, i, i, i, i, i],[Pgen steam ,\_f,\_f,\_f,\_f,\_f,\_f,\_f,\_f,\_f,\_f,\_f,\_f,\_f,\_f,\_f,\_f])

#### ##############################################################################

#Code to switch on the corresponding gas turbine 1 bus and transformer in case that

they are inactive

 if((Pgen\_gas1>0)and(df\_correspondencia\_gen.iloc[gen,0]!=slack\_bus)): #Switches on the bus

psspy.bus\_chng\_4(df\_correspondencia\_gen.iloc[gen,0],0,[2,\_i,\_i,\_i],[\_f,\_f,\_f,\_f,\_f,\_f,\_f],\_s) #Switches on the transformer (assumes that the only branch connected to the bus

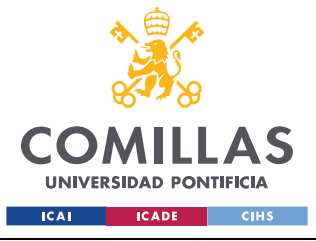

### *ANEXO 3: FICHERO PYTHON PYTHON\_TO\_PSSE*

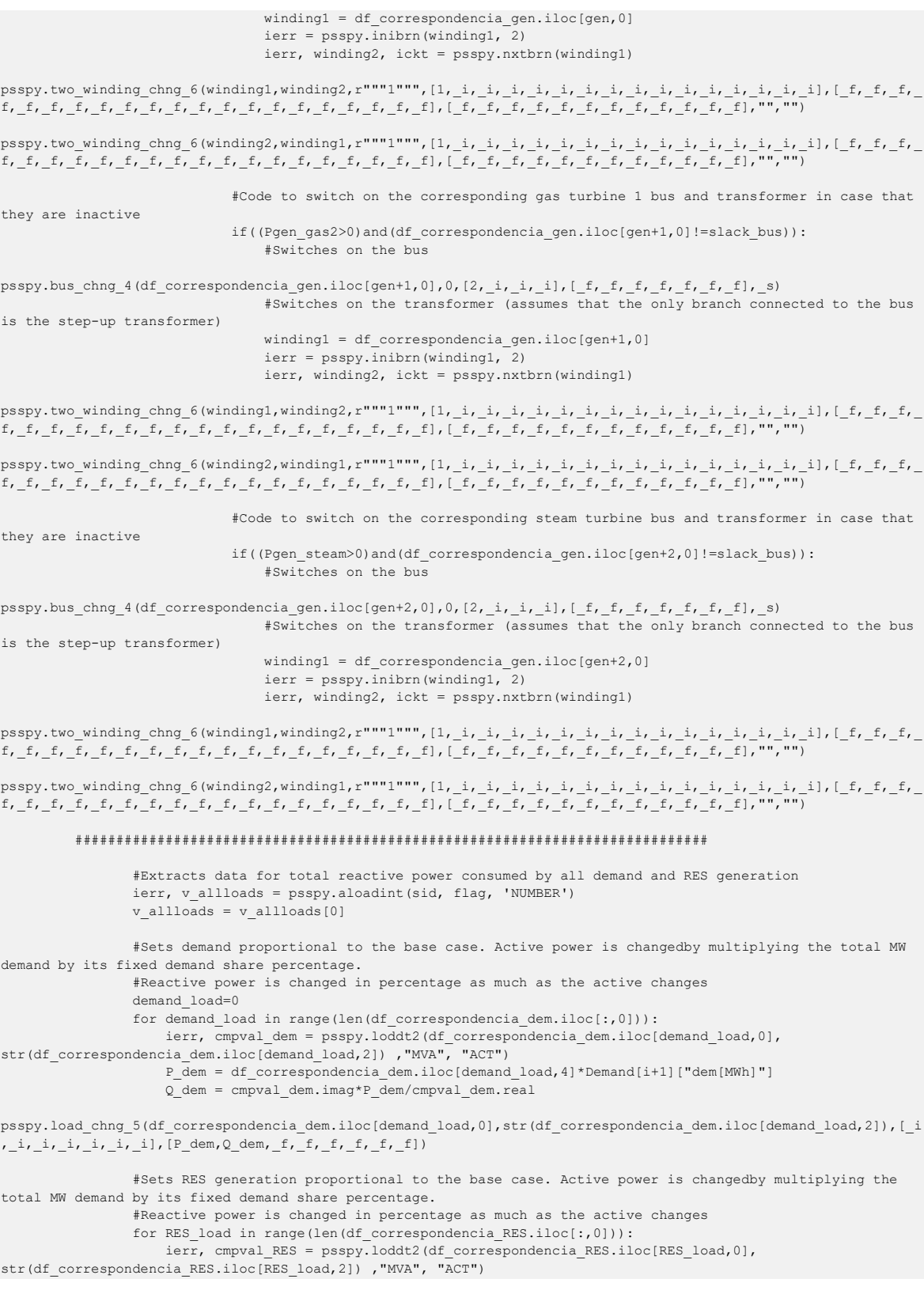

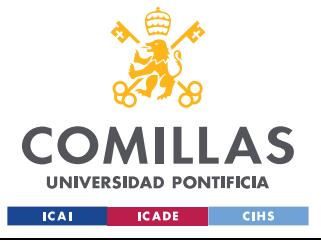

#### *ANEXO 3: FICHERO PYTHON PYTHON\_TO\_PSSE*

 $P$  RES = -

(df\_correspondencia\_RES.iloc[RES\_load,5]\*Demand[i+1]["wind[MWh]"]+df\_correspondencia\_RES.iloc[RES\_load,5]\*Demand  $\overline{[i+1]["solar[WWh]"]}$ 

Q\_RES = cmpval\_RES.imag\*P\_RES/cmpval\_RES.real

psspy.load\_chng\_5(df\_correspondencia\_RES.iloc[RES\_load,0],str(df\_correspondencia\_RES.iloc[RES\_load,2]),[\_i,\_i,\_i  $, \_,i, \_,i, \_,i]$ , [P\_RES, Q\_RES, \_f, \_f, \_f, \_f, \_f])

> #Gets all switched shunts buses ierr, v\_allswshunts = psspy.aswshint(sid, flag, 'NUMBER') v\_allswshunts = v\_allswshunts[0]

 #Gets all fixed shunts and turns them into switched shunts ierr, v\_allfxshunts = psspy.afxshuntint(sid, flag, 'NUMBER') v\_allfxshunts = v\_allfxshunts[0] ierr, mvar = psspy.afxshuntreal(sid, flag,'SHUNTNOM') mvar = mvar[0]

 for q in range(len(v\_allfxshunts)): #If a switched shunt already exists on the bus, adds the MVA of the fixed shunt to the fist block of the switched shunt

if (v\_allswshunts.count(v\_allfxshunts[q])>0):

psspy.switched\_shunt\_chng\_4(v\_allfxshunts[q],[\_i,\_i,\_i,\_i,\_i,\_i,\_i,\_i,\_i,\_i,\_i,\_i,\_i],[\_f+mvar[q],\_f,\_f,\_f,\_f,\_f,  $, _{f,-f,-f,-f,-f+mvar[q], _{f}]$ , "")

 #If a switched shunt does not exist on the bus, creates a new one if (v\_allswshunts.count(v\_allfxshunts[q])==0): psspy.purgshunt(v\_allfxshunts[q],r"""1""")

psspy.switched\_shunt\_data\_4(v\_allfxshunts[q],[1,\_i,\_i,\_i,\_i,\_i,\_i,\_i,0,v\_allfxshunts[q],\_i,\_i,\_i],[mvar[q],\_f,\_f  $, _{f,-f,-f,-f,-f,-f,-f,\text{max}[q],~f|,$ "")

 #Gets all switched shunts buses after having included fixed shunt buses and changes their status to voltage control

 ierr, v\_allswshunts = psspy.aswshint(sid, flag, 'NUMBER')  $v_{allswshunts} = v_{allswshunts}[0]$ for p in range(len(v\_allswshunts)):

psspy.switched\_shunt\_chng\_4(v\_allswshunts[p],[\_i,\_i,\_i,\_i,\_i,\_i,\_i,\_i,1,\_i,\_i,\_i,\_i],[\_f,\_f,\_f,\_f,\_f,\_f,\_f,\_f,\_f , f, f, f],"")

> file name = saved file[:len(saved file)-4] + " h"+str(i+1)+".raw" if os.path.exists(file\_name): os.remove(file\_name) #Saves the file into a SAV file in PSSE 32 for it to be used by the OPF psspy.writerawversion(r"""32""", 0, file name)

if \_\_name =="  $main$  ":

import os, sys

# The main runs the functions defined above.

#Python\_To\_PSSE(n\_hours,Generators,str\_user\_files,str\_aux\_case\_folder,df\_correspondencia\_gen,df\_correspondencia\_ dem, df correspondencia RES)

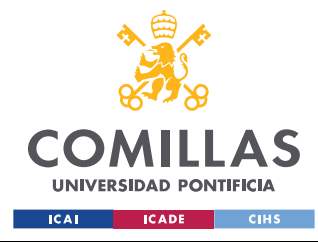

# ----------

**UNIVERSIDAD PONTIFICIA COMILLAS** ESCUELA TÉCNICA SUPERIOR DE INGENIERÍA (ICAI) GRADO EN INGENIERÍA EN TECNOLOGÍAS INDUSTRIALES

*ANEXO 4: FICHERO PYTHON ANALYSIS\_PART\_2\_OPF*

### **ANEXO 4: FICHERO PYTHON**

# **ANALYSIS\_PART\_2\_OPF**

```
# Function
# ----------
def 
RunOPF(strpathfolder,strfilesbs,strfiletxtout,v_KVRANGE,WINDING_TAP_REGULATION_KV_RANGE,loadwarning,voltupperlim
it, voltlowerlimit, ISPSSEVERSION, PSSE_LOCATION, Parameters, BRANCH_RATE):
   #PSSE32 initialization and importsof the necessary modules to run the function
   sid = -1 # subsystem identifier
   v_LFoptions = [0,1,0,1,0,1,99,0] # tap, area interchange, phase shift, dc tap adjustment, switched shunt, 
flat start, var limit, non-divergence
   import os,sys
   sys.path.append(PSSE_LOCATION)
    os.environ['PATH'] = os.environ['PATH'] + ';' + PSSE_LOCATION
   import psspy
   import redirect
    redirect.psse2py()
    _i=psspy.getdefaultint()
   _f=psspy.getdefaultreal()
    _s=psspy.getdefaultchar()
    # Set and opens subsystem file
 # --------------------------
   strpathfilesbs = strpathfolder + r''\ + strfiles
    #Creates the list where convergence of the file is going to be reported
    convergence = []
    for file in os.listdir(strpathfolder): # go through all .raw files 
       #Goes through all .raw files 
       if file.endswith(".raw"):
          #Creates case and prepares psse
         strfilefdc = file
        strpathfilefdc = strpathfolder + \sqrt{\ } + strfilefdc
         psspy.psseinit(20000) 
         psspy.read(0,strpathfilefdc)
         # Solve load flow and prepare case
         SBASE = psspy.sysmva()
        ierr, TOLN = psspy.newton tolerance()
          # check for islands and disconnect them
         isislands = 1 
         ierr, busesisland = psspy-tree(1,0) # check for island while isislands:
             if busesisland>0:
               ierr, busesisland = pspy-tree(2,1) # disconnect island and check for other island
             else:
               isislands = 0
          psspy.fnsl(v_LFoptions)
          # check convergence of the load flow algorithm - it must converge to be useful
          mismatchmva = psspy.sysmsm()
          ierr, ibus, cmplxmismatch = psspy.maxmsm()
          print(cmplxmismatch)
         mismatchmva = abs(cmplxmismatch)
         isconverged = 1
         if mismatchmva>TOLN:
```
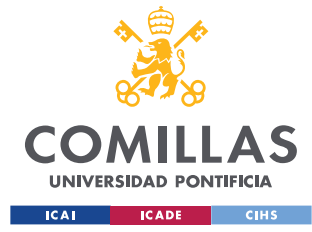

#### *ANEXO 4: FICHERO PYTHON ANALYSIS\_PART\_2\_OPF*

isconverged = 0

```
 # set subsystem for the analysis of the results only
          psspy.bsysinit(sid)
          psspy.bsys(sid,1,[v_KVRANGE[0], v_KVRANGE[1]],0,[],0,[],0,[],0,[])
          ierr = psspy.bsysrcl(sid,strpathfilesbs)
          psspy.bsysdef(sid, 1)
         # gets all branches and buses data in the previously defined subsystem
          ties=3
         flag=1
          entry=1 
          ierr, nallbrnchs = psspy.abrncount(sid, 1, ties, flag, entry)
          ierr, v_allbrnchsFROM = psspy.abrnint(sid, 1, ties, flag, entry, 'FROMNUMBER')
          v_allbrnchsFROM = v_allbrnchsFROM[0]
          ierr, v_allbrnchsTO = psspy.abrnint(sid, 1, ties, flag, entry, 'TONUMBER')
          v_allbrnchsTO = v_allbrnchsTO[0]
          ierr, v_allbrnchsID = psspy.abrnchar(sid, 1, ties, flag, entry, 'ID')
         v allbrnchsID = v allbrnchsID[0]
          ierr, nallbuses = psspy.abuscount(sid, flag)
          ierr, v_allbuses = psspy.abusint(sid, flag, 'NUMBER')
         v_{\text{allbuses}} = v_{\text{allbuses}}[0] ierr, v_allbuses_type = psspy.abusint(sid, flag, 'TYPE')
          v_allbuses_type = v_allbuses_type[0]
          #Gets all switched shunts buses 
         ierr, v allswshunts = psspy.aswshint(sid, flag, 'NUMBER')
         v allswshunts = v allswshunts[0]
          #Gets all loads buses
          ierr, v_allloads = psspy.aloadint(sid, flag, 'NUMBER')
         v allloads = v allloads[0]
          ierr, v_allloadsID = psspy.aloadchar(sid, flag, 'ID')
         v_{\text{allloadSID}} = v_{\text{allloadSID}[0]} #Gets all generator buses, generator IDs and generators power outputs
         ierr, v_allgens = psspy.amachint(sid, flag, 'NUMBER')
         v allgens = v allgens[0]
         ierr, v allgensID = psspy.amachchar(sid, flag, 'ID')
         v_{\text{allqensID}} = v_{\text{allqensID[0]}}ierr, v pmax = psspy.amachreal(sid, flag, 'PMAX')
         v pmax = v pmax[0]
         ierr, v pmin = psspy.amachreal(sid, flag, 'PMIN')
         v_pmin = v_pmin[0]
          ierr, v_mva = psspy.amachreal(sid, flag, 'MBASE')
         v mva = v mva[0] ierr, v_qmin = psspy.amachreal(sid, flag, 'QMIN')
        v_{\text{min}} = v_{\text{min}[0]} #Gets all 2-winding transformets data (From Bus, To Bus, ID, control code, From KV, To KV)
ierr, v alltwowindingFROM = psspy.atrnint(sid, 1, ties, flag, entry, 'FROMNUMBER')
         v_alltwowindingFROM = v_alltwowindingFROM[0]
          ierr, v_alltwowindingTO = psspy.atrnint(sid, 1, ties, flag, entry, 'TONUMBER')
          v_alltwowindingTO = v_alltwowindingTO[0]
          ierr, v_alltwowindingID = psspy.atrnchar(sid, 1, ties, flag, entry, 'ID')
         v_alltwowindingID = v_alltwowindingID[0]
          ierr, v_alltwowindingCODE = psspy.atrnint(sid, 1, ties, flag, entry, 'CODE')
 v_alltwowindingCODE = v_alltwowindingCODE[0]
 ierr, v_allbusesKVbase = psspy.abusreal(sid, flag, 'BASE')
          v_allbusesKVbase = v_allbusesKVbase[0]
         #Locks transformer tap ratio if it does not meet the requirements (connected to a generation bus or 
both buses inside the stated KV range)
         for w in range(len(v_alltwowindingFROM)):
             #GetsKV and bus type data from winding 1 and winding 2 buses
             frombus = v_alltwowindingFROM[w]
            tobus = v_alltwowindingTO[w] frombusindex = v_allbuses.index(frombus)
             tobusindex = v_allbuses.index(tobus)
            frombusKV = v_{allbusesKVbase[frombusindex]}tobusKV = v_{allbusesKVbase}[tobusindex] frombustype = v_allbuses_type[frombusindex]
```
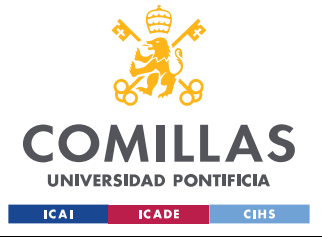

#### *ANEXO 4: FICHERO PYTHON ANALYSIS\_PART\_2\_OPF*

```
tobustype = v allbuses type[tobusindex]
```
 #Requirements bus\_type\_requirement = 0 from\_bus\_is\_gen\_bus = 0  $to_bus_is_gen_bus = 0$ bus  $KV$  requirement = 0 from bus inside range  $= 0$ to\_bus\_inside\_range = 0

```
 #Defines bus KV requirements
            if((frombusKV >= WINDING_TAP\_REGULATION_KV_RANGE[0]) and (frombusKV <=WINDING_TAP_REGULATION_KV_RANGE[1])):
               from_bus_inside_range = 1
             if((tobusKV >= WINDING_TAP_REGULATION_KV_RANGE[0]) and (tobusKV <= 
WINDING_TAP_REGULATION_KV_RANGE[1])):
                to_bus_inside_range = 1
            if((from bus inside range == 1)and(to bus inside range == 1)):
               bus KV requirement = 1
             #Defines bus type requirements 
            if((from burstype == 2) or (from burstype == 3)):
                from_bus_is_gen_bus = 1
            if((tobustype == 2) or (tobustype == 3)):
               to_bus_is_gen_bus = 1if((from bus_is_gen_bus == 1) or(to_bus_is_gen_bus == 1)):
               bus type requirement = 1 #0 for no control mode, (-code) for control mode (code) WITHOUT auto adjust. 
            if(v alltwowindingCODE[w] != 0):
                code = abs(v_alltwowindingCODE[w])
               if(bus type requirement == 1):
```

```
psspy.two_winding_data_3(v_alltwowindingFROM[w],v_alltwowindingTO[w],v_alltwowindingID[w],[_i,_i,_i,_i,_i,_i,_i,
_i,_i,_i,_i,code,_i,_i,_i],[_f,_f,_f,_f,_f,_f,_f,_f,_f,_f,_f,_f,_f,_f,_f,_f,_f,_f,_f,_f,_f,_f,_f,_f],_s)
elif(bus KV requirement == 1):
```
psspy.two\_winding\_data\_3(v\_alltwowindingFROM[w],v\_alltwowindingTO[w],v\_alltwowindingID[w],[\_i,\_i,\_i,\_i,\_i,\_i,\_i, \_i,\_i,\_i,\_i,code,\_i,\_i,\_i],[\_f,\_f,\_f,\_f,\_f,\_f,\_f,\_f,\_f,\_f,\_f,\_f,\_f,\_f,\_f,\_f,\_f,\_f,\_f,\_f,\_f,\_f,\_f,\_f],\_s) if((bus\_type\_requirement == 0)and(bus\_KV\_requirement == 0)):

```
psspy.two_winding_data_3(v_alltwowindingFROM[w],v_alltwowindingTO[w],v_alltwowindingID[w],[_i,_i,_i,_i,_i,_i,_i,_i,_i,
_i,_i,_i,_i,-code,_i,_i,_i],[_f,_f,_f,_f,_f,_f,_f,_f,_f,_f,_f,_f,_f,_f,_f,_f,_f,_f,_f,_f,_f,_f,_f,_f],_s)
```

```
 #Obtains branch flows and their rates
 branchesflow = []
rates = \lceil \cdot \rceil for iline in range(0,nallbrnchs):
    ibus=v_allbrnchsFROM[iline]
    jbus=v_allbrnchsTO[iline]
    idckt=v_allbrnchsID[iline]
   ierr, RATE = psspy.brndat(ibus,jbus,idckt,BRANCH_RATE)
    ierr, APFLOW = psspy.brnmsc(ibus,jbus,idckt,'MVA')
    rates.append(RATE)
    branchesflow.append(APFLOW)
 # Purges previous OPF data, creates the rop file and data for the sav case file
 psspy.purge_all_opf_data()
 psspy.newopf()
```

```
 #Sets limits and penalties for bus voltages
 for i in range(len(v_allbuses)):
   bus_voltage_limit_type = 2
  bus voltage soft limit penalty = 100
```
psspy.opf\_bus\_indv(v\_allbuses[i],[bus\_voltage\_limit\_type,0],[voltupperlimit,voltlowerlimit,voltupperlimit,voltlo werlimit, bus voltage soft limit penalty])

```
 #Sets limits for adjustable bus shunts controls
 for j in range(len(v_allswshunts)):
   ierr, block1 = psspy.aswshreal(sid, flag, 'BSTPBLOCK1')
  block1 = block1[0][j]
```
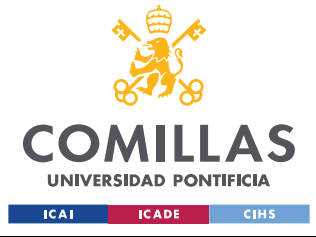

#### *ANEXO 4: FICHERO PYTHON ANALYSIS\_PART\_2\_OPF*

```
 ierr, block2 = psspy.aswshreal(sid, flag, 'BSTPBLOCK2')
           block2 = block2[0][1] ierr, block3 = psspy.aswshreal(sid, flag, 'BSTPBLOCK3')
           block3 = block3[0][j] ierr, initial_sus = psspy.aswshreal(sid, flag, 'BSWACT')
           initial\_sus = initial\_sus[0][j] #Calculates maximum susceptance by summing all the steps
            maxsus =block1+block2+block3
           minens = 0cost = 10 psspy.opf_adjvar_indv(v_allswshunts[j],r"""1""",[1,_i,0],[initial_sus, maxsus,minsus, cost])
         #Sets adjustable branch reactances. BY DEFAULT all branch reactances are modifyable and the default 
parameters are the following:
         max_reactance_multiplier = 1
          min_reactance_multiplier = 1
         cost scale coefficient = 1 #$/p.u
         for k in range(len(v allbrnchsFROM)):
psspy.opf_adjbrx_indv(v_allbrnchsFROM[k],v_allbrnchsTO[k],v_allbrnchsID[k],[1,_i,0],[_f,max_reactance_multiplier
, min_reactance_multiplier,cost_scale_coefficient])
          #Sets branch flows limits in different operating conditions
         for 1 in range(len(v allbrnchsFROM)):
           psspy.opf_brflw_brn_indv(v_allbrnchsFROM[l],v_allbrnchsTO[l],v_allbrnchsID[l],r"""1""",[3,1],[
rates[1], _f, rates[1], _f, _f])
          #Sets the adjustable bus load values and table (by default there is only one table for bus loads)
          #Default load multipliers are set to one
        load multiplier = 1max load multiplier = 1
        min load multiplier = 1
         load cost coefficient = 1for \overline{m} in range(len(v allloads)):
           psspy.opf load indv(v_allloads[m],v_allloadsID[m],1)
        psspy.opf_adjload_tbl(1,\overline{1,1,1,0}),[load_multiplier, max_load_multiplier, min_load_multiplier, 1.0, 1.0,
1.0, load cost \overline{\text{coefficient}})
## #Sets the generator dispatch and dispatch tables
## #The following function classifies generators onto a table depending on ther maximum active power 
capability (100 to 1500 MW in 100 MW steps for a total of 15 types)
## #In each generator type a maximum dispatch will be assigned (max MW from table) and a 0.1 
multiplier will be assigned for the minimum
\ddot{*} dispatch table = 0 #For when this function is not going to be used in OPF
## min gen pwr multiplier = 0.1
## for n in range(len(v allgens)):
## psspy.opf_gendsp_indv(v_allgens[n],v_allgensID[n],round(v_pmax[n]/100)*dispatch_table,_f)
##
## for p in range(15):
## gen_cost_coefficient = 1
## 
psspy.opf_apdsp_tbl(p+1,[3,_i,p+1],[(p+1)*100,(p+1)*100*min_gen_pwr_multiplier,gen_cost_coefficient])#The 
default cost curve type is set to quadratic and the default cost scale coefficient is set to 
## #Sets the generator reactive capability spreadsheet (maximum reactive absorption will be calcualted 
as Qmin/generatorMVAbase
## default_lagging_pwr_factor = 0.95 #Inductive
## default_leading_pwr_factor = 0.9 #Capacitive
## default_stator_current_limit = 1
## default_Xd = 1.76 #CHANGES TO BE MADE HERE, THE XD HAS TO BE CALCULATED FOR EACH ONE OF THE 
GENERATORS
## for q in range(len(v_allgens)):
## max_qgen_absorption = v_qmin[q]/v_mva[q]
## psspy.opf_gen_rcap_indv(v_allgens[q],v_allgensID[q],4,[default_Xd,default_stator_current_limit, 
default lagging pwr factor, default leading pwr factor, max qgen absorption])
## #Fixed Edf by default
```
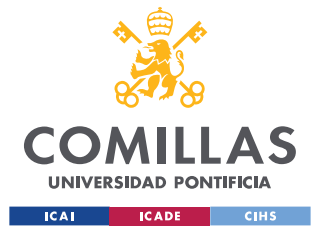

#### *ANEXO 4: FICHERO PYTHON ANALYSIS\_PART\_2\_OPF*

 #Generator reserve spreadsheet not necessary / Power-Frequency dynamics not necessary for OPF #The OPF tolerances and control are the default suggested by PSSE if (Parameters[0] == 1): psspy.minimize\_p\_slack(1) #Minimize active power slack generation if  $(Parameters[1] == 1)$ : psspy.minimize\_q\_slack(1) #Minimize reactive power slack generation if  $(Parameters [2] == 1)$ : psspy.minimize\_p\_losses(1) #Minimize active power losses if  $(Parameters[3] == 1)$ : psspy.minimize\_q\_losses(1) #Minimize reactive power losses if  $(Parameters[4] == 1)$ : psspy.minimize\_series\_comp(1) #Minimize adjustable branch reactances if (Parameters[5] == 1): psspy.minimize\_adj\_bus\_shunts(1) #Minimize adjustable bus shunts if (Parameters[6] == 1): psspy.minimize\_load\_adjustments(1) #Minimize adjustable bus loads if (Parameters[7] == 1): psspy.minimize\_interface\_flows(1) #Minimize interface flows if  $(Parameters [8] == 1)$ : psspy.minimize\_reactive\_reserve(1) #Minimize reactive generation reserve if  $(Parameters[9] == 1)$ : psspy.opf\_regulate\_area\_int(1) #Regulate area interchange if  $(Parameters[10] == 1)$ : psspy.constrain\_interface\_flows(1) #Constrain interface flows if  $(Parameters[11] == 1)$ : psspy.apply\_automatic\_scaling(1) #Use automatic scaling if  $(Parameters[12] == 1)$ : psspy.use\_dual\_criteria(1) #Use dual variable convergence criteria if  $(Parameters[13] == 1)$ : psspy.opf\_fix\_tap\_ratios(1) #Fix transformer tap ratios if  $(Parameters[14] == 1)$ : psspy.opf\_fix\_phase\_shifters(1) #Fix transformer phase shift angles if  $(Parameters[15] == 1)$ : psspy.opf\_fix\_switched\_shunts(1) #Fix switched shunts if  $(Parameters[16] == 1)$ : psspy.opf\_round\_tap\_ratios(1) #Round transformer tap ratios if  $(Parameters[17] == 1)$ : psspy.opf\_round\_switched\_shunts(1) #Round switched shunt vars if  $(Parameters [18] == 1)$ : psspy.open bus voltage limits(1) #Automatically adjust bus voltages for feasibility if  $(Parameters[19] == 1)$ : psspy.use\_emergency\_volt\_limits(1) #Impose emergency bus voltage limits if  $(Parameters[20] == 1)$ . psspy.use\_emergency\_flow\_limits(1) #Impose emergency branch flow limits #Sets output parameters psspy.solution\_parameters\_3([\_i,50,\_i],[\_f,\_f,\_f,\_f,\_f,\_f,\_f,\_f,\_f,\_f,\_f,\_f,\_f,\_f,\_f,\_f,\_f,\_f,\_f]) #Set the maximum iterations to 50 psspy.opf use generator vsched(1) #Starts the iterations with generator scheduled voltages psspy.produce\_opf\_log\_file(1,"OPF\_parameters\_results")#Produces an OPF parameters output file psspy.add\_details\_to\_opf\_log(0)#Adds details to the OPF parameters file produced psspy.set opf report subsystem(3,1)#Sets the reporting subsystem #psspy.write opf options file() #Writes an OPT file with the OPF options selected #Runs the OPF psspy.nopf(0,1) #Checks for convergence and outputs .sav files with the optimal solution mismatchmva = psspy.sysmsm() ierr, ibus, cmplxmismatch = psspy.maxmsm() mismatchmva = abs(cmplxmismatch) isconverged = 1 if mismatchmva>TOLN: isconverged = 0 hour = strpathfilefdc[:len(strpathfilefdc)-4] convergence.append(hour[-4:]+":"+str(0)) if isconverged == 1: hour = strpathfilefdc[:len(strpathfilefdc)-4] convergence.append(hour[-4:]+":"+str(1)) #Produces output file with grid details and changes filename = strpathfolder +  $r'' \\\'$  +strfilefdc + strfiletxtout

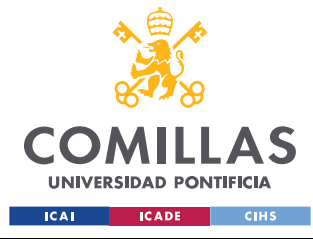

#### *ANEXO 4: FICHERO PYTHON ANALYSIS\_PART\_2\_OPF*

```
 #psspy.report_output(2,strfilefdc + strfiletxtout,2)
          else: 
            print("OPF CASE NOT CONVERGED, PLEASE CHECK THE OPF PARAMETERS")
          file_name = strpathfilefdc[:len(strpathfilefdc)-4] + '.sav'
          if os.path.exists(file_name):
            os.remove(file_name)
          psspy.save(strpathfilefdc[:len(strpathfilefdc)-4] + '.sav')
    return convergence
# ------------------------------
# Main - runs if .py is executed
# ------------------------------
if __name__=="__main__":
    import os, sys
    # ---------------------------------------
    # PARAMETERS TO BE DEFINED BY THE USER
 # ---------------------------------------
    #Introduce the KV range you want to evaluate. IN PART 2 INCLUDE ALL OF THE DIFFERENT KV IN THE SYSTEM
   v KVRANGE = [1, 400] #Introduce the KV range for the transformer tap regulation
   WINDING TAP REGULATION KV RANGE = [100, 400] #Introduce the load warning threshold as a percentage of the load limit
    loadwarning = 90
    #Introduce voltage upper and lower limits in p.u
    voltupperlimit = 1.1
    voltlowerlimit = 0.9
    #Introduce the rate to be used for load analysis of the branches (e.g: 'RATEA', 'RATEB')
    BRANCH_RATE = 'RATEA'
    #Introduce the PSSE version (32 for OPF)
    ISPSSEVERSION=32
    #Introduce the location of PSSE (PSSE32 in this case)
  PSSE LOCATION = r"C:\Program Files (x86)\PTI\PSSE32\PSSBIN"
    #Introduce the path of the folder where the files to be evaluated are located
   strpathfolder = r"C:\Users\proyectista\Desktop\Scripts\Scripts\Analysis_Data\Case_Data" 
    strfilesbs = r"CasoPeninsula220400.sbsxml"
    #The OPF tolerances and control are the default suggested by PSSE
    #Introduce the parameters to minimize in the OPF (insert a 1 in the list if that parameter should be 
minimized/regulated, a 0 if not).
       #1)Minimize active power slack generation
       #2)Minimize reactive power slack generation
       #3)Minimize active power losses
       #4)Minimize reactive power losses
       #5)Minimize adjustable branch reactances
       #6)Minimize adjustable bus shunts
       #7)Minimize adjustable bus loads
       #8)Minimize interface flows
       #9)Minimize reactive generation reserve
       #10)Regulate area interchange
       #11)Constrain interface flows
       #12)Use automatic scaling
       #13)Use dual variable convergence criteria
       #14)Fix transformer tap ratios
       #15)Fix transformer phase shift angles
       #16)Fix switched shunts
       #17)Round transformer tap ratios
       #18)Round switched shunt vars
       #19)Automatically adjust bus voltages for feasibility
       #20)Impose emergency bus voltage limits
       #21)Impose emergency branch flow limits
   Parameters = [0, 0, 1, 0, 0, 0, 0, 0, 0, 0, 0, 1, 1, 0, 0, 0, 1, 1, 1, 1, 0] #####################################################
    #FILE REQUIREMENTS FOR THIS SCRIPT:
    # 1)The python script will have to be located in the "Scripts" folder. THIS SCRIPT IS EXECUTED
```
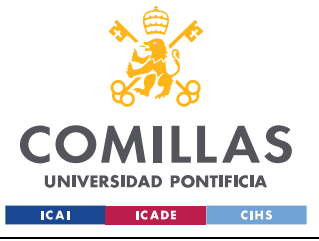

#### *ANEXO 4: FICHERO PYTHON ANALYSIS\_PART\_2\_OPF*

 # 2)The .raw file(s) generated in the ANALYSIS\_PART\_1 will need to be run in PSSE32 (the file can be saved in that version)

 # 3)The OPF results for each hour are exported onto a .sav file (PSSE32, can be opened by 34) in the folder where the scripts are

# 4)A file called OPF\_Parameter\_Results is generated. It can be ignored

#The .sav files are generated on the same folder as the .raw files, and are ready to be analyzed by ANALYSIS\_PART\_3

#### #####################################################

convergence =

RunOPF(strpathfolder,strfilesbs,r"OPFresults.dat",v\_KVRANGE,WINDING\_TAP\_REGULATION\_KV\_RANGE,loadwarning,voltuppe rlimit,voltlowerlimit,ISPSSEVERSION,PSSE\_LOCATION,Parameters,BRANCH\_RATE)

print(convergence)

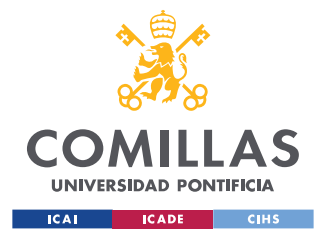

*ANEXO 5: FICHERO PYTHON ANALYSIS\_PART\_3\_TESTS*

### **ANEXO 5: FICHERO PYTHON**

# **ANALYSIS\_PART\_3\_TESTS**

# ---------- # -\*- coding: cp1252 -\*- #Initialization parameters # --------------------------------------- # Program # -------------------------------------- def RUN\_ANALYSIS(str\_report\_folder,str\_report\_folder\_static,str\_aux\_case\_folder,file\_correspondence,str\_user\_files,n \_hours,v\_KVRANGE,loadwarning,voltupperlimit,voltlowerlimit,ISPSSEVERSION,PSSE\_LOCATION,BRANCH\_RATE,strdynfile,FB ASE,tfin\_gen,tfin\_bus,FUF1,str\_aux\_dyn\_folder,dynamic\_gen\_parameters,str\_report\_folder\_dynamic,dynamic\_bus\_param eters, sc\_buses, max\_angle, min\_angle, max\_angle\_ratio): import os,sys import matplotlib.pyplot as plt import pandas as pd import docx import random from docx import Document from docx.shared import Cm, Pt import matplotlib.pyplot as plt #from docx.text.parargaph import Paragraph from docx.styles.style import WD\_STYLE\_TYPE from docx.enum.table import WD\_TABLE\_ALIGNMENT from docx.enum.table import WD\_TABLE\_DIRECTION from docx.enum.text import WD\_ALIGN\_PARAGRAPH import collections #import dyntools #Imports the other scripts import StaticAnalysisLibrary import MainSimulateTrippings #Opens the PSSE-DESI Correspondence file xls = pd.ExcelFile(file\_correspondence) datos\_hoja=xls.parse('GeneracionConvencional') df\_correspondencia=datos\_hoja[["Nudo","Nombre","PGen (MW)","PMax (MW)","PMin (MW)","QGen (Mvar)","QMax (Mvar)","QMin (Mvar)","Mbase (MVA)","Correspondencia DESI","Comentario"]] #Creates the reports folder if it does not exist. if not os.path.exists(str\_report\_folder): os.makedirs(str\_report\_folder) #Creates the static reports folder if it does not exist. if not os.path.exists(str\_report\_folder\_static): os.makedirs(str\_report\_folder\_static) #Runs the Static Analytic Library Analysis script (Contingency analysis) StaticAnalysisLibrary.RunLF(str\_report\_folder\_static,str\_aux\_case\_folder,v\_KVRANGE, loadwarning, voltupperlimit, voltlowerlimit, ISPSSEVERSION, PSSE LOCATION, BRANCH RATE) StaticAnalysisLibrary.RunStaticN\_1N\_2branches(str\_report\_folder\_static,str\_aux\_case\_folder,v\_KVRANGE, loadwarning, voltupperlimit, voltlowerlimit, ISPSSEVERSION, PSSE\_LOCATION,BRANCH\_RATE) #Creates the dynamic reports folder if it does not exist. if not os.path.exists(str\_report\_folder\_dynamic): os.makedirs(str\_report\_folder\_dynamic)

```
 #Runs the dynamics simulations (Generator Trippings and Short-Circuits)
```
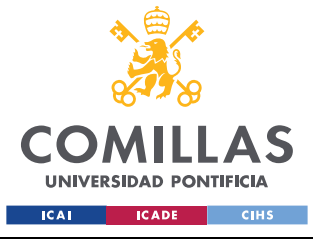

#### *ANEXO 5: FICHERO PYTHON ANALYSIS\_PART\_3\_TESTS*

MainSimulateTrippings.RunDynamicGenTrippings(strdynfile,FBASE,tfin qen, FUF1,str\_report\_folder\_dynamic,str\_aux\_case\_folder,str\_aux\_dyn\_folder,dynamic\_gen\_parameters,voltupperlimit,volt lowerlimit, BRANCH\_RATE, max\_angle, min\_angle, max\_angle\_ratio) MainSimulateTrippings.RunDynamicShortCircuits(strdynfile,FBASE,tfin\_bus, FUF1,str\_report\_folder\_dynamic,str\_aux\_case\_folder,str\_aux\_dyn\_folder,dynamic\_bus\_parameters,voltupperlimit,volt lowerlimit,BRANCH\_RATE,sc\_buses,max\_angle,min\_angle,max\_angle\_ratio) if \_\_name\_\_=="\_\_main\_\_": # The main runs the functions defined above. import os, sys # --------------------------------------- # PARAMETERS TO BE DEFINED BY THE USER FOR THE STATIC ANALYSIS FUNCTION # --------------------------------------- #THE INPUT FILES (.txt generation, correspondence file, .sav file) SHOULD BE INCLUDED ALL IN THE SAME FOLDER #Introduce the path of the file that has the correspondence between DESI and PSSE (SAVED AS .XLS) file\_correspondence = r"C:\Users\proyectista\Desktop\Scripts\User\_data\_input\CorrespondenciaPSSE-DESI\_convencional.xls" #Introduce the folder where the .sav files inputted by the user are located str\_user\_files = r"C:\Users\proyectista\Desktop\Scripts\User\_data\_input" #Introduce the path of the folder where the .sav files to be evaluated are localized str\_aux\_case\_folder = r"C:\Users\proyectista\Desktop\Scripts\Scripts\Analysis\_Data\Case\_Data" #Introduce the path of the folder of the "Reports" folder str\_report\_folder = r"C:\Users\proyectista\Desktop\Scripts\Reports" #Introduce the path of the folder where the reports are going to be generated str\_report\_folder\_static = r"C:\Users\proyectista\Desktop\Scripts\Reports\Static\_Analysis" #Introduce the number of hours evaluated (Daily execution-24, Weekly execution-168) n hours =  $24$  #Introduce the KV range you want to evaluate. #Since transformer loads are evaluated, please specify a range in which no transformers have a bus out of range and a bus inside range, an error will occur #Generator trippings are evaluated in the contingency analysis, please make sure that all generators' buses are included in the kV range v KVRANGE =  $[1,500]$  #Introduce the load warning threshold as a percentage of the load limit loadwarning = 90 #Introduce the rate to be used for load analysis of the branches (e.g: 'RATEA', 'RATEB',...) BRANCH\_RATE = 'RATEA' #Introduce the voltage upper and lower limits in p.u voltupperlimit = 1.12 voltlowerlimit = 0.95 #Introduce the version of PSSE and where it is located on your computer ISPSSEVERSION=34 PSSE LOCATION = r"C:\Program Files (x86)\PTI\PSSE34\PSSPY27" ##################################################### #FILE REQUIREMENTS FOR THIS SCRIPT: 1)The python script and the .sav file(s) have to be placed at the same folder level # 2)A folder called "Images-Static" will be created at the same level as the report folder 3) Due to excel sheet requirements, names of the .sav files MUST be kept short #The output Word and Excel files (for each hour one Word and Excel for each analysis (GenTrip, BusSC) will be generated in a folder inside the "Reports" folder called "Static\_Analysis" #If an excel file for one hour is NOT GENERATED, it means that there is NO VIOLATIONS for any contingency at that hour ##################################################### # --------------------------------------- # PARAMETERS TO BE DEFINED BY THE USER FOR THE DYNAMIC ANALYSIS FUNCTION # --------------------------------------- #Choose the path of the dynamic file (.dyr) to be evaluated strdynfile = r"C:\Users\proyectista\Desktop\Scripts\User\_data\_input\Tenerife\_DinamicoEndesa\_Incidente\_Inicial.dyr" #Introduce the path of the folder where the .sav files to be evaluated are localized str\_aux\_case\_folder = r"C:\Users\proyectista\Desktop\Scripts\Scripts\Analysis\_Data\Case\_Data" #Introduce the path of the folder where the auxiliary "Dynamic Files" folder will be created str\_aux\_dyn\_folder = r"C:\Users\proyectista\Desktop\Scripts\Scripts\Analysis\_Data\Dynamic\_Files" #Introduce the path of the folder where the reports are going to be generated str\_report\_folder\_dynamic = r"C:\Users\proyectista\Desktop\Scripts\Reports\Dynamic\_Analysis" #Choose base frequency (Hz)  $FRASE = 50.0$ #The tripping of the generator is done at t=1s, choose the time at which the simulation ends

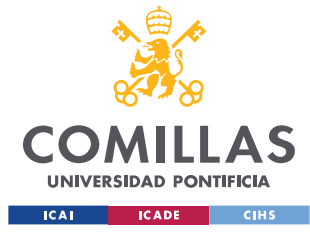

#### *ANEXO 5: FICHERO PYTHON ANALYSIS\_PART\_3\_TESTS*

 $tfin\_gen = 30.0$  $*$ The short-circuit at the bus is generated at t=1s, choose the time at which the simulation ends tfin bus =  $10.0$  #Choose the frequency warning threshold for generator trippings  $FUF1 = 48.5$  #Choose the positive generator angle warning threshold for short circuits  $max$  angle = 50 #Choose the negative generator angle warning threshold for short circuits min angle =  $-50$  #Choose the warning treshold for the relationship between the peak and steady-state value of the maximum and minimum generation angles in the system #Max\_angle\_ratio = max or min\_dynamic\_angle / steady-state max or min angle max\_angle\_ratio = 1.5 #Include in the following list the bus numbers in which the short circuits will be triggered sc buses =  $[11, 16, 419]$  #Select the parameters to plot in the dynamic generator tripping analysis in the following list (1 yes, 0 no) #1)Plot Electrical Power for each generator #2)Plot Mechanical Power for each generator #3)System frequency. The data will be extracted from the speed of one of the generators. Recommended to include it #4)Plot System totals (PELEC, PMECH, PACCL, PLOAD, PE-PL) dynamic gen parameters =  $[1,1,1,1]$  #Select the parameters to plot in the dynamic bus tripping analysis in the following list (1 yes, 0 no) #1)Plot Voltage angle for each generator #2)Plot Voltage (p.u) for each generator #3)System frequency. The data will be extracted from the speed of one of the generators. Recommended to include it #4)MANDATORY FOR IT TO BE ACTIVATED. Evaluate machine angle statistics (Average angle, largest angle, bus with largest angle, smallest angle, bus with smallest angle, angle spread) dynamic bus parameters =  $[1,1,1,1]$  #Please, keep in mind that if other different variables want to be exported, the function GetDynResults will have to be slightly modified to accomodate the new variables ##################################################### #FILE REQUIREMENTS FOR THIS SCRIPT: 1) The .sav and .dyr files will need to be placed into the "User data input" folder 2)A folder called "Images-Dynamics" will be created inside the "Reports" folder in order to accomodate all the images

3)A folder called "Dynamic Files" will be created in the Scripts-->Analysis Data folder in order to accomodate some dynamics files

 #The output Word and Excel documents, among othe PSSE output files will be generated inside the "Reports" folder in a folder called "Dynamic\_Analysis"."Sheet1" in the N-1Gen Excel can be ignored

#### #####################################################

#Runs a complete analysis

RUN\_ANALYSIS(str\_report\_folder,str\_report\_folder\_static,str\_aux\_case\_folder,file\_correspondence,str\_user\_files,n \_hours,v\_KVRANGE,loadwarning,voltupperlimit,voltlowerlimit,ISPSSEVERSION,PSSE\_LOCATION,BRANCH\_RATE,strdynfile,FB ASE,tfin\_gen,tfin\_bus,FUF1,str\_aux\_dyn\_folder,dynamic\_gen\_parameters,str\_report\_folder\_dynamic,dynamic\_bus\_param eters, sc\_buses, max\_angle, min\_angle, max\_angle\_ratio)
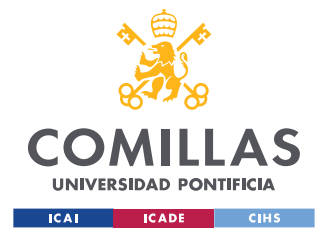

# ---------- # Functions

**UNIVERSIDAD PONTIFICIA COMILLAS** ESCUELA TÉCNICA SUPERIOR DE INGENIERÍA (ICAI) GRADO EN INGENIERÍA EN TECNOLOGÍAS INDUSTRIALES

*ANEXO 6: FICHERO PYTHON STATIC\_ANALYSIS\_LIBRARY*

### **ANEXO 6: FICHERO PYTHON**

# **STATIC\_ANALYSIS\_LIBRARY**

```
# ----------
def 
RunLF(str\_report\_folder, str\_aux\_case\_folder, v\_KVRANGE, loadwarning, voltuperlimit, voltlowerlimit, ISPSSSVERSION, PSSSE_LOCATION, BRANCH_RATE):
   # This function runs load flows and
   # checks whether lines in a defined subsystem suffer
    # overloads.
 #
    # Inputs: Path to folder where load flow files .sav
    # Subsystem file .sbs
               File name of results output .dat
    # v_KVRANGE e.g., [220, 400]
    # Loadwarning value
    # Output: Word file with loads and voltages
   #Defines some parameters
    sid = 0 # subsystem identifier
   v LFoptions = [0,1,0,1,0,0,99,0] # tap, area interchange, phase shift, dc tap adjustment, switched shunt,
flat start, var limit, non-divergence
    contingency = 0
    #Imports all the necessary functions to run the function
    import os,sys
    import matplotlib.pyplot as plt
    import pandas as pd
    import docx
    from docx import Document
    from docx.shared import Cm, Pt
    #from docx.text.parargaph import Paragraph
    from docx.styles.style import WD_STYLE_TYPE
    from docx.enum.table import WD_TABLE_ALIGNMENT
    from docx.enum.table import WD_TABLE_DIRECTION
    from docx.enum.text import WD_ALIGN_PARAGRAPH
    import csv
    import openpyxl
    import fileinput
    import xlsxwriter
    import numpy
    import xlrd, xlwt
    from openpyxl import load_workbook
    # Prepares PSS/e to be executed stand-alone
 # -----------------------------------------
    if ISPSSEVERSION==34:
                                   # it sets new path for psspy
    else:
        sys.path.append(PSSE_LOCATION)
      \overline{\text{cos}. \text{environment}} | = \overline{\text{cos}. \text{environment}} | + \overline{\text{r}} + \overline{\text{r}} + PSSE LOCATION
    import psspy
    import redirect
    redirect.psse2py()
    #Defines some parameters useful for PSSE usage
    _i=psspy.getdefaultint()
    _f=psspy.getdefaultreal()
```
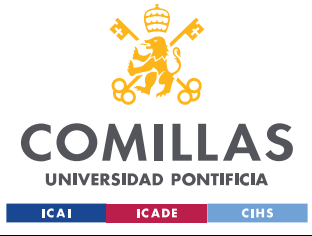

```
s=psspy.getdefaultchar()
```

```
 word=0 #Used to correctly plot all the graphs onto the word document
   excel=0 #Used for ocrrectly opening and closing excel sheets
   #Creates the "Images-Static" folder if it does not exist
  strpathresultimages = str_report_folder + r"\Images-Static"
   if not os.path.exists(strpathresultimages):
      os.makedirs(strpathresultimages)
   for file in os.listdir(str_aux_case_folder): # go through all .sav files
     if filq and \text{switch}(" \text{sav}"). strfilefdc = file
         strpathfilefdc = str_aux_case_folder + '\\' + strfilefdc 
         psspy.psseinit(20000) # opens PSS/e and the case in the .sav file
         psspy.case(strpathfilefdc)
         # psspy.read(0,strpathfilefdc) # if .raw file
         # Solve load flow and prepare case
 # --------------------------------
         SBASE = psspy.sysmva()
         ierr,TOLN = psspy.newton_tolerance()
         # check for islands and disconnect them
         isislands = 1 
        ierr, busesisland = psspy.tree(1,0) # check for island
         while isislands:
            if busesisland>0:
               ierr, busesisland = psspy.tree(2,1) # disconnect island and check for other island
             else:
               isislands = 0
         # psspy.fdns(v_LFoptions)
         psspy.fnsl(v_LFoptions)
         # get swing bus (only peninsula = first entry, second one is Balearic Islands)
        treeobj = psspy.treedat(20) l_swingbus = treeobj['swing_busnum']
        swingbus = 1 swingbus[0]
         # check convergence of the load flow algorithm - it must converge to be useful
         mismatchmva = psspy.sysmsm()
         ierr, ibus, cmplxmismatch = psspy.maxmsm()
         mismatchmva = abs(cmplxmismatch)
         isconverged = 1
         if mismatchmva>TOLN:
            isconverged = 0
         # Analysis of the results
 # -----------------------
         # set subsystem for the analysis of the results only
         psspy.bsysinit(sid)
         psspy.bsys(sid,1,[v_KVRANGE[0], v_KVRANGE[1]],0,[],0,[],0,[],0,[])
         #ierr = psspy.bsysrcl(sid,strpathfilesbs)
         psspy.bsysdef(sid, 1)
         #Print an alphabetically sorted table of all buses in the system. 
         psspy.alph(sid,0)
         # get all branches and buses in the previously defined subsystem
         ties=3
         branchflag=3 #Both transformers and branches
         busflag = 1 #Only in service buses
         entry=1 
         ierr, nallbrnchs = psspy.abrncount(sid, 1, ties, branchflag, entry)
         ierr, v_allbrnchsFROM = psspy.abrnint(sid, 1, ties, branchflag, entry, 'FROMNUMBER')
         v_allbrnchsFROM = v_allbrnchsFROM[0]
        ierr, v_allbrnchsTO = psspy.abrnint(sid, 1, ties, branchflag, entry, 'TONUMBER')
         v_allbrnchsTO = v_allbrnchsTO[0]
```
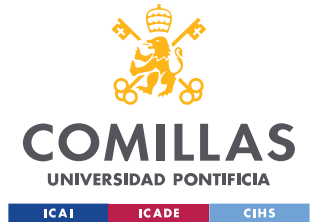

```
 ierr, v_allbrnchsID = psspy.abrnchar(sid, 1, ties, branchflag, entry, 'ID')
          v_allbrnchsID = v_allbrnchsID[0]
          ierr, nallbuses = psspy.abuscount(sid, busflag)
         ierr, v_allbuses = psspy.abusint(sid, busflag, 'NUMBER')
         v_{allbuses} = v_{allbuses}[0] # Extract line flows and writes them into the file
        branchesflow = [1]rates = []
          for iline in range(0,nallbrnchs):
             ibus=v_allbrnchsFROM[iline]
             jbus=v_allbrnchsTO[iline]
             idckt=v_allbrnchsID[iline]
            ierr, RATE = psspy.brndat(ibus,jbus,idckt,BRANCH_RATE)
             ierr, APFLOW = psspy.brnmsc(ibus,jbus,idckt,'MVA')
             rates.append(RATE)
             branchesflow.append(APFLOW)
          # Extract bus voltage magnitudes and writes them into the file
          v_busvoltages = []
         busesKV = []
          for ibus in range(0,nallbuses):
            bus = v_allbuses[ibus]
             ierr, vbus = psspy.busdat(bus ,'PU')
             ierr, busKV = psspy.busdat(bus,'BASE') 
             v_busvoltages.append(vbus)
             busesKV.append(busKV)
             loadlimits = 1
          #Create a sorted list of all different bus voltages evaluated on the case
          busesKVint = []
          for a in busesKV:
             busesKVint.append(int(a))
          busesKVint = list(dict.fromkeys(busesKVint))
         print(busesKVint)
          #Code to create the Word document 
          if (word==0):
            document = Document()document.add heading('LOAD FLOW RESULTS '+strfilefdc, 0)
          else:
             document.add_page_break()
             document.add_heading('LOAD FLOW RESULTS '+strfilefdc, 0)
          #Code to create the Excel document
          if (excel==0):
            excel file erase = str_report_folder + "\\" + "ResultsOPF.xlsx"
             if os.path.exists(excel_file_erase):
               os.remove(excel_file_erase)
            \text{excel_file} = \text{str\_report_folder} + "\\\" + "\text{ResultsOPF} x \text{lsx"} writer = pd.ExcelWriter(excel_file, engine = 'xlsxwriter')
          else:
             print(" ")
          #Runs the function
         if(isconverned ==1) df_loads,df_voltages = GetLFResults(contingency, busesKV, busesKVint, document, voltupperlimit, 
voltlowerlimit, loadwarning, strfilefdc, str_report_folder, v_allbrnchsFROM, rates, branchesflow, v_allbrnchsTO, 
v_allbrnchsID, v_allbuses, v_busvoltages,excel_file,writer)
          else: 
          document.add_paragraph('CASE NOT CONVERGED, PLEASE CHECK LOAD FLOW PARAMETERS') 
          #Code to save the documents (deletes the doc document if it already exists and creates a new one)
          file_name_doc = str_report_folder+'\ResultsOPF.docx'
          if os.path.exists(file_name_doc):
             os.remove(file_name_doc)
          if(word==0):
            print(' ')
             #Saves the Word document
            document.save(file_name_doc)
             #Saves the Excel Document
             with pd.ExcelWriter(excel_file, engine='xlsxwriter') as writer:
```
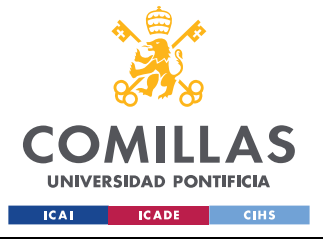

#### *ANEXO 6: FICHERO PYTHON STATIC\_ANALYSIS\_LIBRARY*

 df\_loads.to\_excel(writer,sheet\_name=strfilefdc[:len(strfilefdc)-4]+"MVA",index=False) df\_voltages.to\_excel(writer,sheet\_name=strfilefdc[:len(strfilefdc)-4]+"V",index=False)  $writer$  $close()$ 

```
 else:
   #Saves the Word document
  document.save(file_name_doc)
    #Saves the Excel document
   book = load_workbook(excel_file)
  with pd.ExcelWriter(excel file, engine='openpyxl') as writer:
      writer.book = book
       writer.sheets = dict((ws.title, ws) for ws in book.worksheets)
      df_loads.to_excel(writer,sheet_name=strfilefdc[:len(strfilefdc)-4]+"MVA",index=False)
      df_voltages.to_excel(writer,sheet_name=strfilefdc[:len(strfilefdc)-4]+"V",index=False) 
       writer.save()
work+1 excel+=1
```
#### def

RunStaticN\_1N\_2branches(str\_report\_folder,str\_aux\_case\_folder,v\_KVRANGE,loadwarning,voltupperlimit,voltlowerlimi t, ISPSSEVERSION, PSSE LOCATION, BRANCH RATE):

 # This function applies N-1 and N-2 contingencies to branches and # checks whether lines in a defined subsystem suffer overloads and voltages in buses are out of range.

#THIS FUNCTION ONLY DISPLAYS VOLTAGES AND FLOWS THAT ARE OUT OF RANGE, NOT ALL LOAD FLOW RESULTS

 #Defines some parameters sid=0 v LFoptions =  $[0,1,0,1,1,0,99,0]$  # tap, area interchange, phase shift, dc tap adjustment, switched shunt enabled, flat start, var limit, non-divergence contingency = 1 #Imports all the necessary functions to run the function import os,sys import matplotlib.pyplot as plt import pandas as pd import docx import random from docx import Document from docx.shared import Cm, Pt from docx.styles.style import WD\_STYLE\_TYPE from docx.enum.table import WD\_TABLE\_ALIGNMENT from docx.enum.table import WD\_TABLE\_DIRECTION from docx.enum.text import WD\_ALIGN\_PARAGRAPH import csv import openpyxl import fileinput import xlsxwriter import numpy import xlrd, xlwt from openpyxl import load\_workbook #Imports and prepares PSSE if ISPSSEVERSION==34: import psse34  $#$  it sets new path for psspy else: sys.path.append(PSSE\_LOCATION) os.environ['PATH'] = os.environ['PATH'] + ';' + PSSE\_LOCATION import psspy import redirect redirect.psse2py() import dyntools #Defines some parameters useful for durther PSSE usage \_i=psspy.getdefaultint() \_f=psspy.getdefaultreal() \_s=psspy.getdefaultchar() word=0 #Used to correctly plot all the graphs onto the word document excel=0 #Used for ocrrectly opening and closing excel sheets

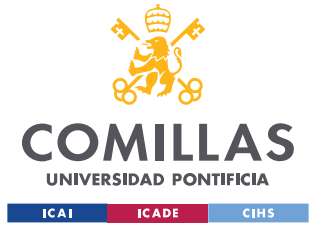

```
 #Creates the "Images-Static" folder if it does not exist
   strpathresultimages = str_report_folder + r"\Images-Static"
    if not os.path.exists(strpathresultimages):
       os.makedirs(strpathresultimages)
    for file in os.listdir(str_aux_case_folder): # go through all .sav files
       if file.endswith(".sav"):
          strfilefdc = file
         strpathfilefdc = str_aux_case_folder + '\\' + strfilefdc 
         psspy.psseinit(20000)
          psspy.case(strpathfilefdc)
          # Solve load flow and prepare case
 # --------------------------------
          ierr,TOLN = psspy.newton_tolerance() 
          SBASE = psspy.sysmva()
          # psspy.fdns(v_LFoptions)
         psspy.fnsl(v_LFoptions)
          # get swing bus (only peninsula = first entry, second one is Balearic Islands)
          treeobj = psspy.treedat(20)
          l_swingbus = treeobj['swing_busnum']
         swingbus = 1_swingbus[0]
          # check convergence
          #Obtain mismatch
          mismatchmva = psspy.sysmsm()
          #Obtain bus mismatch at the bus with the largest MVA mismatch
          ierr, ibus, cmplxmismatch = psspy.maxmsm()
          mismatchmva = abs(cmplxmismatch)
          isconverged = 1
         if mismatchmva>TOLN:
            isconverged = 0
         # set subsystem
         psspy.bsysinit(sid)
         psspy.bsys(sid,1,[v_KVRANGE[0], v_KVRANGE[1]],0,[],0,[],0,[],0,[])
          #ierr = psspy.bsysrcl(sid,strpathfilesbs)
         psspy.bsysdef(sid, 1)
          #Print an alphabetically sorted table of all buses in the system. 
         psspy.alph(sid,0)
          #Returns arrays of subsystem elements
          ties=3 #for both interior subsystem branches and tie branches.
          branchflag=3 #for only in-service transformer and non-transformer branches.
          busflag=1 #for only in-service buses.
          generatorflag=1 #for only in-service generators.
          entry=1 #for single entry (each branch once).
          #Return the number of array entries required to accommodate the data to be returned by the remaining 
members of the branch data family.
         ierr, nallbrnchs = psspy.abrncount(sid, 1, ties, branchflag, entry)
          #Return an array of integer values for subsystem branches (from, to and ID)
         ierr, v_allbrnchsFROM = psspy.abrnint(sid, 1, ties, branchflag, entry, 'FROMNUMBER')
          v_allbrnchsFROM = v_allbrnchsFROM[0]
        ierr, v allbrnchsTO = psspy.abrnint(sid, 1, ties, branchflag, entry, 'TONUMBER')
          v_allbrnchsTO = v_allbrnchsTO[0]
         ierr, v_allbrnchsID = psspy.abrnchar(sid, 1, ties, branchflag, entry, 'ID')
         v_{allbrnchsID} = v_{allbrnchsID[0]} #Number of buses in the subsystem SID that meet the flag requirements
          ierr, nallbuses = psspy.abuscount(sid, busflag)
          #Voltage of those buses
          ierr, v_allbuses = psspy.abusint(sid, busflag, 'NUMBER')
         v_{allbuses} = v_{allbuses}[0]
```
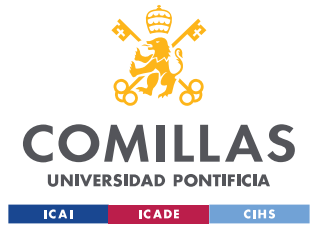

```
 #Returns an array of buses in which machines are located
         ierr, v allgens = psspy.amachint(sid, generatorflag, 'NUMBER')
          v_allgens= v_allgens[0]
         ierr, v_allgensID = psspy.amachchar(sid, generatorflag, 'ID')
         v_allgensID = v_allgensID[0]
          #Code to create the Word document
         if (word==0):
               document = Document() else:
                document.add_page_break()
          #Code to create the Excel document
          if(excel==0):
             excel_file_erase = str_report_folder + "\\" + "ResultsN-1N-2" + strfilefdc[:len(strfilefdc)-4] + 
".xlsx"
             if os.path.exists(excel_file_erase):
                os.remove(excel_file_erase)
            excel file = str report folder + "\\" + "ResultsN-1N-2" + strfilefdc[:len(strfilefdc)-4] + ".xlsx"
             writer2 = pd.ExcelWriter(excel_file, engine = 'xlsxwriter')
          # N-1 Branch trippings
          for iline in range(0,nallbrnchs):
             #Creates vectors to export data onto word document
             cont_v_allbrnchsFROM = []
            \frac{1}{\text{cont}} v allbrnchsTO = []
            \overline{\text{cont}} v allbrnchsID = []
            - - -<br>cont rates = []
            cont branchesflow = []
             cont_v_allbuses = []
            - - busvoltages = []
            busesKV = []
             busesKVint = []
             #Gests contigency line info
             ibus=v_allbrnchsFROM[iline]
             jbus=v_allbrnchsTO[iline]
             idckt=v_allbrnchsID[iline]
             #Switches off branch, runs LF 
             psspy.branch_data(ibus,jbus,idckt,[0,_i,_i,_i,_i,_i],[_f,_f,_f,_f,_f,_f,_f,_f,_f,_f,_f,_f,_f,_f,_f])
             psspy.fnsl([0,0,0,1,1,0,99,0])
             ierr, ibusmax, cmplxmismatch = psspy.maxmsm()
             mismatchmva = abs(cmplxmismatch)
             isconverged = 1
             if mismatchmva>TOLN:
                isconverged = 0
             #If it is converged, gets contigency data
             if isconverged:
                #Gets data from other lines
               v remaininglines = range(0, iline) +range(iline+1,nallbrnchs)
                for ilineremain in v_remaininglines:
                 branchesflow = \overline{1}r_{\text{atps}} = 1 ibusremain=v_allbrnchsFROM[ilineremain]
                   jbusremain=v_allbrnchsTO[ilineremain]
                  idcktremain=v_allbrnchsID[ilineremain]
                  ierr, RATE = psspy.brndat(ibusremain,jbusremain,idcktremain,BRANCH_RATE)
                  ierr, APFLOW = psspy.brnmsc(ibusremain,jbusremain,idcktremain,'MVA')
                   rates.append(RATE)
                   branchesflow.append(APFLOW)
                   ierr, Vi = psspy.busdat(ibusremain ,'PU')
                   ierr, Vj = psspy.busdat(jbusremain ,'PU')
                   #Checks if there are overloads 
                   if ((APFLOW>RATE) and (RATE > 0)):
                      cont_v_allbrnchsFROM.append(v_allbrnchsFROM[ilineremain])
                      cont_v_allbrnchsTO.append(v_allbrnchsTO[ilineremain])
                     cont_v_allbrnchsID.append(v_allbrnchsID[ilineremain])
                     cont_rates.append(RATE)
```
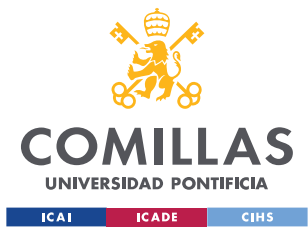

```
cont_branchesflow.append(APFLOW)
                 #Gets data from buses, checks if voltage is ok 
                for ibuss in range(len(v allbuses)):
                    bus = v_allbuses[ibuss]
                     ierr, vbus = psspy.busdat(bus ,'PU')
                     if((vbus>voltupperlimit) or (vbus<voltlowerlimit)):
                        cont_v_allbuses.append(v_allbuses[ibuss])
                       cont v_busvoltages.append(vbus)
              #Switches branch on, opens case again without saving to restart OPF conditions
             \texttt{psspy.branch\_data}\,(\texttt{ibus, jbus, idckt}\,,\,[1,\_\texttt{i},\_\texttt{i},\_\texttt{i},\_\texttt{i},\_\texttt{i}],\,[\_\texttt{f},\_\texttt{f},\_\texttt{f},\_\texttt{f},\_\texttt{f},\_\texttt{f},\_\texttt{f},\_\texttt{f},\_\texttt{f},\_\texttt{f},\_\texttt{f},\_\texttt{f},\_\texttt{f},\_\texttt{f},\_\texttt{f}]) psspy.case(strpathfilefdc)
              #Exports data to word document if there is a contigency. 
             \texttt{if} \left( \left(\texttt{len}(\texttt{cont\_v\_allbrnchsFROM}) > 0 \right) \texttt{ or } \left(\texttt{len}(\texttt{cont\_v\_allbuses}) > 0 \right) \right) \texttt{ : } document.add_heading('N-1 Contingency results branch:'+str(v_allbrnchsFROM[iline])+'-
'+str(v_allbrnchsTO[iline])+'-'+str(v_allbrnchsID[iline])+' '+strfilefdc, 0)
                df loads,df voltages = GetLFResults(contingency, busesKV, busesKVint, document, voltupperlimit,
voltlowerlimit, loadwarning, strfilefdc, str_report_folder, cont_v_allbrnchsFROM, cont_rates, cont_branchesflow,
cont_v_allbrnchsTO, cont_v_allbrnchsID, cont_v_allbuses, cont_v_busvoltages,excel_file,writer2)
                 document.add_page_break()
              if(isconverged == 0):
                 document.add_heading('N-1 Contingency results branch:'+str(v_allbrnchsFROM[iline])+'-
'+str(v_allbrnchsTO[iline])+'-'+str(v_allbrnchsID[iline])+' '+strfilefdc, 0)
                 document.add_paragraph('CASE NOT CONVERGED, PLEASE CHECK LOAD FLOW PARAMETERS')
                document.add_page_break()
              #Gives a message in the excel in the case that it does not converge
              if(isconverged == 0):
                df voltages = pd.DataFrame(["NO CONVERGENCE OR ESSENTIAL LINE DEACTIVATED"],index = [1],columns =
["NO CONVERGENCE OR ESSENTIAL LINE DEACTIVATED"])
               df loads = pd.DataFrame(["NO CONVERGENCE OR ESSENTIAL LINE DEACTIVATED"],index = [1],columns =
["NO CONVERGENCE OR ESSENTIAL LINE DEACTIVATED"])
              #Saves the dataframes onto the Excel document
             if((len(cont v allbrnchsFROM)> 0) or (len(cont v allbuses)> 0) or (isconverged == 0)):
                if (excel==0): #Saves the Excel Document
                    with pd.ExcelWriter(excel file, engine='xlsxwriter') as writer2:
                       if(df loads.empty == False):
                           df_loads.to_excel(writer2,sheet_name="N-1|"+str(ibus)+"-"+str(jbus)+"-
"+str(idckt)+"MVA",index=False)
                       if(df_voltages.empty == False):
                         df voltages.to excel(writer2,sheet name="N-1|"+str(ibus)+"-"+str(jbus)+"-
"+str(idckt)+"V",index=False)
                       writer2.close()
                    excel+=1
                 else:
                     #Saves the Excel document
                     book = load_workbook(excel_file)
                    with pd.ExcelWriter(excel_file, engine='openpyxl') as writer2:
                        writer2.book = book
                       writer2.sheets = dict((ws.title, ws) for ws in book.worksheets)
                       if(df_loads.empty == False):
                          df_loads.to_excel(writer2,sheet_name="N-1|"+str(ibus)+"-"+str(ibus)+"-
"+str(idckt)+"MVA",index=False)
                        if(df_voltages.empty == False):
                          df_voltages.to_excel(writer2,sheet_name="N-1|"+str(ibus)+"-"+str(jbus)+"-
"+str(idckt)+"V",index=False)
                        writer2.save()
          # N-2 parallel branches tripping 
         m_brnchsFROMTON2 = []
          #Creates a list with all the parallel branches
          for iline in range(0,nallbrnchs):
             cont_v_allbrnchsFROM = []
            cont v allbrnchsTO = []
             cont v allbrnchsID = []
            cont\_rates = []
```
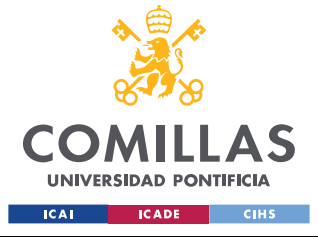

### **UNIVERSIDAD PONTIFICIA COMILLAS** ESCUELA TÉCNICA SUPERIOR DE INGENIERÍA (ICAI)

GRADO EN INGENIERÍA EN TECNOLOGÍAS INDUSTRIALES

```
 cont_branchesflow = []
             cont_v_allbuses = []
            cont_v_busvoltages = []
             busesKV = []
             busesKVint = []
             ibus=v_allbrnchsFROM[iline]
             jbus=v_allbrnchsTO[iline]
             idckt=v_allbrnchsID[iline]
             #Ensures that the N-2 contigency will only occur for parallel branches only and not for any 
combination of two branches
            v_idxFROM = [i for i, x in enumerate(v_allbrnchsFROM) if x==v_allbrnchsFROM[iline]] for iline2 in v_idxFROM[1:]: # only 2 lines always - if more than 2 lines in parallel, get them in 
the next loop
                 if (iline2>iline) and (v_allbrnchsTO[iline2]==v_allbrnchsTO[iline]):
                     m_brnchsFROMTON2.append([ibus,jbus,idckt,v_allbrnchsID[iline2],iline,iline2])
## #Runs the N-2 analysis
## for iline2 in range(len(m_brnchsFROMTON2)):
             cont v allbrnchsFROM = []## cont_v_allbrnchsTO = []
## \text{cont}_\text{v} allbrnchsID = []<br>## cont rates = []
             cont rates = []## cont_branchesflow = []
\# cont_v_allbuses = []
## cont_v_busvoltages = []
             = -<br>busesKV = []
## busesKVint = []
              ibus=v_allbrnchsFROM[iline2]
## jbus=v_allbrnchsTO[iline2]
## idckt=v_allbrnchsID[iline2]
\begin{array}{c} \n# + \\
# + \\
\end{array}#Runs LF and checks that the case has converged
## psspy.fnsl([0,0,0,1,1,0,99,0])
## ierr, ibusmax, cmplxmismatch = psspy.maxmsm()
## mismatchmva = abs(cmplxmismatch)
              is converted = 1## if mismatchmva>TOLN:
## isconverged = 0
#<br>##Switches off branches
## 
psspy.branch_data(m_brnchsFROMTON2[iline2][0],m_brnchsFROMTON2[iline2][1],m_brnchsFROMTON2[iline2][2],[0,_i,_i,
i, i, i, j, [ \pm \frac{1}{2}, \pm \frac{1}{2}, \frac{1}{2}, \frac{1}{2}, \frac{1}{2}, \frac{1}{2}, \frac{1}{2}, \frac{1}{2}, \frac{1}{2}, \frac{1}{2}, \frac{1}{2}, \frac{1}{2}, \frac{1}{2}, \frac{1}{2}, \frac{1}{2}, \frac{1}{2}, \frac{1}{2}, 
## 
psspy.branch_data(m_brnchsFROMTON2[iline2][0],m_brnchsFROMTON2[iline2][1],m_brnchsFROMTON2[iline2][3],[0,_i,_i,_
i, i, i, j, [ \lfloor f, \lfloor f, \lfloor f, \lfloor f, \lfloor f, \lfloor f, \lfloor f, \lfloor f, \lfloor f, \lfloor f, \lfloor f, \lfloor f, \lfloor f, \lfloor f \rfloor \rfloor)## 
## #Runs LF and checks that the case has converged
## psspy.fnsl([0,0,0,1,1,0,99,0])
## ierr, ibusmax, cmplxmismatch = psspy.maxmsm()
## mismatchmva = abs(cmplxmismatch)
## isconverged = 1
## if mismatchmva>TOLN:
## isconverged = 0
##
## if isconverged:
## 
## #Checks if there is contigency in the remaining lines
## v_remaininglines = 
range(0,m_brnchsFROMTON2[iline2][4])+range(m_brnchsFROMTON2[iline2][4]+1,m_brnchsFROMTON2[iline2][5])+range(m_br
nchsFROMTON2[iline2][5]+1,nallbrnchs)
## for ilineremain in v_remaininglines:
## 
## #Gets data from other lines
## branchesflow = []
## rates = []## ibusremain=v_allbrnchsFROM[ilineremain]
## jbusremain=v_allbrnchsTO[ilineremain]
## idcktremain=v_allbrnchsID[ilineremain]
## ierr, RATE = psspy.brndat(ibusremain,jbusremain,idcktremain,BRANCH_RATE)
## ierr, APFLOW = psspy.brnmsc(ibusremain,jbusremain,idcktremain,'MVA')
                    rates.append(RATE)
```
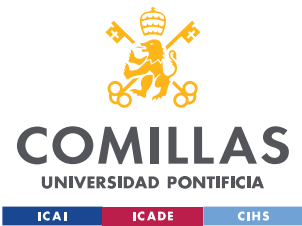

### **UNIVERSIDAD PONTIFICIA COMILLAS** ESCUELA TÉCNICA SUPERIOR DE INGENIERÍA (ICAI)

GRADO EN INGENIERÍA EN TECNOLOGÍAS INDUSTRIALES

```
## branchesflow.append(APFLOW)
## 
## #Checks if there are overloads 
## if ((APFLOW>RATE) and (RATE > 0)):
## cont_v_allbrnchsFROM.append(v_allbrnchsFROM[ilineremain])
## cont_v_allbrnchsTO.append(v_allbrnchsTO[ilineremain])
## cont_v_allbrnchsID.append(v_allbrnchsID[ilineremain])
## cont_rates.append(RATE)
## cont_branchesflow.append(APFLOW)
## 
## #Checks if there are voltages out of range in the buses
## for ibuss in range(len(v_allbuses)):
## bus = v_allbuses[ibuss]
## ierr, vbus = psspy.busdat(bus ,'PU')
## if((vbus>voltupperlimit) or (vbus<voltlowerlimit)):
## cont_v_allbuses.append(v_allbuses[ibuss])
## cont_v_busvoltages.append(vbus)
***<br>***#Switches on branches
## 
psspy.branch_data(m_brnchsFROMTON2[iline2][0],m_brnchsFROMTON2[iline2][1],m_brnchsFROMTON2[iline2][2],[1,_i,_i,_
i,_i,_i],[_f,_f,_f,_f,_f,_f,_f,_f,_f,_f,_f,_f,_f,_f,_f])
## 
psspy.branch_data(m_brnchsFROMTON2[iline2][0],m_brnchsFROMTON2[iline2][1],m_brnchsFROMTON2[iline2][3],[1,_i,_i,_i,_
i,_i,_i],[_f,_f,_f,_f,_f,_f,_f,_f,_f,_f,_f,_f,_f,_f,_f]) 
##
## #Exports data to word document if there is a contigency. 
## if((len(cont_v_allbrnchsFROM)> 0) or (len(cont_v_allbuses)> 0)):
               document.add heading('N-2 Contingency results branches:'+str(m brnchsFROMTON2[iline2][0])+'-
'+str(m_brnchsFROMTON2[iline2][1])+'-ID:1,2 '+strfilefdc, 0)
## df_loads,df_voltages = GetLFResults(contingency, busesKV, busesKVint, document, voltupperlimit, 
voltlowerlimit, loadwarning, strfilefdc, str_report_folder, cont_v_allbrnchsFROM, cont_rates, cont_branchesflow,
cont v allbrnchsTO, cont v allbrnchsID, cont v allbuses, cont v busvoltages,excel file,writer2)
## document.add_page_break()
##<br>##
# # Prints an error onto the document if the case has not converged # if (isconverged == 0):
            if(isconverged == 0):## document.add_heading('N-2 Contingency results branches:'+str(m_brnchsFROMTON2[iline2][0])+'-
\frac{1}{1} +str(m_brnchsFROMTON2[iline2][1])+'-ID:1,2 '+strfilefdc, 0)<br>## document.add paragraph('CASE NOT CONVERGED.
## document.add_paragraph('CASE NOT CONVERGED, PLEASE CHECK LOAD FLOW PARAMETERS')
              document.add page break()
##
\#\ \#\ \#\ \# Given \text{ we are an example that it does not converge if (is {converged}) = 0.if(isconverged == 0):
## df_voltages = pd.DataFrame(["NO CONVERGENCE OR ESSENTIAL LINE DEACTIVATED"],index = [1],columns 
= ["NO CONVERGENCE OR ESSENTIAL LINE DEACTIVATED"])
## df loads = pd.DataFrame(["NO CONVERGENCE OR ESSENTIAL LINE DEACTIVATED"], index = [1], columns =
["NO CONVERGENCE OR ESSENTIAL LINE DEACTIVATED"])
##
## if((len(cont_v_allbrnchsFROM)> 0) or (len(cont_v_allbuses)> 0) or (isconverged == 0)): 
## if(excel==0):
## #Saves the Excel Document
## with pd.ExcelWriter(excel_file, engine='xlsxwriter') as writer2:
## if(df_loads.empty == False):
## df_loads.to_excel(writer2,sheet_name="N-2|"+str(m_brnchsFROMTON2[iline2][0])+"-
"+str(m_brnchsFROMTON2[iline2][1])+"-
"+str(m_brnchsFROMTON2[iline2][2])+","+str(m_brnchsFROMTON2[iline2][3])+"MVA",index=False)
## if(df voltages.empty == False):## df_voltages.to_excel(writer2,sheet_name="N-2|"+str(m_brnchsFROMTON2[iline2][0])+"-
"+str(m_brnchsFROMTON2[iline2][1])+"-
"+str(m_brnchsFROMTON2[iline2][2])+","+str(m_brnchsFROMTON2[iline2][3])+"V",index=False)
## writer2.close()
## excel+=1
## else:
## #Saves the Excel document
## book = load_workbook(excel_file)
## with pd.ExcelWriter(excel file, engine='openpyxl') as writer2:
## writer2.book = book
## writer2.sheets = dict((ws.title, ws) for ws in book.worksheets)
## if(df_loads.empty == False):
## df_loads.to_excel(writer2,sheet_name="N-2|"+str(m_brnchsFROMTON2[iline2][0])+"-
"+str(m_brnchsFROMTON2[iline2][1])+"-
"+str(m_brnchsFROMTON2[iline2][2])+","+str(m_brnchsFROMTON2[iline2][3])+"MVA",index=False)
```
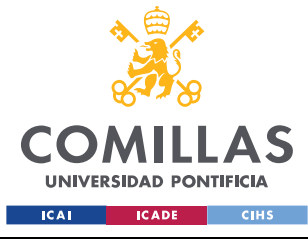

### *ANEXO 6: FICHERO PYTHON STATIC\_ANALYSIS\_LIBRARY*

## if(df\_voltages.empty == False): ## df\_voltages.to\_excel(writer2,sheet\_name="N-2|"+str(m\_brnchsFROMTON2[iline2][0])+"-  $"+s+r$ (m\_brnchsFROMTON2[iline2][1])+"-"+str(m\_brnchsFROMTON2[iline2][2])+","+str(m\_brnchsFROMTON2[iline2][3])+"V",index=False) ## writer2.save() file\_name\_doc = str\_report\_folder+'\ResultsN-1N-2.docx' if os.path.exists(file\_name\_doc): os.remove(file\_name\_doc) if(word==0): #Saves the Word document document.save(file\_name\_doc) else: #Saves the Excel document document.save(file\_name\_doc)  $work = 1$ excel=0

def GetLFResults(contingency, busesKV, busesKVint, document, voltupperlimit, voltlowerlimit, loadwarning, strfilefdc, str\_report\_folder, v\_allbrnchsFROM, rates, branchesflow, v\_allbrnchsTO, v\_allbrnchsID, v\_allbuses, v busvoltages, excel file, writer):

 #Imports all the necessary functions to run the function import matplotlib.pyplot as plt import pandas as pd import docx from docx import Document from docx.shared import Cm, Pt from docx.shared import RGBColor #from docx.text.parargaph import Paragraph from docx.styles.style import WD\_STYLE\_TYPE from docx.enum.table import WD\_TABLE\_ALIGNMENT from docx.enum.table import WD\_TABLE\_DIRECTION from docx.enum.text import WD\_ALIGN\_PARAGRAPH import csv import fileinput import openpyxl # Agregado por mi import xlsxwriter import numpy import xlrd, xlwt from openpyxl import load\_workbook #Graphs all the buses and their voltages, marking in red the ones that do noy meet the requirements # Plots the branches flow graph ## if(contingency == 0): ## for r in range(len(busesKVint)):  $##$  plt.clf() ## plt.close() ## plt.figure() ## plt.figure().clear() ## for i in range (len(v allbrnchsFROM)): ## idlist = v\_allbuses.index(v\_allbrnchsFROM[i]) ## if(int(busesKV[idlist]) == busesKVint[r]): ## if(rates[i]!=0): ## if (branchesflow[i]>rates[i]): ## plt.plot(i,100\*branchesflow[i]/rates[i],'o',color ='black') ## plt.text(i+.05, 100\*branchesflow[i]/rates[i]+.1,str(v\_allbrnchsFROM[i])+'- '+str(v\_allbrnchsTO[i])+'-'+v\_allbrnchsID[i]+'->'+str(round(100\*branchesflow[i]/rates[i],3))+'%', fontsize=7,  $color = 'black')$ ## plt.bar(i, 100\*branchesflow[i]/rates[i],color = 'r') ...<br>## if (branchesflow[i]>(rates[i]\*0.9) and branchesflow[i]<rates[i]): ## plt.plot(i,100\*branchesflow[i]/rates[i],'o',color ='black') ## plt.text(i+.05, 100\*branchesflow[i]/rates[i]+.1,str(v\_allbrnchsFROM[i])+'- '+str(v\_allbrnchsTO[i])+'-'+v\_allbrnchsID[i]+'->'+str(round(100\*branchesflow[i]/rates[i],3))+'%', fontsize=7,  $color = 'black')$ ## plt.bar(i, 100\*branchesflow[i]/rates[i],color = 'b') ## else: ## #plt.plot(i,100\*branchesflow[i]/rates[i],'o',color ='black') ## #plt.text(i+.05, 100\*branchesflow[i]/rates[i],str(v\_allbrnchsFROM[i])+'- '+str(v\_allbrnchsTO[i])+'-'+v\_allbrnchsID[i],fontsize = 7 ,color = 'black')<br>## plt.bar(i, 100\*branchesflow[i]/rates[i],color = 'grey')

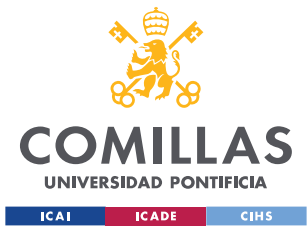

##

### **UNIVERSIDAD PONTIFICIA COMILLAS** ESCUELA TÉCNICA SUPERIOR DE INGENIERÍA (ICAI)

GRADO EN INGENIERÍA EN TECNOLOGÍAS INDUSTRIALES

```
## plt.ylabel("Load %")
## plt.xlabel("From-To-ID->(Load)")
## plt.suptitle('BRANCH LOAD RESULTS '+str(busesKVint[r])+'KV BASE', fontsize=16)
## plt.axhline(y=100, color='r', linestyle='-')
## plt.savefig(str_report_folder+'\Images-
Static'+'\Loads'+str(busesKVint[r])+'KV'+strfilefdc+'.png') 
## else:
## plt.clf()
## plt.close()
## plt.figure()
## plt.figure().clear()
## for i in range (len(v_allbrnchsFROM)):
## if(rates[i]!=0):
## if (branchesflow[i]>rates[i]):
## plt.plot(i,100*branchesflow[i]/rates[i],'o',color ='black')
## plt.text(i+.05, 100*branchesflow[i]/rates[i]+.1,str(v_allbrnchsFROM[i])+'-
'+str(v_allbrnchsTO[i])+'-'+v_allbrnchsID[i]+'->'+str(round(100*branchesflow[i]/rates[i],3))+'%', fontsize=7, 
color = 'black')<br>##
                    plt.bar(i, 100*branchesflow[i]/rates[i],color = 'r')
## if (branchesflow[i]>(rates[i]*0.9) and branchesflow[i]<rates[i]):
## plt.plot(i,100*branchesflow[i]/rates[i],'o',color ='black')
                    plt.text(i+.05, 100*branchesflow[i]/rates[i]+.1,str(v_allbrnchsFROM[i])+'-
'+str(v_allbrnchsTO[i])+'-'+v_allbrnchsID[i]+'->'+str(round(100*branchesflow[i]/rates[i],3))+'%', fontsize=7, 
color = 'black')## plt.bar(i, 100*branchesflow[i]/rates[i],color = 'b')
                  arefore:
## #plt.plot(i,100*branchesflow[i]/rates[i],'o',color ='black')
                     #plt.text(i+.05, 100*branchesflow[i]/rates[i],str(v_allbrnchsFROM[i])+'-
'+str(v_allbrnchsTO[i])+'-'+v_allbrnchsID[i],fontsize = 7 ,color = 'black')
## plt.bar(i, 100*branchesflow[i]/rates[i],color = 'grey')
\begin{array}{c} \n# + \\
# + \\
\end{array}plt.ylabel("Load %")
## plt.xlabel("From-To-ID->(Load)")
## plt.suptitle('BRANCH LOAD RESULTS ', fontsize=16)
## plt.axhline(y=100, color='r', linestyle='-')
            .<br>plt.savefig(str_report_folder+'\Images-Static'+'\Loads'+strfilefdc+'.png')
         #Creates a table to add branch loads to the Word Document
         p = document.add_paragraph('Load results for each branch (transformers included): ')
        table = document.add table(len(v allbrnchsFROM)+1, 5)
         table.style = 'TableGrid'
        first column width = 5second column width = 10
        row = \overline{\text{table}.\text{rows}[0]} row.cells[0].text = str("BusFROM")
         row.cells[1].text = str("BusTO")
         row.cells[2].text = str("RATE")
         row.cells[3].text = str("LOAD-MVA")
         row.cells[4].text = str("LOAD%")
        for i in range(len(v allbrnchsFROM)):
           row = table rows[i+1] row.cells[0].text = str(v_allbrnchsFROM[i])
            row.cells[1].text = str(v_allbrnchsTO[i])
           row.cells[2].text = str(rates[i])row.cells[3].text = str(round(branchesflow[i],3))
           if(rates[i]!=0).
               if (branchesflow[i]>rates[i]):
                    row.cells[4].text = str(round(100*branchesflow[i]/rates[i],3))
                else:
                   row.cells[4].text = str(round(100*branchestlow[i]/rates[i],3))## #Graphs all the branches and their load value 
## if(contingency == 0): 
## for s in range(len(busesKVint)):
## document.add_picture(str_report_folder+'\Images-
Static'+'\Loads'+str(busesKVint[s])+'KV'+strfilefdc+'.png')
## else:
## if(len(v_allbrnchsFROM)!=0):
## document.add_picture(str_report_folder+'\Images-Static'+'\Loads'+strfilefdc+'.png')
## #document.add page break()
## #Plots the bus voltages graph
```
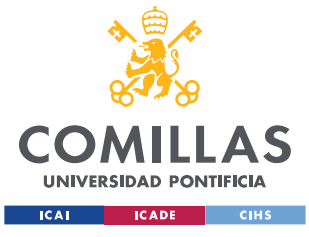

### **UNIVERSIDAD PONTIFICIA COMILLAS** ESCUELA TÉCNICA SUPERIOR DE INGENIERÍA (ICAI)

GRADO EN INGENIERÍA EN TECNOLOGÍAS INDUSTRIALES

```
## if(contingency == 0):
## for p in range(len(busesKVint)):
## plt.clf()
## plt.close()
## plt.figure()
## plt.figure().clear()
## 
## for i in range(len(v allbuses)):
## if(int(busesKV[i]) == busesKVint[p]):## if (v_busvoltages[i]>voltlowerlimit and v_busvoltages[i]<voltupperlimit):
## if (v_busvoltages[i]<(voltlowerlimit+0.01) or v_busvoltages[i]>(voltupperlimit-
0.01) :
## plt.plot(i+1, v_busvoltages[i],'o',color ='black')
## plt.text(i+1+.05, v_busvoltages[i]+.002, str(v_allbuses[i])+', 
v='+str(round(v_busvoltages[i],5))+'p.u', fontsize=9, color = 'black')
##
## else: 
## plt.plot(i+1, v_busvoltages[i],'o',color ='black')
                         plt.text(i+1+.05, v busvoltages[i]+.002, str(v allbuses[i]), fontsize=9, color =
'black')
## else:
## plt.plot(i+1, v_busvoltages[i],'o',color ='red')
                       plt.text(i+1+.05, v busvoltages[i]+.002, str(v allbuses[i])+',
v='+str(round(v_busvoltages[i],5))+'p.u', fontsize=9, color = 'red')
## plt.ylabel("Voltage (p.u)")
## plt.xlabel("Bus ID - (Voltage)")
              plt.suptitle('BUS VOLTAGES '+str(busesKVint[p])+'KV BASE', fontsize=16)
## plt.axhline(y=voltlowerlimit, color='r', linestyle='-')
## plt.axhline(y=voltupperlimit, color='r', linestyle='-')
## plt.savefig(str_report_folder+'\Images-
Static'+'\Voltages'+str(busesKVint[p])+'KV'+strfilefdc+'.png')
##<br>##
         else:
## plt.clf()
## plt.close()
## plt.figure()
           plt.figure().clear()
## for i in range(len(v allbuses)):
## if (v_busvoltages[i]>voltlowerlimit and v_busvoltages[i]<voltupperlimit):
                if''(v_b) \geq 0 \text{ is } v \geq 0 if (v_b) \geq 0 \text{ is } v_b \geq 0 or v_busvoltages[i]>(voltupperlimit-0.01)):
## plt.plot(i+1, v_busvoltages[i],'o',color ='black')
# plt.text(i+1+.05, v busvoltages[i]+.002, str(v_allbuses[i])+',
v='+str(round(v_busvoltages[i],5))+'p.u', fontsize=9, color = 'black')
##
## else: 
## plt.plot(i+1, v_busvoltages[i],'o',color ='black')
## plt.text(i+1+.05, v busvoltages[i]+.002, str(v allbuses[i]), fontsize=9, color =
'black')
## else:
## plt.plot(i+1, v busvoltages[i],'o',color ='red')
## plt.text(i+1+.05, v_busvoltages[i]+.002, str(v allbuses[i])+',
v='+str(round(v_busvoltages[i],5))+'p.u', fontsize=9, color = 'red')
## 
## plt.ylabel("Voltage (p.u)")
## plt.xlabel("Bus ID - (Voltage)")
## plt.suptitle('BUS VOLTAGES ', fontsize=16)
## plt.axhline(y=voltlowerlimit, color='r', linestyle='-')
## plt.axhline(y=voltupperlimit, color='r', linestyle='-')
## plt.savefig(str_report_folder+'\Images-Static'+'\Voltages'+strfilefdc+'.png')
        #Create a table to add bus voltages to the Word document
        p = document.add_paragraph('Bus voltages for each bus: ')
       table = document.add table(len(v allbuses)+1, 2)
        table.style = 'TableGrid'
        first_column_width = 5
       second column width = 10
       row = table rows[0] row.cells[0].text = str("Bus")
        row.cells[1].text = str("Voltage(p.u)")
       for i in range(len(v allbuses)):
           row = table.rows[i+1]
          row.cells[0].text = str(v allbuses[i])
           row.cells[1].text = str(round(v_busvoltages[i],4))
```
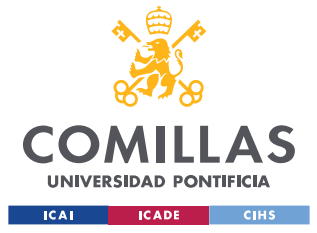

### *ANEXO 6: FICHERO PYTHON STATIC\_ANALYSIS\_LIBRARY*

```
 #Creates a table to add branch loads to the Excel File
         loads data = [] index_list_loads = []
          for i in range(len(v_allbrnchsFROM)):
             index_list_loads.append(i)
            loads data.append([])
             loads_data[i].append(int(v_allbrnchsFROM[i]))
             loads_data[i].append(int(v_allbrnchsTO[i]))
             loads data[i].append(int(v allbrnchsID[i]))
             if(rates[i]!=0):
                  if (branchesflow[i]>rates[i]):
                      loads_data[i].append(float(round(100*branchesflow[i]/rates[i],3)))
                  else:
                      loads_data[i].append(float(round(100*branchesflow[i]/rates[i],3)))
          #Creates a table to add branch loads to the Excel File
          voltages_data = []
        index list voltages = [] for i in range(len(v_allbuses)):
              index_list_voltages.append(i)
              voltages_data.append([])
              voltages_data[i].append(int(v_allbuses[i]))
              voltages_data[i].append(float(round(v_busvoltages[i],4)))
          #Outputs dataframes for the Excel file 
         df voltages = pd.DataFrame(voltages data,index = index list voltages,columns = ["Bus","Voltage(p.u)"])
          df_loads = pd.DataFrame(loads_data,index = index_list_loads,columns = ["BusFROM","BusTO","ID","LOAD%"])
          return df_loads, df_voltages
## if(contingency == 0):
## for q in range(len(busesKVint)):
                document.add_picture(str_report_folder+'\Images-
Static'+'\Voltages'+str(busesKVint[q])+'KV'+strfilefdc+'.png')
## else:
## if(len(v_allbuses)!=0):
                * - - - - - - - - document.add picture(str_report_folder+'\Images-Static'+'\Voltages'+strfilefdc+'.png')
# ------------------------------
# Main - runs if .py is executed
# ------------------------------
if _name_=="_main_":
    import os, sys
```
#RunLF(str\_report\_folder,str\_aux\_case\_folder,v\_KVRANGE, loadwarning, voltupperlimit, voltlowerlimit, ISPSSEVERSION, PSSE\_LOCATION)

#RunStaticN\_1N\_2branches(str\_report\_folder,str\_aux\_case\_folder,v\_KVRANGE, loadwarning, voltupperlimit, voltlowerlimit, ISPSSEVERSION, PSSE\_LOCATION)

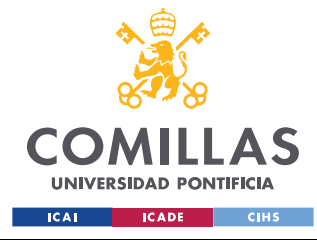

*ANEXO 7: FICHERO PYTHON MAIN\_SIMULATE\_TRIPPINGS*

### **ANEXO 7: FICHERO PYTHON**

# **MAIN\_SIMULATE\_TRIPPINGS**

# ----------

# Defined Functions

# ====================

#### def

RunDynamicGenTrippings(strdynfile,FBASE,tfin,FUF1,str\_report\_folder,str\_aux\_case\_folder,str\_aux\_dyn\_folder,dynam ic\_parameters,voltupperlimit,voltlowerlimit,BRANCH\_RATE,max\_angle,min\_angle,max\_angle\_ratio):

 #Imports all the necessary modules to run the function import os,sys import psse34 import psspy import redirect redirect.psse2py() import dyntools import matplotlib.pyplot as plt import pandas as pd import docx from docx import Document from docx.shared import Cm, Pt #from docx.text.parargaph import Paragraph from docx.styles.style import WD\_STYLE\_TYPE from docx.enum.table import WD\_TABLE\_ALIGNMENT from docx.enum.table import WD\_TABLE\_DIRECTION from docx.enum.text import WD\_ALIGN\_PARAGRAPH import csv import openpyxl import fileinput import openpyxl # Agregado por mi import xlsxwriter import numpy import xlrd, xlwt from openpyxl import load\_workbook #Defines some parameters necessary to run the analysis pconsti = 100 # 100 para ajuste inicial - 90 para ajuste 2 # usually 100 here pconsty = 100 - pconsti # 100 - pconsti # for wind power (100 here, 0 const # 100 - pconsti # for wind power (100 here, 0 const current) qconsti =  $0$  # 0  $qconsty = 100 - qconsti$  # 100 TOLUFLS = 0.005 # tolerance for UFLS identification (1% of demand) strdll = [] # A list to be used fo the libraries \_i=psspy.getdefaultint() \_f=psspy.getdefaultreal() \_s=psspy.getdefaultchar() #Creates the folder where the auxiliary dynamic files are going to be located if not os.path.exists(str\_aux\_dyn\_folder): os.makedirs(str\_aux\_dyn\_folder) #Creates some auxiliary files for the dynamic simulation strconec = str\_aux\_dyn\_folder + r"\conec.flx" strconet = str\_aux\_dyn\_folder + r"\conet.flx" strcompile = str aux dyn folder + r"\compile.bat" for idll in range(len(strdll)):  $strdll[idl] = str_aux_case_folder + "\|\" + strdll[idl]$  #Used for correctly opening and closing Word and Excel files word=0#For word files  $excel = 0#For Excel files$ 

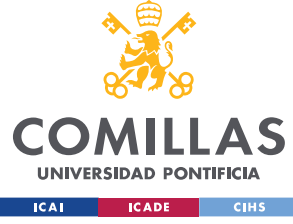

```
 #Goes through each file in the designated folder
    for file in os.listdir(str_aux_case_folder):
        if file.endswith(".sav"):
            # Prepare simulations
            # ===================
            # Path, load flow file, dynamic input file
 # ----------------------------------------
            strlffilename = file
            #Code to create or update the word document depending on wether it is the first case file or not
           excel = 0 file_name = str_report_folder+"\DYNresultsGenTrip"+strlffilename+".docx"
            if os.path.exists(file_name):
                    os.remove(file_name)
           document = Document() document.add_heading('DYNAMICS RESULTS '+strlffilename, 0)
            #Creates or updates the excel document depending on wether it is the first case file or not
            excel_file_erase = str_report_folder + "\\" + "ResultsN-1_Gen_" + strlffilename[:len(strlffilename)-
41 + "x]sx" if os.path.exists(excel_file_erase):
               os.remove(excel_file_erase)
           excel file = str report folder + "\\" + "ResultsN-1 Gen " + strlffilename[:len(strlffilename)-4] +
".xlsx"
            writer = pd.ExcelWriter(excel_file, engine = 'xlsxwriter')
            #Creates some auxiliary files for the dynamic simulation
 strconvlffile = str_aux_dyn_folder + '\\' + strlffilename[:len(strlffilename)-4] + '_conv.sav'
 strsnapfile = str_aux_dyn_folder + '\\' + strlffilename[:len(strlffilename)-4] + '.snp'
           strlffile = str aux case folder + '\\' + strlffilename
           \texttt{stroutputfile} = \texttt{str report folder} + "\\\" + \texttt{strIffilename}[:len(\texttt{strlffilename})-4] + \texttt{'}.out' # Case file
 # ---------
            psspy.psseinit(2000)
           # psspy.lines per page one device(1,60)
           # psspy.progress output(2,strreportfile,[0,0])
            psspy.case(strlffile)
            # Extract data and modify load flow for ESS
 # -----------------------------------------
            MVABASE = psspy.sysmva()
            ties=3 #for both interior subsystem branches and tie branches.
            entry=1 #for single entry (each branch once).
            sid = -1 # subsystem identifier --> All subsystems
            busflag = 1 #Only in service buses
            generatorflag=1 #Only in-service generators
            branchflag=3 #for only in-service transformer and non-transformer branches.
            #Gets the number of loads, to get the ampliada Y matrix
            ierr, nummachs = psspy.amachcount(sid, busflag) # only in service machines
            ierr, numloads = psspy.aloadcount(sid, busflag) # only in service loads
            #Gets load buses, buses count, and buses. 
            ierr, v_loadbusnumbers = psspy.aloadint(sid, busflag, 'NUMBER')
           v loadbusnumbers = v loadbusnumbers[0]
            ierr, nbuses = psspy.abuscount(sid, busflag) # only in service buses
            ierr, v_allbuses = psspy.abusint(sid, busflag, 'NUMBER')
            v_allbuses = v_allbuses[0]
            #Returns an array of buses in which machines are located, used to evaluate the trippings
            ierr, v_genbusout = psspy.amachint(sid, generatorflag, 'NUMBER')
            v_genbusout= v_genbusout[0]
            ierr, v_genbusIDout = psspy.amachchar(sid, generatorflag, 'ID')
           v genbusIDout = v genbusIDout[0]
```
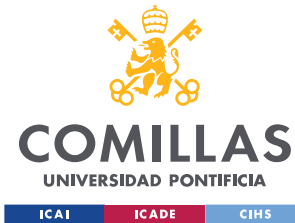

### *ANEXO 7: FICHERO PYTHON MAIN\_SIMULATE\_TRIPPINGS*

 #Return the number of array entries required to accommodate the data to be returned by the remaining members of the branch data family. ierr, nallbrnchs = psspy.abrncount(sid, 1, ties, branchflag, entry) #Return an array of integer values for subsystem branches (from, to and ID) ierr, v\_allbrnchsFROM = psspy.abrnint(sid, 1, ties, branchflag, entry, 'FROMNUMBER') v\_allbrnchsFROM = v\_allbrnchsFROM[0] ierr, v allbrnchsTO = psspy.abrnint(sid, 1, ties, branchflag, entry, 'TONUMBER') v\_allbrnchsTO = v\_allbrnchsTO[0] ierr, v\_allbrnchsID = psspy.abrnchar(sid, 1, ties, branchflag, entry, 'ID') v\_allbrnchsID = v\_allbrnchsID[0] #Creates the lists of the generators to trip, and the time at which it occurs v tgenout =  $[1]$  #This list includes the time at which the trippings are evaluated v\_tgenout.append(tfin) tstep = 0.01#This parameter sets the frequency time each sample is taken for igenout in range(len(v\_genbusout)): if(word!=0): #Starts the case over, without the tripping of the previous generator psspy.case(strlffile) # Extract data and modify load flow for ESS # ----------------------------------------- MVABASE = psspy.sysmva() # Load flow #Runs an initial load flow, to further check the P-V generators curves are not on the unstable side. psspy.fnsl([0,1,0,1,0,0,99,0])# tap, area interchange, phase shift, dc tap adjustment, switched shunt, flat start, var limit, non-divergence # Convert generators and loads, resolve load flow & add dynamic data # ------------------------------------------------------------------ #Defines the way generators are going to be represented (Norton equivalent) psspy.cong(0) #Defines the ways the loads are going to be represented (p=po, p=u\*io, p=u^2/r) psspy.conl(0,1,1,[0,0],[ pconsti,pconsty,qconsti,qconsty]) psspy.conl(0,1,2,[0,0],[ pconsti,pconsty,qconsti,qconsty]) psspy.conl(0,1,3,[0,0],[ pconsti,pconsty,qconsti,qconsty]) #Orders the matrix lines and columns to try to triangulate it psspy.ordr(0) #Factorises the Y matrix into two simpler ones psspy.fact() #Solves grid equations Yamp\*v=i SI EL NUMERO DE ITERACIONES ES MAYOR QUE 1, PUEDE HABER PROBLEMAS PARA LOS DINAMICOS psspy.tysl(0) #Saves the file with the parameters of the grid psspy.save(strconvlffile) #Anadir el fichero con parametros dinamicos psspy.dyre\_new([1,1,1,1],strdynfile,strconec,strconet,strcompile) #Modifies dynamic simulation solution parameters psspy.dynamics\_solution\_param\_2([\_i,\_i,\_i,\_i,\_i,\_i,\_i,1],[0.7,\_f,tstep,\_f,\_f,\_f,\_f,\_f]) psspy.change\_channel\_out\_file(stroutputfile) # Set output, frequency dependence psspy.set\_netfrq(1) #Disable dynamic simulation if there is a fatal data error psspy.set\_disable\_run(1) #Enable ZSORCE reconciliation psspy.set\_zsorce\_reconcile\_flag(1) evaluate  $pelec = 0$ evaluate\_pmech = 0

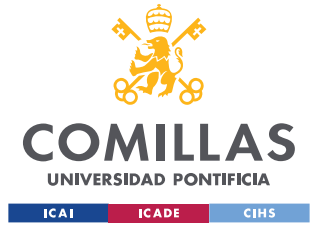

evaluate  $spd = 0$ 

### **UNIVERSIDAD PONTIFICIA COMILLAS** ESCUELA TÉCNICA SUPERIOR DE INGENIERÍA (ICAI) GRADO EN INGENIERÍA EN TECNOLOGÍAS INDUSTRIALES

### *ANEXO 7: FICHERO PYTHON MAIN\_SIMULATE\_TRIPPINGS*

```
evaluate all = 0 ####Selects the data to be extracted from the file results
                if(dynamic_parameters[0] == 1): 
                    ierr = psspy. chsb(0,1, [-1,-1,-1,1,2,0]) # Evaluates pelec
                    evaluate_pelec = 1
                 if(dynamic_parameters[1] == 1): 
                   ierr = psspy.chsb(0,1,[-1,-1,-1,1,6,0]) # Evaluates pmech
                     evaluate_pmech = 1
                if(dynamic parameters[2] == 1):
                   ierr = psspy. chsb(0,1,[-1,-1,-1,1,7,0]) # Evaluates speed
                     evaluate_spd = 1
                 if(dynamic_parameters[3] == 1):
                   ierr = psspy.chsb(0,1, [-1,-1,-1,7,0,0]) # Evaluates all totals
                     evaluate_all = 1
                 ####Save dynamics to a snapshot file
                psspy.snap([-1,-1,-1,-1,-1],strsnapfile)
                 # ierr = psspy.pssehalt_2()
                print ("LF solved, case converted, dynamics added.")
                 # os.system(strcompile)
                 # os.system(strcload4file)
                 #Add a library to the list to be searched for library models
                 for idll in range(len(strdll)):
                         psspy.addmodellibrary(strdll[idll])
                print ("User models compiled and linked.")
                 # psspy.psseinit(2000)
                 # psspy.case(strlffile)
                 # Tripping computation
# ====================
                #Select case to study
                psspy.case(strconvlffile)
                 #Read dynamics snapshot file
                psspy.rstr(strsnapfile)
                 #Initialise, specify channel output file
                ierr = psspy.strt(0,stroutputfile)
                 # Consec. outages
 # ---------------
                 #Run simulation with step times
                psspy.run(0,v_tgenout[0],0,0,0)
               print "Outage unit at bus: ", str(v genbusout[igenout]), " and ID: ", str(v genbusIDout[igenout])
                 #Turn off the selected generator
               psspy.dist_machine_trip(v_genbusout[igenout], v_genbusIDout[igenout])
                 #Change channel output file
                psspy.change_channel_out_file(stroutputfile)
                 #Run dynamics again with tripped generator
                 psspy.run(0, v_tgenout[1],0,2,0)
                 ####### Results
                + ----
                 #Saca los datos del output file en forma de excel
                 chnfobj = dyntools.CHNF(stroutputfile)
                 #Sorts the data of the simulation into title, ID and the data
                 short_title, chanid, chandata = chnfobj.get_data()
                 #Runs the dynamic analysis of the trippings
```
gen\_tripping = 1 #This case if for generator trippings

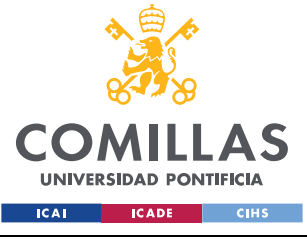

### *ANEXO 7: FICHERO PYTHON MAIN\_SIMULATE\_TRIPPINGS*

bus  $sc = 0$  #This case is not for bus short circuits GetDYNresults(document, word,chanid, chandata, strlffilename, FBASE, v\_tgenout,v\_genbusIDout[igenout],v\_genbusout[igenout],nummachs,str\_report\_folder,evaluate\_pelec,evaluate\_pmech,e valuate\_spd,evaluate\_all,v\_genbusout,FUF1,gen\_tripping,bus\_sc,max\_angle,min\_angle,max\_angle\_ratio)

#Runs the Static Analysis

df voltages, df loads, cont v allbrnchsFROM, cont v allbuses, isconverged = GetStaticN\_1GenTrippings(nallbrnchs,v\_allbrnchsFROM,v\_allbrnchsTO,v\_allbrnchsID,v\_allbuses,voltupperlimit,voltlo werlimit,BRANCH\_RATE)

> #Saves the word document after filling it out if(word==0): document.save(file\_name) word+=1 else: document.save(file\_name)

 #Saves the dataframes onto the Excel document if((len(cont v allbrnchsFROM)> 0) or (len(cont v allbuses)> 0) or (isconverged == 0)): if  $(excel==0):$  #Saves the Excel Document with pd.ExcelWriter(excel file, engine='xlsxwriter') as writer: if(df loads.empty ==  $F$ alse):

df\_loads.to\_excel(writer,sheet\_name="Gen\_"+str(v\_genbusout[igenout])+"\_ID\_"+str(v\_genbusIDout[igenout])+"MVA",in dex=False)

if(df\_voltages.empty == False):

df voltages.to excel(writer,sheet name="Gen "+str(v genbusout[igenout])+" ID "+str(v genbusIDout[igenout])+"V",i ndex=False)

> writer.close() excel+=1 else: #Saves the Excel document book = load\_workbook(excel\_file) with pd.ExcelWriter(excel file, engine='openpyxl') as writer: writer.book = book writer.sheets = dict((ws.title, ws) for ws in book.worksheets) if(df\_loads.empty == False):

df\_loads.to\_excel(writer,sheet\_name="Gen\_"+str(v\_genbusout[igenout])+"\_ID\_"+str(v\_genbusIDout[igenout])+"MVA",in dex=False)

if(df\_voltages.empty == False):

df\_voltages.to\_excel(writer,sheet\_name="Gen\_"+str(v\_genbusout[igenout])+"\_ID\_"+str(v\_genbusIDout[igenout])+"V",i ndex=False)

writer\_save()

 #Closes the analysis for it to be started over again with the next generator psspy.close\_powerflow()

def

GetStaticN\_1GenTrippings(nallbrnchs,v\_allbrnchsFROM,v\_allbrnchsTO,v\_allbrnchsID,v\_allbuses,voltupperlimit,voltlo werlimit, BRANCH\_RATE):

 #Imports all the necessary functions to run the function import os,sys import psse34 import psspy import matplotlib.pyplot as plt import pandas as pd import docx import random from docx import Document from docx.shared import Cm, Pt from docx.styles.style import WD\_STYLE\_TYPE from docx.enum.table import WD\_TABLE\_ALIGNMENT from docx.enum.table import WD\_TABLE\_DIRECTION from docx.enum.text import WD\_ALIGN\_PARAGRAPH import csv import openpyxl

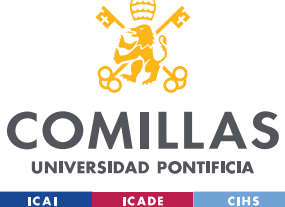

**UNIVERSIDAD PONTIFICIA COMILLAS** ESCUELA TÉCNICA SUPERIOR DE INGENIERÍA (ICAI)

GRADO EN INGENIERÍA EN TECNOLOGÍAS INDUSTRIALES

```
 import fileinput
    import openpyxl # Agregado por mi
    import xlsxwriter
    import numpy
    import xlrd, xlwt
    from openpyxl import load_workbook
    #Creates vectors to export data onto word document
    cont_v_allbrnchsFROM = []
   \overline{\text{cont}} v allbrnchsTO = []
    cont_v_allbrnchsID = []
    cont_rates = []
   cont_branchesflow = []
    cont_v_allbuses = []
    cont_v_busvoltages = []
   busesKV = [] busesKVint = []
    #Runs LF and checks mismatch
    psspy.fnsl([0,1,0,1,0,0,99,0])# tap, area interchange, phase shift, dc tap adjustment, switched shunt, flat 
start, var limit, non-divergence
    ierr,TOLN = psspy.newton_tolerance()
    ierr, ibusmax, cmplxmismatch = psspy.maxmsm()
    mismatchmva = abs(cmplxmismatch)
     isconverged = 1
    if mismatchmva>TOLN:
         isconverged = 0
    #If it is converged, gets contigency data
    #Gets data from other lines
    for iline in range(nallbrnchs):
        branchesflow = []
         rates = []
        ibus=v_allbrnchsFROM[iline]
        jbus=v_allbrnchsTO[iline]
         idckt=v_allbrnchsID[iline]
        ierr, RATE = psspy.brndat(ibus,jbus,idckt,BRANCH_RATE)
        ierr, APFLOW = psspy.brnmsc(ibus,jbus,idckt,'MVA')
         rates.append(RATE)
        branchesflow.append(APFLOW)
         #Checks if there are overloads 
         if ((APFLOW>RATE) and (RATE > 0)):
           ...<br>cont_v_allbrnchsFROM.append(v_allbrnchsFROM[iline])
            cont_v_allbrnchsTO.append(v_allbrnchsTO[iline])
            cont v allbrnchsID.append(v allbrnchsID[iline])
            cont rates.append(RATE)
             cont_branchesflow.append(APFLOW)
    #Gets data from buses, checks if voltage is ok 
   for ibuss in range(len(v allbuses)):
        bus = v_allbuses[ibuss]
         ierr, vbus = psspy.busdat(bus ,'PU')
        if((vbus>voltupperlimit) or (vbus<voltlowerlimit)):
             cont_v_allbuses.append(v_allbuses[ibuss])
            cont v busvoltages.append(vbus)
    #Exports data to word document if there is a contigency. 
   if((len(cont_v_allbrnchsFROM)) > 0) or (len(cont_v_allbuses)) > 0) or (isconverged == 0)):
        #Creates a table to add branch loads to the Excel File
         loads_data = []
        index_list_loads = []
         for i in range(len(cont_v_allbrnchsFROM)):
            index_list_loads.append(i)
             loads_data.append([])
             loads_data[i].append(int(cont_v_allbrnchsFROM[i]))
            loads data[i].append(int(cont v_allbrnchsTO[i]))
             loads_data[i].append(int(cont_v_allbrnchsID[i]))
             if(cont_rates[i]!=0):
                 if (cont_branchesflow[i]>cont_rates[i]):
                    loads_data[i].append(float(round(100*cont_branchesflow[i]/cont_rates[i],3)))
                 else:
                    loads_data[i].append(float(round(100*cont_branchesflow[i]/cont_rates[i],3)))
```
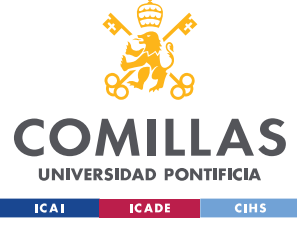

```
 #Creates a table to add branch loads to the Excel File
         voltages_data = []
         index_list_voltages = []
        for i in range(len(cont v allbuses)):
           index list voltages.append(i)
             voltages_data.append([])
             voltages_data[i].append(int(cont_v_allbuses[i]))
            voltages data[i].append(float(round(cont v busvoltages[i],4)))
         #Outputs dataframes for the Excel file 
         df_voltages = pd.DataFrame(voltages_data,index = index_list_voltages,columns = ["Bus","Voltage(p.u)"])
         df_loads = pd.DataFrame(loads_data,index = index_list_loads,columns = ["BusFROM","BusTO","ID","LOAD%"])
     #Gives a message in the excel in the case that it does not converge
## if(isconverged == 0):
## df_voltages = pd.DataFrame(["NO CONVERGENCE"],index = [1],columns = ["NO CONVERGENCE"])
          df loads = pd.DataFrame(["NO CONVERGENCE"], index = [1], columns = ["NO CONVERGENCE"])
     return df_voltages, df_loads, cont_v_allbrnchsFROM, cont_v_allbuses, isconverged
def 
RunDynamicShortCircuits(strdynfile,FBASE,tfin,FUF1,str_report_folder,str_aux_case_folder,str_aux_dyn_folder,dyna
mic_parameters,voltupperlimit,voltlowerlimit,BRANCH_RATE,sc_buses,max_angle,min_angle,max_angle_ratio):
     #Imports all the necessary modules to run the function
    import os,sys
     import psse34
    import psspy
    import redirect
    redirect.psse2py()
     import dyntools
    import matplotlib.pyplot as plt
     import pandas as pd
     import docx
     from docx import Document
    from docx.shared import Cm, Pt
     #from docx.text.parargaph import Paragraph
    from docx.styles.style import WD_STYLE_TYPE
     from docx.enum.table import WD_TABLE_ALIGNMENT
    from docx.enum.table import WD_TABLE_DIRECTION
     from docx.enum.text import WD_ALIGN_PARAGRAPH
    import csv
     import openpyxl
    import fileinput
    import openpyxl # Agregado por mi
    import xlsxwriter
     import numpy
    import xlrd, xlwt
    from openpyxl import load_workbook
    #Defines some parameters necessary to run the analysis
    pconsti = 100 # 100 para ajuste inicial - 90 para ajuste 2 # usually 100 here
    pconsty = 100 - pconsti # 100 - pconsti # for wind power (100 here, 0 const current)
    \alphaconsti = 0 # 0
   q_{\text{const}} = 100 - q_{\text{const}} + 100 TOLUFLS = 0.005 # tolerance for UFLS identification (1% of demand)
    strdll = [] # A list to be used fo the libraries
     _i=psspy.getdefaultint()
     _f=psspy.getdefaultreal()
     _s=psspy.getdefaultchar()
     #Creates the folder where the auxiliary dynamic files are going to be located
     if not os.path.exists(str_aux_dyn_folder):
             os.makedirs(str_aux_dyn_folder)
     #Creates some auxiliary files for the dynamic simulation
     strconec = str_aux_dyn_folder + r"\conec.flx"
    stroonet = str_aux_dyn_folder + r" \cong .flx"strcompile = str aux dyn folder + r"\compile.bat"
     for idll in range(len(strdll)):
          strdll[idll] = str_aux\_case_folder + "\|\" + strdll[idll]
```
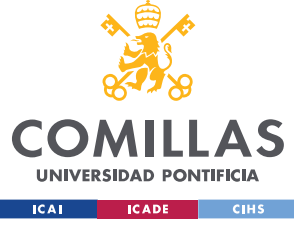

```
 #Used for correctly opening and closing Word and Excel files 
    word=0#For word files
    #Goes through each file in the designated folder
for file in os.listdir(str aux case folder):
 if file.endswith(".sav"):
            # Prepare simulations
            # ===================
            # Path, load flow file, dynamic input file
 # ----------------------------------------
            strlffilename = file
            #Code to create or update the word document depending on whether it is the first case file or not
            file_name = str_report_folder+"\DYNresultsBusSC"+strlffilename+".docx"
            if os.path.exists(file_name):
                    os.remove(file_name)
            document = Document()
            document.add_heading('DYNAMICS RESULTS '+strlffilename, 0)
            #Creates some auxiliary files for the dynamic simulation
 strconvlffile = str_aux_dyn_folder + '\\' + strlffilename[:len(strlffilename)-4] + '_conv.sav'
 strsnapfile = str_aux_dyn_folder + '\\' + strlffilename[:len(strlffilename)-4] + '.snp'
 strlffile = str_aux_case_folder + '\\' + strlffilename
           stroutputfile = str report folder + "\\" + strlffilename[:len(strlfilename)-4] + '.out' # Case file
 # ---------
            psspy.psseinit(2000)
           # psspy.lines per page one device(1,60)
           # psspy.progress output(2,strreportfile,[0,0])
            psspy.case(strlffile)
            # Extract data and modify load flow for ESS
 # -----------------------------------------
            MVABASE = psspy.sysmva()
            ties=3 #for both interior subsystem branches and tie branches.
            entry=1 #for single entry (each branch once).
            sid = -1 # subsystem identifier --> All subsystems
           busflag = 1 #Only in service buses
            generatorflag=1 #Only in-service generators
            branchflag=3 #for only in-service transformer and non-transformer branches.
            #Creates the lists of the buses in which to produce the Short Circuit, and the time at which it 
occurs
            v_allbuses = sc_buses
           v_{\text{1}} = [1] #This list includes the time at which the trippings are evaluated
            v_tgenout.append(tfin) 
            tstep = 0.02#This parameter sets the frequency time each sample is taken
            ierr, nummachs = psspy.amachcount(sid, busflag) #Number of machines to be evaluated 
           for sc bus in range(len(v_allbuses)):
                os.remove(stroutputfile)
                stroutputfile = str_report_folder + "\\" + strlffilename[:len(strlffilename)-4] + '.out'
                #Applies "1" to the ID of the bus in order for the common function with generator trippings 
(GetDynResults) to be used
                v_genbusIDout = "1"
                if(word!=0): 
                    #Starts the case over, without the tripping of the previous bus
                   psspy.case(strlffile)
                    # Extract data and modify load flow for ESS
                    # -----------------------------------------
                   MVABASE = psspy.sysmva()
                # Load flow
```
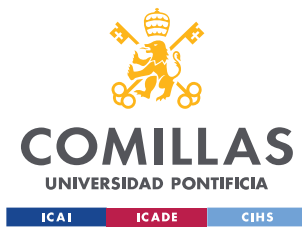

### *ANEXO 7: FICHERO PYTHON MAIN\_SIMULATE\_TRIPPINGS*

 #Runs an initial load flow, to further check the P-V generators curves are not on the unstable side. psspy.fnsl([0,0,0,1,1,0,99,0])# tap, area interchange, phase shift, dc tap adjustment, switched shunt, flat start, var limit, non-divergence # Convert generators and loads, resolve load flow & add dynamic data # ------------------------------------------------------------------ #Defines the way generators are going to be represented (Norton equivalent) psspy.cong(0) #Defines the ways the loads are going to be represented (p=po, p=u\*io, p=u^2/r) psspy.conl(0,1,1,[0,0],[ pconsti,pconsty,qconsti,qconsty]) psspy.conl(0,1,2,[0,0],[ pconsti,pconsty,qconsti,qconsty]) psspy.conl(0,1,3,[0,0],[ pconsti,pconsty,qconsti,qconsty]) #Orders the matrix lines and columns to try to triangulate it psspy.ordr(0) #Factorises the Y matrix into two simpler ones psspy.fact() #Solves grid equations Yamp\*v=i SI EL NUMERO DE ITERACIONES ES MAYOR QUE 1, PUEDE HABER PROBLEMAS PARA LOS DINAMICOS psspy.tysl(0) #Saves the file with the parameters of the grid psspy.save(strconvlffile) #Anadir el fichero con parametros dinamicos psspy.dyre new([1,1,1,1],strdynfile,strconec,strconet,strcompile) #Modifies dynamic simulation solution parameters psspy.dynamics\_solution\_param\_2([\_i,\_i,\_i,\_i,\_i,\_i,\_i,\_i],[\_f,\_f,\_f,\_f,\_f,\_f,\_f,\_f]) psspy.delete\_all\_plot\_channels() psspy.change\_channel\_out\_file(stroutputfile) # Set output, frequency dependence psspy.set\_netfrq(1) #Enables relative angle calculation psspy.set relang(1,0,"") #Disable dynamic simulation if there is a fatal data error psspy.set\_disable\_run(1) #Enable ZSORCE reconciliation psspy.set\_zsorce\_reconcile\_flag(1) evaluate\_angle = 0 evaluate\_voltage = 0 evaluate speed  $= 0$ evaluate angle stats =  $0$  ####Selects the data to be extracted from the file results if(dynamic\_parameters[0] == 1):  $ierr = psspy.chsb(0,1,[-1,-1,-1,1,1,0])$  # Evaluates angle evaluate angle  $= 1$  if(dynamic\_parameters[1] == 1): ierr = psspy.chsb(0,1, $[-1,-1,-1,1,4,0]$ ) # Evaluates terminal voltage evaluate\_voltage = 1 if(dynamic\_parameters[2] == 1):  $ierr = psspy.chsb(0,1,[-1,-1,-1,1,7,0])$  # Evaluates speed evaluate speed =  $1$  if(dynamic\_parameters[3] == 1): ierr = psspy.chsb(0,1, $[-1,-1,-1,8,0,0])$  # Evaluates machine angle statistics evaluate angle stats = 1 ####Save dynamics to a snapshot file psspy.snap([-1,-1,-1,-1,-1],strsnapfile) # Consec. outages # ---------------

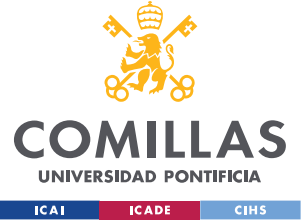

### *ANEXO 7: FICHERO PYTHON MAIN\_SIMULATE\_TRIPPINGS*

 #Select case to study psspy.case(strconvlffile)

 #Read dynamics snapshot file psspy.rstr(strsnapfile)

 #Start output file  $ierr = psspy.start(0, structputfile)$ 

 #Run simulation with step times psspy.run(0,v\_tgenout[0],0,0,0)

print "Outage unit at bus: ", str(v\_allbuses[sc\_bus])

 #Turn off the selected bus #1)Bus #2)Fault admittance in MVA #3)Bus base voltage is used #4)Default values for the fault admittance psspy.dist\_bus\_fault(v\_allbuses[sc\_bus],1,0.0,[0.0,-0.2E+10]) psspy.change\_channel\_out\_file(stroutputfile)

 #Run dynamics again with tripped generator t fault =  $0.1$ psspy.run(0,v\_tgenout[0]+t\_fault,0,0,0)

 #Clears the fault and runs the dynamics again psspy.dist\_clear\_fault(1) #psspy.change\_channel\_out\_file(stroutputfile) psspy.run(0, v\_tgenout[1],0,0,0)

 ####### Results # ------- #Saca los datos del output file en forma de excel chnfobj = dyntools.CHNF(stroutputfile)

> #Sorts the data of the simulation into title, ID and the data short title, chanid, chandata = chnfobj.get data()

 #Runs the dynamic analysis of the trippings gen tripping = 0 #This case is not for generator trippings bus  $sc = 1$  #This case is for bus short circuits GetDYNresults(document, word,chanid, chandata, strlffilename, FBASE, v tgenout,v genbusIDout,v allbuses[sc\_bus],nummachs,str\_report\_folder,evaluate\_angle,evaluate\_voltage,evaluate\_s peed,evaluate angle stats,v allbuses,FUF1,gen\_tripping,bus\_sc,max\_angle,min\_angle,max\_angle\_ratio)

> #Saves the word document after filling it out if(word==0): document.save(file name) word+=1 else: document.save(file\_name)

 #Closes the analysis for it to be started over again with the next generator psspy.close\_powerflow()

def GetDYNresults(document, word, chanid, chandata, strlffilename, FBASE, v tgenout,trip gen ID,trip gen, nummachs,str\_report\_folder,evaluate\_pelec,evaluate\_pmech,evaluate\_spd,evaluate\_all,v\_genbusout,FUF1,gen\_tripping ,bus\_sc,max\_angle,min\_angle,max\_angle\_ratio):

 #Imports all the necessary functions to run the function import os,sys import matplotlib.pyplot as plt import pandas import dyntools import csv import openpyxl import fileinput import xlsxwriter import numpy import xlrd, xlwt

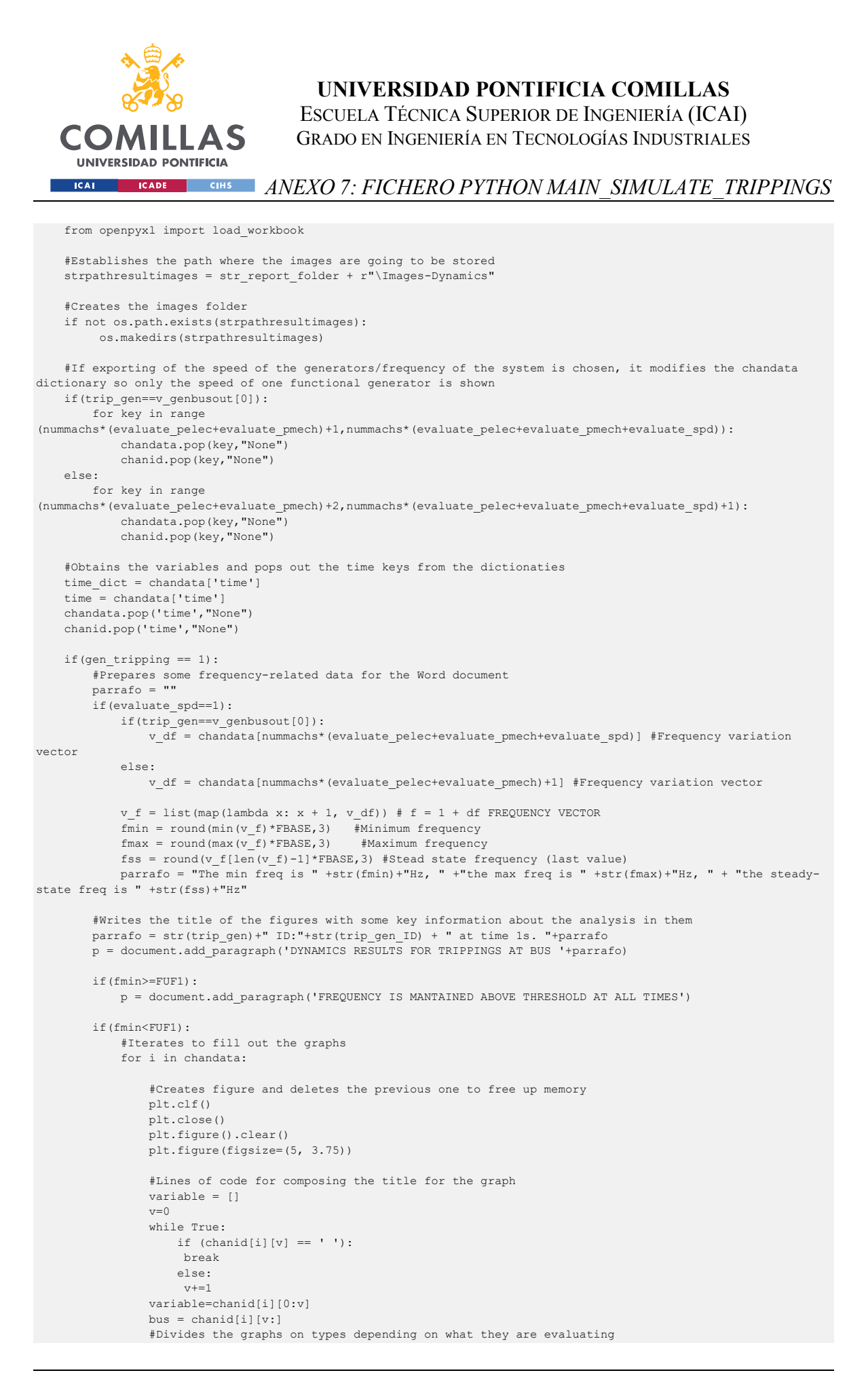

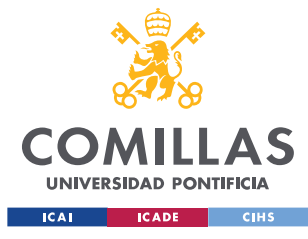

```
 if (variable == 'POWR'):
                     variable = 'PELEC in p.u at bus' +str(bus)
                    ylabel = 'Electric Power in p.u'
elif (variable == 'PMEC'):
 variable = 'PMECH in p.u at bus' +str(bus)
                    ylabel = 'PMECH in p.u'
                elif (variable == 'SPD'):
                     variable = 'Frequency variation (p.u)'
                    ylabel = 'Frequency (p.u)'
                 else:
                     ylabel = variable
                    variable = variable + ' ' + str(bus) #Plots every parameter over time time on the units requested or provided by PSSE 
                 for k in range(len(time_dict)):
                     plt.plot(time_dict[k],chandata[i][k],'.',markersize=1,color ='black')
                    plt.ylabel(ylabel)
                    plt.xlabel("Time")
                    plt.suptitle(variable, fontsize=14)
                 #Saves the figure on the Images folder
                 plt.savefig(strpathresultimages+'\ '+strlffilename+chanid[i]+'.png')
                 #Saves the image onto the word document
                document.add_picture(strpathresultimages+'\ '+strlffilename+chanid[i]+'.png')
    if(bus sc == 1):
         #Prepares some frequency-related data for the Word document
         parrafo = ""
         v_d_max_angle = chandata[nummachs*(evaluate_pelec+evaluate_pmech+evaluate_spd)+2] #Vector that contains 
data related to maximum angle in the system
        v d min angle = chandata[nummachs*(evaluate pelec+evaluate pmech+evaluate spd)+4] #Vector that contains
\overline{a} - \overline{a} to minimum angle in the system
         #Maximum angle 
        v_max_angle = list(map(lambda x: x + 1, v_d_max_angle)) # angle = 1 + d angle ANGLE VECTOR angle max = round(max(v max angle),3) #Maximum angle
        angle<sub>max</sub> = round(max(v_max_angle),3)angle max ss = round(v max angle[len(v max angle)-1],3) #Steady state maximum angle
         parrafo = "The max system dynamic angle is " +str(angle_max)+" Degrees, the steady state max angle is " 
+str(angle_max_ss)+" Degrees. "
         #Minimum angle 
        v min angle = list(map(lambda x: x + 1, v d min angle)) # angle = 1 + d angle ANGLE VECTOR
        angle min = round(min(v min angle),3) #Minimum angle
        angle min ss = round(v min angle[len(v min angle)-1],3) #Steady state minimum angle
         parrafo = parrafo + "The min system dynamic angle is " +str(angle_min)+" Degrees, the steady state max 
angle is " +str (angle min ss) +" Degrees. "
         #Writes the title of the figures with some key information about the analysis in them
        parrafo = str(trip gen)+" ID:"+str(trip gen ID) + " at time 1s. "+parrafo
         p = document.add_paragraph('DYNAMICS RESULTS FOR SHORT CIRCUIT AT BUS '+parrafo)
if((angle_max>max_angle)or(abs(angle_max/angle_max_ss)>max_angle_ratio)or(angle_min<min_angle)or(abs(angle_min/a
ngle_min_ss)>max_angle_ratio)):
             #Iterates to fill out the graphs
             for i in chandata:
                 #Creates figure and deletes the previous one to free up memory
                 plt.clf()
                 plt.close()
                 plt.figure().clear()
                 plt.figure(figsize=(5, 3.75))
                 #Lines of code for composing the title for the graph
                 variable = []
                v=0 while True:
                   if (charid[i][v] == ' ' :
                      break
                     else:
                     vt+=1 variable=chanid[i][0:v]
```
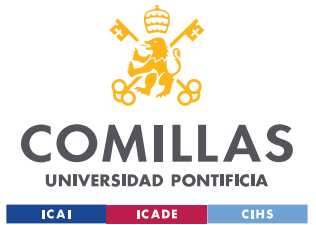

```
bus = chanid[i][v:]
                #Divides the graphs on types depending on what they are evaluating
               if (variable = 'SPD'):
                    variable = 'Frequency variation (p.u)'
                   ylabel = 'Frequency (p.u)'
               elif (variable == 'ETRM'):
                    variable = 'Voltage in p.u at bus' +str(bus)
                    ylabel = 'Voltage (p.u)'
                elif (variable == 'ANGL'):
                    variable = 'Angle in degrees at bus' +str(bus)
                   ylabel = 'Angle (degrees)'
                else:
                    ylabel = variable
                   variable = variable + ' '+str(bus)
                #Plots every parameter over time time on the units requested or provided by PSSE 
                for k in range(len(time_dict)):
                    plt.plot(time_dict[k],chandata[i][k],'.',markersize=1,color ='black')
                   plt.ylabel(ylabel)
                   plt.xlabel("Time")
                   plt.suptitle(variable, fontsize=14)
                #Saves the figure on the Images folder
                plt.savefig(strpathresultimages+'\ '+strlffilename+chanid[i]+'.png')
                #Saves the image onto the word document
                document.add_picture(strpathresultimages+'\ '+strlffilename+chanid[i]+'.png')
        else:
            p = document.add_paragraph('ALL ANGLES ARE MANTAINED INSIDE SPECIFIED THRESHOLDS AT ALL TIMES')
if name == " main ":
## # The main runs the functions defined above.
#<br>### # User-defined variables: Faulting generators/elements
                               Fault time intervals
## # Simulation intervals
## # Parameters to be evaluated (Electric Power, Mechanical Power, Generator Speed 
and All totals in this case)
## # The program can be run by pressing F5 or double clicking the file
##
    import os, sys
#RunDynamicGenTrippings(strdynfile,FBASE,tfin_gen, 
FUF1,str_report_folder_dynamic,str_aux_case_folder,str_aux_dyn_folder,dynamic_gen_parameters,voltupperlimit,volt
lowerlimit, BRANCH_RATE)
#RunDynamicShortCircuits(strdynfile,FBASE,tfin_bus, 
FUF1,str_report_folder_dynamic,str_aux_case_folder,str_aux_dyn_folder,dynamic_bus_parameters,voltupperlimit,volt
lowerlimit, BRANCH_RATE, sc_buses)
```
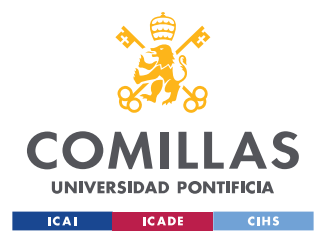

*ANEXO 8: USO DE PSSE JUNTO CON PYTHON*

## **ANEXO 8: USO DE PSSE JUNTO CON PYTHON**

### *CONFIGURACIÓN DE UNA RED EN PSSE*

Como en otros simuladores de sistemas de potencia, PSSE se configura y se utiliza por elementos que se unen e interactúan entre sí. A continuación, se muestra una imagen con los elementos que se utilizar convencionalmente para ejecutar análisis en PSSE, los cuales coinciden con los contenidos en el modelo PSSE de la isla de Tenerife:

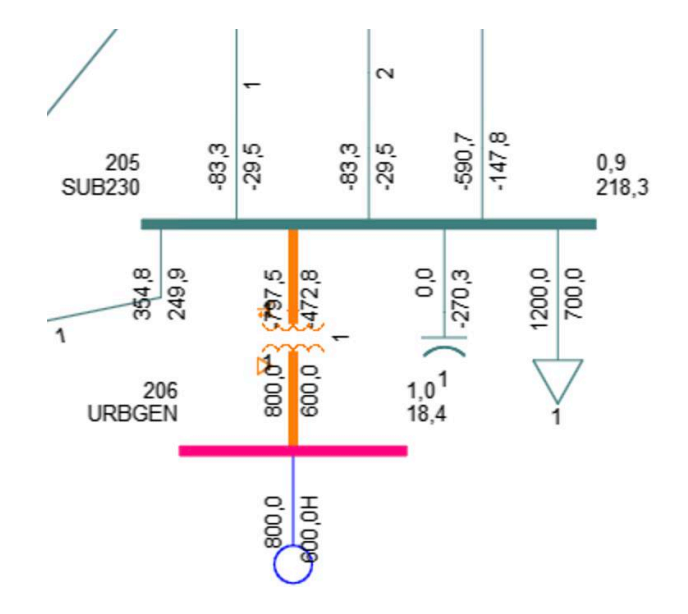

*Figura 36 – Modelo simplificado de una red eléctrica en PSSE*

La red anterior está compuesta por un generador, un nudo de generación (tipo 2, y en este caso tipo 3 porque es el nudo *swing*), un transformador de generación y un nudo de distribución (tipo 1) con una demanda y un condensador conectados y del cual salen también líneas de transporte. Estos son los elementos básicos con los que se trabajará y los cuales se buscará modificar en este proyecto.

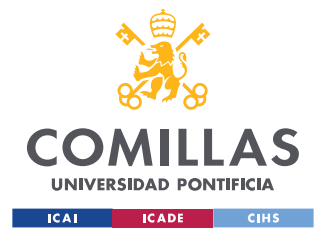

*ANEXO 8: USO DE PSSE JUNTO CON PYTHON*

### *USO DE PYTHON EN CONJUNTO CON PSSE. CREACIÓN DE SCRIPTS CON LA "GRABADORA" DE PYTHON*

En la interfaz de PSSE, existe una herramienta que permite grabar en un script de Python una serie de ejecuciones a elegir por el usuario. Su funcionamiento es sencillo, una vez el usuario enciende dicha herramienta, todos los cambios que ejecute el usuario en PSSE (correr un flujo de cargas, encender una línea, añadir un nuevo generador…) quedarán grabados en un fichero Python.

Por ejemplo, a continuación, se muestra el código Python obtenido de la grabadora al apagar una línea y correr un flujo de cargas:

# --------- psspy.branch\_chng  $3(32,257,r$ """1""",[\_i,\_i,\_i,\_i,\_i],[\_f,\_f,\_f,\_f,\_f,\_f,\_f,\_f,\_f,\_ f, f, f, f],  $[f,f,f,f,f,f,f,f,f,f,f,f,f,f,f',f',f',f',f',f',f',f',f']$ psspy.fnsl([0,0,0,1,1,0,0,0])

La ejecución de scripts de Python se puede realizar incluso con la aplicación cerrada. A continuación, se muestra una rutina para arrancar PSSE y crear un nuevo caso de estudio, obtenido del módulo *Python\_to\_PSSE*, encargado de importar a PSSE los diccionarios generados por Python que contienen todos los datos del caso de estudio. Resaltados en amarillo quedan los comandos encargados de inicializar PSSE y crear el caso mencionado. En este caso particular, se está creando, para cada archivo .sav que se encuentre en el directorio especificado, un nuevo caso PSSE para cada hora del día:

```
# ----------
# Function
# ----------
#Defines the main function
def 
Python To PSSE(n hours, Generators, Demand, str_user_files, str_aux_case_folder,df_co
rrespondencia gen,df correspondencia dem,df correspondencia RES,slack bus):
     #Imports all the necessary modules to run the function
    import os, sys
     import matplotlib.pyplot as plt
```
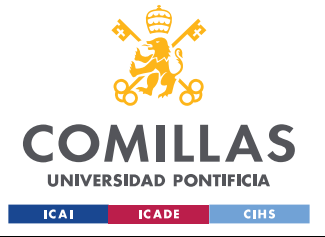

*ANEXO 8: USO DE PSSE JUNTO CON PYTHON*

```
 import pandas as pd
 import docx
 import random
 from docx import Document
 from docx.shared import Cm, Pt
 import matplotlib.pyplot as plt
 #from docx.text.parargaph import Paragraph
 from docx.styles.style import WD_STYLE_TYPE
 from docx.enum.table import WD_TABLE_ALIGNMENT
 from docx.enum.table import WD_TABLE_DIRECTION
 from docx.enum.text import WD_ALIGN_PARAGRAPH
 import collections
 import psse34
 import psspy
 import redirect
 redirect.psse2py()
 #Defines some parameters to be usedby PSSE
 _i=psspy.getdefaultint()
 _f=psspy.getdefaultreal()
s=psspy.getdefaultchar()
 #Creates some parameters related to the subsystem
side-1 ties=3
 flag=1
entry=1
# go through all .sav files in the User input folder
for file in os. listdir(str user files):
     if file.endswith(".sav"):
         psspy.psseinit(20000)
         strfilefdc = file
        strpathfilefdc = str user files + '\\' + strfilefdc
         #Creates and fills a .sav file for every hour
        for i in range (n hours):
             psspy.case(strpathfilefdc)
            saved_file = str_aux_case_folder + '\\\' + strfilefdc
```
Como se puede observar, la mayoría de los comandos de Python para PSSE se ejecutan a través de la librería *psspy,* que a su vez contiene dentro de sí todas las funciones correspondientes a cada una de las tareas que se pueden ejecutar en PSSE.

Ejemplos de las tareas son, por ejemplo, *pssy.case(file\_name)* → crea un nuevo caso de estudio en PSSE o *list* name = psspy.aswshint  $\rightarrow$  obtiene una lista con el número de nudo de todos los *shunts* variables del sistema.